# **SGC de les TIC Multi-àmbit**

- Memòria - 09/01/2022

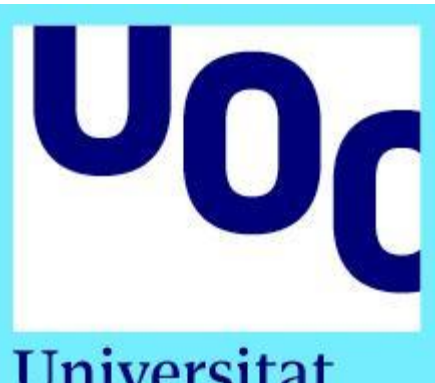

Universitat **Oberta** de Catalunya

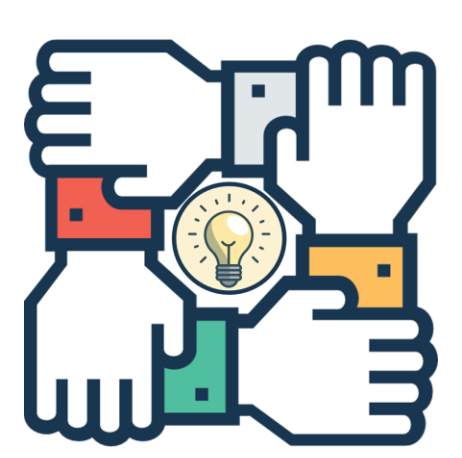

### **Treball fi de grau**

Grau d'Enginyeria Informàtica Àrea de Sistemes de Gestió del Coneixement

### Autor: **Carlos Burgalés Martínez**

Direcció del TFG: **Javier Martí Pintanel** Responsable àrea: **Atanasi Daradoumis**

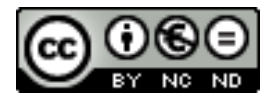

Aquesta obra està subjecta a una llicència de Reconeixement-NoComercial-SenseObraDerivada 3.0 Espanya de Creative Commons

#### **FITXA DEL TREBALL**

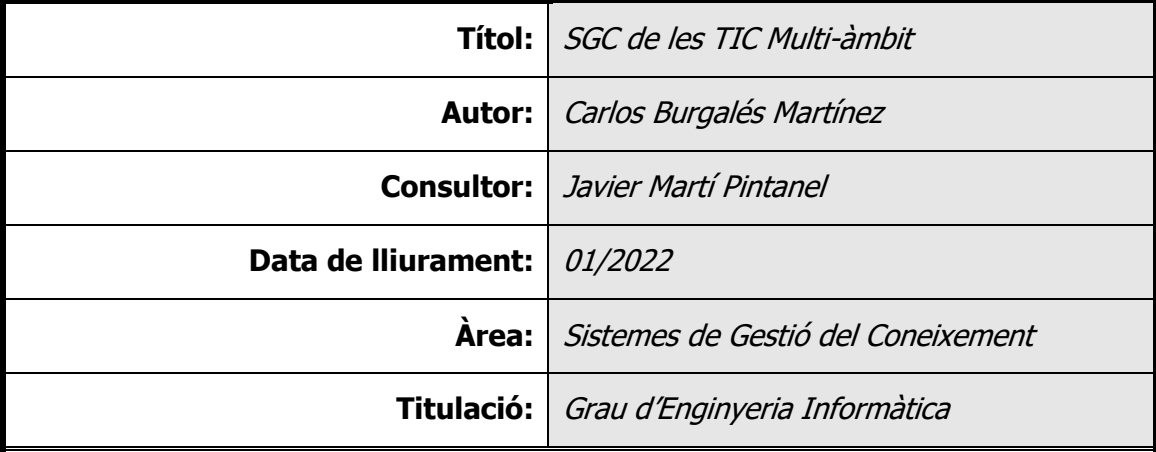

#### **Resum del Treball:**

La situació pandèmica que estem vivint des d'inicis de 2020, ha accelerat una transformació digital que ha permès a les empreses continuar operant amb certa normalitat, adoptant noves formes de treballar gràcies a les TIC.

Aquest treball es basa en el cas real d'una gran empresa que està emprenent aquests reptes recolzant-se en múltiples proveïdors externs, que gestionen els serveis TIC de l'àrea del lloc de treball i on cadascun d'aquests proveïdors utilitza un sistema de gestió documental propi, dificultant el govern del servei per part del departament TIC i minvant la creació de coneixement troncal dins de l'organització. Tanmateix, l'empresa contractant no disposa d'un sistema de gestió del coneixement centralitzat, provocant la duplicitat i la inconsistència de la informació interna i externa.

L'objectiu del treball és analitzar la situació actual de l'organització per recollir tots els requeriments i dissenyar un sistema de gestió del coneixement centralitzat, on l'auditoria i els diferents àmbits de difusió de la informació tindran un paper fonamental per garantir la privacitat i confidencialitat de les dades, alhora que es promou la col·laboració i la creació de coneixement entre les àrees de la companyia i els proveïdors que gestionen les TIC.

El disseny es desplegarà en un prototip funcional, emulant l'estructura organitzativa de l'empresa segons el domini analitzat (àmbits de difusió, categories de documents i rols de gestió), amb la finalitat de provar totes les funcionalitats requerides i concloure amb una valoració final dels objectius assolits.

#### **Paraules clau:**

Gestió del coneixement, gestió documental, Sharepoint, Power Platform, KMS, DMS, fluxos d'aprovació

#### **WORK SHEET**

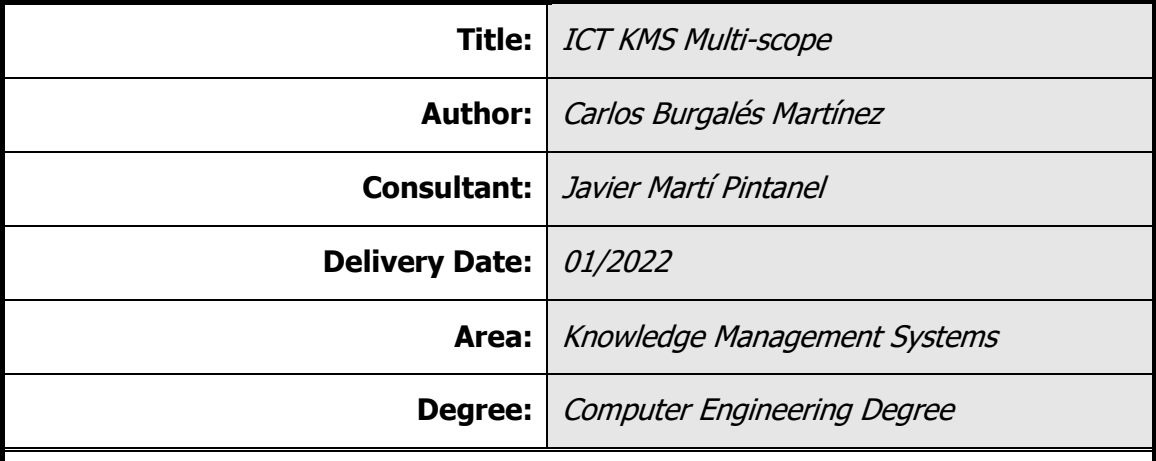

#### **Abstract:**

The pandemic situation we are experiencing since the beginning of 2020 has accelerated a digital transformation, allowing the companies to continue to operate normally and adopting new ways of working.

This project is based on a real case of a large company that is undertaking these challenges by relying on multiple outsourced suppliers, that manage ICT services in the workplace area and where each of these suppliers uses their own document management system, hindering the general management of the service by the in-house ICT department and diminishing the creation of core knowledge within the organization. However, the contracting company does not have a centralized knowledge management system, leading to duplication and inconsistency of internal and external information.

The goal of the work is to analyze the current situation of the organization to collect all the requirements and design a centralized knowledge management system, where the audit and the different scopes of information dissemination will play a key role in ensuring privacy and confidentiality of data, while promoting collaboration and knowledge creation between the company areas and the suppliers that manage ICT.

The design will be deployed in a functional prototype, emulating the organizational structure of the company according to the domain analyzed (dissemination scopes, categories of documents and management roles), to test all the required functionalities and conclude with an assessment end of the objectives achieved.

#### **Keywords:**

Knowledge Management, Document Management, Sharepoint, Power Platform, KMS, DMS, Approval Flows

Dedico aquest treball a Dex, per la seva companyia al llarg d'aquests anys d'estudi i de vida. T'estimem.

Agraeixo enormement el suport i la comprensió de la meva família perquè imagino que no ha estat fàcil suportar-me en un trajecte tan llarg com el que m'ha portat fins aquí. Sento dir-vos que encara no m'aturo perquè em doneu tota la força que necessito per continuar aprenent.

# Índex

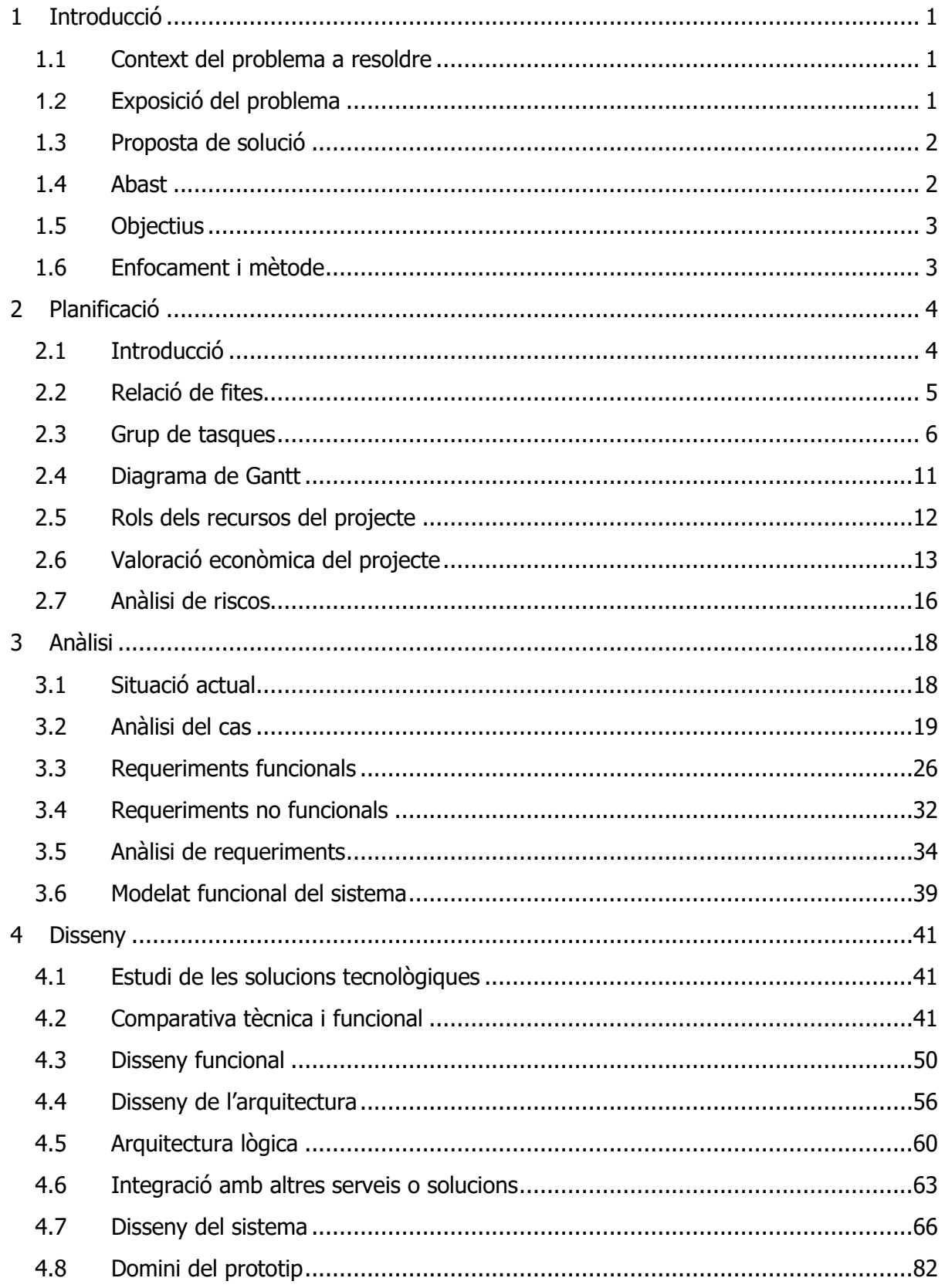

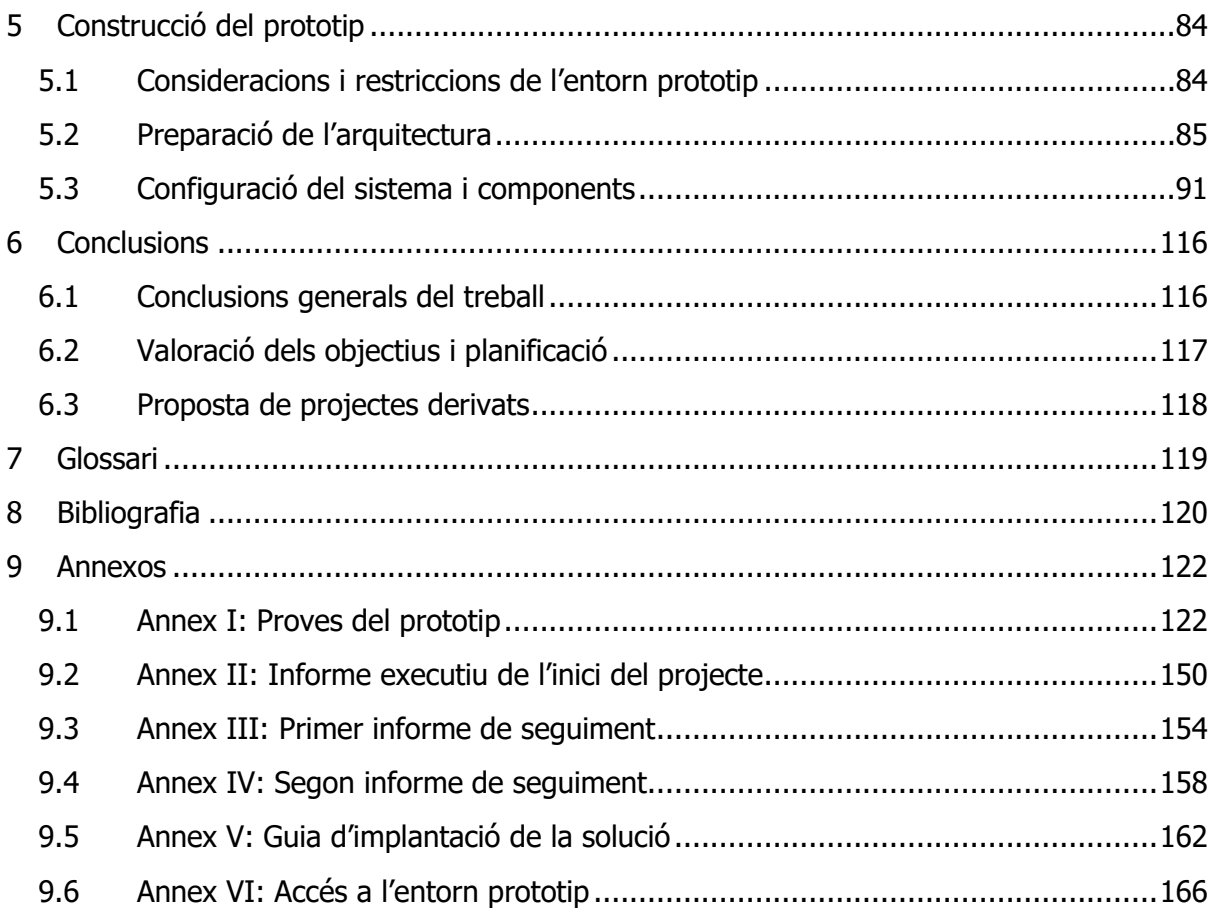

## <span id="page-7-0"></span>1 Introducció

### <span id="page-7-1"></span>1.1 Context del problema a resoldre

L'ús de les TIC $1$  a les empreses és cada cop més majoritari, provocant que una part important del pressupost s'inverteixi en mantenir i millorar les infraestructures, així com les solucions tecnològiques que donen un servei que ha passat a ser crític pel seu negoci.

Tanmateix, la situació pandèmica que estem vivint des d'inicis de 2020, ha accelerat una transformació digital que ha permès a les empreses continuar operant amb certa normalitat, adoptant noves formes de treballar, on s'imposen les solucions que combinen la productivitat, col·laboració, privacitat i seguretat de l'entorn de treball.

En aquest marc, els departaments TIC de les grans empreses s'estan reestructurant ràpidament i especialment les àrees orientades a la gestió del lloc de treball. En aquesta àrea, les empreses s'acostumen a recolzar-se en múltiples proveïdors per diferents motius (localització dels departaments, volum d'usuaris, nivell d'especialització requerit, etc.) i una transformació digital d'aquestes dimensions suposa un repte molt important si es vol assolir amb agilitat, qualitat i eficiència .

### <span id="page-7-2"></span>1.2 Exposició del problema

El Departament TIC d'una gran empresa i concretament, l'àrea de l'entorn de treball, com a responsable de proveir les solucions per gestionar tot l'ecosistema del lloc de treball (dispositius, aplicacions, identitats, etc.), vetlla perquè l'experiència d'ús de tots els empleats de l'empresa sigui la millor i lo més homogènia possible.

Donat que el servei de gestió del lloc de treball el tenen contractat a diversos proveïdors i atès que cadascun dels proveïdors del servei disposa d'un sistema de gestió documental propi on guarden els manuals, procediments i documents de disseny, la informació està descentralitzada i duplicada. Aquest fet provoca que l'operació i l'evolució del servei sigui del tot ineficient i que, en conseqüència, l'experiència d'usuari sigui heterogènia segons el proveïdor que gestiona el servei TIC. Tanmateix, la companyia no disposa de tot el coneixement en aquesta àrea, dificultant enormement el govern del servei.

D'altra banda, en el model de prestació del servei TIC de l'entorn de treball, un dels proveïdors és el responsable principal de les plataformes tecnològiques centralitzades que exploten els altres

<sup>1</sup> Tecnologies de la Informació i la Comunicació

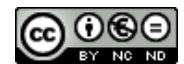

proveïdors per executar les tasques de gestió corresponents al servei que donen als departaments.

Aquest model de gestió, provoca que els proveïdors que utilitzen les plataformes per donar el servei, per falta de coneixement, hagin de recolzar-se en moltes ocasions amb el proveïdor central que les administra, provocant un coll d'ampolla a l'hora d'executar certes tasques o processos.

De la mateixa manera, les tasques que executen els proveïdors del mateix nivell acostumen a ser les mateixes (desplegar dispositius, instal·lar aplicacions, resoldre incidències, etc), fet que provoca la duplicitat esmentada en la documentació dels procediments operatius, configuracions de les solucions, etc.

Un problema afegit és l'abast de la documentació, donat que n'hi ha una part que és pròpia de l'empresa contractant i d'altre que pot ser compartida amb diversos proveïdors o només bilateralment entre contractant i proveïdor. No tenir sota control aquest aspecte pot suposar riscos i problemes rellevants per a l'organització contractant.

### <span id="page-8-0"></span>1.3 Proposta de solució

Es preveu el desplegament d'un sistema de gestió del coneixement central, on la segregació de responsabilitats, els fluxos d'autorització i la gestió documental, tindran un paper fonamental en la fase de disseny de la solució per donar resposta als requeriments funcionals i tècnics.

Encara que durant la fase d'anàlisi del projecte serà quan és concretin els detalls de la solució, tenint en compte la descripció inicial del problema, s'estima que els serveis que caldrà implantar a l'empresa mitjançant un sistema SGC central són:

- Gestor documental amb visibilitat dels continguts restringida al proveïdor que elabora la documentació i al departament TIC de la companyia, qui podrà ampliar l'abast quan sigui adient.
- El sistema SGC ha de permetre centralitzar i evolucionar la documentació operativa de forma col·laborativa entre els múltiples proveïdors que gestionen el servei.
- El sistema SGC també ha d'oferir un espai, on el usuaris del sistema SGC puguin adreçar els dubtes o peticions relacionades amb la documentació.
- Reporting del sistema SGC, que gràcies a diferents mètriques, ens permetrà mesurar i mostrar indicadors de l'ús del sistema i la satisfacció dels usuaris.

### <span id="page-8-1"></span>1.4 Abast

L'abast del projecte serà l'anàlisi dels requeriments funcionals, tècnics i de seguretat envers a la necessitat descrita, amb el propòsit de continuar amb l'estudi de solucions tecnològiques que

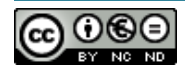

donin millor resposta a aquests requeriments i així passar a una fase de disseny de la solució seleccionada, que inclourà una prova de concepte on simularem el casos d'ús previstos gràcies a la implementació d'un prototip de la solució.

Si durant la fase de disseny del projecte es detecten riscos alts o greus per preparar i provar alguns dels casos d'ús, dins del termini previst per la construcció del prototip, es valorarà si cal deixar fora de l'abast del prototip funcional i les proves algunes de les funcionalitats. Tanmateix, es valorarà si l'enfoc en la construcció del prototip serà funcional o d'alt nivell, amb l'objectiu que es pugui veure el resultat final de la solució proposada al completar les fases d'anàlisi i disseny.

Tanmateix, tot i que en aquests proves seran fidels a la operativa prevista en real, queda fora de l'abast d'aquestes proves fer-les amb documentació i usuaris reals.

D'altra banda, malgrat que es preveu la realització d'una guia amb el pla d'implantació de la solució en un entorn productiu, queda fora de l'abast del projecte l'execució d'aquest pla.

### <span id="page-9-0"></span>1.5 Objectius

Els principals objectius identificats a partir de l'exposició del problema són:

- 1. Disposar d'un sistema de gestor documental central, on recollir tota la documentació tècnica dels serveis TIC, generats pels múltiples proveïdors.
- 2. Automatitzar la classificació dels documents en múltiples àmbits de difusió, atorgant els permisos, visibilitats i atributs adients. El motor de cerca dels documents ha de ser ho suficientment ràpid i intuïtiu perquè els usuaris trobin els documents fàcilment.
- 3. Disposar d'un històric de documents, amb un versionat dels mateixos i amb la capacitat de poder recuperar-los en qualsevol moment.
- 4. Disposar de la capacitat de generar la documentació operativa de forma col·laborativa entre els diferents participants (proveïdors).
- 5. Integració del sistema SGC amb els serveis o plataformes corporatives necessaris per garantir que el seu ús sigui majoritari i que compleixi amb els requeriments de l'empresa (p.e: control d'accés amb identitats corporatives).

### <span id="page-9-1"></span>1.6 Enfocament i mètode

En tot projecte, les tasques destinades a la presa de requeriments i l'anàlisi dels mateixos són claus per garantir que les expectatives dels usuaris i les funcionalitats que es posaran en marxa amb la solució estan alineades. En aquest projecte, encara pren més importància aquesta fase d'anàlisi donat que el terme "coneixement" i el concepte "gestió del coneixement" poden generar certa confusió i, per tant, és important plantejar les preguntes oportunes perquè les parts

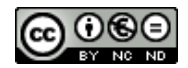

interessades puguin donar les respostes adequades per identificar els requeriments de la solució. Així doncs, mitjançant uns qüestionaris d'àmbit funcional, es començaran a identificar quins són els mòduls del SGC a incorporar en el disseny i a provar amb el prototip, per cobrir els casos d'ús.

Però en una gran empresa, a més dels requeriments funcionals, també s'han de resoldre altres requeriments tècnics i de seguretat perquè una solució pugui ser desplegada amb èxit. Amb aquest objectiu, és comptarà amb els experts d'aquests àrees.

Un cop recollits aquests requeriments, s'identificaran les solucions candidates i es compararan entre si per trobar quina és la que millor encaixa en l'empresa. Amb aquesta finalitat, es descriuran els criteris que s'han aplicat per puntuar cadascuna de les solucions, els quals estaran alineats amb els principis d'arquitectura del departament TIC.

D'altra banda, la metodologia seguida en la gestió del projecte es basarà en tot el coneixement adquirit al llarg del Grau d'Enginyeria Informàtica i especialment en l'assignatura de gestió de projectes on vam treballar la guia PMBOK. Tot i així, si s'escau, s'aplicaran els coneixements obtinguts en altres metodologies de treball tradicionals que he seguit en l'àmbit professional, donat que són les metodologies que millor encaixen en un projecte desenvolupat per una única personal, En aquesta línia, les fases que es desenvoluparan són:

- Pre-projecte i planificació.
- Anàlisi.
- Disseny.
- Construcció del prototip.
- Proves.

## <span id="page-10-0"></span>2 Planificació

### <span id="page-10-1"></span>2.1 Introducció

El llarg del document es descriuran tots els aspectes relacionats amb la planificació del projecte. Començant per la definició de les principals fites i la data límit prevista per assolir-les, en format taula i *Timeline*. Continuant amb el detall dels tots grups de tasques en la que es divideix el projecte i la seva relació amb el responsable d'executar-la, a partir de la qual es calcularan els esforços i costos necessaris per l'execució del projecte. Finalment, es llisten els riscos detectats a l'inici del projecte, així com les accions correctores o mitigadores que es portaran a terme en cas de donar-se alguns dels riscos associats.

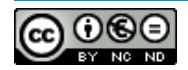

### <span id="page-11-0"></span>2.2 Relació de fites

A partir de l'abast del projecte, descrit en el document de la proposta, s'han diferenciat 3 grans blocs de tasques:

- 1. **Inici formal del projecte:** tot i que el projecte arranca el dia 15/09, no és fins 3 setmanes més tard quan s'inicia formalment. En aquest període es redactarà la proposta del projecte i el present document de planificació, de gran importància pel transcurs i la finalització satisfactòria del mateix en els terminis acordats.
- 2. **Anàlisi i disseny:** aquesta és la primera etapa del projecte i la que té major pes en el projecte. La presa de requeriments i el posterior anàlisi són tasques clau per poder continuar amb el disseny. Per aquest motiu, s'informarà a l'equip de projecte la situació del mateix mitjançant un informe de seguiment, amb l'actualització dels riscos inicials, així com el grau d'avanç de les tasques previstes.
- 3. **Construcció prototip i proves**: en aquesta etapa finalitzarà el disseny de la solució tecnològica seleccionada, així com el pla de proves que es realitzarà una cop construït el prototip. Un cop finalitzada aquesta etapa, s'informarà a l'equip de projecte de tots els resultats i es definiran les properes passes per la implementació de la solució, la qual queda fora de l'abast del projecte actual.

En la següent taula queden reflectides totes aquestes fites i les tasques intermitges principals, necessàries per assolir-les en la data prevista:

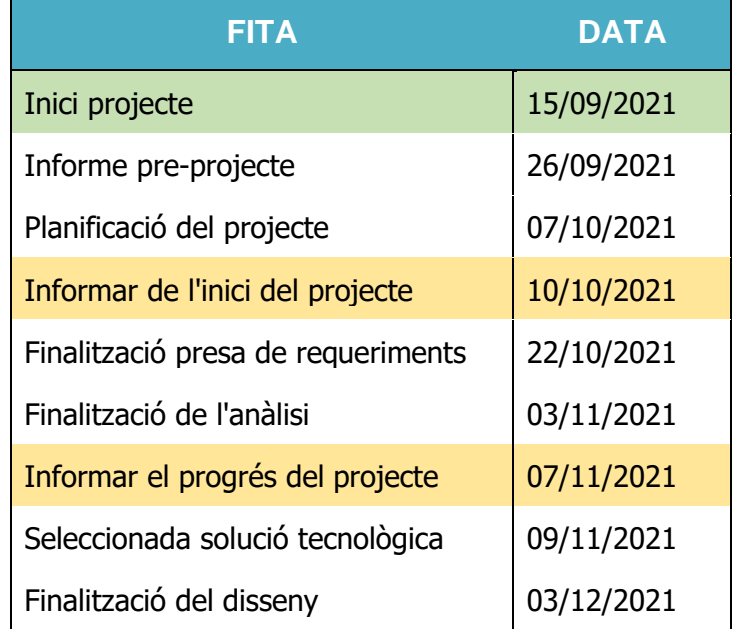

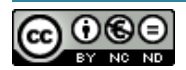

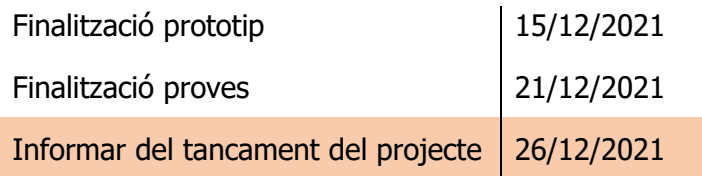

A la següent imatge queden representades gràficament aquestes fites en el transcurs del projecte mitjançant una *Timeline*. D'aquesta manera, a més de tenir una foto inicial amb les principals fites, es podrà utilitzar en els informes de seguiment per presentar a l'equip de treball l'avanç actual del mateix.

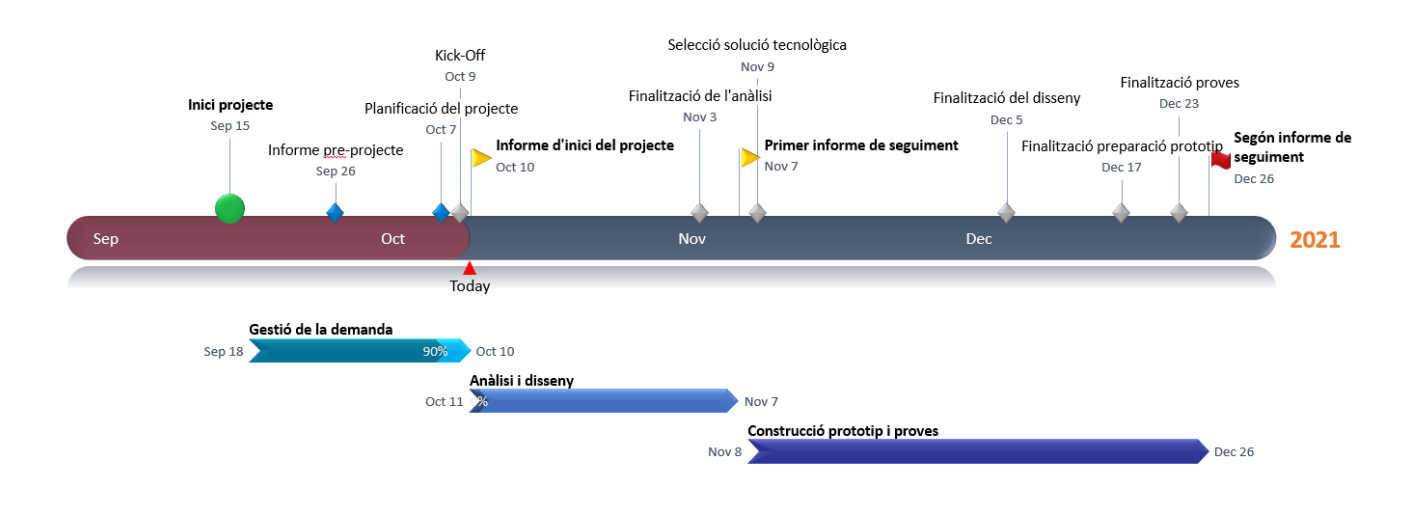

### <span id="page-12-0"></span>2.3 Grup de tasques

A continuació s'identifiquen i es descriuen breument els 5 grups de tasques en les que s'estructura el projecte. En les taules es troben les tasques principals de cada grup, desglossades en sub-tasques quan s'ha vist necessari detallar l'esforç i duració en aquest nivell. A més, s'ha identificat el responsable de cadascuna d'elles amb el propòsit de mostrar el recurs que l'executarà i per facilitar el càlcul del cost final del projecte, amb diferents visions.

### 2.3.1Planificació i gestió

Aquest grup de tasques és l'únic que perdura durant la vida de tot el projecte, donat que queden representades totes les tasques requerides per gestionar-ho des d'un inici fins el seu tancament. Es pot observar que més de la meitat de l'esforç d'aquest grup s'ho emporta la proposta i la planificació, posant de rellevància la importància de la tasca dins del projecte.

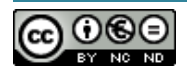

En concret, destaca la sub-tasca de l'anàlisis de riscos, els quals s'han de treballar inicialment amb molt cura degut al possible impacte en la planificació. Per aquest motiu, cladrà actualitzarlos durant el transcurs del projecte i informar a l'equip de projecte quan pateixin qualsevol canvi.

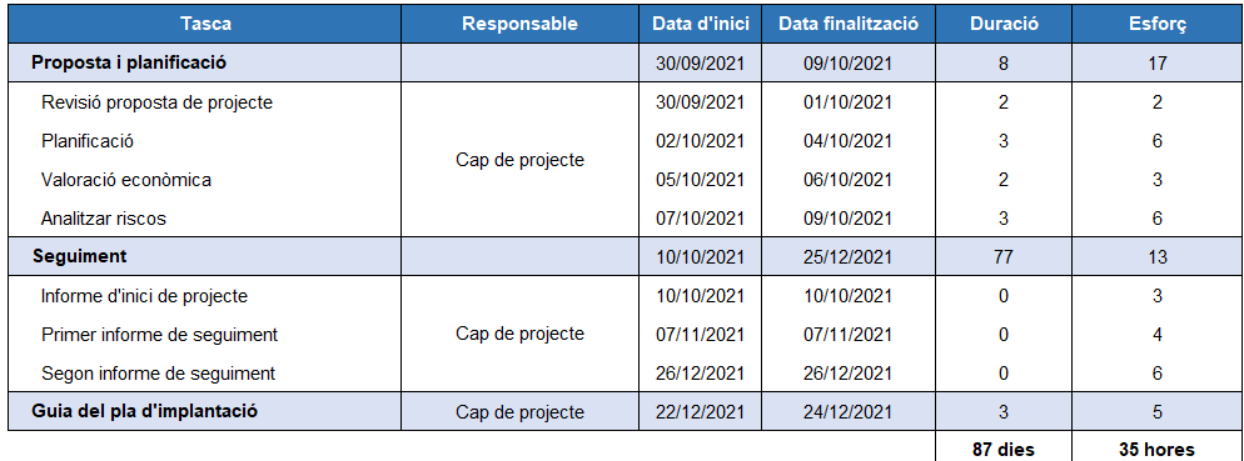

#### 2.3.2Anàlisi

L'anàlisi és el segon grup de tasques amb major entitat dins del projecte. Durant l'anàlisi, es determinaran els objectius a realitzar, els límits que aquest sistema pot arribar a tenir, es caracteritzà i es definirà la seva estructura, les accions que pot portar a terme i el seu funcionament, a més de marcar les directrius que permeten assolir els objectius principals en el disseny i posterior prototip de la solució.

Així doncs, dins d'aquest grup, destaquen les tasques d'anàlisi del cas i dels requeriments que sumen quasi el 50% de l'esforç, però que permetran poder realitzar un modelat funcional del sistema, el qual és la base sòlida per fer el disseny funcional i físic de la solució.

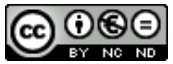

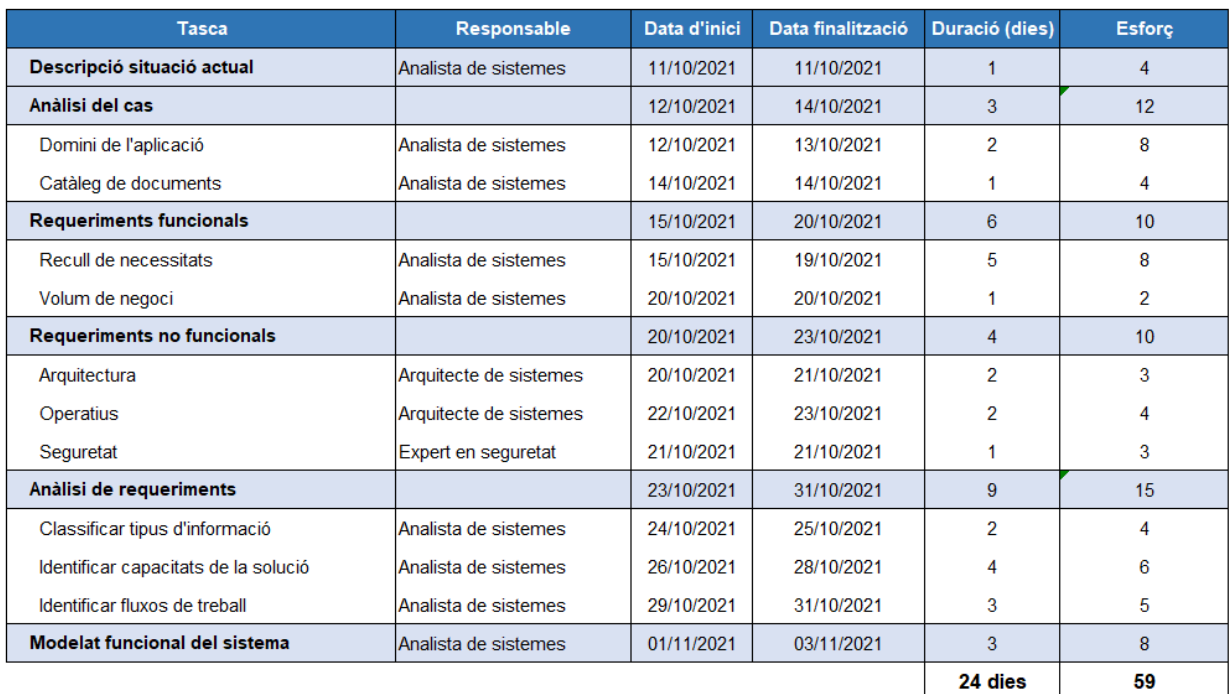

#### 2.3.3Disseny

El disseny és el grup amb més entitat dins del projecte, amb un 36% d'esforç del total del projecte. Aquest disseny produeix els detalls que estableixen la forma en que el sistema ha de complir amb els requeriments identificats durant la fase d'anàlisi. Atès que s'estima una certa complexitat en els requeriments de l'empresa, s'ha previst un esforç important en el disseny del sistema, on s'aterrarà el disseny lògic de la solució que s'implantarà en la construcció del prototip.

L'inici d'aquest grup de tasques el lidera l'arquitecte de sistemes, com a responsable de l'estudi de les solucions tecnològiques i el disseny de l'arquitectura però amb comunicació directe amb l'analista de sistemes, amb l'objectiu de resoldre qualsevol dubte derivat de l'anàlisi i acabant amb un treball en equip en el posterior disseny del sistema, del qual l'analista serà el responsable.

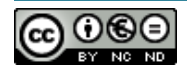

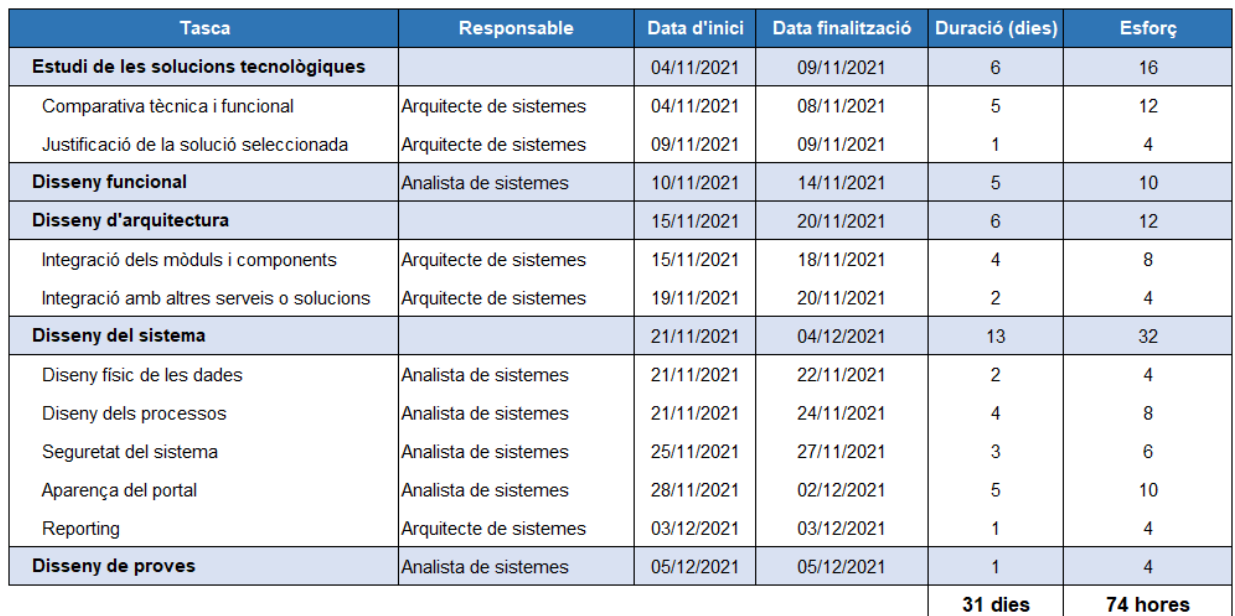

### 2.3.4Construcció

El resultat del disseny serà l'execució de la construcció del prototip. Un entorn on es despleguin els requeriments mínims de la solució amb l'objectiu de provar les funcionalitats definides durant l'anàlisi.

L'administrador de sistemes serà l'encarregat d'instal·lar i parametritzar el sistema amb les indicacions de l'arquitecte i l'analista, els quals vetllaran perquè la implantació sigui fidel als documents de disseny.

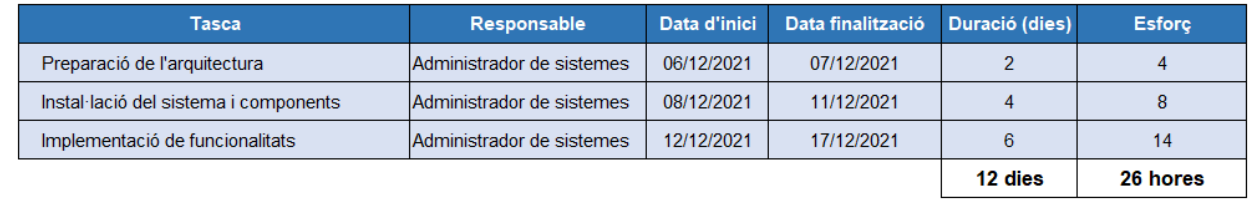

#### 2.3.5Proves

Aquest grup de tasques està enfocat a simular els casos d'ús dels usuaris finals. El tècnic de proves explotarà les capacitats representatives del sistema i analitzarà els resultats amb l'objectiu d'informar a l'analista i l'arquitecte, el quals hauran de detectar si cal fer alguns canvis en el disseny del sistema o en la seva arquitectura. Segons l'abast i l'impacte d'aquests canvis, el cap

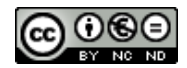

de projecte haurà de decidir si s'executen durant aquest projecte o si és necessari redirigir-los a una iniciativa.

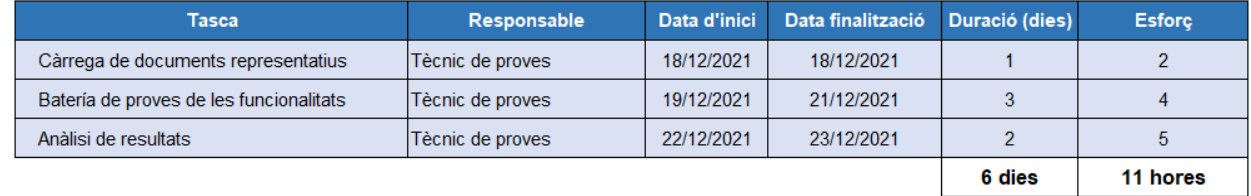

### 2.3.6Resum del grup de tasques

A continuació es mostra un resum dels grup de tasques amb la relació d'esforç de cada grup (en hores) i el percentatge respecte al total.

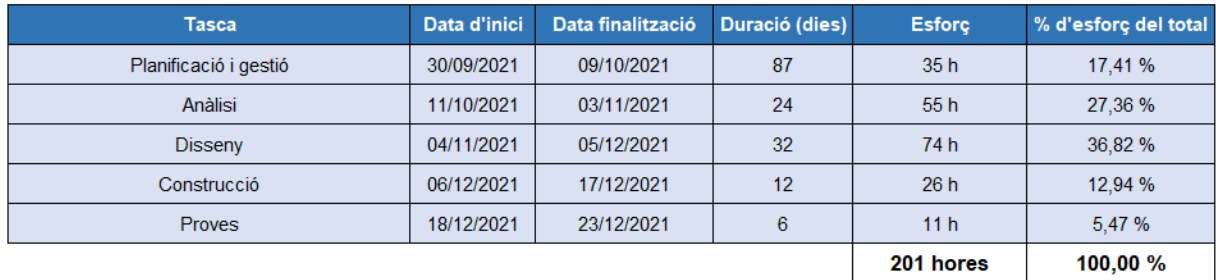

Com es pot observar en la taula resum, l'esforç total previst és de **201 hores**, a les que es sumaran **24 hores** fins un **total de 225 hores**, amb el propòsit de tenir un marge de maniobra per cobrir qualsevol canvi esdevingut o com a mesura preventiva davant d'un error de càlcul durant la planificació.

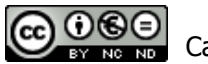

### 2.4 Diagrama de Gantt

<span id="page-17-0"></span>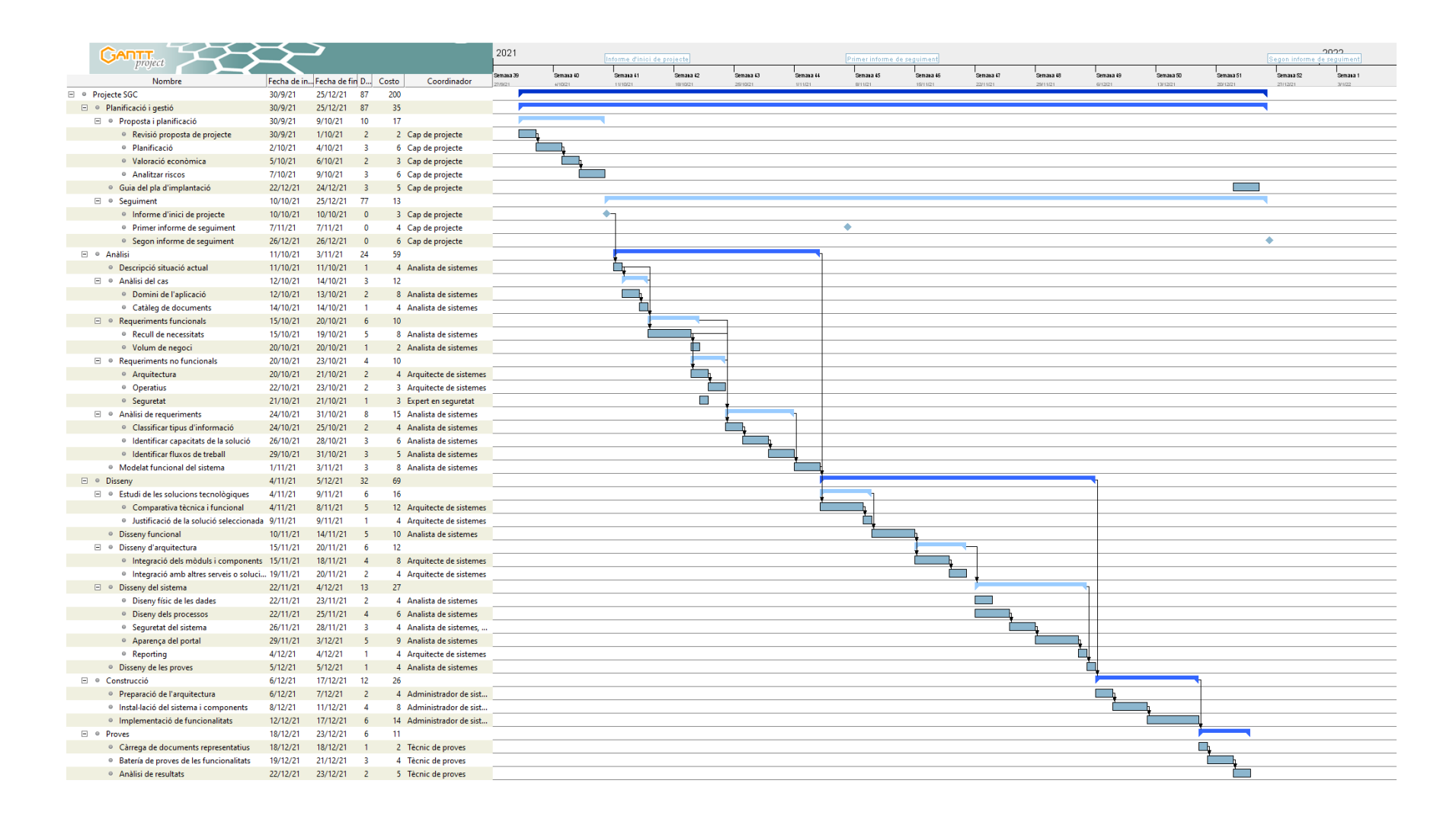

### <span id="page-18-0"></span>2.5 Rols dels recursos del projecte

L'abast del projecte acaba en la construcció i validació del prototip, per tant, els recursos dedicats seran només de RRHH. A la següent taula s'indica la distribució d'esforç per cadascun dels recursos respecte al total de 201h previstes pel projecte.

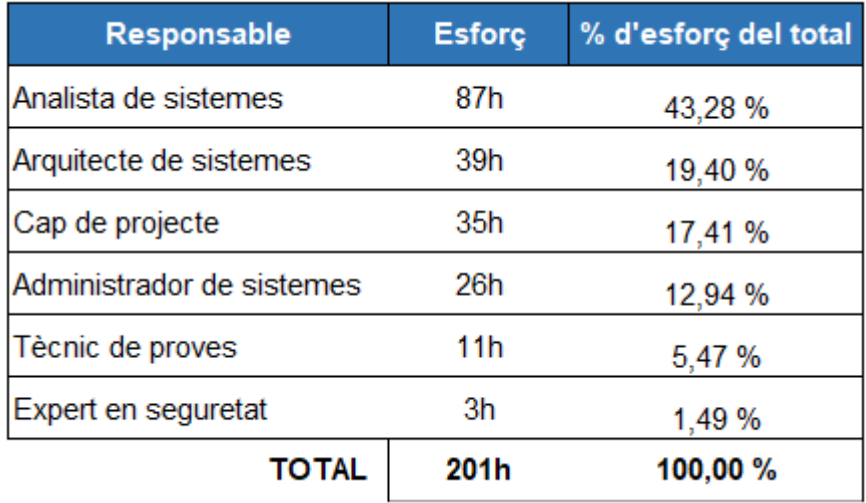

A continuació es descriuen les funcions dels rols:

- **Cap de projecte:** s'encarrega de la planificació, execució i monitorització de les accions que conformen el projecte. Ha de prendre totes les decisions orientades a la consecució dels objectius plantejats per a cadascun dels grups de tasques i és, així mateix, la figura visible sobre la qual recau la responsabilitat.
- **Analista de sistemes:** encarregat d'adaptar i dissenyar sistemes d'informació. El seu objectiu és ajudar a les empreses a treballar de forma més ràpida i eficient per a una millor productivitat. Així doncs, donat que aquest rol és qui lidera gran part de les tasques d'anàlisi i disseny i aquestes són les que tenen major pes en el projecte, és natural que sigui el recurs que dedica més esforç amb un 43% del total.
- **Arquitecte de sistemes**: encarregat de definir l'arquitectura d'un sistema informatitzat, fent un desglossament del sistema en components, interaccions i interfícies (inclòs l'entorn de l'usuari), així com en les tecnologies i recursos que s'utilitzaran en el disseny i implementació de la solució. És el segon rol amb major dedicació amb prop del 20% del total.
- **Expert en ciberseguretat**: encarregat de la protecció de les dades o la informació de les organitzacions, així com fer front i donar resposta als incidents de seguretat de la informació. El seu paper en aquest projecte serà de consultor a l'hora d'identificar els requeriments de seguretat del sistema SGC.
- **Administrador de sistemes**: encarregat del desplegament i manteniment d'un sistema informàtic, en aquest cas del SGC. Aquest recurs serà qui liderarà la construcció del prototip amb el principal recolzament de l'arquitecte de sistemes.
- <span id="page-19-0"></span>● **Tècnic de proves**: encarregat d'executar els plans de proves, analitzar resultats i reportar incidències. També serà el responsable d'elaborar els informes de resultat de proves.

### 2.6 Valoració econòmica del projecte

Tal i com s'ha introduït en l'apartat destinat a descriure els rols, els recursos dedicats al projecte són exclusivament de RRHH i el càlcul del seu cost s'ha fet a partir del sou brut<sup>2</sup>, sumant un 30% de despeses addicionals amb la següent distribució:

- 70% Sou brut: la nòmina que percebrà l'empleat mes a mes.
- 20% Assegurances socials: l'empresa paga la Seguretat Social del treballador.
- 10% Indemnització, prestació social o despesa en formació.

Donat que es preveu que els rols siguin coberts per personal intern del departament TIC de l'empresa, no s'ha contemplat cap despesa addicional derivada de la subcontractació.

Durant la vigència actual del conveni col·lectiu de les empreses TIC<sup>3</sup>, la jornada ordinària màxima de treball efectiu, en còmput anual, és de 1.800 hores anuals. Prenent aquesta xifra com a referència, s'ha calculat el cost hora de cada rols.

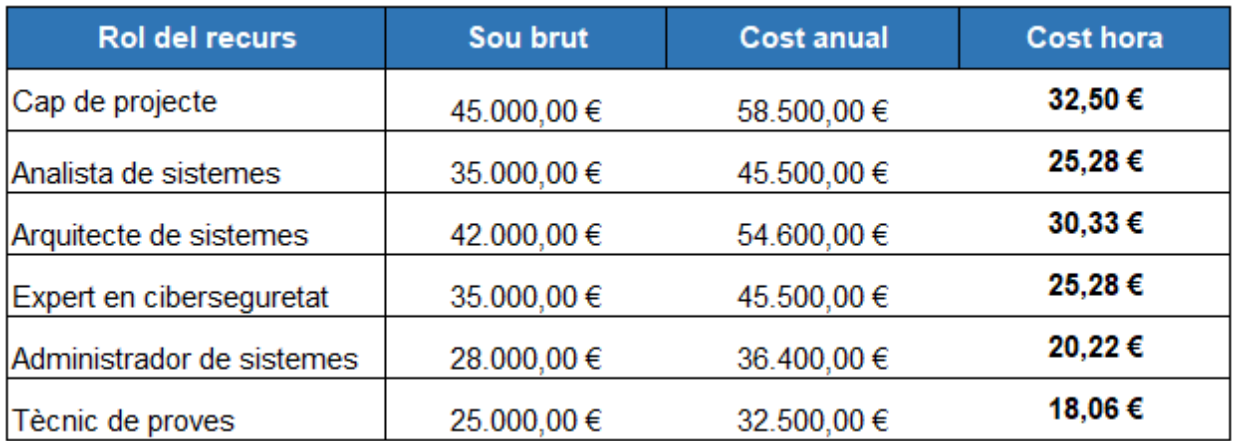

<sup>&</sup>lt;sup>3</sup> Conveni empreses TIC: https://www.boe.es/diario\_boe/txt.php?id=BOE-A-2018-3156

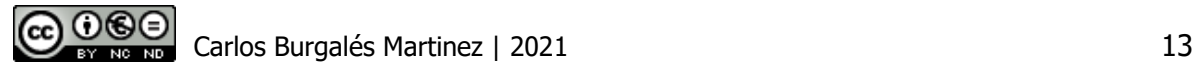

<sup>2</sup> Referència sou bru: https://www.tecnoempleo.com/informe-empleo-informatica.php

Un cop calculat el cost per hora de cada rol, s'ha creuat aquest dada amb les hores dedicades per cadascun d'ells.

La següent taula mostra el total d'hores i cost de cada rol en el projecte, els quals estan desglossats entre els grups de tasques.

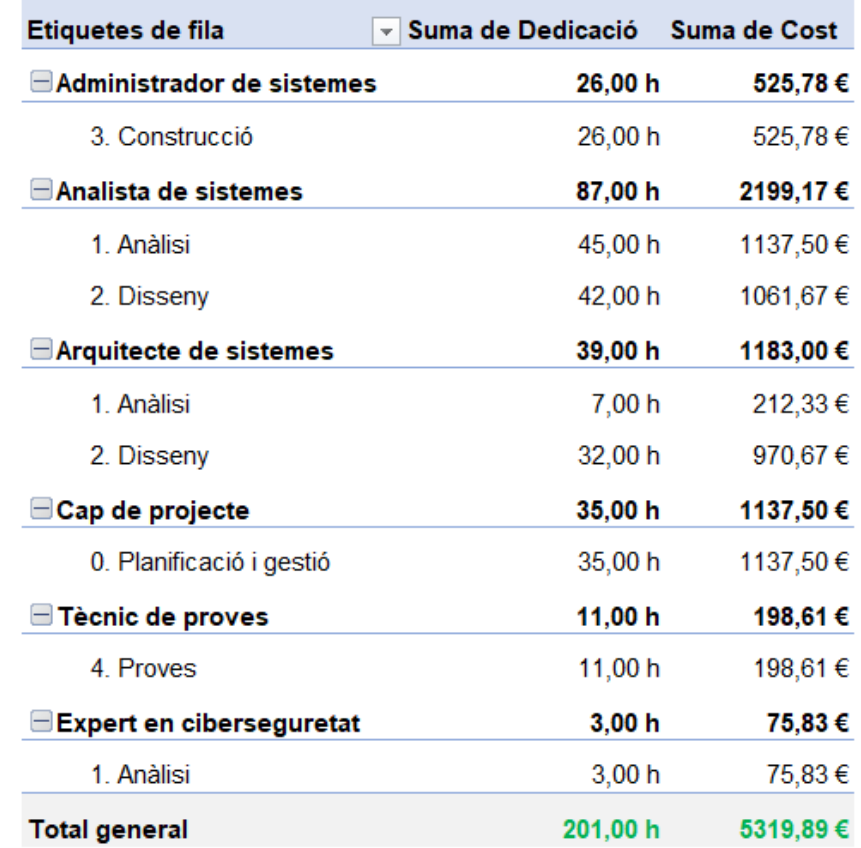

La següent taula dona una visió diferent, mostrant l'esforç i cost de cada grup de tasques, les quals estan desglossades per rols.

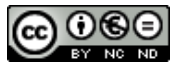

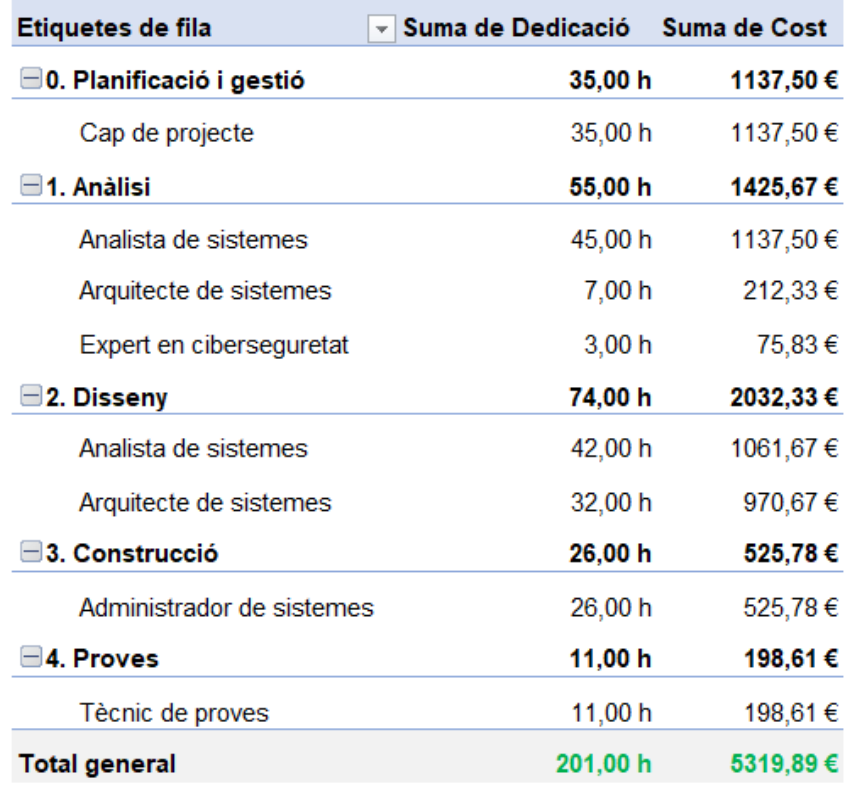

Per últim, la següent taula mostra el cost de les 25 hores de marge contemplades en la planificació, distribuïdes tenint en compte la dedicació de cadascun dels rols del projecte:

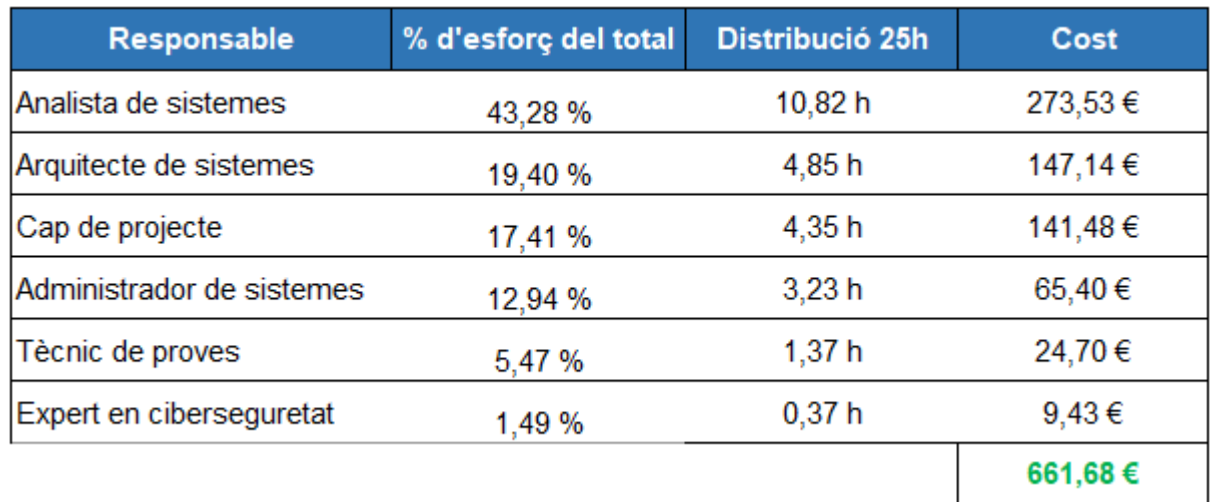

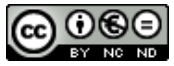

### <span id="page-22-0"></span>2.7 Anàlisi de riscos

A continuació es mostren els riscos identificats després de fer un primer anàlisi del context de la necessitat. Cal tenir en compte que aquests riscos són dinàmics, atès que són susceptibles de canvi al llarg del projecte per múltiples factors que puguin alterar el context i les estimacions inicials.

Destacar que s'han detectat 3 riscos amb impacte alt per l'èxit del projecte, amb major o menor probabilitat. S'entén que un impacte alt és aquell que pot fer variar greument el calendari del projecte o que posa de manifest que no s'han assolit els principals objectius del projecte, com és el cas d'una experiència d'usuari no satisfactòria.

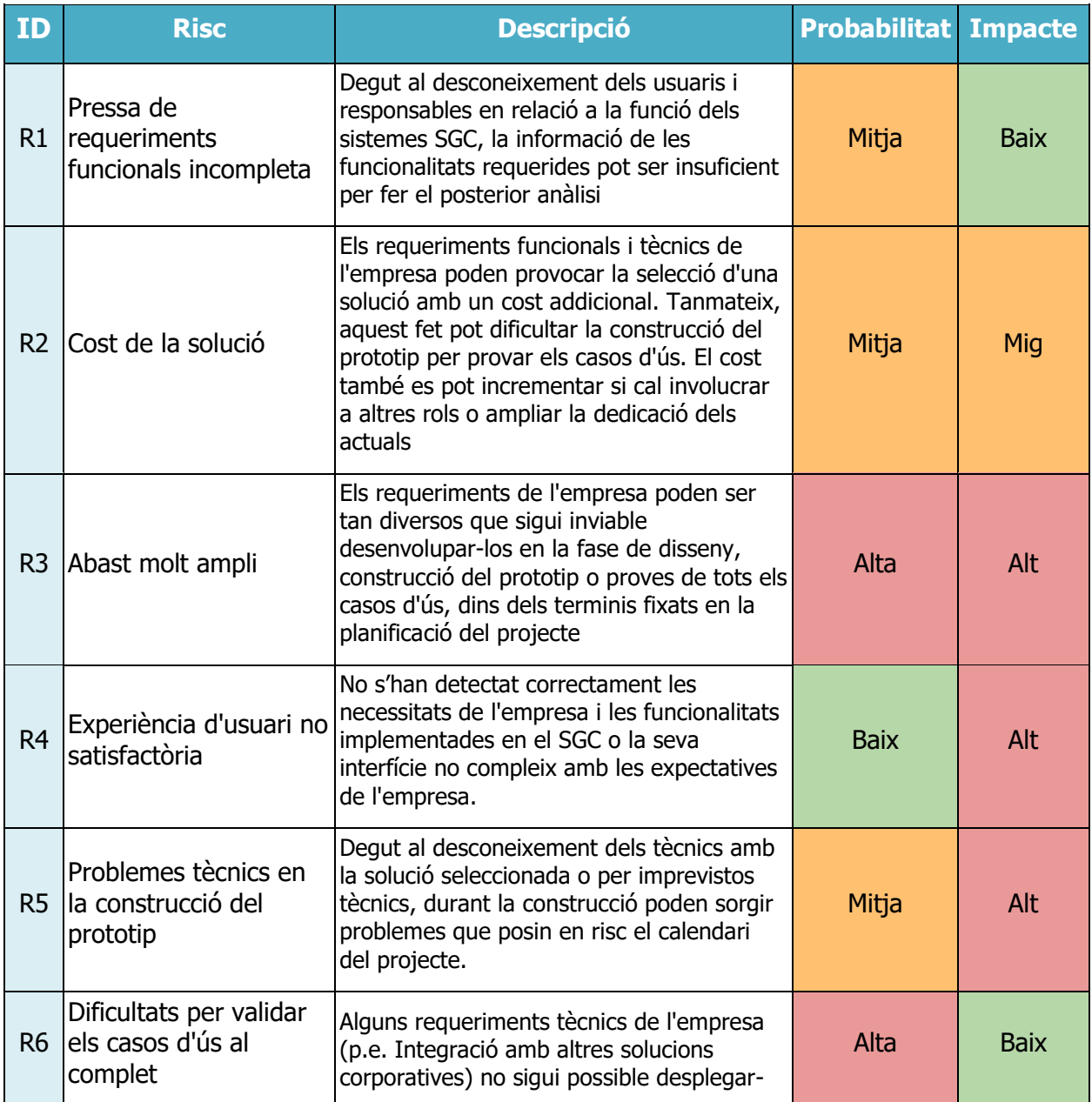

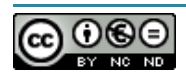

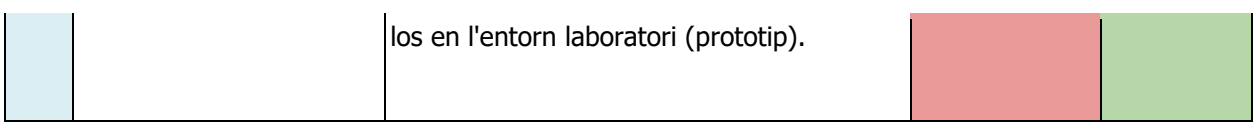

A continuació es llisten el conjunt d'accions preventives i correctives que es prendran en el cas que es produeixin els riscos associats, amb l'objectiu d'anular la seva afectació de forma parcial o total.

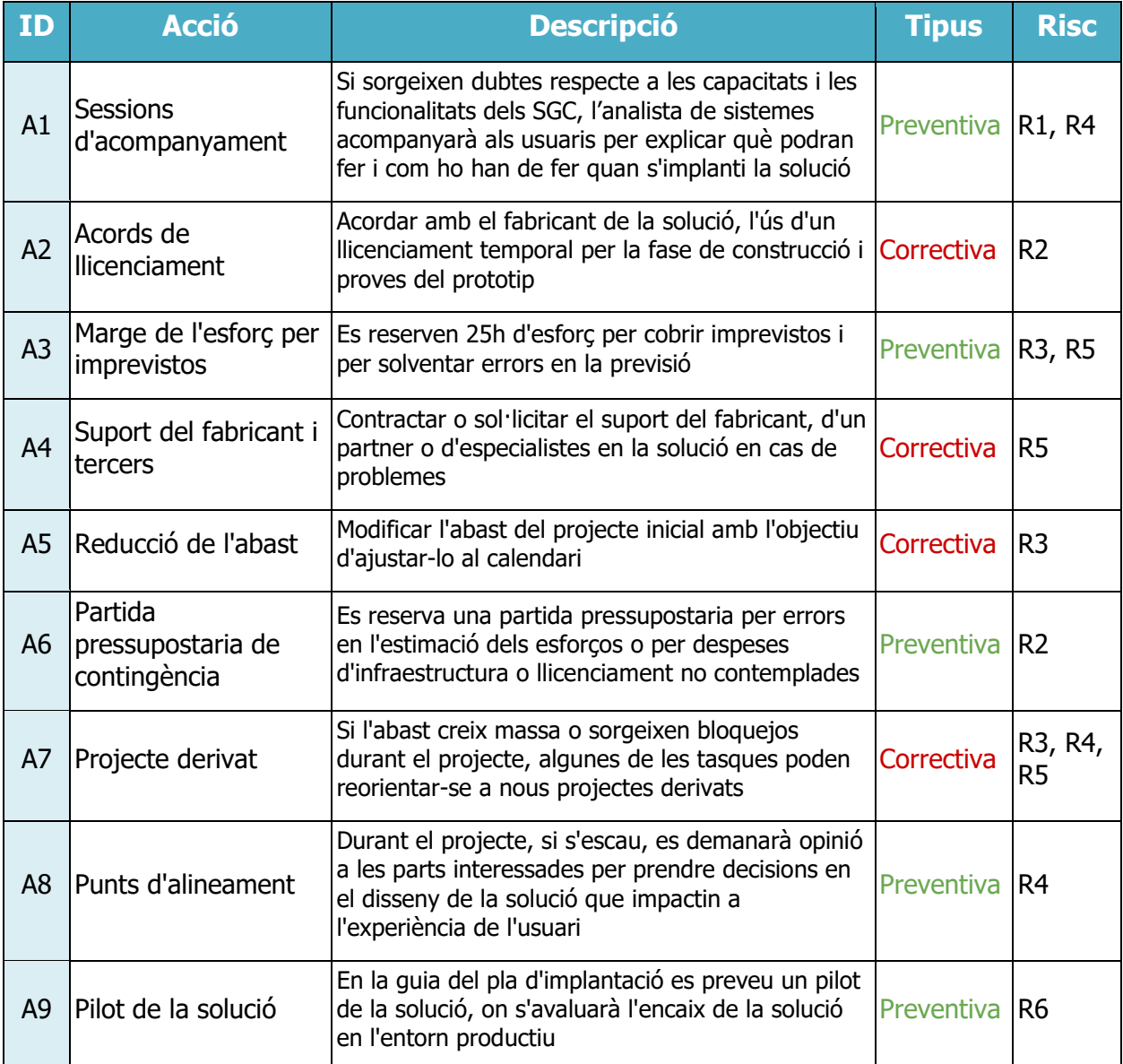

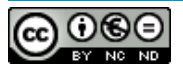

# <span id="page-24-1"></span><span id="page-24-0"></span>3 Anàlisi

### 3.1 Situació actual

Els darrers anys, l'empresa de referència pel cas de l'estudi, està immersa en una transformació digital global, on un dels àmbits fonamentals és el lloc de treball de l'empleat. El nou model digital ha d'oferir als seus treballadors espais de treball flexibles i personalitzats segons les necessitats. Al mateix temps, ha de promoure noves formes i metodologies de treball que fomentin la col·laboració, l'aprenentatge, el talent i la innovació.

Amb l'objectiu d'assolir aquests reptes d'una manera eficient, des del punt de vista cost i benefici, s'estan impulsant un seguit de mesures de racionalització de les eines sectorials actuals, substituint-les en la mesura del possible per eines corporatives centralitzades. En aquest marc, estan incloses les solucions tecnològiques necessàries per donar i gestionar els serveis TIC, les quals utilitzen els proveïdors però on gran part de la documentació associada està dispersa entre els sistemes privats de cadascun d'ells. Per tant, aquest esperit d'unificar les solucions, encara no s'ha estès a l'àmbit de la documentació tècnica.

En concret, en l'àrea del lloc de treball, l'empresa compta amb les següents eines centralitzades que constitueixen les fonts de la informació de la documentació tècnica:

- **CMDB<sup>4</sup>** : base de dades de gestió de la configuració que conté informació rellevant sobre els components de maquinari i programari utilitzats en els serveis de TI. En aquesta CMDB es troba una vista organitzada de les dades de configuració i un mitjà per examinar aquestes dades des de qualsevol perspectiva desitjada. Concretament, en l'àrea del lloc de treball, els proveïdors dels serveis estan guardant els CI<sup>5</sup> amb informació dels equips client desplegats, l'equipament (servidors) de les plataformes que mantenien i les versions dels sistemes d'informació implantats.
- **Sharepoint:** actualment a l'empresa s'està utilitzant aquesta eina per guardar documentació privada que pot ser compartida entre equips de treball però també és la base de la plataforma corporativa d'intranets, que utilitzen els departaments per compartir continguts, noticies, etc. Les biblioteques de documents les gestiona cada equip de treball i majoritàriament no s'utilitzen metadades per classificar i cercar els documents.
- **Servidors de fitxers**: equips que emmagatzemen fitxers, organitzats en carpetes i ubicats en unitats compartides, les quals són accessibles en xarxa interna pels usuaris corporatius que disposen, com a mínim, de permisos NTFS<sup>6</sup> de lectura (no és el cas

<sup>6</sup> NTFS és un sistema d'arxius de Windows NT

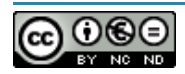

<sup>4</sup> CMDB: Base de dades de gestió de la configuració

<sup>&</sup>lt;sup>5</sup> CI: ítem / element de configuració.

dels proveïdors del servei). La classificació actual de fitxers basada en una estructura de carpetes sense estandarditzar (capa equip els organitza com creu convenient), provoca que la cerca de documents sigui molt dificultosa.

A més d'aquestes eines corporatives centralitzades, els empleats, inclosos els del departament TIC, disposen d'una llicència d'Office365 que els dona la possibilitat de guardar els fitxers personals en un espai privat al núvol gràcies a l'eina OneDrive.

D'altra banda, els proveïdors, tot i que majoritàriament tenen identitat corporativa (de tipus extern), no guarden la documentació a les eines corporatives de l'empresa sinó que utilitzen els seus propis sistemes de gestió documental i quan és necessari, comparteixen la informació amb el departament TIC per correu o donant un enllaç temporal als seus sistemes d'emmagatzematge. A continuació, la persona del departament TIC que rep aquesta informació, la revisa i la guarda en algunes de les ubicacions corporatives (Sharepoint o servidors de fitxers, principalment).

### <span id="page-25-0"></span>3.2 Anàlisi del cas

### 3.2.1 Domini de l'aplicació

#### 3.2.1.1 Actors

#### 3.2.1.1.1 Departament TIC

Donades les grans dimensions de l'empresa i la naturalesa dels 14 departaments en la que està organitzada, els quals tenen competències molt diferents entre si, el departament TIC està dividit en moltes àrees especialitzades en els diferents àmbits del servei.

Entre aquestes àrees es troben les vinculades a la gestió dels serveis TIC del lloc de treball, on ha nascut la necessitat de disposar d'un sistema de gestió del coneixement (SGC) donat el seu model de prestació del servei multi-proveïdor. Cal destacar que, tot i que aquestes àrees són les promotores de la iniciativa i seran les primeres en utilitzar l'SGC, si l'experiència és satisfactòria s'estima que el seu ús s'estendrà a la resta.

En la següent imatge, apareix un extracte del organigrama de l'empresa, on es destaquen aquelles àrees i unitats que faran un ús majoritari del sistema i que, per tant, inicialment constituiran part del seu domini:

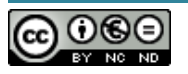

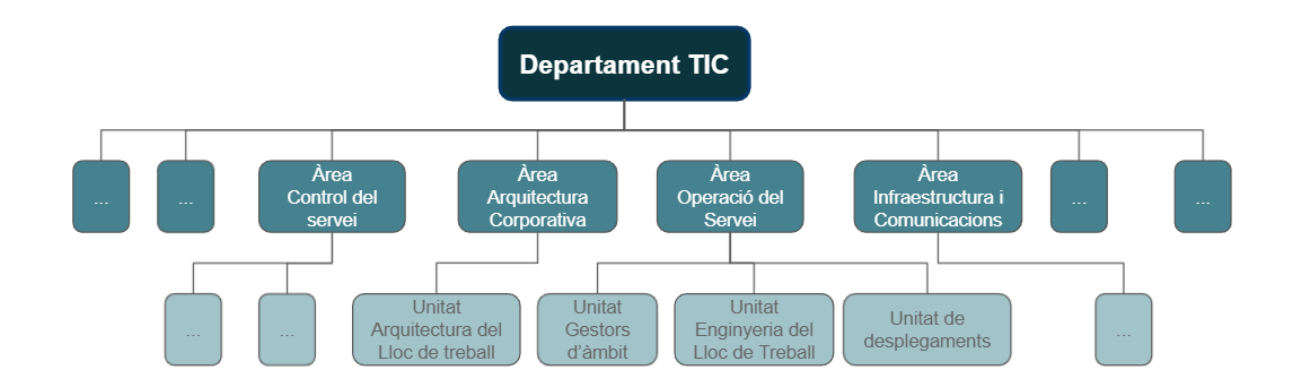

**Àrea de control del servei**: entre d'altres funcions, és l'àrea responsable de garantir la disponibilitat de la documentació funcional, tècnica i de negoci dels serveis durant la seva operació.

**Àrea d'arquitectura corporativa**: Dissenyar i promoure l'evolució de les arquitectura tecnologies, així com dissenyar, desenvolupar i innovar les solucions TIC transversals, vetllant per la seva millora continua d'extrem a extrem.

Unitat d'arquitectura del lloc de treball: aquesta unitat està especialitzada en les solucions del lloc de treball i és responsable de validar els dissenys d'arquitectura generats pels proveïdors, tant els d'abast transversal com departamental. Tanmateix, genera i divulga els estàndards que han de seguir els proveïdors per administrar o gestionar el servei.

**Àrea d'operació del servei**: Assegurar el correcte funcionament dels serveis TIC, mitjançant la gestió, la supervisió i la millora continua dels mateixos.

- Unitat de gestors d'àmbit: són els responsables del servei més propers als departaments, els quals estan dividits en múltiples àmbits. Tot i que tenen un perfil funcional, poden requerir accedir amb rol de lectura a la documentació tècnica o inclús amb rol de validador (p.e.: plans de proves, plans de capacitat, etc).
- Unitat d'enginyeria del lloc de treball: són els principals responsables tècnics de la continuïtat del servei i principals interlocutors del departament TIC amb els proveïdors. És responsable de supervisar la documentació operativa dels proveïdors i també són autors de documents o publicacions corporatives amb abast transversal que reben els proveïdors per la seva aplicació.
- Unitat de desplegaments: equip que lidera les implantacions, migracions o actualitzacions de les solucions tecnològiques que gestionen els proveïdors. Necessiten disposar d'accés de lectura a gran part de la documentació de l'àrea i rol de validador en documents orientats als desplegaments.

**Àrea d'infraestructura i comunicacions**: responsable d'assegurar el funcionament dels centres de dades i les comunicacions de l'empresa. Donada la dependència d'aquesta àrea amb la resta, també requereixen disposar d'accés de lectura als documents de dissenys

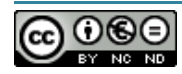

i operació generats pels proveïdors lligats a l'àrea del lloc de treball. En algunes ocasions també tindran el rol de validador de la documentació.

#### 3.2.1.1.2 Proveïdors

Els proveïdors es divideixen en 2 grups i tots 2 tenen com a responsables del servei TIC (RdS), les àrees del departament TIC descrites en el punt anterior. Aquests grups de proveïdors són:

- **Proveïdor plataformes tecnològiques (PPT):** aquest grup el forma un únic proveïdor, tot i que segons l'abast o la fase d'un projecte, es pot recolzar en tercers proveïdors o fabricants. Donat que és el proveïdor responsable de construir i mantenir les plataformes tecnològiques transversals, recau en ell també la responsabilitat de generar la documentació associada al bon ús de les plataformes per part dels altres proveïdors, així com de documentar les seves activitats dins del servei.
- **Proveïdors provisió del servei (***PPS*): actualment els proveïdors de provisió del servei són 3 (PPS-A, PPS-B i PPS-C) i cadascun d'ells és responsable d'un dels 3 blocs (LLdT-A, LLdT-B i LLdT-C) en els que es distribueixen els departaments de l'empresa. L'organització divideix l'assignació dels departaments segons les seves característiques funcionals i el volumetria d'empleats.

Els proveïdors disposen de documentació específica dels departaments que gestionen (p.e.: manual d'instal·lació d'una aplicació pròpia del departament) però també generen o exploten documentació comuna entre tots ells i que actualment la tenen triplicada.

El següent diagrama representa la distribució de la responsabilitat en l'àrea del lloc de treball i la relació entre els diferents nivells del servei que s'ha descrit prèviament:

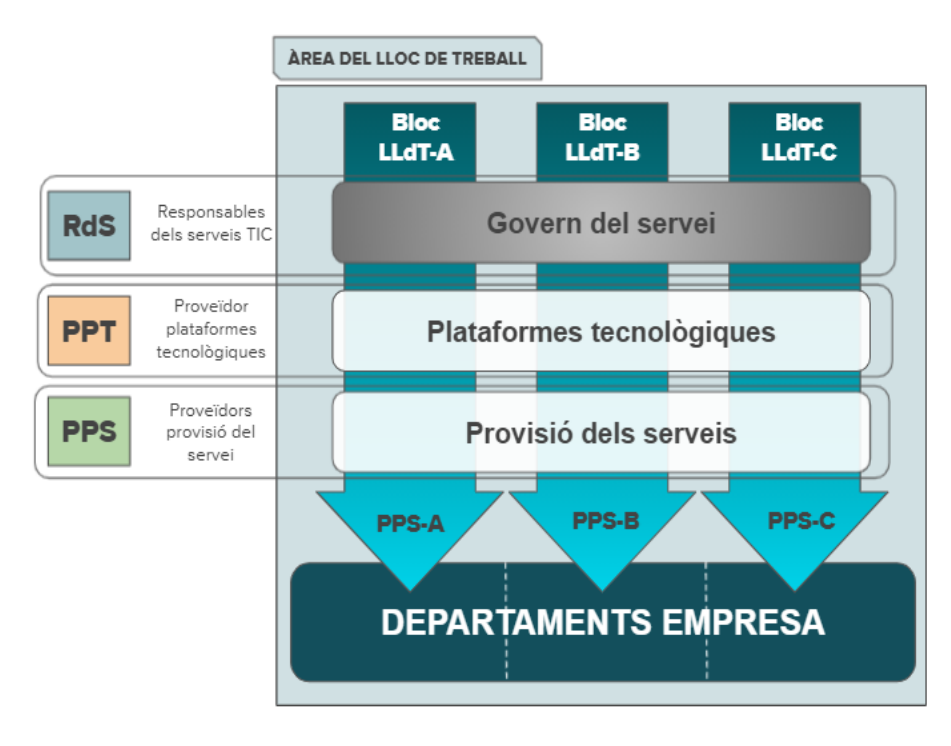

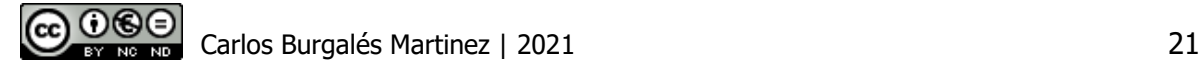

Per altre banda, tant els PPT com els PPS, es divideixen exclusivament en 2 equips:

- **Equip de projectes:** equip enfocat a gestionar els projectes d'implantació, migració i actualització de les solucions tecnològiques que donen resposta a noves necessitats o a la gestió d'obsolescència dels maquinari i programari. Per tant, són responsables de generar tota la documentació associada a aquestes activitats.
- **Equip d'operacions**: equip ocupat en la operació de les solucions que ha desenvolupat l'equip de projecte per donar un servei als usuaris i dispositius client. Són responsables de generar i actualitzar la documentació associada a aquesta operació del servei però també poden evolucionar alguns dels documents generats en fase de projecte.

#### 3.2.1.2 Rols

S'identifiquen un seguit de rols, des de la perspectiva de la relació dels usuaris amb la documentació.

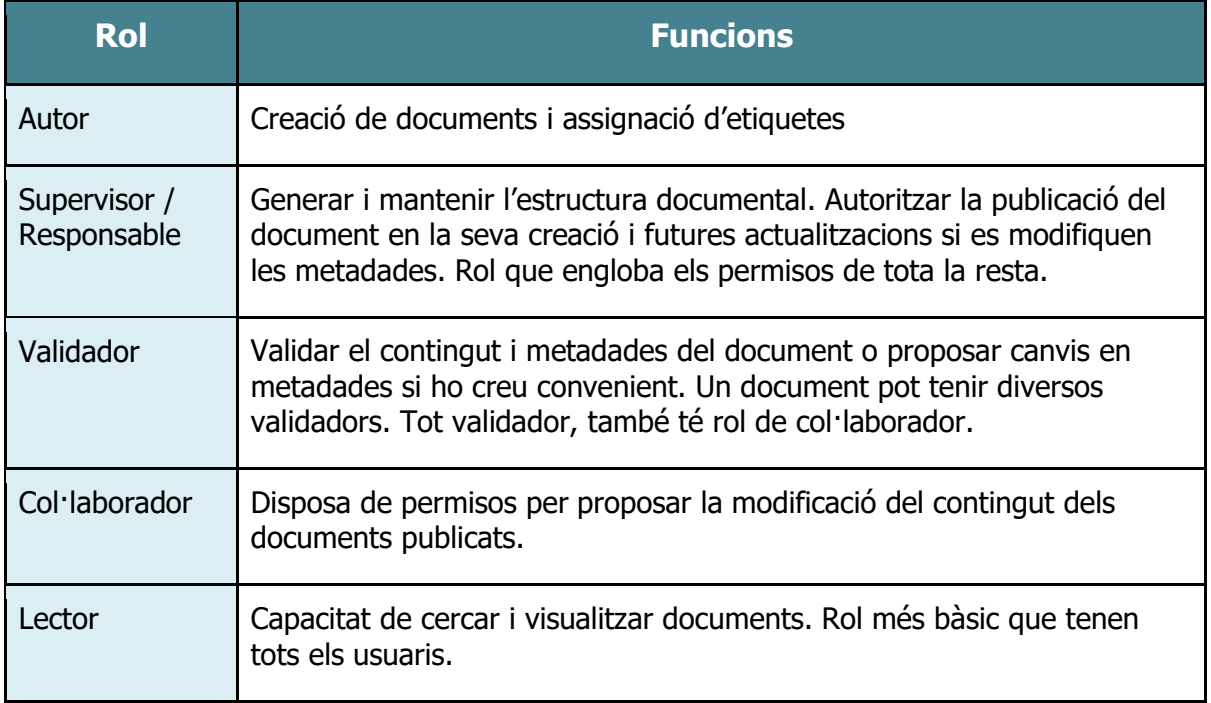

Tot i que es preveu que en alguns casos calgui assignar el rol d'autor i col·laborador al mateix usuari, es decideix separar-los per tenir major granuralitat. En unitats grans, tot i que poden haver-hi diversos col·laboradors, només s'estimen un o dos autors que centralitzen la càrrega dels documents per garantir la correcte taxonomia dels documents.

#### 3.2.1.3 Àmbit de difusió de la documentació

Actualment l'empresa no té sota el seu abast tota la documentació relacionada amb la gestió dels serveis de lloc de treball. Gran part d'aquesta documentació resideix en els sistemes documentals dels proveïdors i la documentació que sí ha compartit el proveïdor amb el departament TIC de la empresa, aquest la desa en les eines que té a la seva disposició, descrites en l'apartat **3.1. Situació actual**.

Un objectiu principal de l'empresa amb la implantació del nou sistema SGC, és el canvi d'aquest abast i control de la documentació. Gràcies a la centralització de la documentació, l'empresa passarà a tenir accés a tot el coneixement, sigui qui sigui l'emissor i mantenidor del mateix.

El següent diagrama representa aquest canvi d'àmbit de difusió de la documentació. Tal i com es pot observar en l'abast objectiu, l'abast dels responsables de servei (departament TIC), engloba la documentació dels PPT i PPS.

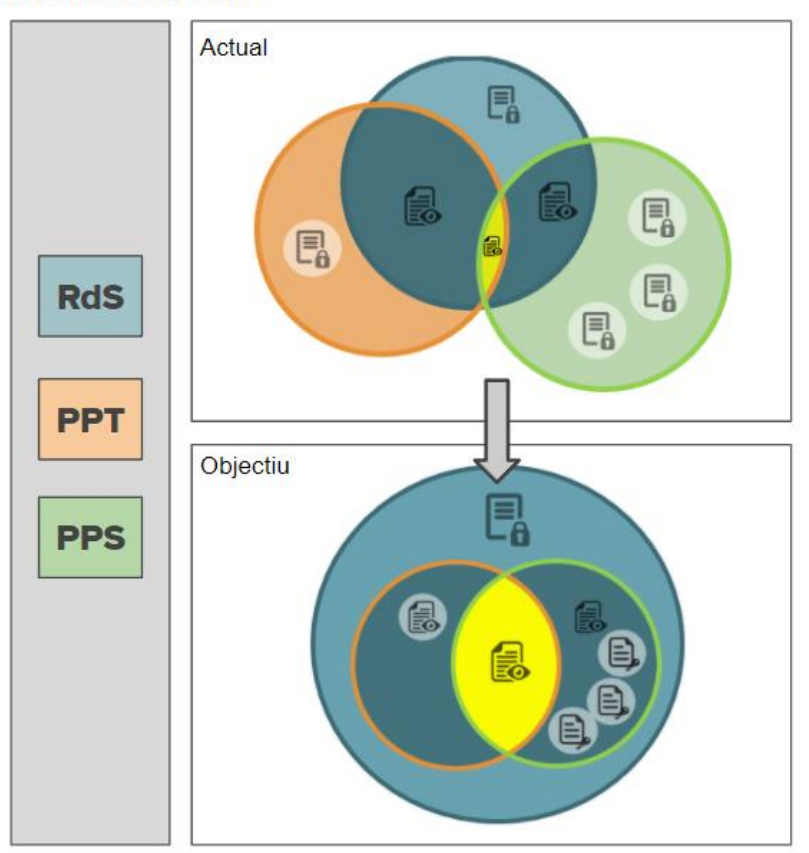

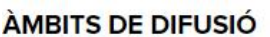

A continuació es detallen el tipus de difusió que s'identifiquen en el diagrama:

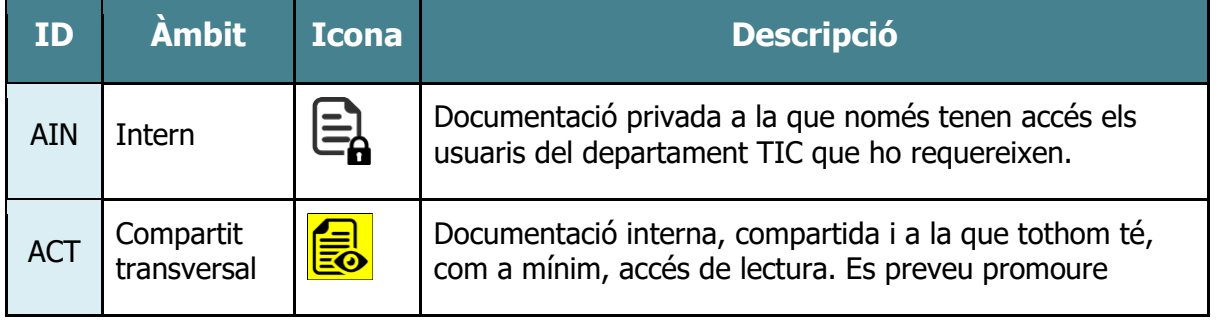

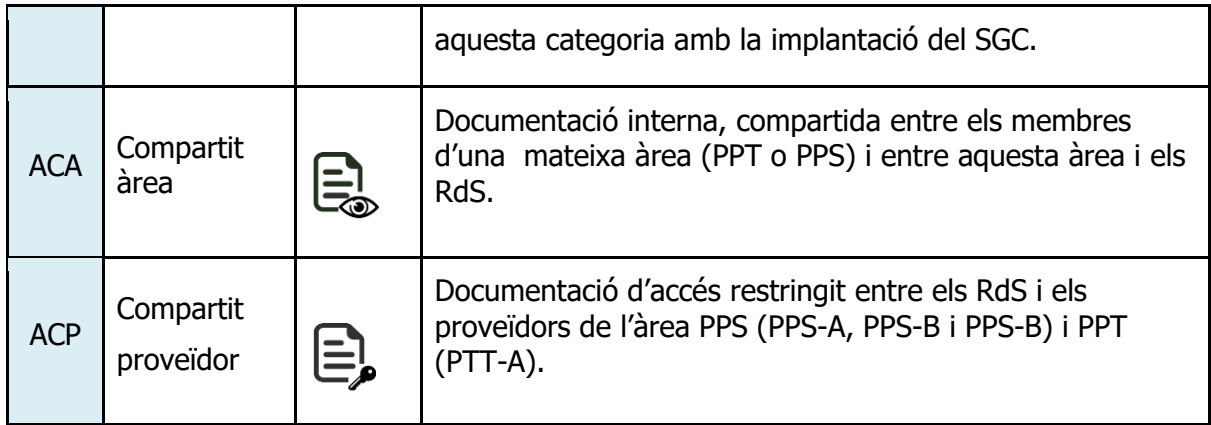

### 3.2.2Catàleg de documents

La documentació tècnica de l'àrea del lloc de treball de l'empresa s'agrupa en 3 categories, tenint en compte la fase del servei en la que s'ha generat, els autors i les parts interessades.

#### 3.2.2.1 Documentació de referència (DdR)

En aquest bloc es troben els documents tècnics elaborats pel departament TIC de l'empresa amb l'objectiu que els proveïdors de cada àrea construeixin i operin el serveis, aplicant els criteris i premisses de l'empresa envers les TIC.

- **Metodologies i estàndards per la gestió dels serveis**: són guies o procediments que han de seguir els proveïdors per assolir una gestió corporativa dels serveis dels quals són responsables.
- **Dissenys estàndard d'arquitectura del serveis TIC**: dissenys d'arquitectura de les solucions que s'han desenvolupat en un projecte i s'han consolidat com una referència per pròximes implantacions. Per exemple, quan es crea una nova seu en un departament, són els dissenys que s'utilitzaran per preparar-la per donar tots els serveis TIC que requereixi.

#### 3.2.2.2 Documentació de les solucions (DdS)

En aquest bloc es troben els documents tècnics elaborats per l'equip de projectes dels proveïdors en el transcurs d'un projecte d'implantació, actualització o evolució de les solucions tecnològiques.

- **Documents de disseny d'alt nivell**: permeten plasmar tècnicament els passos que cal seguir per assolir l'objectiu del projecte. És molt important documentar tant la solució actual com la foto final a la qual es vol arribar, definint abastos i limitacions tècniques. Aquest document anomenat High level design o HLD, serveix de referència tant per les àrees d'operació, com d'enginyeria, arquitectura i desplegament, ja que permeten que persones alienes al projecte puguin entendre'l totalment.

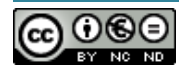

- **Documents de disseny de baix nivell:** conté informació detallada de la solució a implementar, amb la justificació de la seva selecció entre altres possibles alternatives en base a aspectes tècnics i estratègics. Aquesta documentació anomenada Low Level Design o LLD, compta amb tots els detalls tècnics necessaris que serveixen per a la futura implantació de la solució.
- **Plans d'implantació**: document formal que descriu el projecte en la seva totalitat, inclosos quins són els objectius, com es durà a terme i quines són les parts interessades.
- **Plans de contingència i recuperació**: detalla les mesures que cal prendre per garantir que una empresa pugui continuar operant en cas d'alguna crisi o emergència.
- **Plans de proves**: documents elaborats per avaluar els objectius de la solució desplegada, encarregant-se de definir aspectes com ara els mòduls o funcionalitats que cal verificar, tipus de proves, entorns, recursos assignats, entre altres aspectes.
- **Documentació del fabricant**: informació lliurada o publicada pels fabricants, que pot contenir dissenys d'arquitectures de referència de la solució, descripció de les funcionalitats i opcions de configuració, guies d'instal·lació, etc, la qual utilitza l'equip de projecte com a suport per desenvolupar la documentació pròpia del projecte, així com els documents operatius del servei.
- Actes de reunió: documents que registren els temes tractats i els acords adoptats en les principals reunions del projecte, amb la finalitat de certificar allò que s'ha esdevingut i donar validesa a allò acordat.

#### 3.2.2.3 Documents d'Operacions (DdO)

- **Manuals d'explotació de les plataformes tecnològiques**: documentació vinculada a l'ús de les plataformes tecnològiques que faran els proveïdors per donar i gestionar els serveis TIC. Principalment, aquests manuals els elaborarà el PPT a partir de la documentació de les solucions i, segons el tipus de manual, la difusió serà interna o externa.
- **Manuals d'instal·lació i configuració de programari**: aquests documents inclouen els procediments per instal·lar i configurar aplicacions, sistema operatiu i polítiques de seguretat. En l'àrea del lloc de treball, aquests manuals constitueixen el gruix de la documentació dels PPS però el PPT també poden generar aquests documents.
- **Manuals d'usuari**: guies tècniques destinades a donar assistència a les persones que utilitzen els sistemes. Acostumen a ser documents interns compartits i transversals.
- **Procediments i resultats d'execució de plans de contingència i capacitat**: amb la periodicitat establerta durant el projecte d'implantació, serà necessari executar els plans de contingència i capacitat per garantir la continuïtat i rendiment del servei. Per executar aquests plans caldrà seguir un procediment i obtenir uns resultats que es plasmaran en aquests documents.

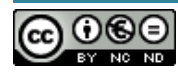

### <span id="page-32-0"></span>3.3 Requeriments funcionals

### 3.3.1Recull de necessitats

#### 3.3.1.1 Qüestionari

Malgrat que el comitè de direcció ha donat una visió general de la necessitat que pretén assolir l'empresa amb la implantació del SGC, la visió de les diferents àrees que consumiran el sistema, així com dels usuaris finals que l'utilitzaran, són de vital importància per garantir que l'adoptin satisfactòriament.

Amb aquest objectiu, s'han realitzat unes entrevistes inicials amb els responsables de les àrees descrites a l'apartat **3.2.1.1. Actors**, en les quals s'ha concretat quins són els casos d'ús del SGC per, a continuació, fitar encara més les funcionalitats que caldrà cobrir en cadascun d'ells, gràcies a unes enquestes als tècnics d'aquestes àrees.

Gràcies a seguir aquesta metodologia de recull de necessitats funcionals, es clarificarà quina és la relació dels usuaris amb la documentació i quines són les capacitats del SGC requerides per millorar-la, alhora que s'assoleixen tots els beneficis inherents d'aquests sistemes.

Donat el seu rol en l'empresa i el SGC, s'ha vist necessari diferenciar 2 blocs de preguntes, segons si l'entrevista s'ha mantingut amb un cap d'àrea del departament TIC o dels proveïdors del servei.

A continuació es mostren les preguntes que s'han fet als caps d'àrea del departament TIC, com a responsables del servei, així com un resum de les respostes més representatives.

#### **1. Els documents que generen els proveïdors sempre els ha de validar un representant de la teva àrea? En el cas que calgui validació, es pot requerir que també la facin altres àrees?**

Els lliurables dels projectes sí que han de ser validats obligatòriament per una o més àrees del departament TIC. Cada àrea del departament TIC compta amb una persona responsable vinculada a l'àmbit del servei que dona cadascun dels proveïdor. D'altra banda, certs manuals d'operació del servei, no requereixen d'aquesta validació i és l'autor del document l'únic responsable del seu contingut.

#### **2. Els documents només els poden actualitzar els propis autors o també poden ser editats per altres equips?**

Actualment només els autors editen els seus documents però s'ha detectat molta duplicitat de documentació entre els PPS i cadascun d'ells l'actualitza al seu ritme.

#### **3. Sempre utilitzeu el mateix el canal d'enviament i recepció de documents amb tots els proveïdors del servei?**

La majoria d'àrees utilitzen el correu per enviar o rebre documents dels proveïdors, tot i que algunes utilitzen eines de col·laboració com MS Teams i repositoris de fitxers accessibles per l'emissor i receptor.

#### **4. Els documents actuals segueixen un mateix format?**

Majoritàriament no. Cada àrea acostuma a tenir les seves plantilles pels documents que generen però els documents que els fan arribar els proveïdors no apliquen aquest format tot i que podrien fer-ho.

A continuació es mostren les preguntes que s'han fet als caps d'àrea dels proveïdors del servei, així com un resum de les respostes més representatives.

#### **1. Teniu la documentació centralitzada en algun sistema?**

Tots els proveïdors disposen d'un sistema de gestor documental propi i per compartir informació amb l'empresa contractant, els han d'enviar una còpia dels documents per diferents canals.

#### **2. Quin volum d'informació genereu mensualment de mitja per cada tipus de documents?**

El volum de documentació generada pels PPS és mig i sostingut al llarg de l'any (100-300 pàgines al mes cadascun d'ells). Principalment creen manuals o procediments en format text. En canvi, el PPT té pics de creació de documentació al llarg de l'any i la mitja mensual és força elevada (500-700 pàgines). La informació que generen inclou tot tipus de fitxers: diagrames d'arquitectura, fluxgrames, documents de text, etc.

#### **3. Manteniu varies versions actives dels documents que genereu?**

Majoritàriament els documents tenen una única versió vigent (activa) però en ocasions poden conviure diferents versions actives donat que, segons les necessitats o particularitats dels entorns a gestionar, poden requerir una versió anterior o posterior del mateix document.

#### **4. Quines són les principals motivacions per actualitzar la documentació?**

Els proveïdors actualitzen els documents per les següents raons principals sense una periodicitat pre-establerta:

- Nous requeriments i millores de la solució.
- Incidències del servei que provoquen correccions en la documentació.

Finalment, a partir de les respostes donades pels responsables dels diferents equips que utilitzaran el SGC, s'ha decidit fer una enquesta única per tots usuaris. Les preguntes s'han plantejat amb la intenció d'acotar al màxim les capacitats del sistema requerides per l'organització i amb aquest objectiu s'han proposat un màxim de 4 respostes per consulta.

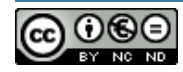

A continuació es mostren els resultats de l'enquesta realitzada a un total de 20 usuaris, seguida de la conclusió extreta.

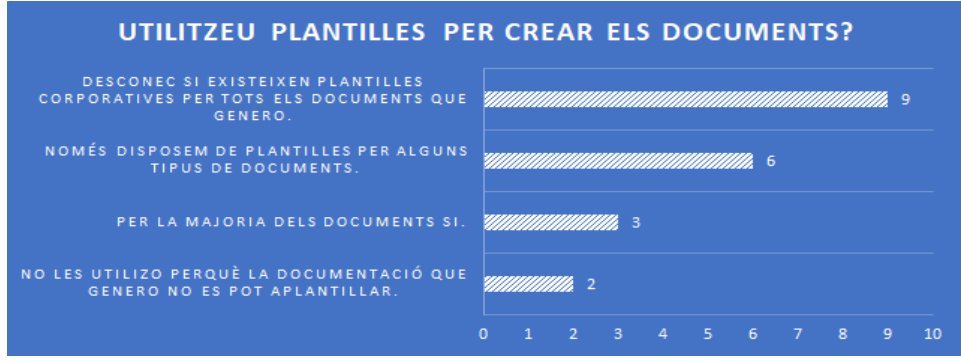

A partir d'aquesta consulta i els valors obtinguts per cada resposta, s'identifica clarament que el SGC ha d'incorporar la funcionalitat d'utilitzar plantilles amb l'objectiu d'estandarditzar la informació.

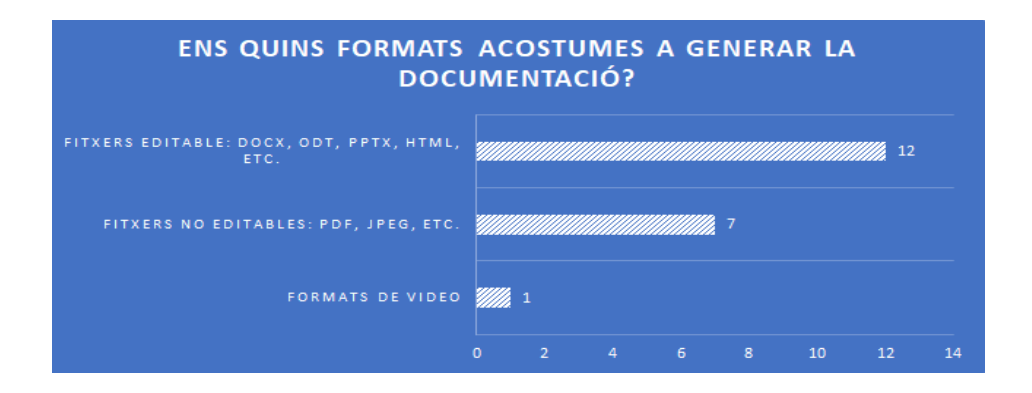

Amb aquesta pregunta es pretén identificar si el contingut dels documents és propietari de l'autor o no. A més s'identifiquen els principals formats que haurà de suportar el sistema. Les respostes indiquen que clarament els formats de vídeo no són una prioritat i els documents s'acostumen a generar en fitxers editables per altres equips.

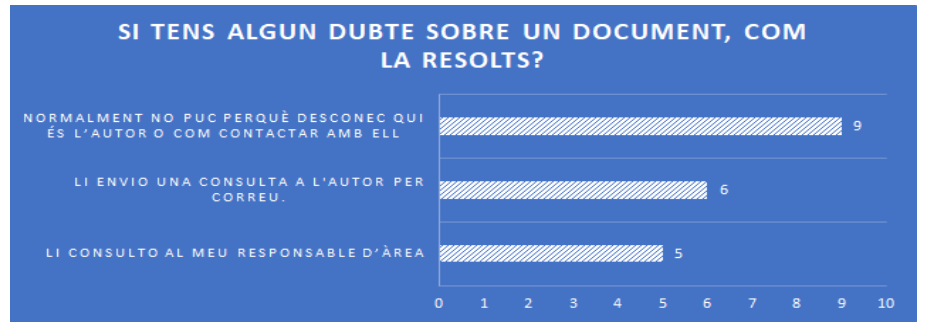

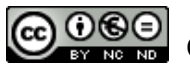

Les fonts d'informació de l'empresa són molt diverses i gràcies a aquesta consulta s'evidencia que els lectors tenen dificultats importants per resoldre els dubtes que sorgeixen quan consulten informació històrica.

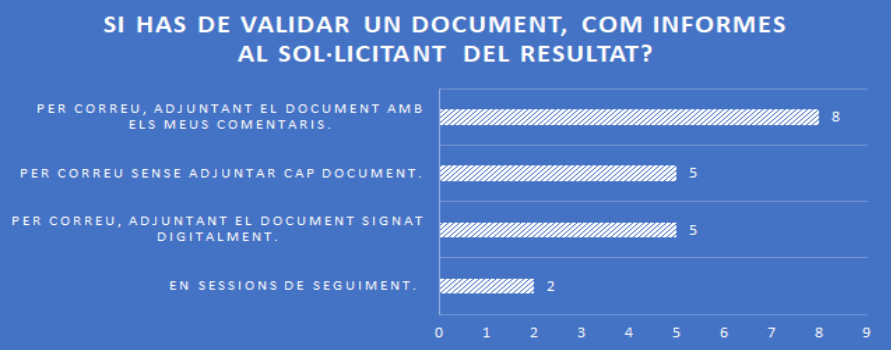

A partir de les respostes donades en aquesta consulta, es pot deduir que tot i que l'empresa està fomentant l'ús de la signatura digital per validar els documents, la majoria d'àrees continua utilitzant el correu estàndard per informar els resultats de la revisió.

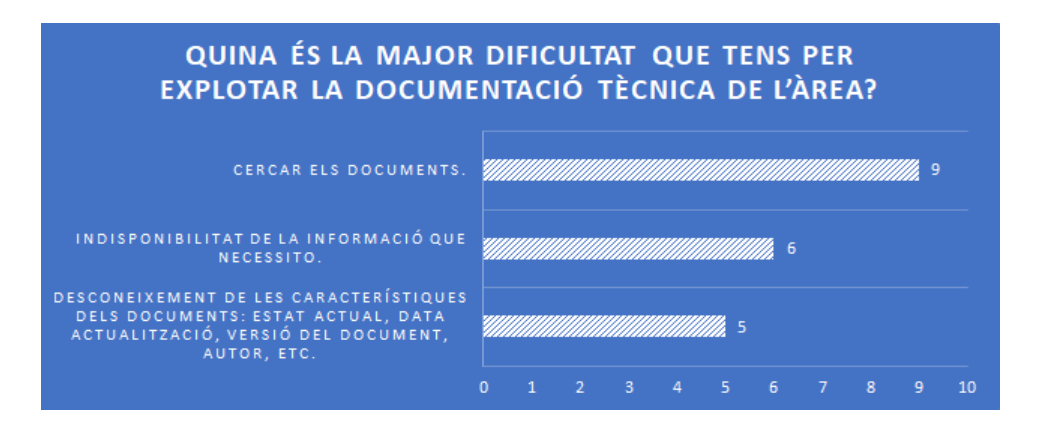

El volum d'informació amb el que compta l'empresa és molt gran però aquesta no està estructurada ni etiquetada. La resposta dels usuaris posa de manifest els inconvenients habituals de la inexistència d'un sistema de gestió documental.

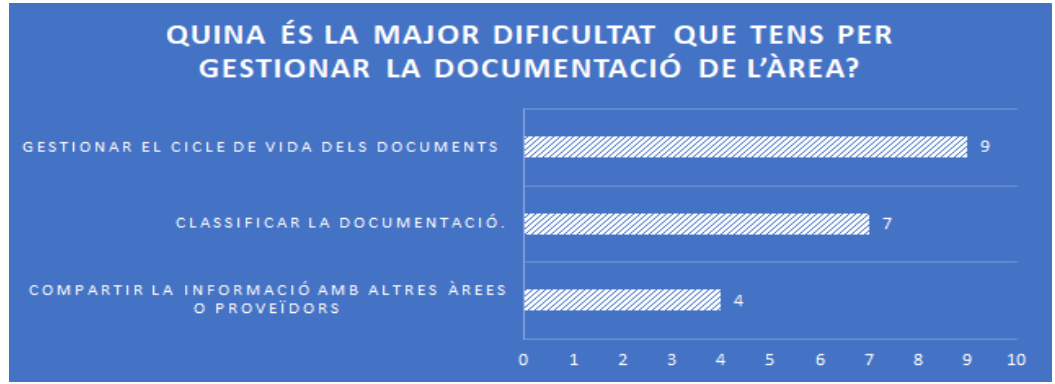

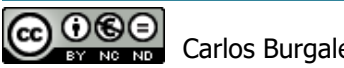
Els valors de les respostes donades pels usuaris indiquen que les tasques pròpies del cicle de vida dels documents (creació, revisió, versionat, eliminació) són les que suposen una major dificultat per gestors de la informació. S'ha donat una opció especifica per la tasca de classificar la documentació atesa la problemàtica detectada en aquest sentit i el resultat de l'enquesta ho ha confirmat.

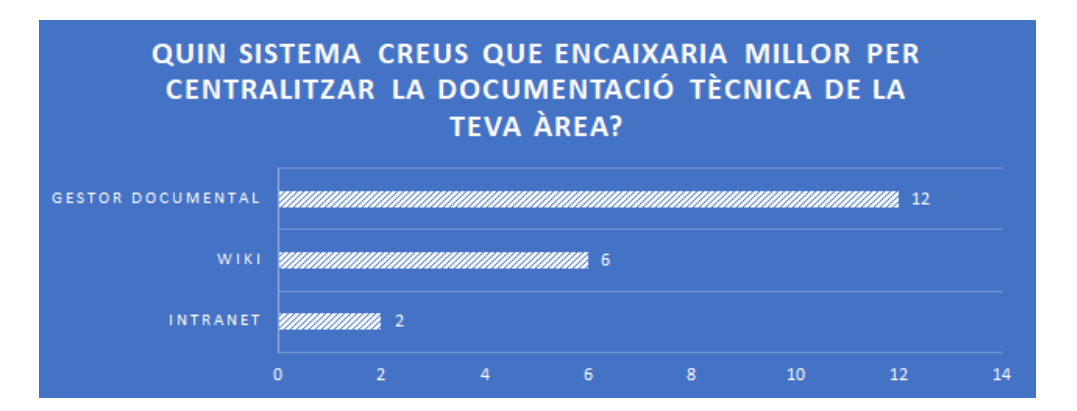

Tot i que hi havia el risc que els usuaris no coneguessin les capacitats dels sistemes proposats en profunditat, s'ha decidit fer aquesta consulta donat el perfil tècnic dels mateixos. De les respostes obtingudes, sorprèn la bona acollida d'un sistema Wiki tot i que un gestor documental clàssic és l'opció preferent.

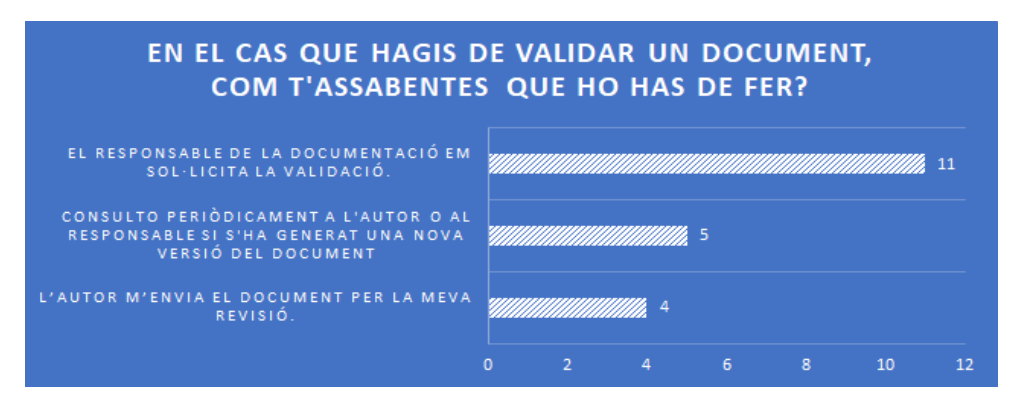

A partir dels resultats d'aquesta consulta, s'identifica una sobre gestió per part dels validadors i supervisors en el flux actual per l'acceptació dels documents. Destaca que en un percentatge alt d'ocasions, sigui el propi validador qui es posi en contacte amb els autors o responsables dels documents.

#### 3.3.1.2 Llista de requeriments

La informació recollida en l'anàlisi de cas, creuada amb les conclusions extretes en l'anàlisi de les entrevistes i enquestes realitzades, donen com a resultat els requeriments funcionals de la solució que es llisten a continuació en format taula.

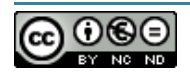

S'ha vist convenient establir una prioritat en els requeriments funcionals i no funcionals amb l'objectiu d'assegurar que el disseny i prototip de la solució compleixen amb les preferències de l'empresa:

- 1. Obligatori
- 2. Alt
- 3. Mig
- 4. Baix

| ID              | <b>Requeriment</b>              | <b>Prioritat</b> | <b>Descripció</b>                                                                                                    |
|-----------------|---------------------------------|------------------|----------------------------------------------------------------------------------------------------|
| RF1             | Identitat<br>corporativa        | $\mathbf{1}$     | El sistema s'ha d'integrar amb el IdP <sup>7</sup> de l'empresa perquè<br>els usuaris s'identifiquin amb la seva identitat corporativa. La<br>integració pot ser via connector de DA <sup>8</sup> o SAML <sup>9</sup> . Tot i que,<br>segons el tipus d'integració, aquesta no podrà ser validada<br>en el prototip, el disseny de la solució ha de preveure<br>aquesta funcionalitat que serà implementada en l'entorn<br>d'explotació. |
| RF <sub>2</sub> | <b>Fluxos</b><br>d'autorització | $\mathbf{1}$     | El sistema ha de permetre configurar fluxos d'autorització de<br>múltiples nivells d'acord amb els rols establerts: supervisors i<br>varis validadors, si escau.                                                                                                    |
| RF3             | Sistema d'alertes               | $\overline{3}$   | Capacitat de configurar notificacions de forma administrada<br>(p.e.: informar al validador quan es requereix la seva<br>aprovació). Opció dels usuaris de subscribir-se a documents<br>per rebre notificacions quan es publiqui una nova versió.                                                                                                    |
| RF4             | Signatura de<br>documents       | 4                | Capacitat de signar digitalment (certificats d'usuari) els<br>documents quan es validen                                                                                                    |
| RF <sub>5</sub> | Format de fitxers               | $\overline{2}$   | El sistema ha de suportar formats de fitxers editables (.doc,<br>.txt, .ppt, etc) i no editables (pdf)                                                                                                    |
| RF <sub>6</sub> | Cicle de vida dels<br>documents | $\mathbf{1}$     | Capacitat de gestionar el cicle de vida dels documents amb<br>un històric de versions i possibilitat de configurar una data<br>de validesa.                                                                                                    |
| RF <sub>7</sub> | <b>Plantilles</b>               | $\overline{2}$   | Capacitat de guardar plantilles pels diferents tipus de<br>documents amb l'objectiu d'homogeneïtzar el format i el                                                                                                    |

<sup>&</sup>lt;sup>7</sup> IdP: un Identity Provider és una entitat amb l'autoritat d'informació relacionada amb la identitat d'un sistema.

<sup>8</sup> Directori Actiu: servei de directori en una xarxa distribuïda d'ordinadors de Microsoft.

<sup>9</sup> SAML: estàndard que permet l'intercanvi d'informació, tant d'autenticació com d'autorització entre diferents parts: un *Identity Provider* (proveïdor d'identitat) i un Service Provider (proveïdor de serveis)

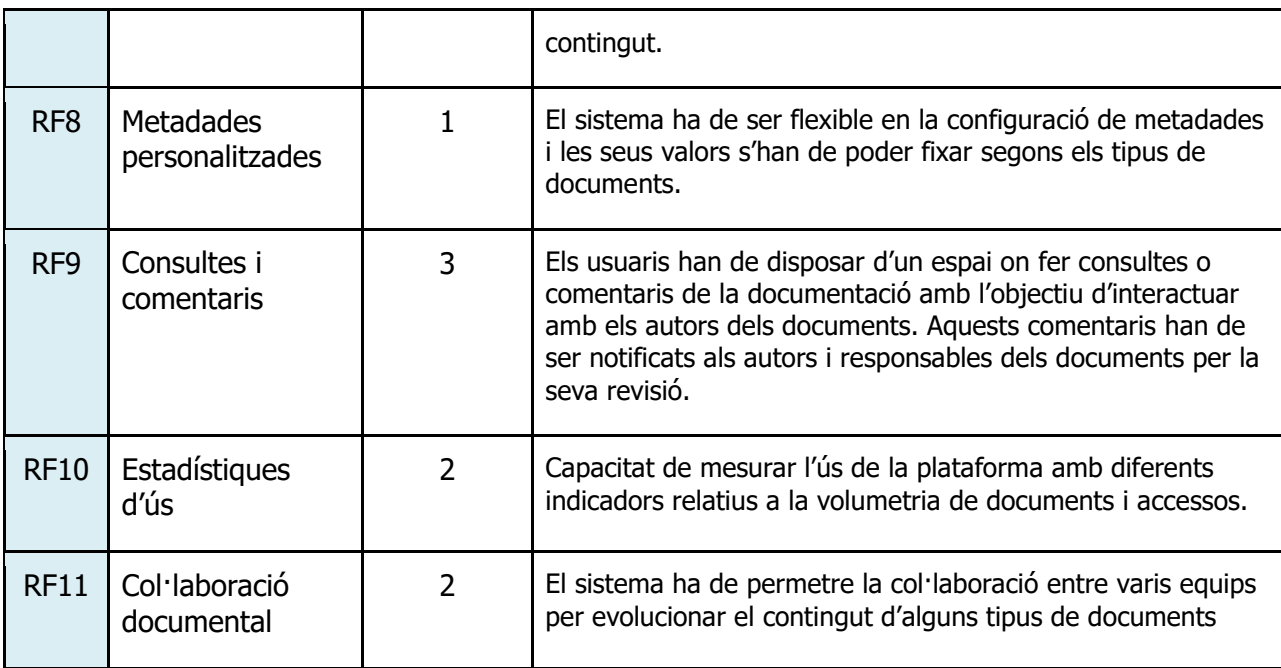

# 3.4 Requeriments no funcionals

### 3.4.1Arquitectura

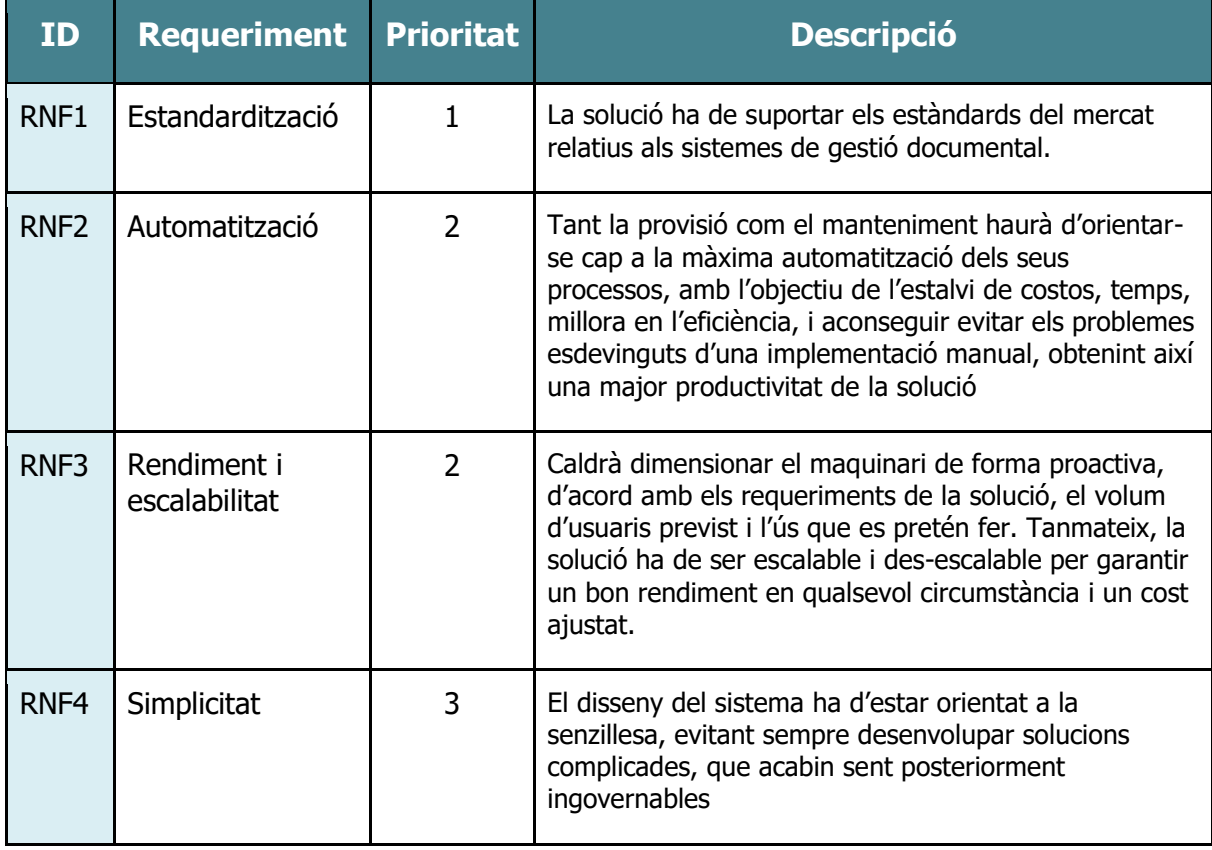

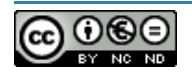

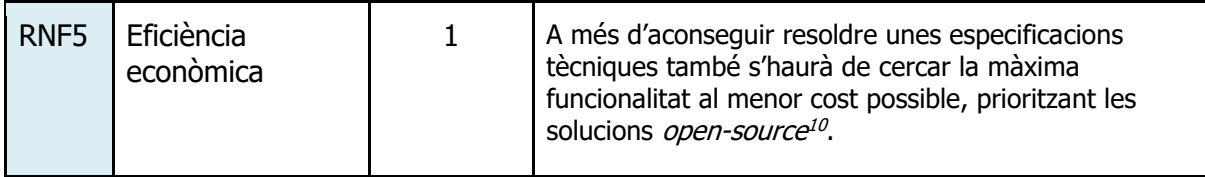

### 3.4.2Operatius

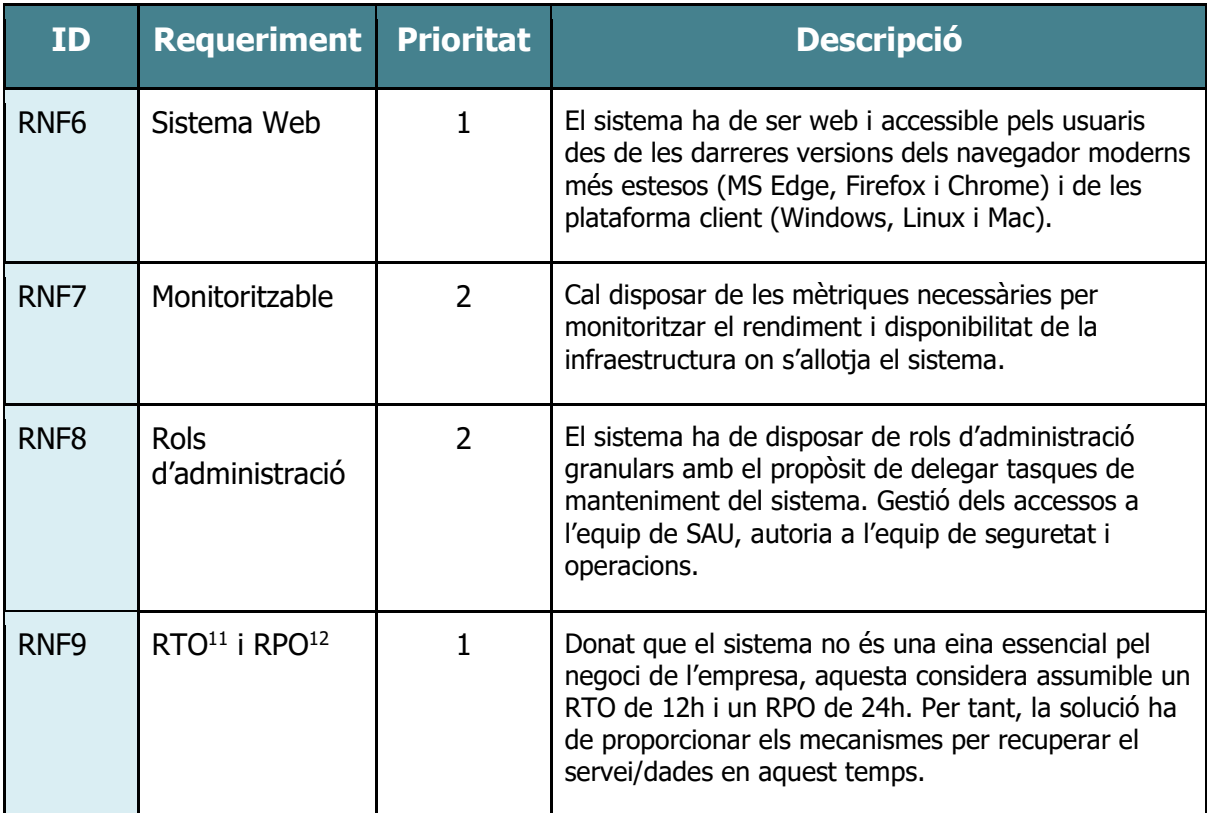

### 3.4.3Seguretat

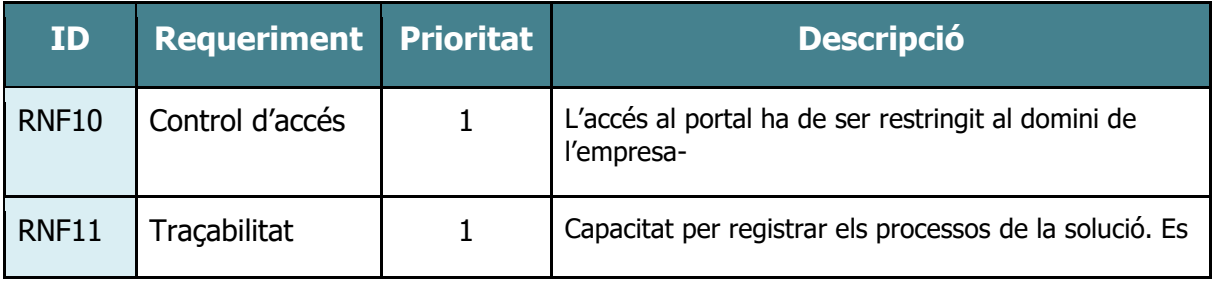

<sup>10</sup> Open Source: programari de codi obert.

 $11$  RTO: temps d'inactivitat del sistema en cas d'un incident fins que les operacions normals estiguin disponibles per als usuaris.

<sup>12</sup> RPO: volum de dades en risc de pèrdua que l'organització considera tolerable. És a dir, el temps màxim d'execució de la darrera còpia de seguretat.

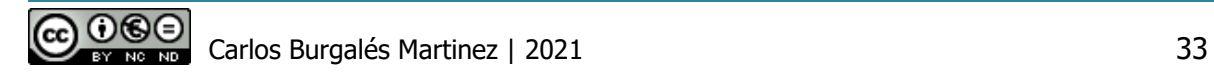

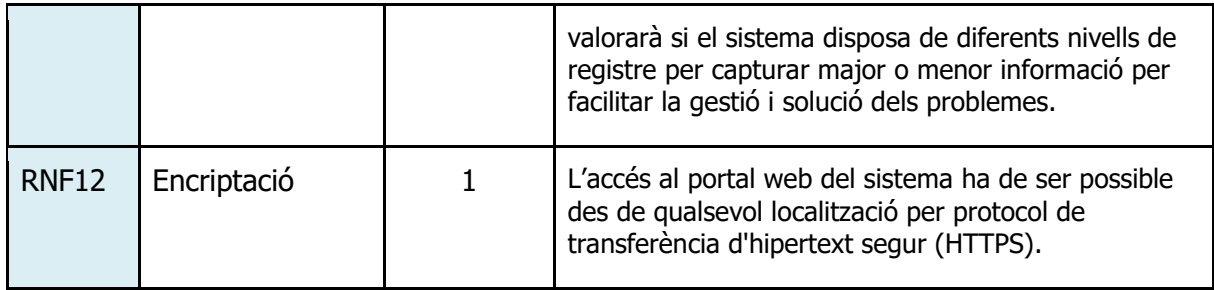

## 3.5 Anàlisi de requeriments

### 3.5.1Classificació dels documents

### 3.5.1.1 Quadre de les categories de documents

El seu objectiu és aconseguir una identificació homogènia dels documents que possibiliti la implementació d'una política comuna de gestió documental per a tota l'àrea de l'empresa, facilitant la definició de l'abast, la classificació, cerca i consulta dels documents i , finalment, afavorir el reaprofitament de documents.

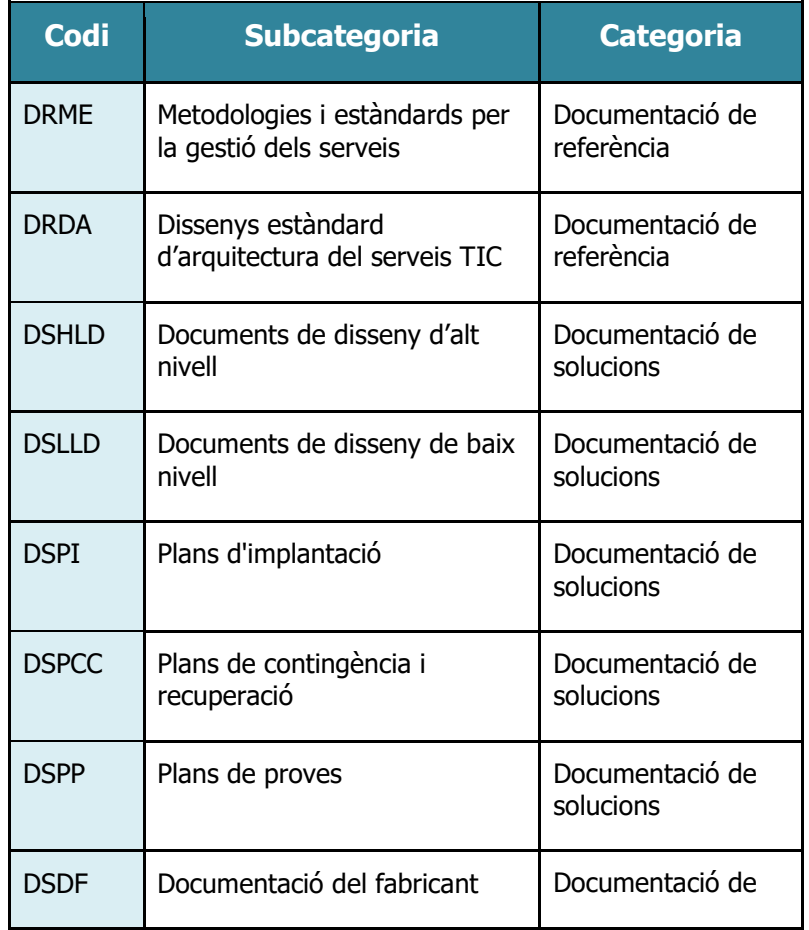

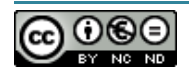

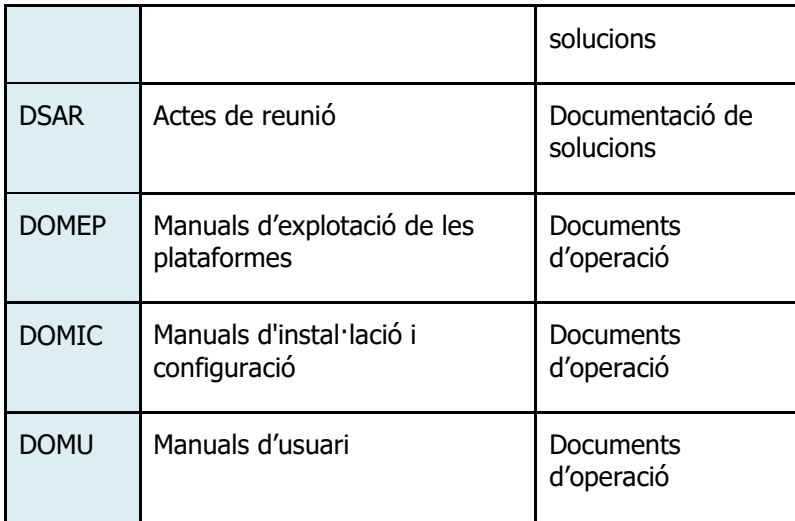

Gràcies a la categorització en dos nivells dels documents, s'estarà en disposició de:

- Anomenar els documents amb un format estàndard
- Gestionar unes plantilles per cada tipus de document
- Configuració de metadades
- Millorar la cerca i recuperació

#### 3.5.1.2 Metadades

L'objectiu de les metadades és possibilitar la implementació d'una política comuna de gestió documental que faciliti la gestió de la documentació, agilitzi la seva cerca i afavoreixi també el reaprofitament de documents, procurant que el sistema sigui consistent i coherent. Per tant, tots els documents han de tenir les metadades vinculades des del moment de la seva creació.

Es poden diferenciar els següents grups de metadades:

- Descriptives
- Estructurals
- Administratives
- Seguretat i auditoria

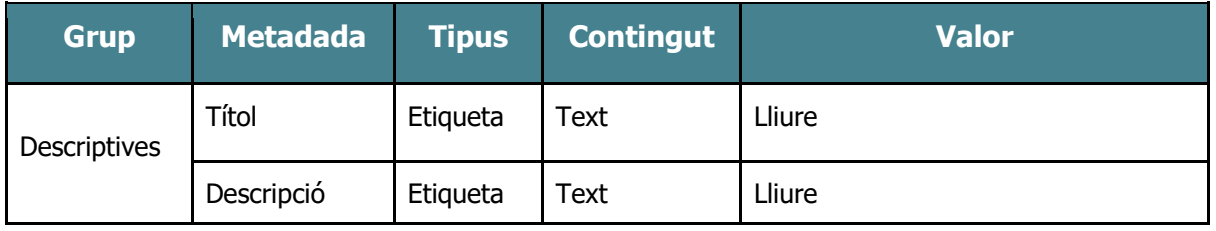

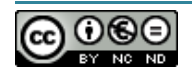

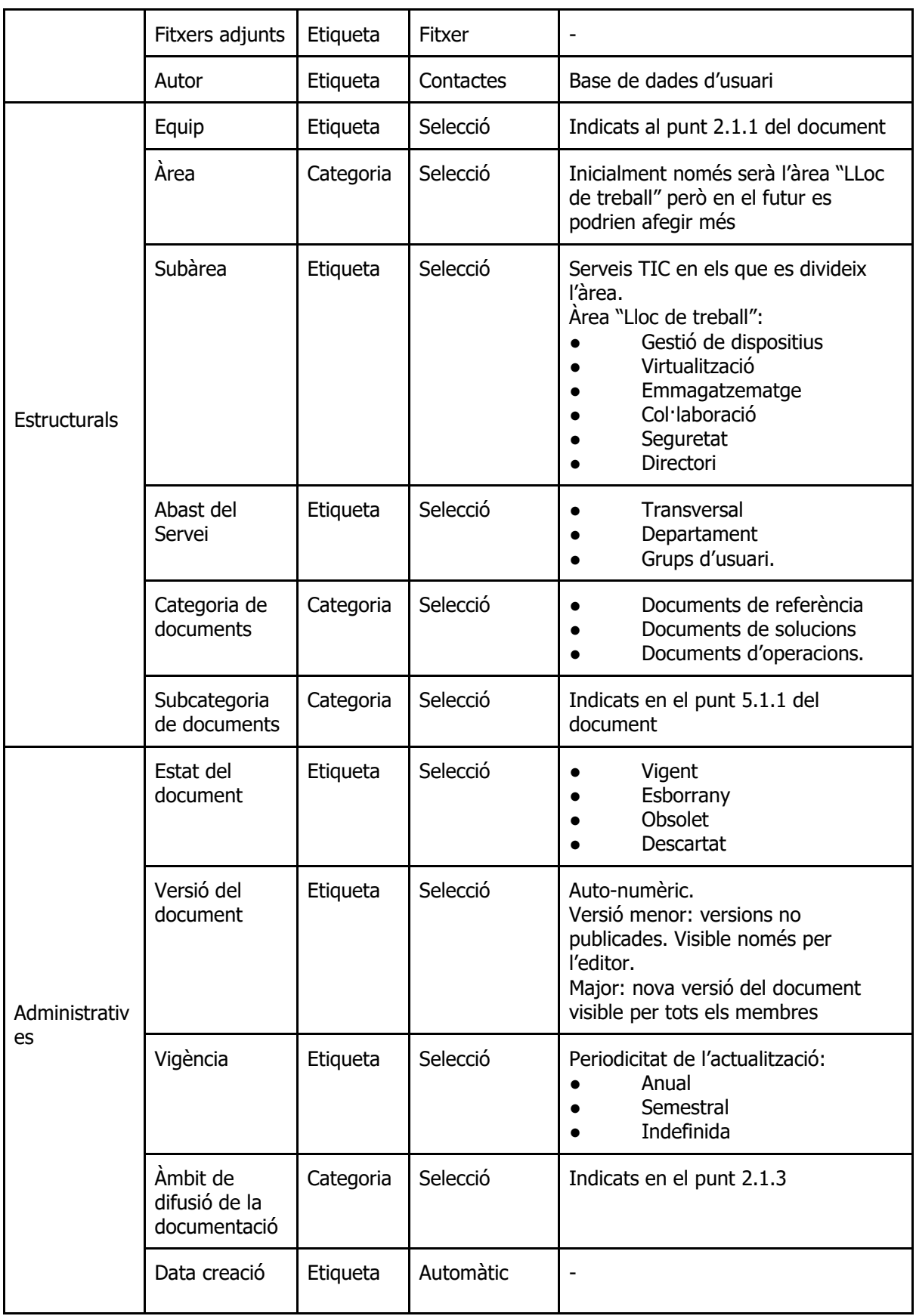

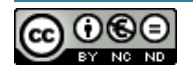

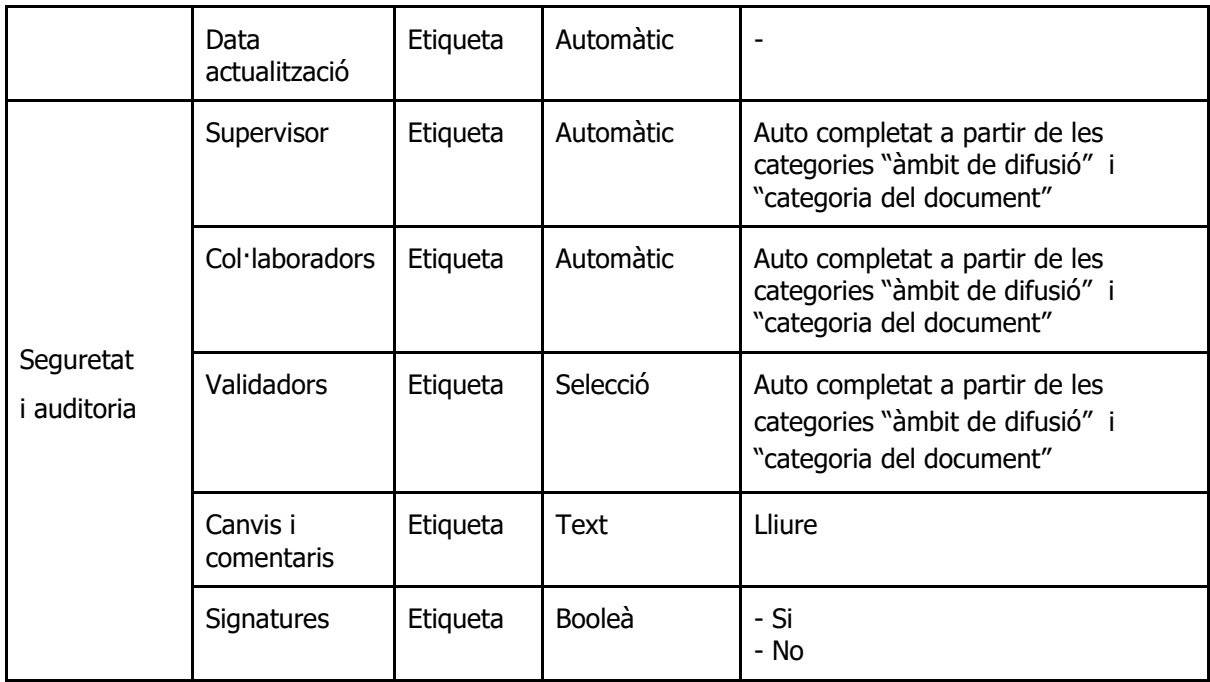

### 3.5.2Quadre de responsabilitats

Cal tenir en consideració que l'assignació dels rols establerts al punt **3.2.1.2. Rols**, varia en funció del perfil de l'usuari, àmbit de difusió de la documentació i la categoria dels documents (indicades a l'apartat **3.2.2**).

En la següent taula es representen uns exemples dels rols específiques que es donaran d'alta al sistema seguint el format **Rol\_Àmbit-difusió\_Categoria-del-document** són:

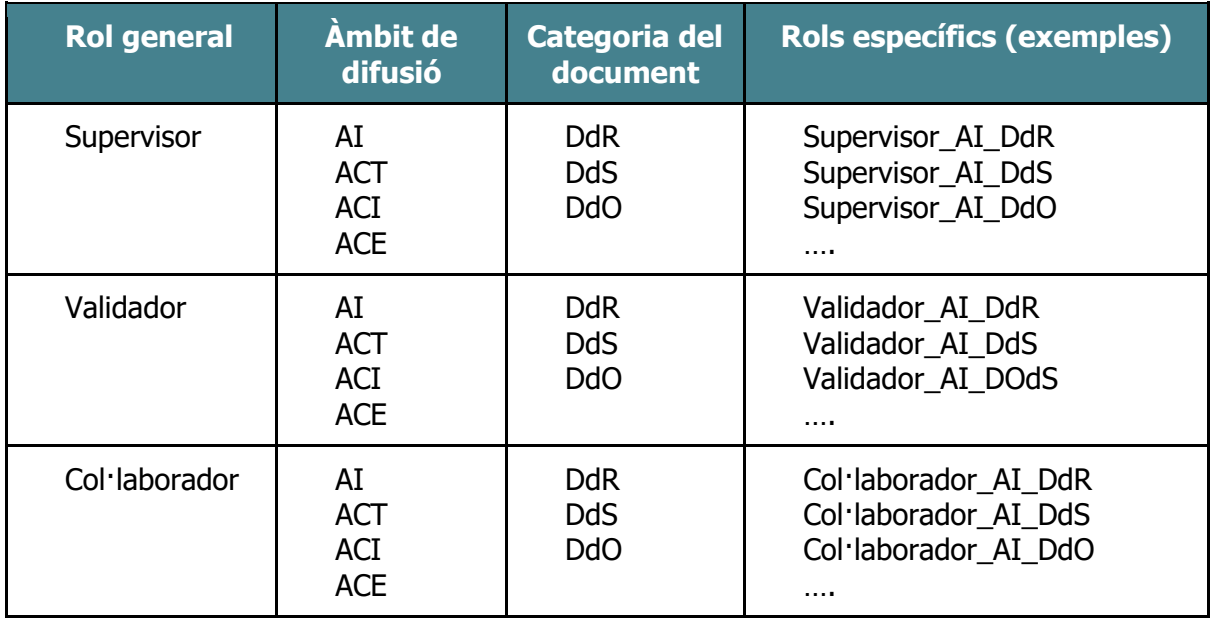

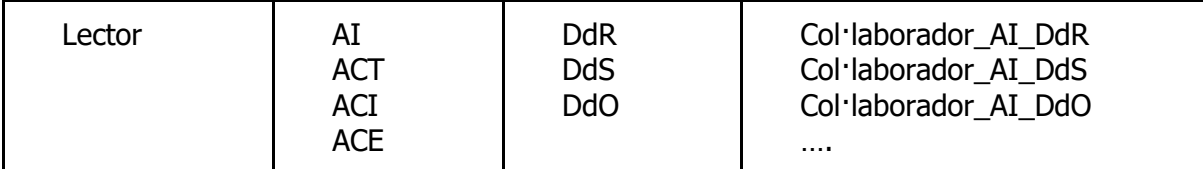

### 3.5.3Identificar fluxos de treball

Durant l'anàlisi s'han identificat 2 fluxos de treball principals relacionats amb el procés d'autorització de la documentació: publicació nou document i modificació d'un document.

El propòsit dels següents diagrames és representar a alt nivell quina és la funció dels quatre rols previstos en el sistema en aquests fluxos.

Publicació nou document:

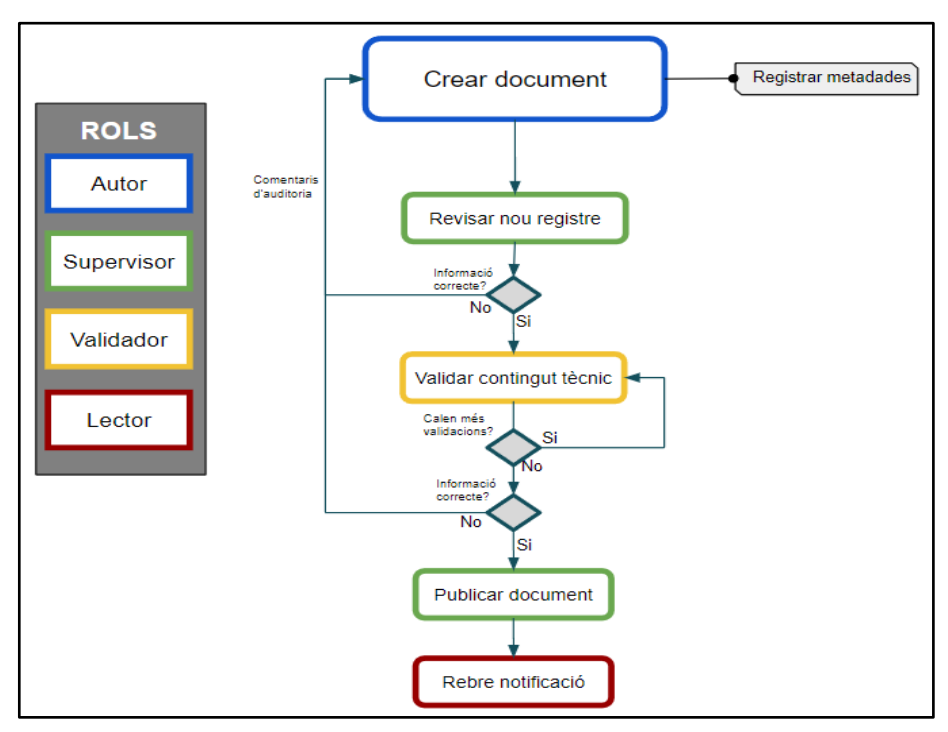

Modificació d'un document

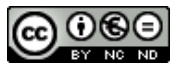

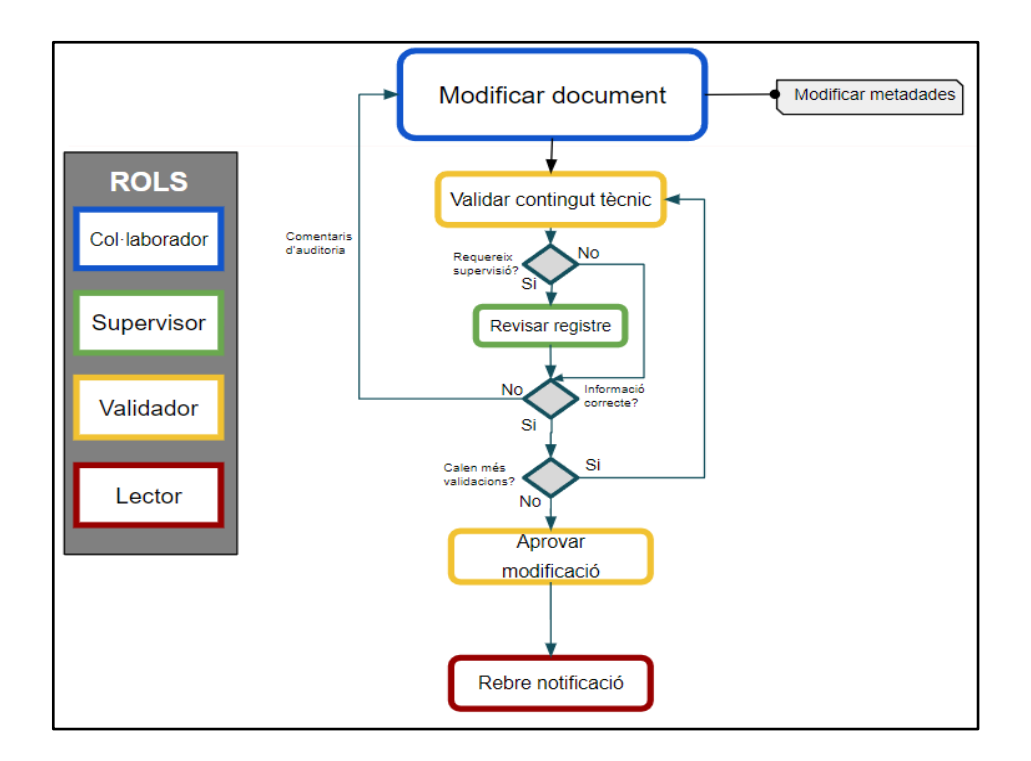

# 3.6 Modelat funcional del sistema

El següent diagrama mostra el modelat funcional del sistema, representat a partir de les funcions de cadascun dels rols previstos. Tanmateix, es pot observar la relació entre els diferents casos d'ús, complementant d'aquesta manera els fluxos de treball descrits a l'apartat 5.3.

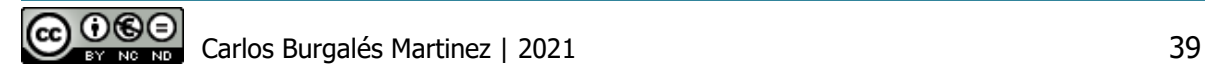

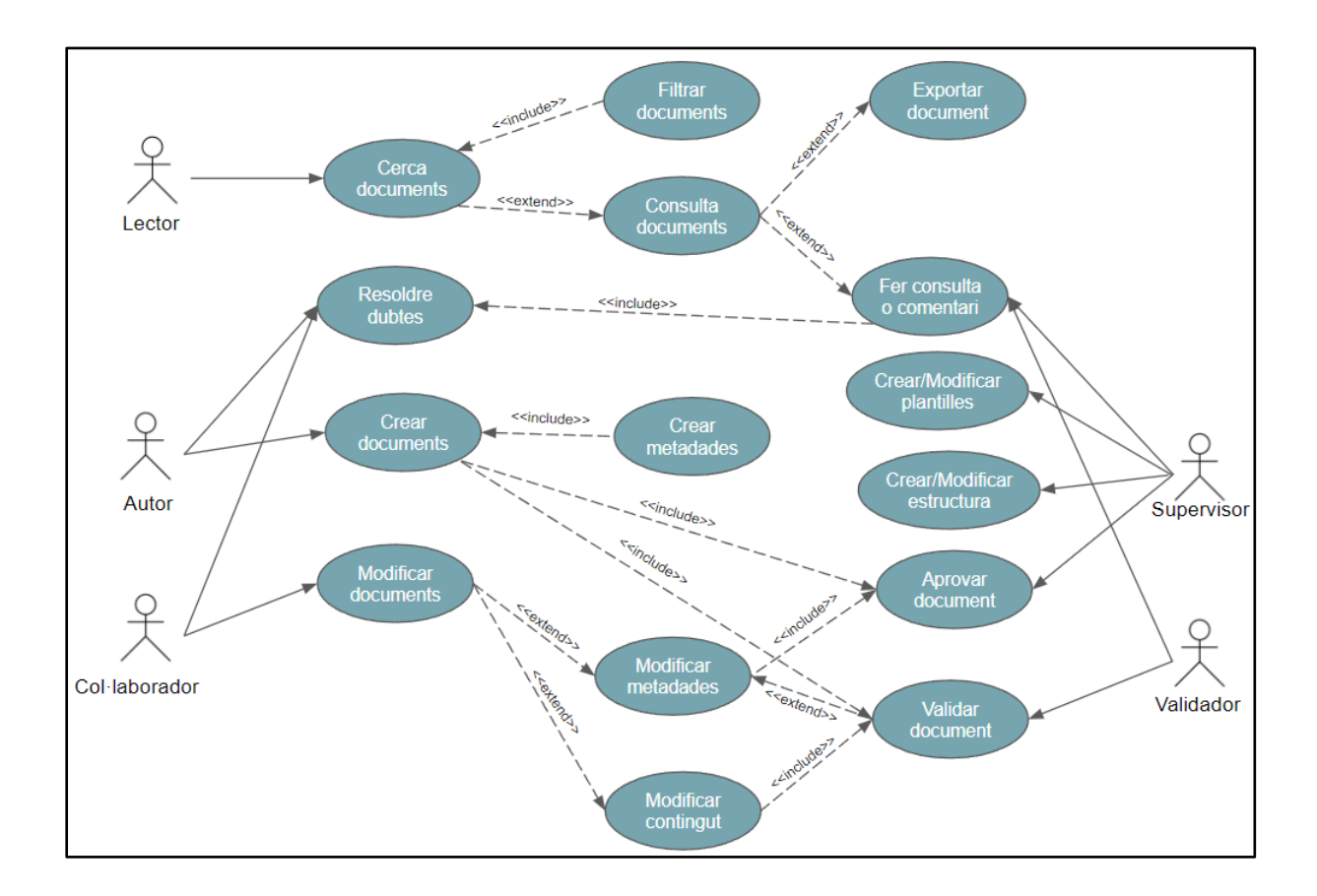

El següent diagrama mostra la jerarquia a nivell dels permisos que tenen atorgats cadascun dels rols. Es pot observar que l'autor té permisos exclusius per la creació de documents, en canvi els validadors tenen els mateixos permisos del col·laborador més la capacitat de validar els documents d'acord amb l'apartat **3.2.1.2. Rols**:

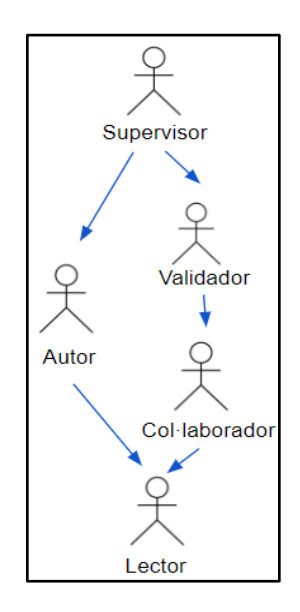

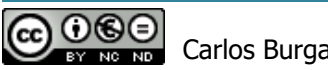

# 4 Disseny

# 4.1 Estudi de les solucions tecnològiques

L'anàlisi realitzat de la necessitat de l'organització, ens ha permès identificar que per resoldre tots els requeriments funcionals i no funcionals del projecte, cal desplegar una solució tecnològica especialitzada en l'àmbit de la gestió del coneixement.

Atesos els grans reptes tècnics i funcionals que ens plantegen els requeriments recollits, primer haurem de fer un estudi de mercat a fons per identificar i valorar les solucions que millor encaixen. L'estudi conclourà amb la selecció justificada d'una de les solucions i serà aquesta la que utilitzarem per la implementació del prototip.

# 4.2 Comparativa tècnica i funcional

En el mercat podem trobar centenars de solucions especialitzades en l'àrea de gestió del coneixement. El procediment que hem seguit per seleccionar les cinc solucions finalistes d'aquesta comparativa, s'ha basat en els quatre passos que expliquem breument continuació:

- 1. Després de valorar els tipus de sistemes de gestió del coneixement que poden resoldre tots els requeriments, avaluant les prioritats definides durant l'anàlisi, hem optat per contrastar les capacitats de 2 tipus de sistemes:
	- a. **Sistemes gestor de continguts (CMS<sup>13</sup>) basat en Wiki<sup>14</sup>**. Motius:
		- i. Maximitza la col·laboració en l'elaboració dels documents.
		- ii. Homogeneïtza la documentació, utilitzant pàgines aplantillades.
		- iii. Simplicitat del disseny i de l'operació del sistema.
	- b. **Sistemes híbrids**, que combinen capacitats CMS amb característiques d'un sistema de gestió documental (DMS<sup>15</sup>). Motius:
		- i. Capacitats avançades per la gestió i classificació de documentació estructurada i no estructurada (PDF, Word, Excel, etc).
		- ii. Màxima personalització dels fluxos d'autorització i automatització dels processos.
- 2. S'ha fet un estudi de mercat de les solucions millor posicionades per cada tipus de sistema. Principals fonts de referència:

<sup>&</sup>lt;sup>15</sup> Document management system.

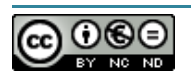

<sup>13</sup> *Content Management Systems*.

<sup>14</sup> Provinent del hawaià wiki, «ràpid», s'utilitza com a referència a una comunitat virtual, les pàgines de la qual són editades directament des del navegador pels usuaris.

- a. **Sistemes Wiki**: s'ha utilitzat el portal Wikimatrix<sup>16</sup> per comparar les capacitats tècniques i funcionals de les principals solucions Wiki. Pre-selecció:
	- i. XWiki
	- ii. TWiki
	- iii. Wiki.js
	- iv. Confluence
- b. **Sistema CMS i DMS**: s'ha utilitzat el quadrant màgic de Gartner de les solucions Content Services Plataforms (CSP) per pre-seleccionar 3 dels sistemes millor posicionats en el mercat. A més, s'ha considerat el requeriment RNF5 Eficiència econòmica, per incorporar una solució molt interessant i sensiblement més econòmica com és OpenKM. Pre-selecció:
	- i. Sharepoint
	- ii. Alfresco
	- iii. OpenText
	- iv. OpenKM
- 3. Analitzant la documentació dels fabricants i els portals especialitzats, hem comprovat si els 8 sistemes pre-seleccionats complien majoritàriament amb els requeriments funcionals del projecte. Prioritzant els següents:
	- a. Fluxos d'autorització (RF2).
	- b. Capacitats per gestionar l'accés i visibilitat a la informació en diferents nivells (àmbits de difusió).
	- c. Gestió del cicle de vida dels documents (RF6).
- 4. Per últim, hem valorat a quin nivell de compliment dels requeriments no funcionals arriben cadascuna de les solucions.

Finalitzats els passos 3 i 4, hem seleccionat les 5 solucions finalistes que desgranem a fons a continuació.

### 4.2.1Solucions finalistes

Fitxes descriptives de les solucions finalistes.

<sup>16</sup> URL: https://www.wikimatrix.org/

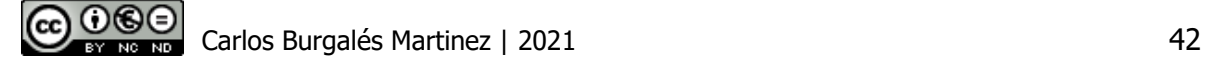

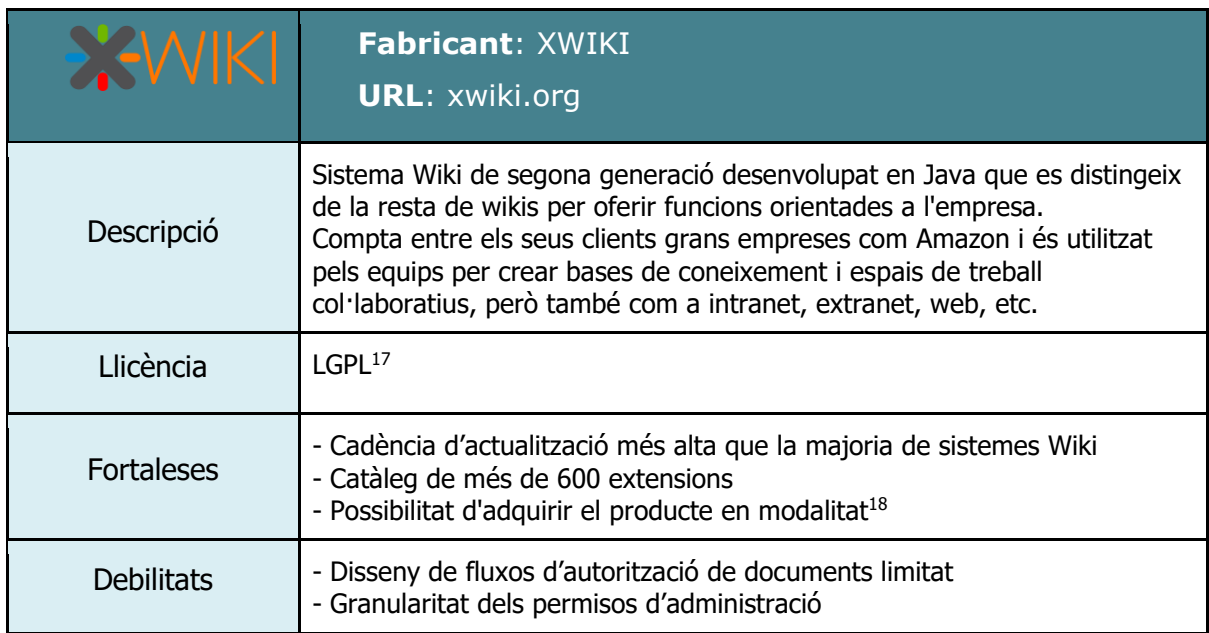

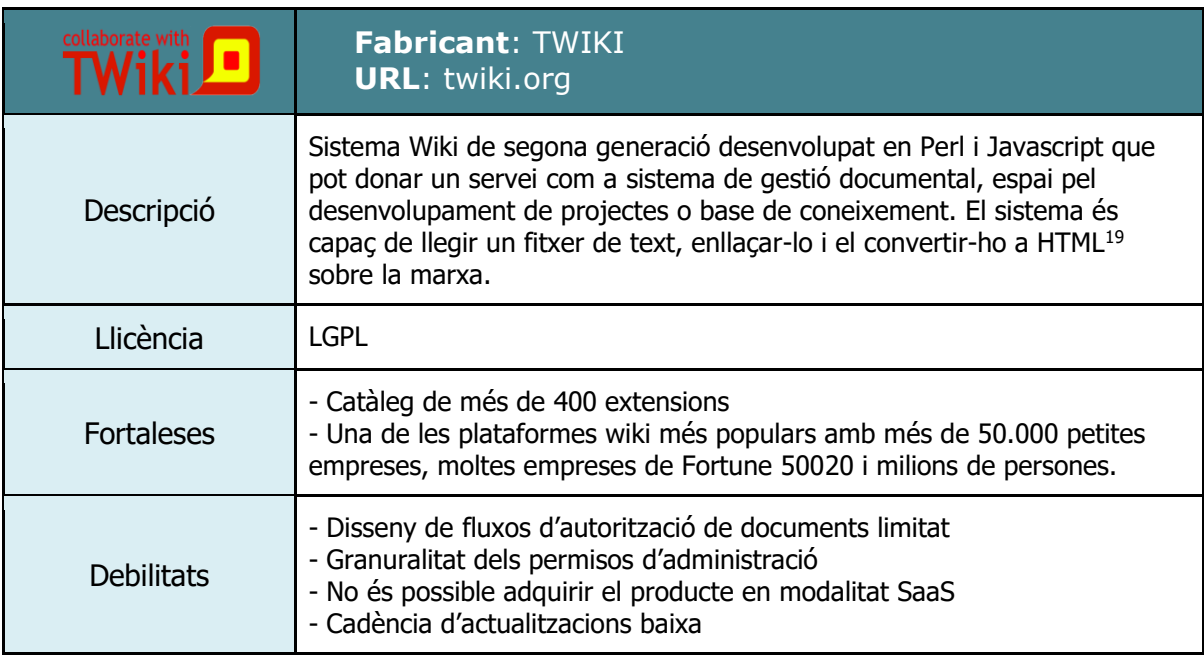

**Препкм** 

**Fabricant**: Open Document Management System S.L **URL**: Openkm.com

<sup>&</sup>lt;sup>20</sup> La llista Fortune 500 és una llista publicada de forma anual per la revista Fortune que presenta les 500 empreses nord-americanes més grans

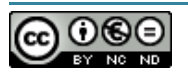

<sup>17</sup> GNU Lesser General Public License, llicència Pública General Reduïda de GNU

 $18$  Software as a service (Programari com a servei)

<sup>19</sup> HyperText Markup Language, llenguatge de marcatge per a l'elaboració de pàgines web

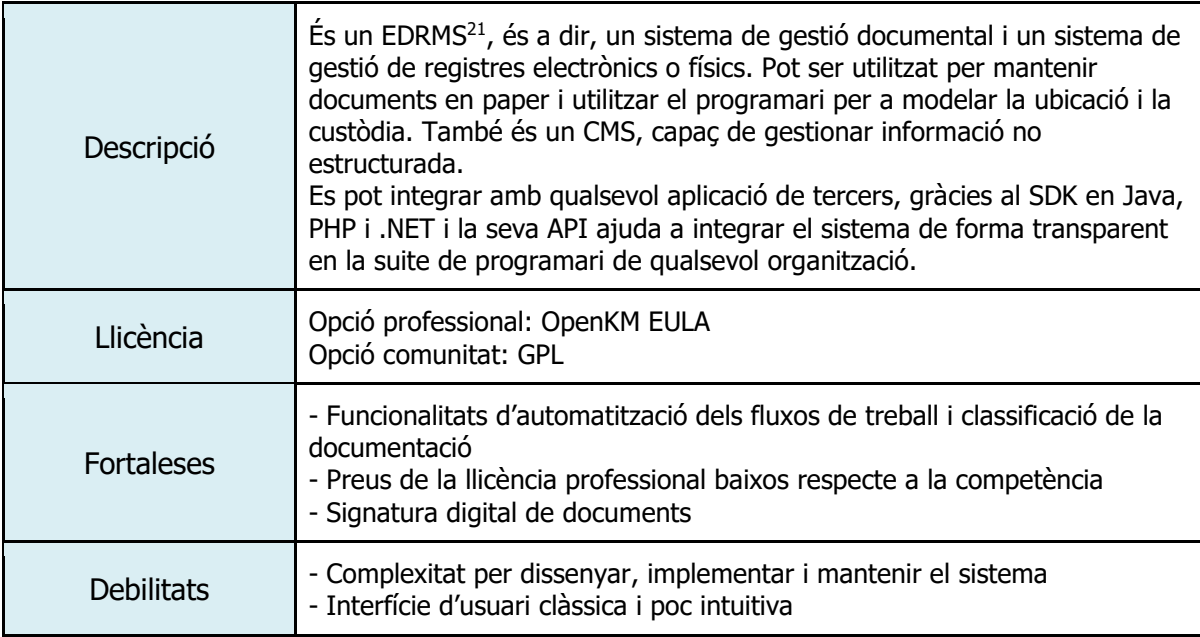

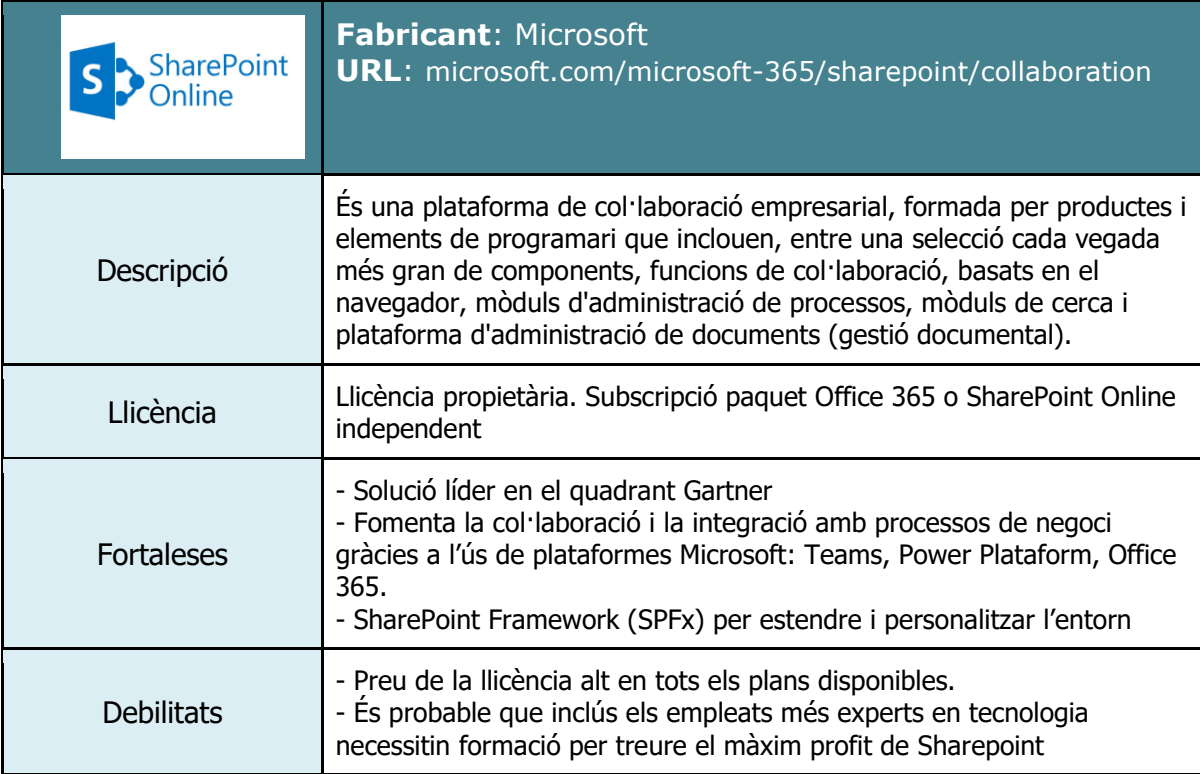

<sup>&</sup>lt;sup>21</sup> Sistema de gestió de documents i registres electrònics (Electronic Document & Record Management System)

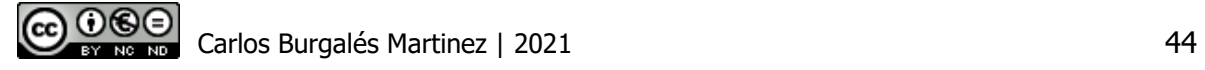

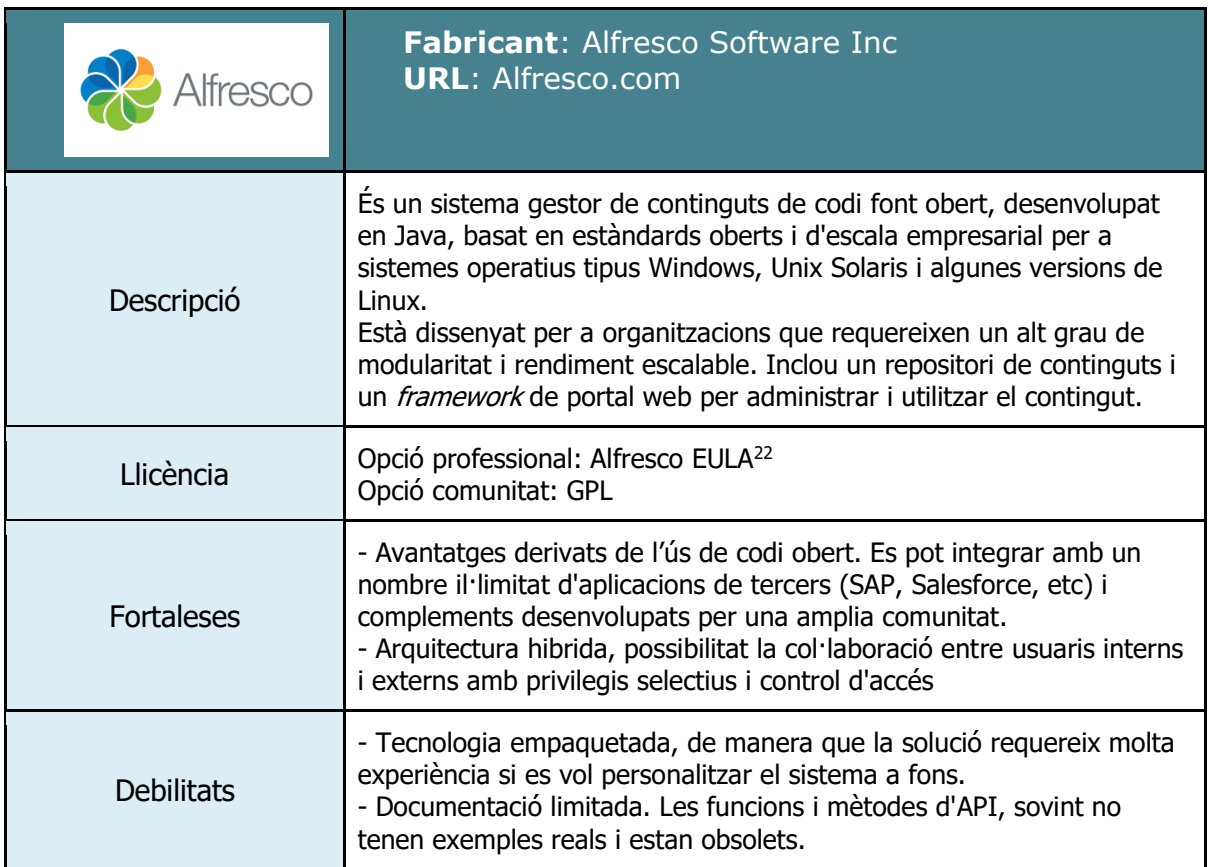

### 4.2.2Comparativa tècnica

Durant el procés de preselecció de les solucions hem comprovat que les 5 finalistes resolen els requeriments més importants del projecte, tanmateix en les fitxes descriptives de cadascuna d'elles s'han posat de manifest les seves fortaleces i debilitats. Tot i així, hem vist necessari recòrrer a una comparativa tècnica més detallada, on puntuarem les seves capacitats principals i les ponderarem considerant els requeriments del projecte.

Amb aquest propòsit, hem seleccionat i agrupat en diferents categories el conjunt de característiques que tenen una relació més directe amb els requeriments de major pes de l'empresa. Així doncs, s'ha ponderat la capacitat aplicant la següent formula:

#### **Ponderació de la capacitat** = Puntuació \* Pes del requeriment associat

Aclarim que el pes del requeriment correspon a la prioritat del mateix en el projecte que s'ha establert en la taula de requeriments.

D'altra banda, cal mencionar que hem vist necessari afegir dos requeriments no funcionals més enfocats a la comparativa (Requeriment Comparativa, RC), ateses les diferències

<sup>&</sup>lt;sup>22</sup> End-user license agreement, acord de llicenciament d'usuari final.

importants que trobem entre les solucions en aquests factors i l'especial rellevància que tenen donada la naturalesa del cas.

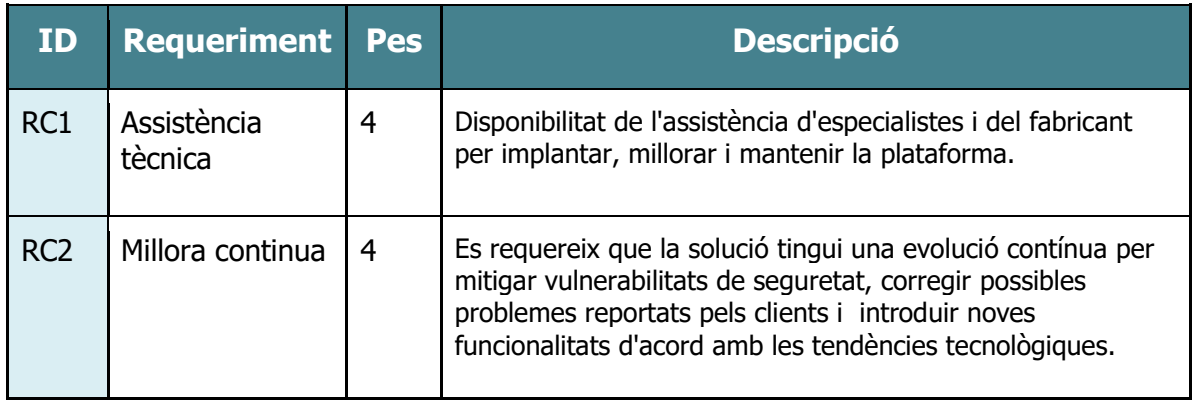

El criteri per puntuar les capacitats és el següent:

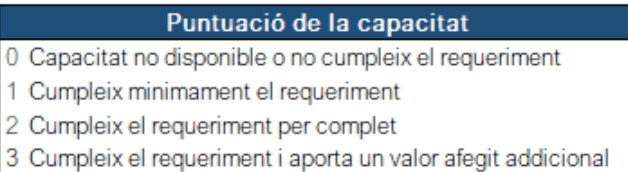

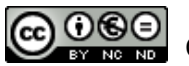

#### Taula comparativa:

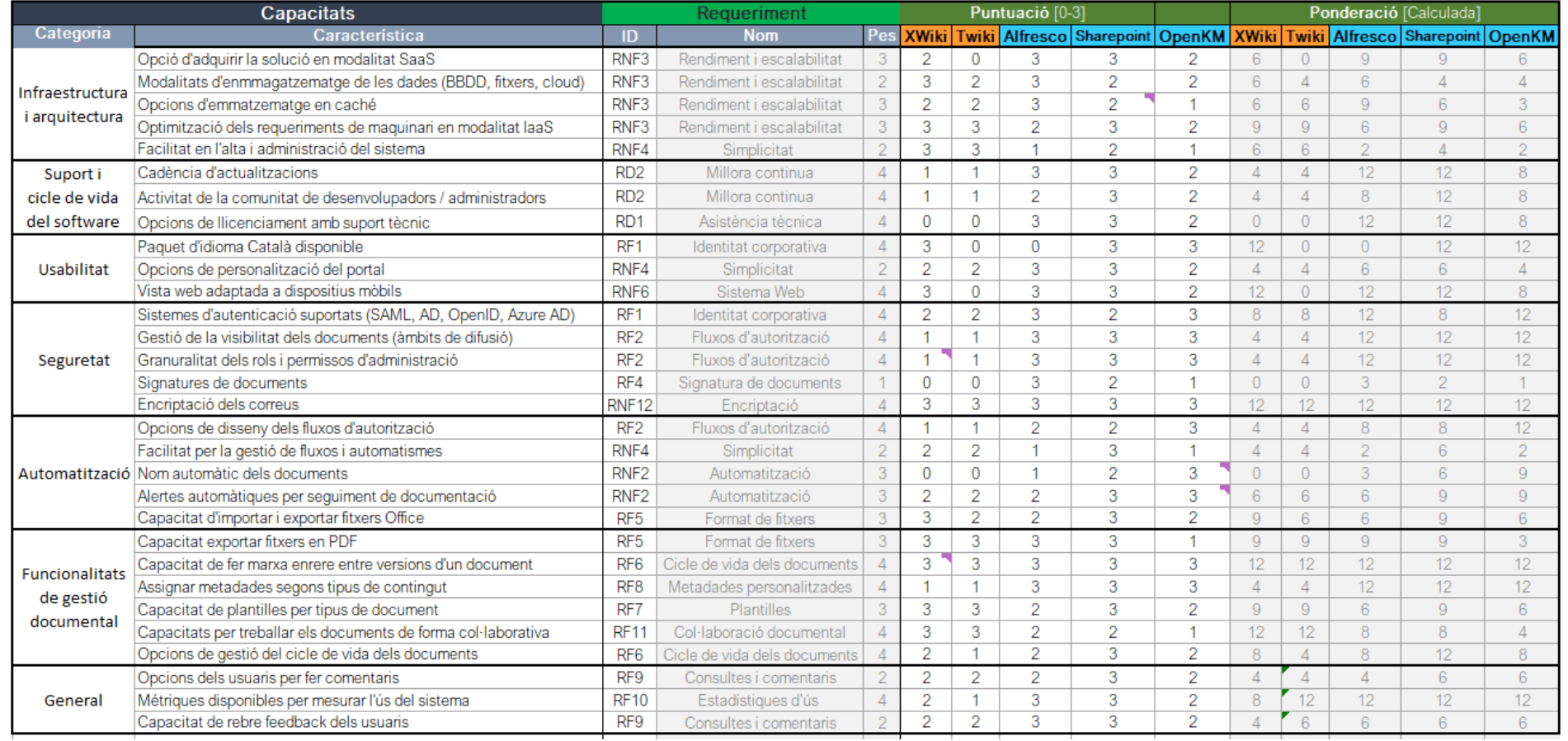

En la ponderació de les categories avaluades i el sumatori de les mateixes, podem observar que Sharepoint Online destaca com la millor solució tenint en compte els requeriments del projecte i els criteris aplicats:

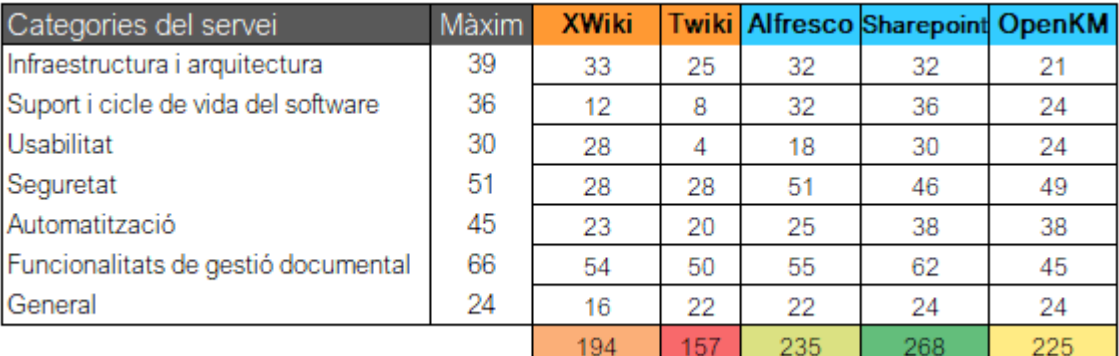

Al següent gràfic es pot observar com Alfresco i Sharepoint estan per sobre de la resta en la majoria de categories. Valorem especialment el posicionament de Sharepoint Online en la categoria Funcionalitats de gestió documental:

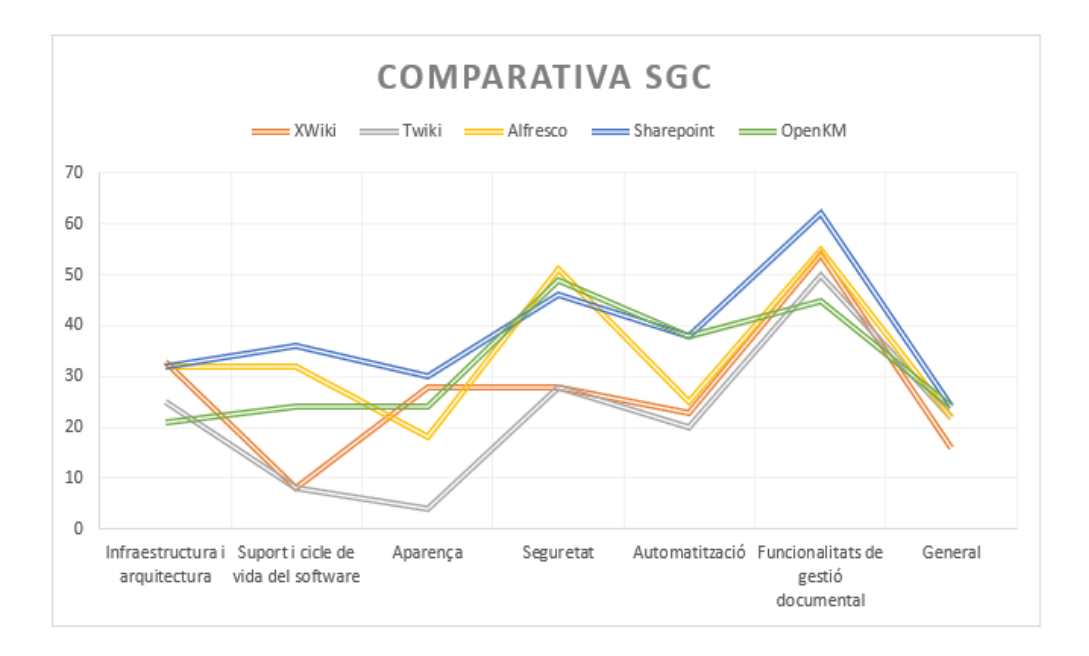

### 4.2.3Justificació de la solució seleccionada

Els arguments i puntuacions mostrades en la comparativa, justifiquen que Sharepoint Online sigui la solució seleccionada per donar resposta a la necessitat de l'empresa.

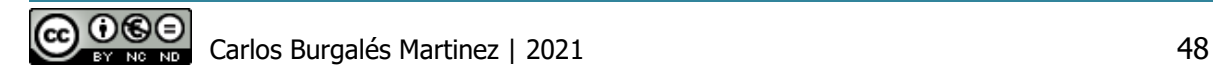

Cal destacar que, a més, durant la comparativa de les solucions s'han identificat un seguit característiques de Sharepoint Online que poden aportar un valor important a l'empresa considerant els  $RF^{23}$  i  $RNF^{24}$  del projecte:

- **Gestió de metadades centralitzada**. Aquesta capacitat permet crear grups o conjunts de termes per facilitar l'organització dels documents als repositoris de SharePoint. A més, disposem de la característica "tipus de continguts" que permet agrupar les metadades i així obtenir una coherència entre els elements de múltiples llistes o biblioteques que comparteixin aquest tipus de continguts.
- **Repositori segur**. SharePoint protegeix els registres gràcies a capacitats com ara el xifratge, la prevenció de pèrdues de dades, l'autenticació de dos factors i altres.
- **Plataforma personalitzable:** SharePoint inclou tot un paquet d'eines i funcions que permeten assolir qualsevol altre necessitat mitjançant la creació de desenvolupaments a mida.
- **Ajuda a ser més col·laboratiu**. L'objectiu principal de la gestió de continguts de SharePoint és oferir als usuaris una experiència d'equip col·laboratiu i facilitar la gestió dels documents i les dades. Aquest aspecte encara és més evident gràcies a la integració amb Office 365.
- **Capacitats de publicació i versionat**: mantenir esborranys fins que l'autor o els autoritzats aproven els canvis i possibiliten la seva visualització per altres membres amb accés de lectura.
- **Fluxos de treball**: per a l'encaminament, la revisió i la publicació de manera automatitzada.

A més a més, hem valorat molt positivament que, encara que no li estan donant un ús intensiu, la plataforma ja està desplegada en l'empresa en la que s'ha basat el TFG i només caldrà aplicar canvis a nivell lògic. Tanmateix, aprofitarem el mínim coneixement que tenen els usuaris en l'ús del sistema.

Per últim, llistem algunes estadístiques sobre el desenvolupament de SharePoint extretes del portal Excellent Web World<sup>25</sup> que ens donen una idea de l'ús de Sharepoint en l'actualitat a nivell mundial:

- Microsoft afirma que SharePoint té més de 190 milions d'usuaris.
- Té una col·lecció d'aproximadament 2 milions de llocs.
- SharePoint és utilitzat per aproximadament el 78% de les empreses de tot el món.

<sup>&</sup>lt;sup>23</sup> Requeriments funcionals

<sup>&</sup>lt;sup>24</sup> Requeriments no funcionals

<sup>25</sup> https://www.excellentwebworld.com/sharepoint-cms/

### 4.3 Disseny funcional

Al llarg de l'anàlisi hem vist tots els requeriments funcionals i no funcionals que ha posat l'empresa per implementar el SGC de les TIC. Aquests els hem utilitzat durant la comparativa per trobar quina és la solució que millor encaixa i també els tindrem presents durant el disseny del sistema, per garantir que assolim tots els objectius del projecte.

Tanmateix, a partir de la descripció del cas de l'empresa, vam determinar que el domini de l'aplicació és molt ampli i amb una complexitat elevada, a causa dels diferents àmbits de difusió de la informació que requereix la idiosincràsia de la companyia.

Durant l'estudi realitzat de les solucions candidates, hem detectat que aquesta organització formada per múltiples proveïdors dels serveis TIC és un dels principals reptes del disseny funcional i d'arquitectura, per tant, cal complementar els requeriments de l'anàlisi amb nous objectius globals a nivell de disseny:

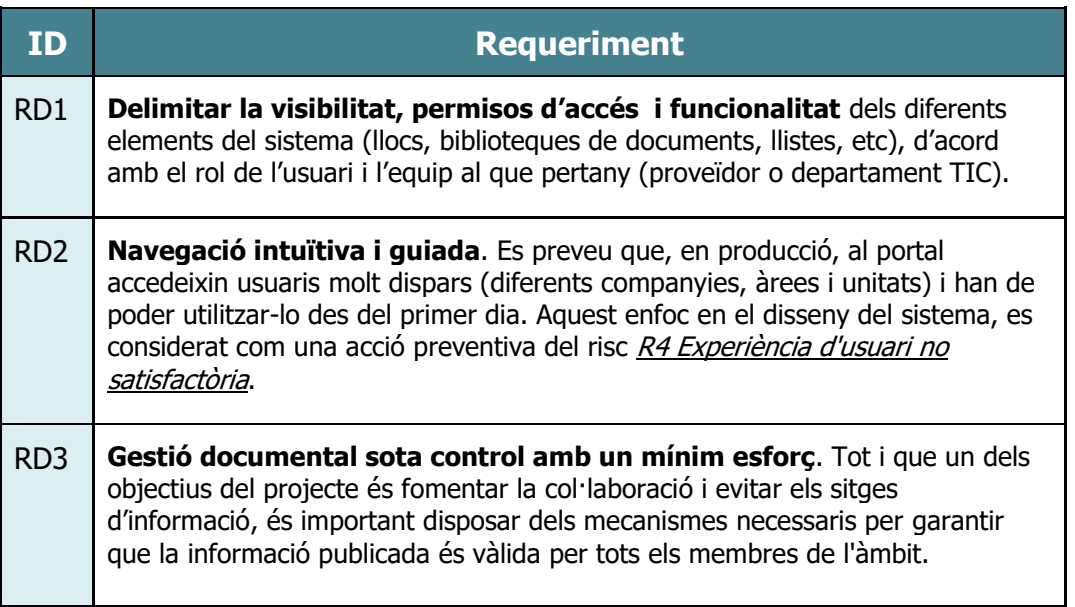

En aquest context, juntament amb l'anàlisi, considerem el disseny com l'etapa més important del projecte per assolir els objectius definits. Per tant, serà en aquest capítol on es descriguin i justifiquin a fons totes les decisions de disseny preses i durant la implementació del prototip ens centrarem a mostrar la configuració aplicada.

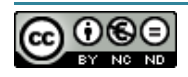

### Disseny funcionalitats

Molts dels requeriments que hem de resoldre, tenen una relació directe amb el disseny del sistema que desenvoluparem a l'aparat 4. En aquests casos, s'introduirà com es resol la funcionalitat en aquest apartat i l'enllaçarem amb el punt on s'amplia la informació.

#### 4.3.1.1 Identitat corporativa

Els usuaris poden accedir amb la seva identitat corporativa al sistema gràcies a la integració nativa de Sharepoint Online amb Azure AD. Al punt **4.4.1.2.1. Integració amb Azure AD** es dona major detall sobre aquesta arquitectura.

En el cas del prototip, utilitzarem l'usuari de la UOC i grups de Sharepoint per assignar els rols definits. Més detall en l'apartat **4.7.3. Seguretat del sistema**.

### 4.3.1.2 Sistema d'alertes

A Sharepoint Online disposem d'un sistema de notificacions incorporat que ens permet configurar alertes a nivell llistes i biblioteca de documents o a nivell d'un registre o document concret. En el prototip només configurarem aquest sistema d'alertes en les biblioteques amb control de nivell 1<sup>26</sup>, amb l'objectiu que els aprovadors s'assabentin si s'ha creat o modificat un document.

En les biblioteques amb control de nivell 2, serà el propi flux desenvolupat en Power Automate, l'encarregat d'enviar les notificacions als aprovadors corresponents.

La resta d'usuaris, tot i que no estiguin involucrats en els fluxos d'aprovació, es poden subscriure al sistema de notificacions per rebre alertes amb diferents criteris:

Carlos Burgalés Martinez | 2021 51

<sup>&</sup>lt;sup>26</sup>Més informació dels 2 nivells de control a l'aparat 4.2.2. Fluxos d'aprovació

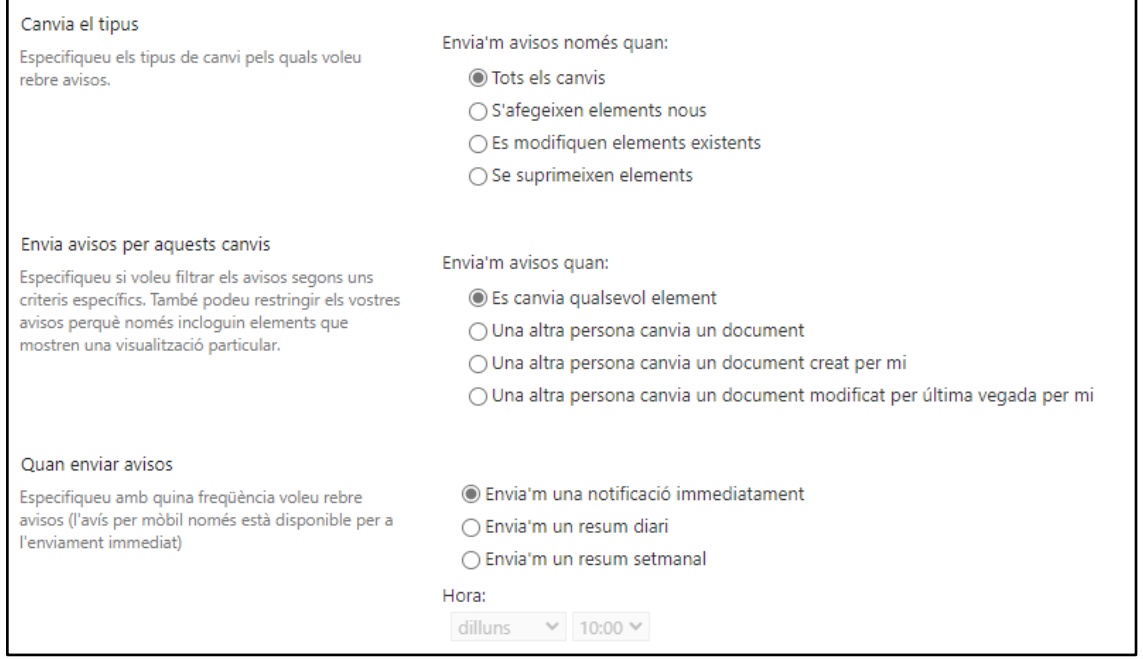

### 4.3.1.3 Fluxos d'autorització

En Sharepoint Online podem diferenciar 3 opcions per gestionar els fluxos d'aprovació dels documents:

- 1. Flux d'aprovació incorporat al sistema, amb estats d'aprovació estàndard (aprovat, pendent i rebutjat) i columnes disponibles en el sistema (Versió i Estat d'Aprovació).
- 2. Integració dels fluxos generats en Power Automate amb el flux d'aprovació incorporat al sistema (punt 1). Utilitzant les columnes i els estats d'aprovació del sistema però governant tot el procés d'aprovació.
- 3. Flux d'aprovació completament personalitzat gestionat amb Power Automate, amb estats d'aprovació i columnes pròpies.

En el nostre cas, utilitzarem les opcions 1 i 2, segons el nivell de control que requereixin les biblioteques. Més informació al punt **4.7.[2.2. Fluxos d'aprovació](#page-76-0)**.

En aquestes opcions, primer cal habilitar el flux d'aprovació a nivell de sistema i en aquell moment hem de configurar quina és l'estratègia de versionat que volem aplicar. Nosaltres utilitzarem "Crear versions principals i secundàries (esborranys)", d'aquesta manera només generarem una versió principal quan el col·laborador hagi fet tots els canvis necessaris. A més, durant el procés d'edició, el document romandrà en estat "esborrany" i no serà visible per altres membres, complint amb els objectius de control definits a nivell de disseny.

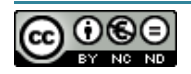

#### 4.3.1.4 Signatura de documents

Malgrat que Sharepoint Online no incorpora la funcionalitat de signar digitalment els documents, si que existeixen múltiples productes de mercat amb extensions de Sharepoint que aporten aquesta funcionalitat. Alguns exemples són Adobe Sign<sup>27</sup>, BPA eSignature<sup>28</sup> i DocuSign<sup>29</sup>.

Després de comparar-los, hem vist que DocuSign pot encaixar completament amb la necessitat de l'empresa. Entre moltes altres possibilitats, ens permet afegir noves opcions per signar documents directament a les llibreries de documents, configurar el comportament del procés de signatura, integrar-se amb els fluxos de Power Automate i, a més, disposa d'una llicència de proves que podrem utilitzar en el prototip.

De cara a l'ús de l'eina en l'entorn productiu, l'empresa haurà de valorar si adquireix les llicències per usuari requerides<sup>30</sup> amb un cost entre 9 i 38€ per usuari al mes. Aquestes només serien necessàries pels validadors. Farem referència a aquest fet en el pròxim informe de seguiment del projecte.

#### 4.3.1.5 Format de fitxers

Nativament, Sharepoint Online no permet restringir l'extensió dels fitxers en les biblioteques de documents i llistes<sup>31</sup>. Només és possible fer-ho a les llistes si utilitzem un formulari personalitzat amb Power Apps<sup>32</sup>.

Tot i que el requeriment RF5 no indica explícitament que hi hagi una relació entre la categoria de document i el format del fitxer, si que veiem la possibilitat que l'empresa necessiti establir aquesta relació en les biblioteques d'àmbit compartit. Per aquest motiu, s'aplicaran les següents mesures:

- Creació d'un rol **Lector restringir**. S'assignarà aquest rol al lectors que vulguem blocar l'opció de descarregar documents editables (p.e.: DOCX) i no editables (p.e.: PDF).
- Divulgació i control de la norma. En la pàgina **Preguntes freqüents** del portal, s'informarà quines són les extensions requerides per cada categoria o subcategoria de documents. El supervisor comprovarà l'extensió del fitxers pujats i rebutjarà la publicació si no compleix amb aquesta norma.

<sup>&</sup>lt;sup>32</sup> Procediment: https://michelcarlo.com/2021/05/08/restrict-sharepoint-list-attachments-by-file-type/

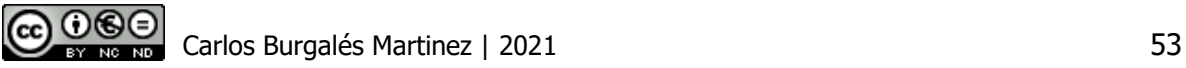

<sup>27</sup> https://www.adobe.com/es/sign.html

<sup>&</sup>lt;sup>28</sup> Font: https://www.bpa-solutions.net/software/office365-medical-compliance/esignature/

<sup>29</sup> https://www.docusign.com/solutions/microsoft/sharepoint-online

<sup>30</sup> Plans DocuSign:https://ecom.docusign.com/es-ES/upgrade?promocode=GIFT20&tgr=m-home-bender

<sup>31</sup> Font: https://support.microsoft.com/en-us/office/types-of-files-that-cannot-be-added-to-a-list-or-library-30be234d-e551-4c2a-8de8-f8546ffbf5b3

### 4.3.1.6 Cicle de vida dels documents

Com avançàvem en el punt **4.3.1.3**, al configurar la necessitat d'aprovació dels documents en la seva creació o modificació, aplicarem el versionat dels documents amb versions principals i secundàries.

D'aquesta manera vetllem per la gestió del cicle de vida dels documents i, a més, que segons l'estat d'aprovació, el document no sigui visible per la resta de membres.

D'altra banda, si els validadors consideren que un document ha de tenir una vida determinada, podran configurar-se alertes perquè els avisi en una data determinada i així sol·licitar la baixa o l'actualització del mateix.

#### 4.3.1.7 Plantilles

Les biblioteques de documents del nostre disseny estan vinculades a un únic tipus de contingut i Sharepoint Online només permet associar una plantilla per cada tipus de contingut, la qual estarà disponible quan vulguem generar un nou document des de la biblioteca de publicació.

Donat que en el nostre cas, per cada tipus de contingut (DdR, DdS i DdO) tenim múltiples plantilles segons la subcategoria del document (manuals d'instal·lació, disseny d'alt nivell, etc), es decideix generar un document genèric i en el cos del mateix es farà referència a una carpeta de la biblioteca corresponent on es troben la resta de plantilles disponibles pel tipus de contingut en qüestió.

Sharepoint Online també permet publicar múltiples plantilles a nivell biblioteca de documents però si utilitzarem aquesta opció, caldria publicar i mantenir les plantilles a totes les biblioteques del sistema de forma independent. Atès que per a cada àmbit de difusió tenim les mateixes biblioteques, preferim ubicar-les en un lloc centralitzat i així evitar la inconsistència. A més, gràcies a ubicar-les en una carpeta de les biblioteques que utilitzem per a la gestió documental, els col·laboradors podran proposar canvis perquè, prèvia aprovació, la resta de membres puguin utilitzar-les.

#### 4.3.1.8 Metadades personalitzades

A Sharepoint Online tenim múltiples tipus de metadades que podem utilitzar i agrupar segons el nostre criteri i que ens permeten classificar la informació amb la màxima estandardització. En l'apartat **4.7.1. Disseny físic de les dades,** es detallen quins tipus de metadades s'utilitzen en el prototip i els criteris aplicats per assolir aquest requeriment funcional.

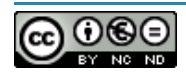

### 4.3.1.9 Consultes i comentaris

Sharepoint Online incorpora l'opció per realitzar comentaris i donar feedback en totes les pàgines del sistema i en les elements de les llistes o els documents editables (Word, Excel, PowerPoint), pels usuaris amb permisos d'edició. Tanmateix, gràcies al registre de canvis i les metadades dels documents, els usuaris tindran la capacitat de contactar fàcilment amb l'autor o col·laborador del document per resoldre qualsevol dubte relacionat amb el seu contingut.

### 4.3.1.10 Estadístiques d'ús

SharePoint Online compta amb la pàgina **Ús del lloc**, la qual és accessible per qualsevol membre del lloc des de la icona de l'engranatge de configuració.

Des de la pàgina d'ús del lloc podem visualitzar:

- 1. El nombre de visitants únics que han accedit al lloc, així com un indicador que mostra la seva variació en relació amb la setmana passada.
- 2. Llistat dels arxius més visualitzats en les darreres dues setmanes.
- 3. Llista de fitxers compartits amb usuaris externs a l'organització

Es possible modificar el període de temps del que volem extreure aquestes dades fins a un màxim de 90 dies. A més, podem exportar les dades en un full de càlcul per poder explotarles des de qualsevol eina de *Business Intelligence*<sup>33</sup>.

Amb aquestes estadístiques d'ús complim amb el requeriment RF10. Tot i així, en el punt **4.6.2.1. Power BI**, s'ha introduït un possible complement per generar els informes en l'entorn productiu.

### 4.3.1.11 Col·laboració documental

L'estructura lògica del sistema està dissenyada amb el propòsit de maximitzar la col·laboració documental gràcies a l'ús de diferents nivells de visibilitat. Tot i així, es considera necessari l'ús de la funcionalitat de protecció i desprotecció dels documents en les biblioteques compartides entre diversos proveïdors, per evitar la edició simultània de diversos col·laboradors. D'aquesta manera, el responsable de l'edició serà un usuari únic i serà aquest l'encarregat de sol·licitar l'aprovació corresponent per la publicació de la nova versió.

Carlos Burgalés Martinez | 2021 55

<sup>&</sup>lt;sup>33</sup> Eines que serveixen per transformar informació en coneixement

## 4.4 Disseny de l'arquitectura

### 4.4.1Arquitectura física

### 4.4.1.1 Model d'arquitectura SaaS

Sharepoint el tenim disponible en les 3 modalitats d'arquitectura en les que acostumem a trobar les solucions TIC empresarials:

- 1. Cloud SaaS
- 2. On-premise 34
- 3. Híbrida

No entrarem a detallar les diferències entre les tres opcions, atès que l'entorn productiu de l'empresa està basat en la solució Sharepoint Online i al prototip també serà així. Per aquest motiu considerem necessari detallar 3 punts claus d'aquest model de cara al disseny:

- L'administració del SharePoint Online està més restringida respecte a la modalitat onpremise (Sharepoint Server). Per exemple, les funcions de PowerShell per administrar la plataforma són molt més limitades i les capacitats de personalització estan estandarditzades per Microsoft. Hem de considerar SharePoint Online com un inquilí que s'executa en Sharepoint Server multi-inquilí, gestionat per Microsoft.
- Existeix una integració nativa de la plataforma mb altres productes Microsoft. Amb l'objectiu d'ampliar les capacitats de la solució i alhora pal·liar les limitacions d'administració indicades en el punt anterior, la solució incorpora per defecte una integració amb altres productes del fabricant, destacant en elles la integració amb Microsoft Power Platform.
- Actualitzacions de característiques i seguretat gestionades pel fabricant. L'evolució de Sharepoint Online és constant i Microsoft incorpora noves funcionalitats o elimina d'altres de forma molt habitual. Per tant, cal estar atent als canals d'actualització<sup>35</sup> en el que està inscrit el nostre inquilí Sharepoint On-line per conèixer quins són aquests canvis i si ens impacten en la nostra implementació.

En el següent diagrama trobem l'arquitectura d'alt nivell de Sharepoint en les modalitats Cloud (versió Online) i On-premises (versió server).

<sup>&</sup>lt;sup>35</sup> Sharepoint Online disposa de canals d'actualització estándar o dirigit. Més informació a https://docs.microsoft.com/es-es/microsoft-365/admin/manage/release-options-in-office-365?view=o365-worldwide

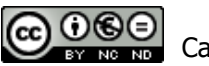

<sup>34</sup> Instal·lació en infraestructura local

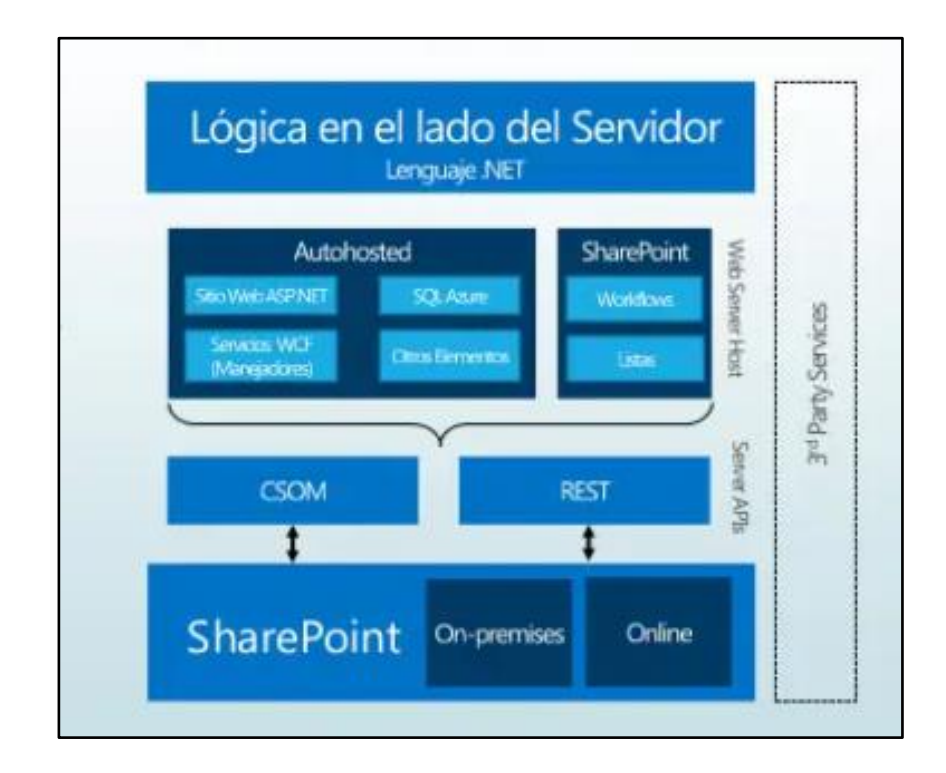

Així doncs, podem comprovar que cada inquilí de Sharepoint Online té associat:

- Windows Azure Web Services
- Un compte ocult de SQL Azure

#### 4.4.1.2 Arquitectura de la connectivitat i l'accés

#### 4.4.1.2.1 Integració amb Azure AD<sup>36</sup>

El requeriment funcional RF1. Identitat corporativa, descriu que el SGC ha d'estar integrat amb el gestor d'identitats de l'empresa amb l'objectiu que els usuaris accedeixin amb la seva identitat corporativa. En el cas de Sharepoint, ja tenim assolit aquest requeriment des del primer moment donat que l'empresa ja està utilitzant Office 365 i Sharepoint Online, per aquest motiu té hibridades les seves identitats amb Azure AD.

La hibridació de la identitat, a més de permetre utilitzar el mateix usuari i contrasenya per accedir a recursos allotjats a *on-premise* i a Azure, sincronitza els grups de seguretat donats d'alta a l'entorn local i així disposar dels mateixos grups i membresia a Azure AD. A l'entorn productiu, l'empresa ja té agrupats els usuaris per àrees i unitats internes, així com els proveïdors, per tant, es preveu que els reutilitzin per gestionar els permisos a Sharepoint.

<sup>&</sup>lt;sup>36</sup> Azure Active Directory (Azure AD) és el servei d'administració d'identitats i accés basat en el núvol de Microsoft que ajuda als usuaris a iniciar sessió a: Microsoft 365, Azure Portal i moltes 'altres aplicacions SaaS

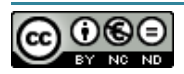

Sharepoint Online és una plataforma SaaS i una de les poques decisions que cal prendre a nivell d'arquitectura física té a veure amb l'accés i la hibridació de la identitat. Per tant, tot i que no s'utilitzarà en el prototip, s'ha vist necessari fer referència amb ella.

En el següent diagrama podrem veure quina és l'arquitectura actual de directori actiu híbrid de l'empresa, la qual utilitza el mètode d'autenticació basat en la sincronització del *hash*<sup>37</sup> de la contrasenya. En aquest mètode, la validació de l'usuari sempre és realitzarà al Cloud, a diferència de la model de hibridació basat en la federació del domini, on la validació de la contrasenya es realitza mitjançant un element addicional desplegat en *on-premise* anomenat AD  $FS^{38}$ :

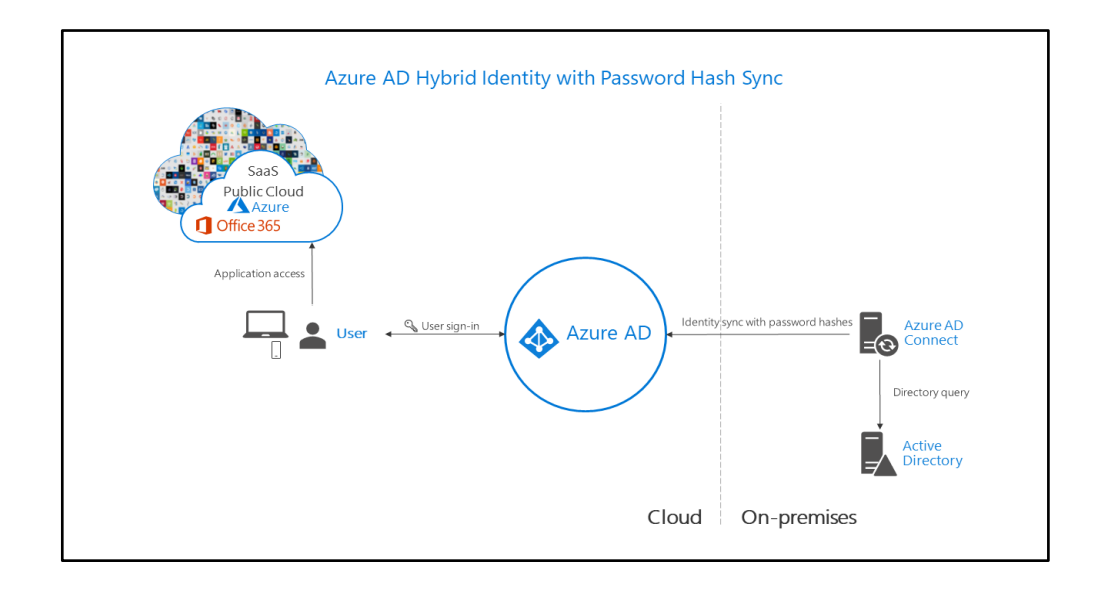

Pel que fa al prototip, en l'apartat **4.7.3 Seguretat del sistema**, es detalla com s'han gestionat els grups d'usuaris i els diferents nivells de permisos associats.

#### 4.4.1.2.2 Ús de la CDN de Office 365

Sharepoint online permet integrar-se amb la CDN<sup>39</sup> de l'Office 365 per allotjar fitxers estàtics i millorar el rendiment de les pàgines del SharePoint Online.

La CDN de l'Office 365 es compon de diverses xarxes CDN d'alta velocitat globals, que podem utilitzar segons si el tipus de contingut que vulguem allotjar és d'origen públic, privat

<sup>&</sup>lt;sup>39</sup> CDN significa *Content Delivery Network*, la traducció del qual és Xarxa de Distribució de Continguts.

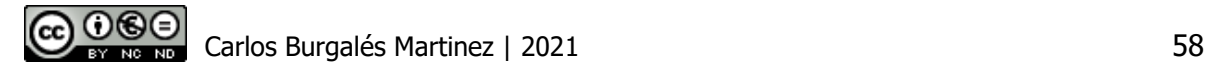

<sup>&</sup>lt;sup>37</sup> Algoritme matemàtic que transforma la contrasenya en una nova sèrie de caràcters amb una longitud fixa, utilitzant un tipus de xifratge d'una sola direcció, és a dir, irreversible.

<sup>&</sup>lt;sup>38</sup> Serveis de federació d'Active Directory

o tots dos. En el cas del SGC que estem dissenyant, aquest origen seria sempre privat donat que no tenim previst publicar-ho a l'exterior de l'empresa i els continguts que allotjaríem podrien ser els d'una biblioteca de documents, una llista d'elements o les pàgines web.

En el cas del prototip, no és possible configurar aquesta integració donat que es requereixen permisos d'administració i no disposem dels mateixos en el *tenant<sup>40</sup>* de la UOC.

Tot i així, atès que el volum i pes de fitxers en l'entorn productiu poden ser molt elevats, sobretot en el cas que vulguem catalogar imatges, vídeos o binaris d'aplicacions en un futur, s'ha vist necessari fer referència a la possibilitat de realitzar aquesta integració. En el cas que es vulgui implementar, caldrà determinar quins actius estàtics volem allotjar a la CDN i seguir les instruccions de Microsoft<sup>41</sup> per configurar el seu ús.

El següent diagrama mostra el flux de treball d'una sol·licitud d'un usuari quan el contingut que requereix és d'origen privat i està allotjat a la CDN de Office 365:

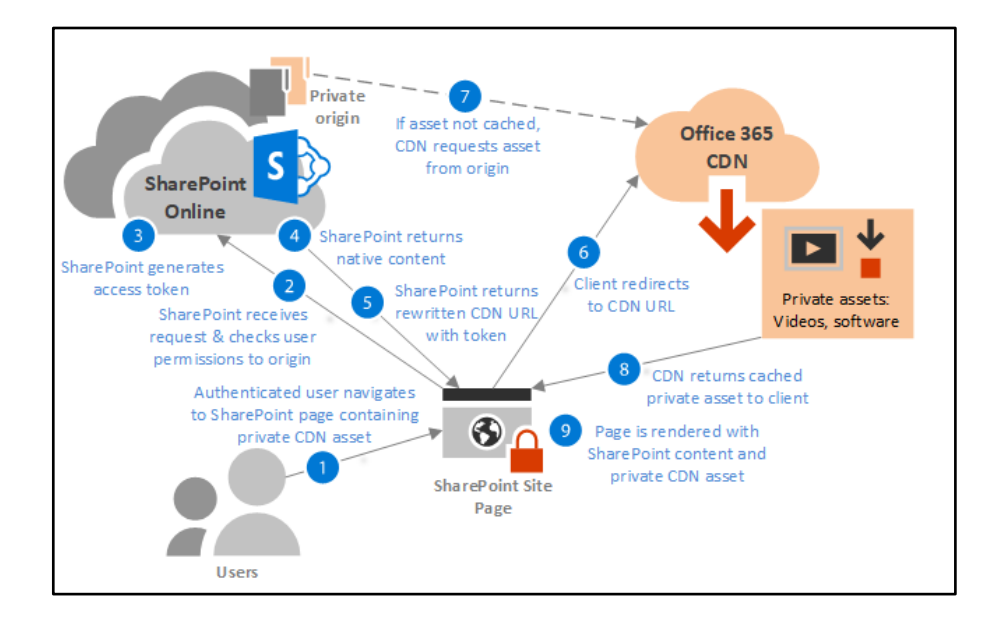

00⊝

<sup>40</sup> Instància dedicada a Azure AD que una organització rep a l'iniciar la seva relació amb Microsoft <sup>41</sup> Procediment per integrar Sharepoint amb la CDN de Office 365: https://docs.microsoft.com/eses/microsoft-365/enterprise/use-microsoft-365-cdn-with-spo?view=o365 worldwide#CDNSetupinPShell

# 4.5 Arquitectura lògica

### 4.5.1Estructura del portal

A continuació es descriuen els diferents nivells ens els que s'estructura de manera lògica Sharepoint, posant especial èmfasis en aquells elements que utilitzarem al prototip, argumentant els criteris aplicats per definir aquesta arquitectura lògica.

- ❖ **Col·lecció de llocs:** es tracta d'una agrupació de llocs, que dona certa independència d'administració per cadascun d'ells a nivell de pàgines, metadades, tipus de contingut, etc, però que alhora permet realitzar configuracions de seguretat, polítiques i característiques a nivell global, tanmateix dona una experiència de navegació unificada als usuaris. Donat que tota la documentació que allotjarem al SGC serà del tipus tècnic, compartint les metadades, categories, plantilles, etc, no s'ha cregut convenient implementar una col·lecció de llocs.
- ❖ **Lloc:** aquest serà el punt d'accés principal al SGC, a partir del qual podrem navegar als diferents àmbits de difusió i explorar les biblioteques de documents corresponents. Els tipus de llocs disponibles són:
	- ➢ **Lloc de comunicació**. S'utilitza per difondre informació dins de la nostra empresa. Sobretot són utilitzats per a comunicacions internes: festivitats, nous projectes, informació corporativa, etc, i per això, normalment seran llocs públics.
	- ➢ **Llocs d'equip**. S'utilitza per emmagatzemar la informació de cada departament. Són llocs privats on es donarà accés granularment a cada usuari o grups d'usuaris, ja que aquests llocs tindran informació confidencial de cada departament. Un lloc de inclou un grup de pàgines web relacionades, una biblioteca de documents predeterminada per als fitxers, llistes per a l'administració de dades i elements web.

Aquest serà el tipus de lloc que crearem en el prototip. El lloc principal correspon a l'àmbit compartit transversal, donat que serà el punt d'entrada on tots els membres del sistema tindran, com a mínim, rol de lectura.

❖ **Subllocs:** Un sublloc pot heretar els permisos i la navegació del lloc principal, però també pot especificar permisos i opcions navegació únics.

Valorant l'objectiu del prototip de segregació d'accés i visibilitat, crearem un sublloc per cadascun dels àmbits no transversals amb una organització jeràrquica, considerant 3 nivells de visibilitat.

❖ **Biblioteques de documents:** agruparem els documents de la mateixa categoria en una biblioteca vist quin serà el públic objectiu, per tant, en cada àmbit de difusió, crearem 3 biblioteques: DdR, DdS i DdO.

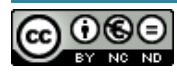

- ➢ Tanmateix, utilitzarem la metadada de l'àmbit de gestió per crear una carpeta en la biblioteca corresponent i fer una agrupació de segon nivell. Es decideix classificar la informació d'aquesta manera perquè s'ha vist que els tècnics acostumen a ser especialistes per àmbit de gestió (directori, virtualització, seguretat, etc) i així millorarem l'experiència de l'usuari alhora de fer les cerques.
- ❖ **Llistes**: una llista és una col·lecció de dades que ofereix una manera flexible d'organitzar la informació. En el cas del prototip, generarem 2 llistes al lloc principal:
	- ➢ **Aprovadors:** inclou una relació d'aprovadors per categoria i àmbit de gestió de la documentació. Aquesta llista s'utilitza ens els fluxos d'aprovació de nivell 2 i només els supervisors de l'àmbit transversal tenen permisos per editar-la.
	- ➢ **Solucions:** registre de les de solucions implementades en l'organització i a la que es relacionen -obligatòriament- els documents de solucions però a la que també ho podran fer -opcionalment- els documents de les altres categories.

D'aquesta manera aconseguim una coherència en les metadades dels documents vinculats a la mateixa solució i alhora, donem la possibilitat als usuaris amb rol Autors i Col·laborador, gestionar aquests registres de manera centralitzada.

➢ **Termes del glossari**: llistat de terminologia utilitzada en el portal que s'utilitza com la font del contingut que es mostra en la pàgina Glossari.

#### ❖ **Pàgines**:

- ➢ **Pàgina principal**: la pàgina principal de SharePoint és l'espai on cercar llocs de SharePoint, llegir notícies o buscar contingut. En el prototip es generarà una pàgina principal pels llocs d'àmbit compartit transversal i compartit àrea. L'objectiu és millorar l'experiència de l'usuari alhora de navegar a llocs de nivell superior i inferiors.
- ➢ **Pàgina resum de les categories de documentació**: en tots els llocs del sistema, es preveu generar una pàgina resum on trobar un enllaç a les biblioteques del propi lloc.
- ➢ **Preguntes freqüents i glossari**: pàgines orientades a facilitar l'ús del sistema i així assolir l'objectiu del disseny anunciat, Navegació intuïtiva i guiada**.**

El següent diagrama mostra l'arquitectura lògica descrita. En cadascun dels subllocs diferenciats, s'han etiquetat el nom de les àrees i proveïdors que es desplegaran, a nivell estructural, en el prototip.

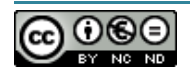

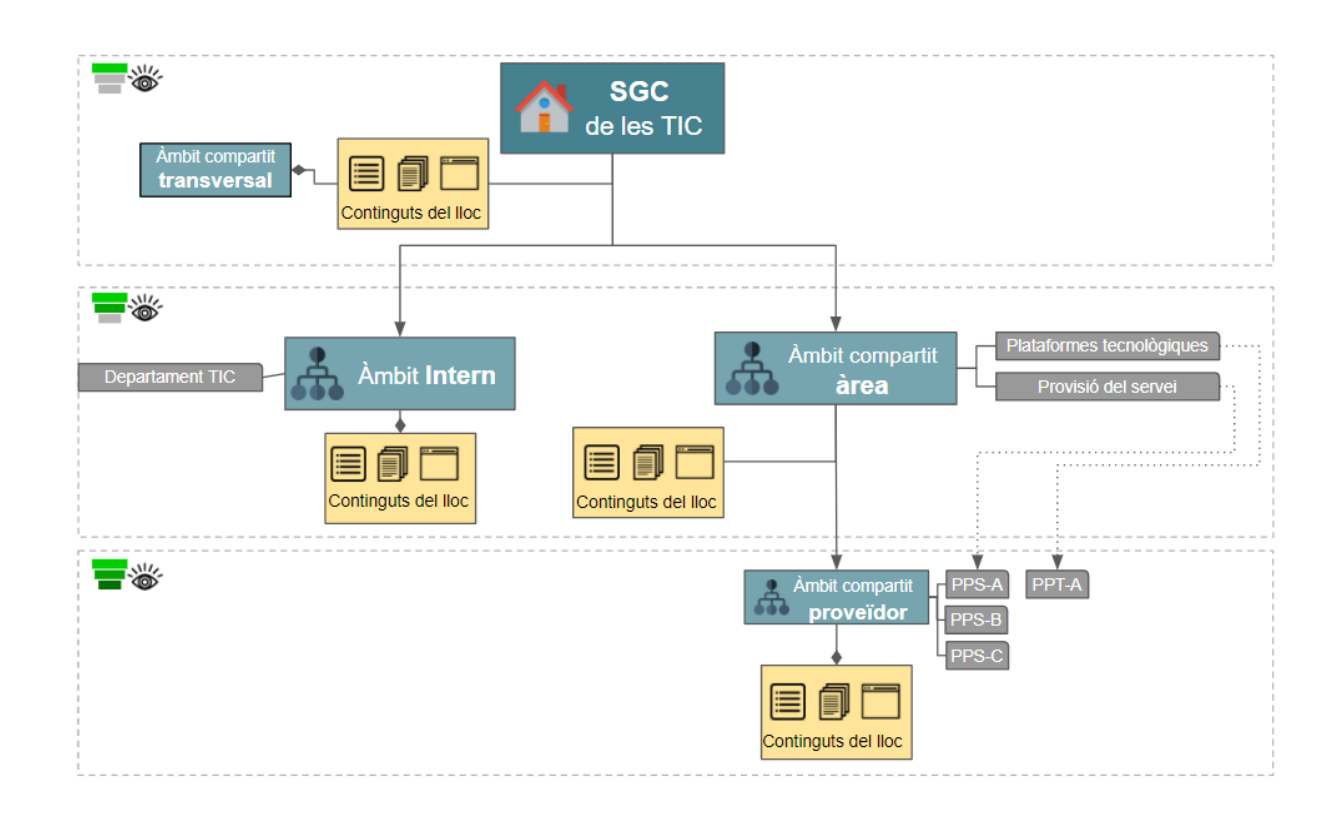

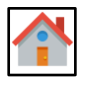

Lloc principal

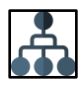

Subllocs

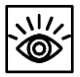

Nivell de visibilitat

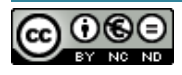

## 4.6 Integració amb altres serveis o solucions

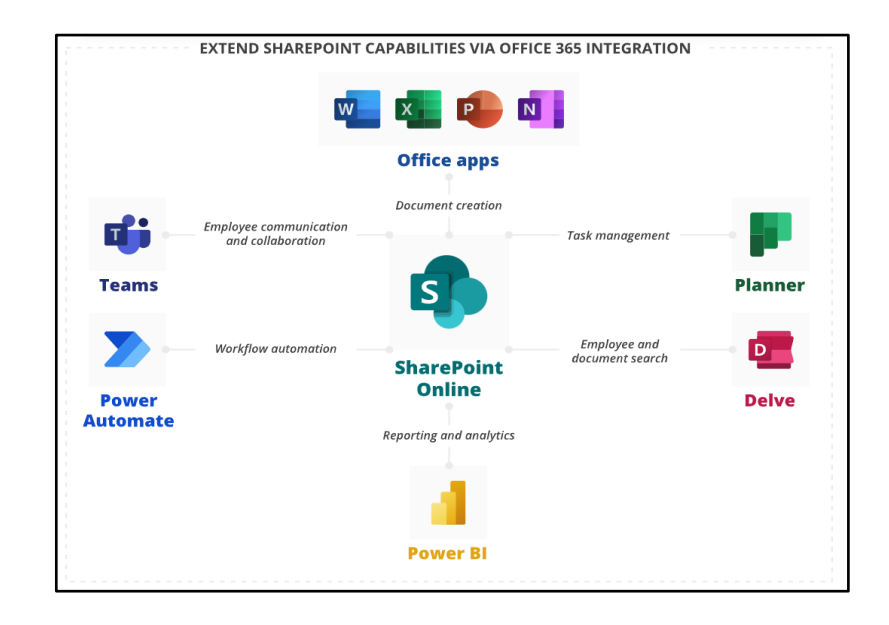

# 4.6.1Integració amb Office 365

#### **Teams**

Disposem de moltes possibilitats d'integració entre Teams i Sharepoint. Per exemple, tenim la capacitat de crear llocs a Sharepoint vinculats als grups de Teams i allotjar la documentació directament al Sharepoint per a continuació relacionar els canals amb una llibreria de documents.

Aquestes possibilitats s'amplien encara més si integrem les dos plataformes mitjançant Power Automate. Aquest és el cas d'ús que del prototip, on podrem gestionar el flux d'aprovació dels documents des de Teams.

#### **OneDrive**

És possible sincronitzar els fitxers de Microsoft SharePoint a una carpeta del nostre ordinador mitjançant Onedrive. Això permet treballar directament a l'explorador de fitxers i accedir als fitxers, fins i tot sense connexió.

A nivell de projecte no tenim cap requeriment de l'empresa en aquest sentit, per tant, tot i que la funcionalitat està disponible per defecte en Sharepoint Online, en el prototip no farem cap mena de prova o configuració amb OneDrive.

#### **Delve i Planner**

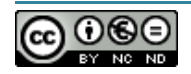

Delve i Planner s'integren fàcilment amb Sharepoint mitjançant web parts<sup>42</sup>, aportant les funcionalitats pròpies d'aquestes eines dins de Sharepoint. Com l'empresa no ha posat cap requeriment relacionat, en el prototip no posarem en pràctica aquestes integracions.

### 4.6.2Integració amb Microsoft Power Platform

Microsoft Power Platform és una plataforma *low-code<sup>43</sup>* que permet a les organitzacions crear aplicacions d'una manera fàcil i ràpida amb Power Apps, analitzar les dades mitjançant l'ús de Power BI i automatitzar processos per millorar la productivitat mitjançant Microsoft Power Automate, amb independència dels coneixements tècnics. A més, gràcies Microsoft Power Virtual Agents, podem disposar d'agents conversacionals sense necessitat d'escriure línies de codi mitjançant una interfície gràfica molt senzilla.

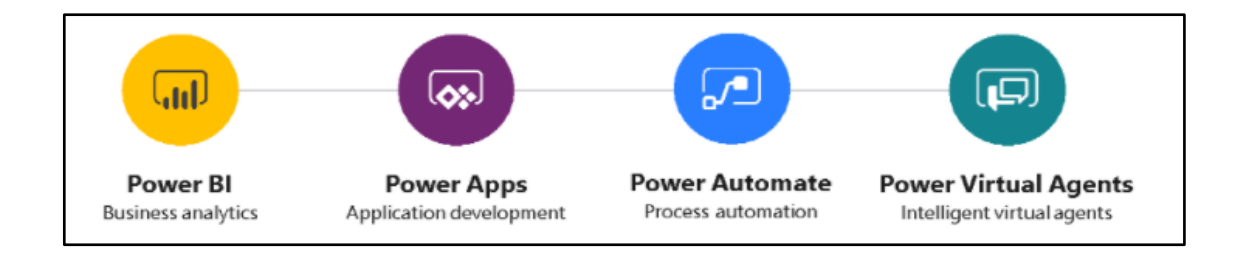

Concretament, els principals beneficis que comporten l'ús d'aquestes eines al integrar-les amb Sharepoint són:

#### 4.6.2.1 Power BI

Per oferir informes i imatges immersives sobre dades corporatives diverses directament a SharePoint Online. Una biblioteca de documents o una llista a SharePoint inclou contingut i també metadades en forma de columnes que és possible explotar amb Power BI per incloureles als informes.

Tot i que no està previst utilitzar Power BI en el prototip, tal i com s'ha indicat en l'apartat de conclusions de la comparativa dels SGC, es preveu que aquesta integració sí que s'exploti en l'entorn productiu i permeti a l'empresa en la que s'ha basat el projecte, disposar d'informes amb mètriques molt útils amb l'objectiu de conèixer l'ús real del sistema.

 $43$  És un enfocament de desenvolupament de programari que requereix poca o cap codificació per crear aplicacions i processos.

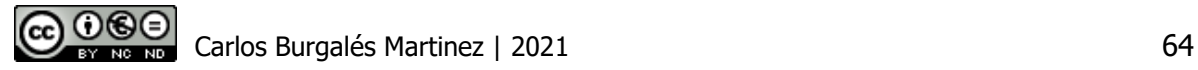

<sup>&</sup>lt;sup>42</sup> Elements web de SharePoint, utilitzats per segmentar el bloc bàsic d'una pàgina.

#### 4.6.2.2 Power Apps

Gràcies a *Power Apps* és possible personalitzar fàcilment el formulari d'una llista o una biblioteca de documents a Sharepoint. Sense necessitat d'utilitzar codi tradicional, com C#<sup>44</sup>, el formulari s'insereix a la llista del SharePoint. Amb Power Apps també és possible revisar informes d'anàlisi, crear format condicional amb facilitat i connectar-se a altres orígens de dades.

Malgrat que l'ús de formularis personalitzats amb Power Apps ens pot ajudar a millorar l'experiència de l'usuari per crear o actualitzar els documents, no es preveu l'ús d'aquesta integració en el prototip donat que amb els formularis per defecte del sistema, és possible assolir el requeriments funcionals del projecte. Tot i així, és molt probable que aquestes capacitats sí que s'explotin en el futur a l'entorn productiu.

#### 4.6.2.3 Power Automate

Power Automate ens dona la capacitat d'automatitzar molts processos que s'implementen habitualment a Sharepoint i gràcies a les plantilles que posa a la nostra disposició Microsoft i altres equips desenvolupadors, és possible crear fluxos sense tenir que generar-los de zero. Per tant, és una eina que ens estalvia molta feina rutinaria i que ens permet ser molt més eficients.

Els escenaris on utilitzarem la integració de Power Automate amb SharePoint són:

1. **Administrar fluxos d'aprovació**. La plataforma posa a disposició de l'administrador, la capacitat de configurar múltiples desencadenants d'aquests fluxos o sota petició de l'usuari, així com requerir que l'aprovació l'executin múltiples validadors en paral·lel o de forma seqüencial, aprovar directament des del correu d'avís, afegir comentaris a l'aprovació perquè siguin informats a l'autor del document, entre d'altres.

En el prototip es farà ús d'aquests tipus de fluxos amb l'objectiu de resoldre el requeriment RF2 Fluxos d'autorització. En l'apartat **4.7.3 del Disseny del Sistema**, es dona tot el detall relatiu a aquests fluxos.

2. **Fluxos de notificacions**. A partir dels condicionants que vulguem aplicar, podem generar fluxos per enviar missatges sota demanda o de forma automàtica.

Els desencadenants amb els comptem a Power Automate per iniciar automàticament aquests fluxos són:

Carlos Burgalés Martinez | 2021 65

<sup>&</sup>lt;sup>44</sup> Llenquatge de programació desenvolupat i estandarditzat per Microsoft com a part de la plataforma .NET
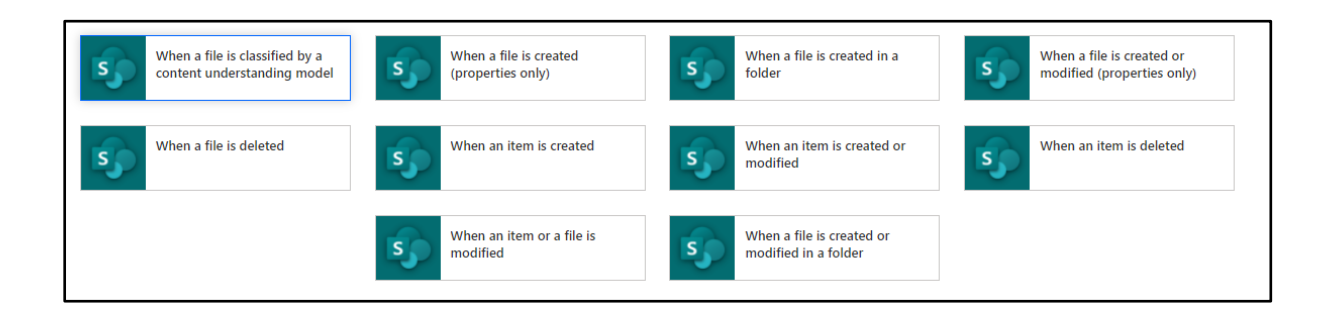

## 4.7 Disseny del sistema

## 4.7.1Disseny físic de les dades

El següent diagrama mostra com s'estructuren totes les biblioteques de documents i la seva relació amb els tipus de contingut i les metadades:

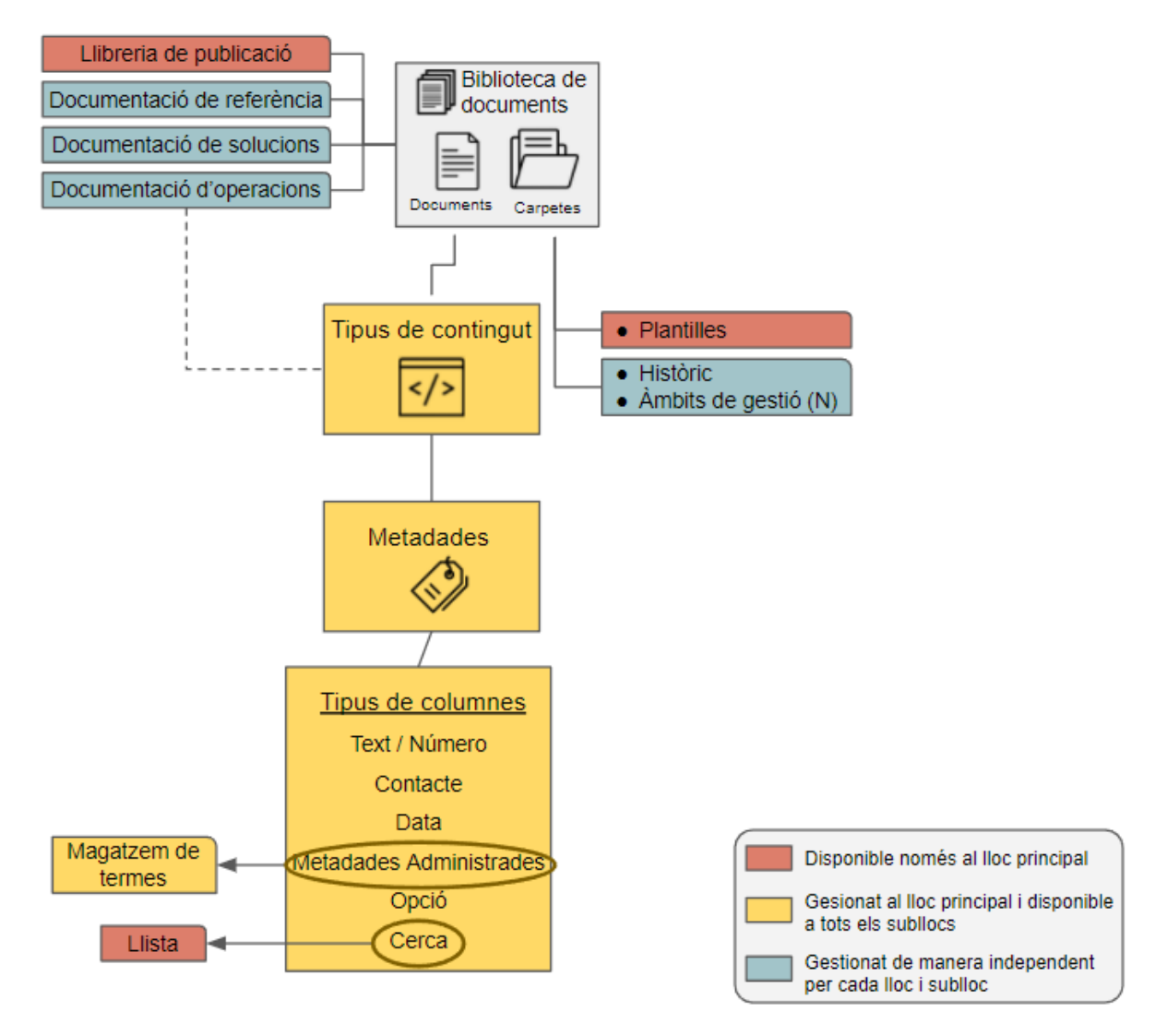

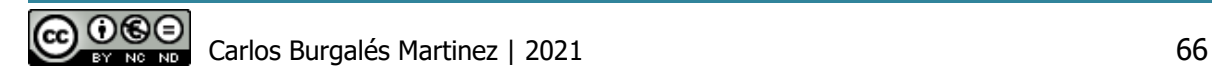

Els criteris de disseny aplicats per cada element són els següents:

- ❖ **Carpetes**: generem una carpeta per cada àmbit de gestió i una carpeta històric per la baixa dels documents amb control de nivell 2.
- ❖ **Tipus de contingut**: atès que tenim algunes etiquetes lligades a la categoria del document, elaborem un tipus de contingut diferent per cadascuna d'elles l'objectiu d'agrupar les metadades. D'aquesta manera podem configurar de manera coherent i àgil, les 3 categories de documents en tots els subllocs del sistema. A més, utilitzarem el tipus de contingut en les regles d'encaminament de la biblioteca de publicació per classificar els documents. Més informació en el punt **4.7.2.1. Publicació i classificació de documents**.
- ❖ **Metadades**: a Sharepoint Online les metadades corresponen a les columnes configurades en les llistes o biblioteques de documents. A l'hora de seleccionar quin tipus de columna utilitzarem per cada metadada, amb l'objectiu de maximitzar l'estandardització de les mateixes, prioritzem l'ús d'etiquetes amb contingut predefinit. En Sharepoint tenim tres modalitats d'aquest tipus de columnes, segons l'ús que li donem. Considerant les recomanacions Microsoft<sup>45</sup>, el criteri que aplicarem al prototip per escollir entre aquests tipus de columnes són:
	- ➢ **Opció**: s'utilitzen per a les columnes locals (a nivell de llista) que no canviaran amb molta freqüència i no requereixen relacions jeràrquiques.
	- ➢ **Metadades administrades**: basades en el magatzem de termes de SharePoint, són l'opció escollida quan vulguem gestionar el termes de manera centralitzada i es requereixen relacions jeràrquiques entre els mateixos.
	- ➢ **Cerca**: els valors principals disponibles corresponen a la columna seleccionada d'una altre llista del nostre lloc. També podrem incloure dinàmicament les demés columnes d'aquesta llista i, a més, disposarem d'un enllaç directe al registre origen per ampliar la informació.

Per tant, utilitzarem aquest tipus de columnes quan vulguem relacionar l'element d'una llista o llibreria de documents amb una o més columnes d'una altre llista. D'aquesta manera, podem pre-definir el valor de les columnes dels documents i tindrem l'opció de delegar la gestió d'aquests valors als usuaris amb permisos sobre la llista de consulta. Aquest tipus de columnes, no suporten relacions jeràrquiques.

<sup>45</sup>[https://social.technet.microsoft.com/wiki/contents/articles/17997.sharepoint-2013-lookup-or](https://social.technet.microsoft.com/wiki/contents/articles/17997.sharepoint-2013-lookup-or-taxonomy-managed-metadata-column.aspx)[taxonomy-managed-metadata-column.aspx](https://social.technet.microsoft.com/wiki/contents/articles/17997.sharepoint-2013-lookup-or-taxonomy-managed-metadata-column.aspx)

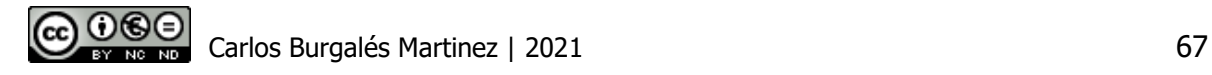

A partir de les etiquetes identificades durant l'anàlisi i les opcions de Sharepoint, s'han definit les següents columnes pels 3 tipus de contingut vinculats a les biblioteques de documents.

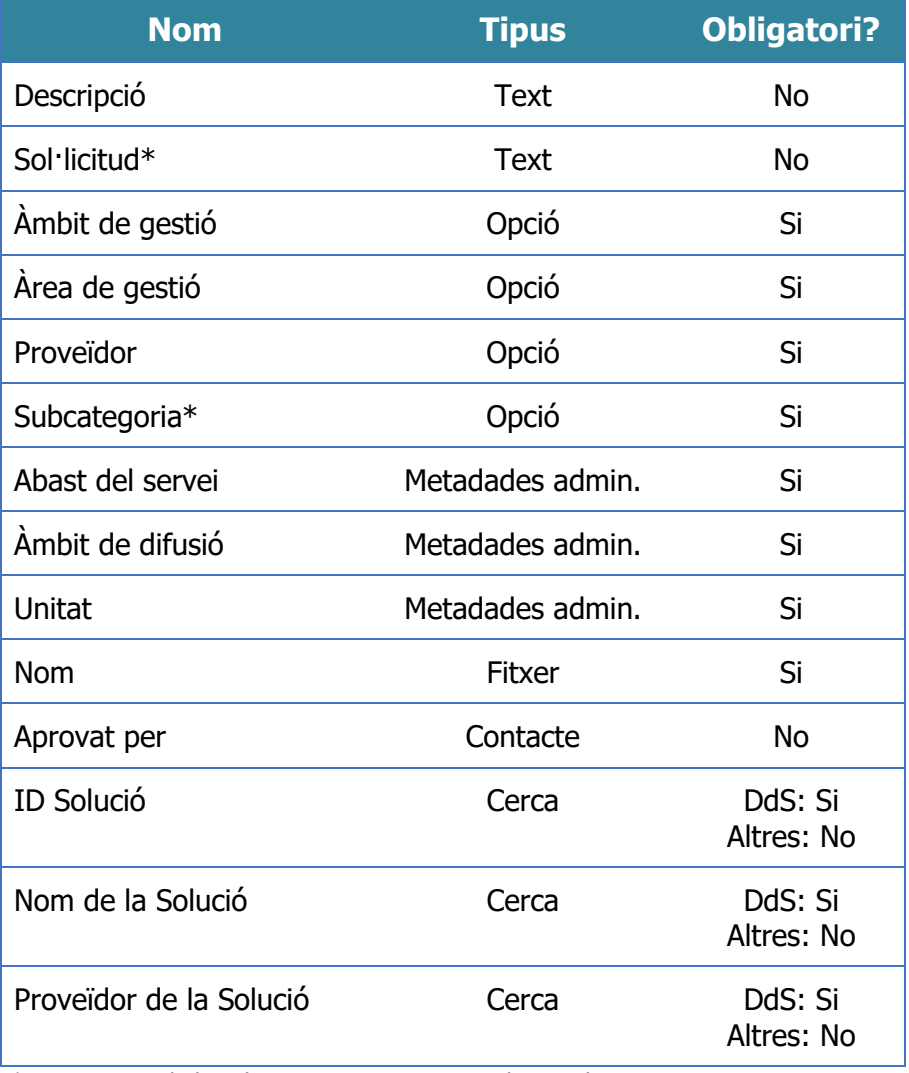

\* Les opcions de la columna canvien, segons el tipus de contingut

## 4.7.2Disseny dels processos

#### 4.7.2.1 Publicació i classificació de documents

Tal i com s'ha vist en l'apartat 3 del disseny, l'estructura del nostre SGC és complexa degut als diferents àmbits de difusió de la documentació i està constituïda per un lloc, varis subllocs i multitud de biblioteques de documents. Aquesta arquitectura lògica ens obliga a implementar uns mecanismes que ens assegurin que els documents es guarden en la seva correcta ubicació.

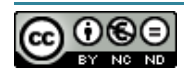

Amb aquest objectiu, utilitzarem una característica del SharePoint anomenada **Organitzador de Contingut.** La característica ens permet administrar automàticament algunes tasques importants de les biblioteques. Això no només permet estalviar temps, sinó que contribueix a garantir que els continguts de les llibreries de documents s'administri de manera coherent.

En l'organització de contingut podem diferenciar 2 parts importants:

- 1. **Llibreria de publicació:** és la llibreria allotjada en el lloc principal del SGC, on es carregaran tots els documents. A l'hora de pujar un document, es selecciona el tipus de contingut, el qual, en el cas del prototip, correspon a la categoria del document (DdR, DdS i DdO). A continuació es complimentaran totes les metadades configurades com obligatòries i assegurem que el document no es publica a la llibreria destí fins que aquestes no s'han omplert per complet.
- 2. **Regles d'encaminament**: permeten determinar fàcilment on s'ha de moure el document, basant-se en una combinació de tipus de contingut i metadades del document. El destí del contingut pot ser una biblioteca del mateix lloc principal o un altre sublloc. En el segon cas, caldria niar la llibreria de publicació del lloc principal amb la del sublloc.

Per configurar l'encaminament a un sublloc cal configurar una "Connexió de servei extern" des de la consola d'administració de Sharepoint. Donat que no tenim accés i permisos per aplicar aquesta configuració en el prototip, l'encaminament només es basarà en 2 factors:

- **Categoria de document** (tipus de contingut): correspon a la biblioteca on es redirigeix el document.
- **Àmbit de gestió**: correspon a una carpeta dins de la biblioteca de documents corresponent. Si la carpeta no existeix, la pròpia regla la crearà abans de moure el document.

En el prototip, només utilitzarem l'organitzador de contingut per l'àmbit de difusió transversal (lloc principal), tot i que en la implementació en producció es preveu que si s'utilitzarà l'opció d'encaminar els documents als altres àmbits de difusió (subllocs).

El següent diagrama mostra la lògica de publicació de documents que assolirem gràcies a aquesta característica:

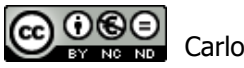

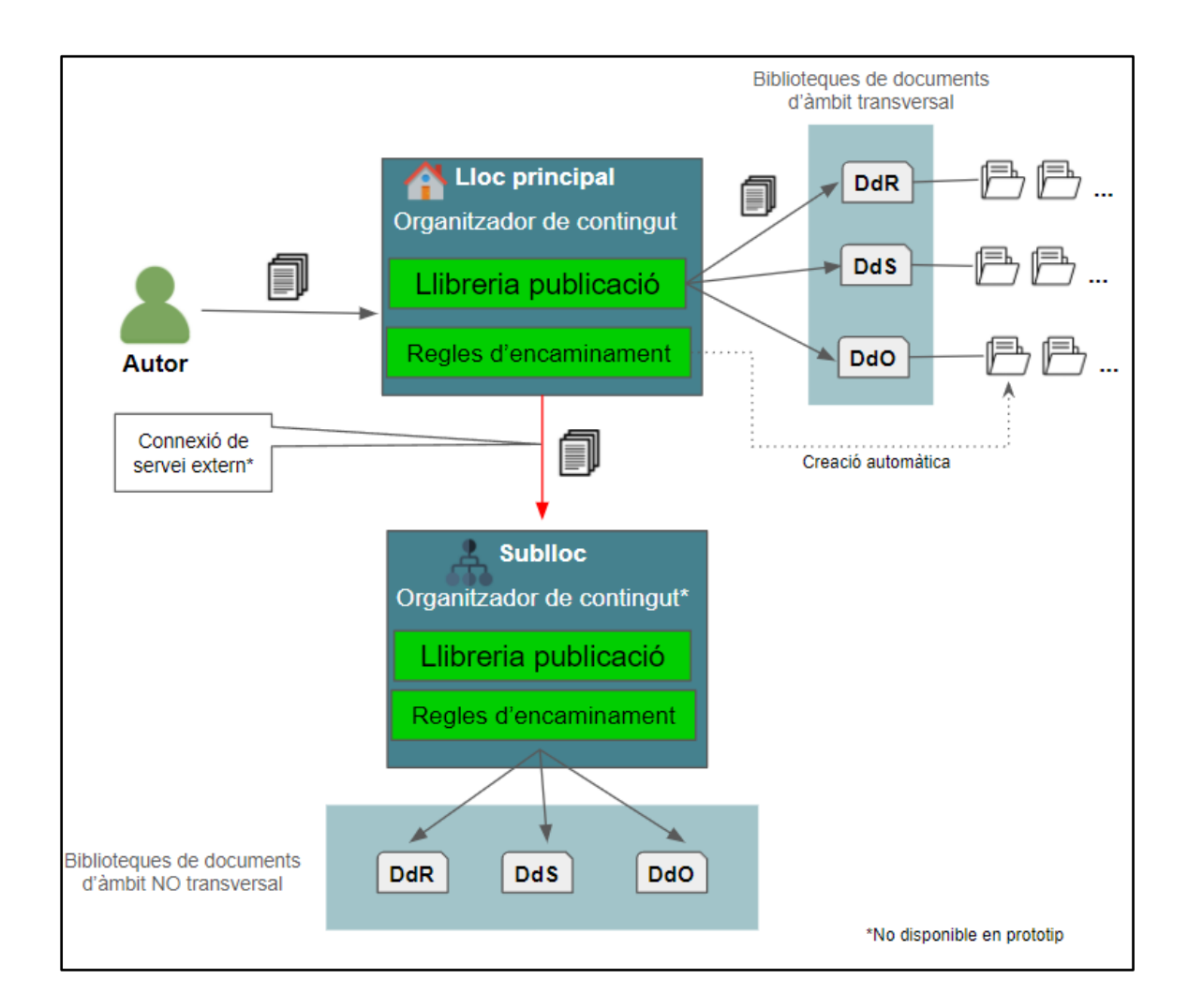

#### 4.7.2.2 Fluxos d'aprovació

Els fluxos de treball ens ajuden a gestionar el cicle de vida de la documentació i mantenir sota control els documents en les etapes per les que passa: creació, modificació i baixa. En un SGC com el que estem dissenyant, els fluxos són vitals per garantir la supervisió d'aquestes etapes, amb més raó, quan les biblioteques de documents són d'ús compartit entre varis proveïdors. Malgrat que el disseny del sistema està orientat a la col·laboració entre els proveïdors en els àmbits ACT i ACA, si no apliquen les mesures de control adients existiria el risc que la informació no fos consistent per tots els membres.

Per aquest motiu, considerant les capacitats de Sharepoint Online, es diferencien 2 nivells de control en els fluxos d'aprovació:

1. **Nivell 1 (Administrat)**: les creacions i modificacions dels documents requereixen l'aprovació d'un dels validadors lligats a la categoria del document (DdR, DdS i DdO). Els col·laboradors poden eliminar els documents lliurament.

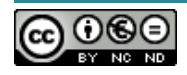

Aquest nivell de control s'activa i administra exclusivament amb el sistema d'aprovació incorporat en Sharepoint Online.

El control de nivell 1 s'aplica a l'àmbit de difusió intern (AIN) i compartit amb el proveïdor (ACA).

2. **Nivell 2 (Supervisat)**: les creacions, modificacions i baixes dels documents requereixen ser aprovats necessàriament per un grup de validadors lligats a la categoria de la documentació i el seu àmbit de gestió. La relació de validadors es gestiona mitjançant una llista de Sharepoint creada al lloc principal del sistema.

En primera instància, els documents d'aquest nivell no s'eliminen del SGC, sinó que es donen de baixa sota petició i en el cas que s'aprovi, el document es mou automàticament a la carpeta "Històric", ubicada en la mateixa biblioteca. D'aquesta manera el document continuarà accessible per la resta de membres. A més, en el cas que un usuari amb permisos, sol·liciti la eliminació d'una solució de la llista de registres centralitzada, també donarem de baixa tota la documentació vinculada a la solució en qüestió.

D'altra banda, si volem modificar un document, l'usuari l'ha de desprotegir abans de fer la sol·licitud per garantir que cap altre usuari el modifiqui al mateix moment.

Aquest nivell de control s'integra amb el sistema d'aprovació incorporat en Sharepoint Online però s'executa i administra mitjançant fluxos personalitzats generats amb Power Automate. D'aquesta manera tenim un control complet del comportament del flux i podem aplicar les lògiques descrites.

Cal tenir en compte que un flux només es pot vincular a una biblioteca de documents o llista, per tant, si disposem de més d'una biblioteca a la que vulguem aplicar el mateix flux, l'haurem de duplicar i configurar aquesta associació. Per aquest motiu, en el prototip només s'implementaran els fluxos en una de les biblioteca de documents (DdS) i d'aquesta manera podrem validar el funcionament, que es farà extensiu a la resta de biblioteques requerides en el pas a producció.

Està previst aplicar el control de nivell 2 en els àmbits de difusió compartits amb múltiples proveïdors (ACT i ACA).

A continuació es mostra la lògica dels fluxos d'aprovació incorporats en Sharepoint (Nivell 1) i els desenvolupats en Power Automate (Nivell 2).

4.7.2.2.1 Creació o modificació d'un document en el Nivell 1 (Administrat)

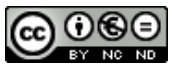

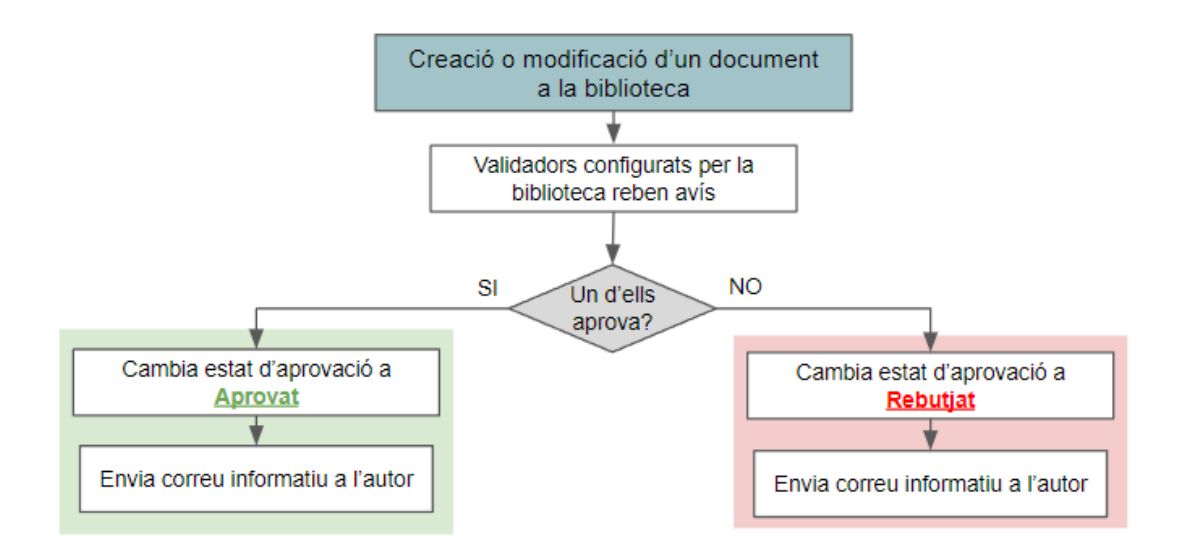

4.7.2.2.2 Creació d'un document en el Nivell 2 (Supervisat)

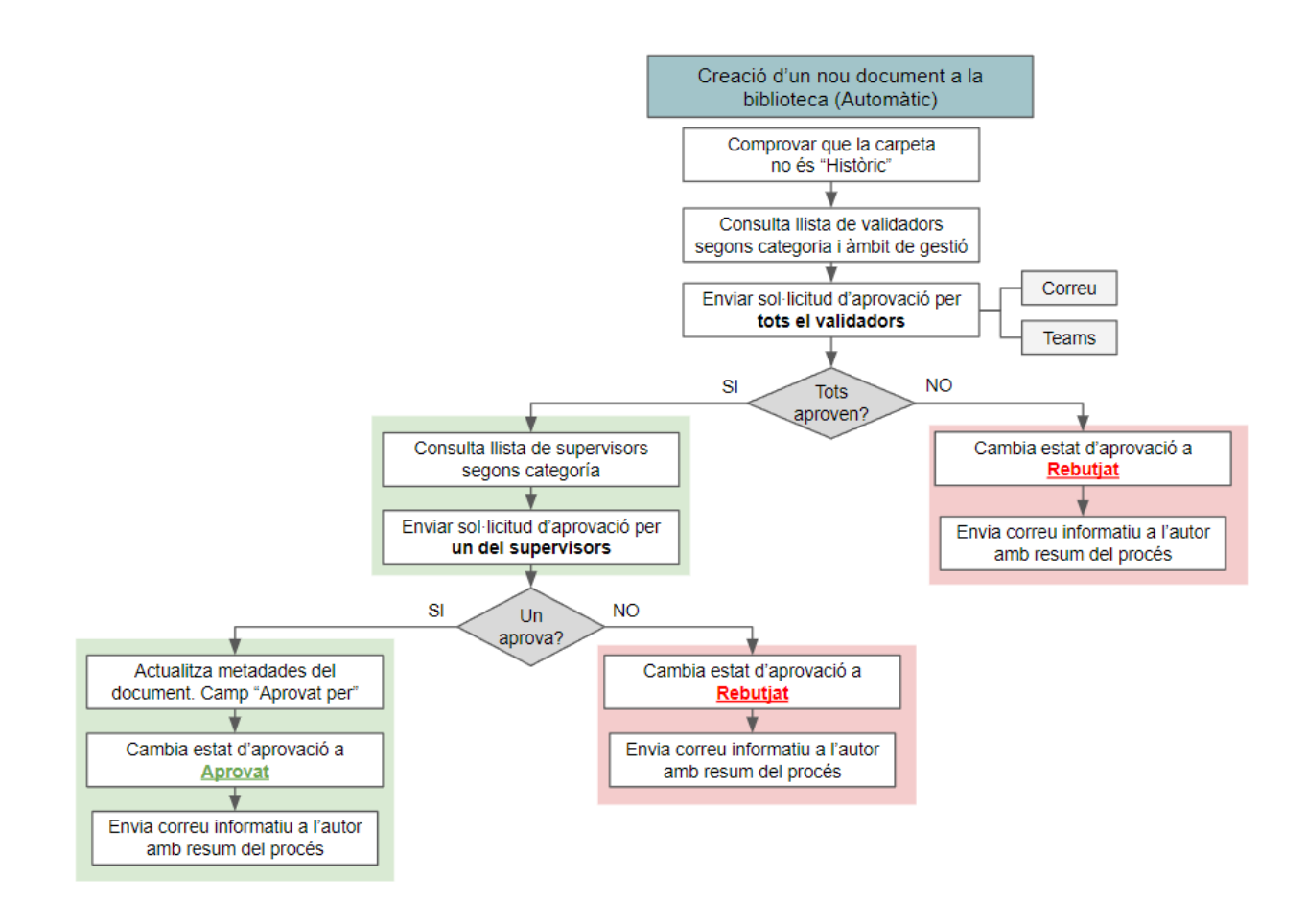

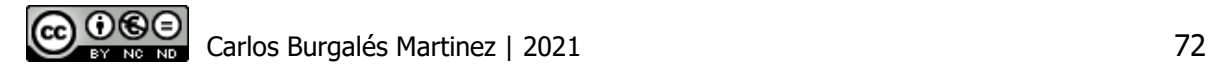

#### 4.7.2.2.3 Modificació d'un document en el Nivell 2 (Supervisat)

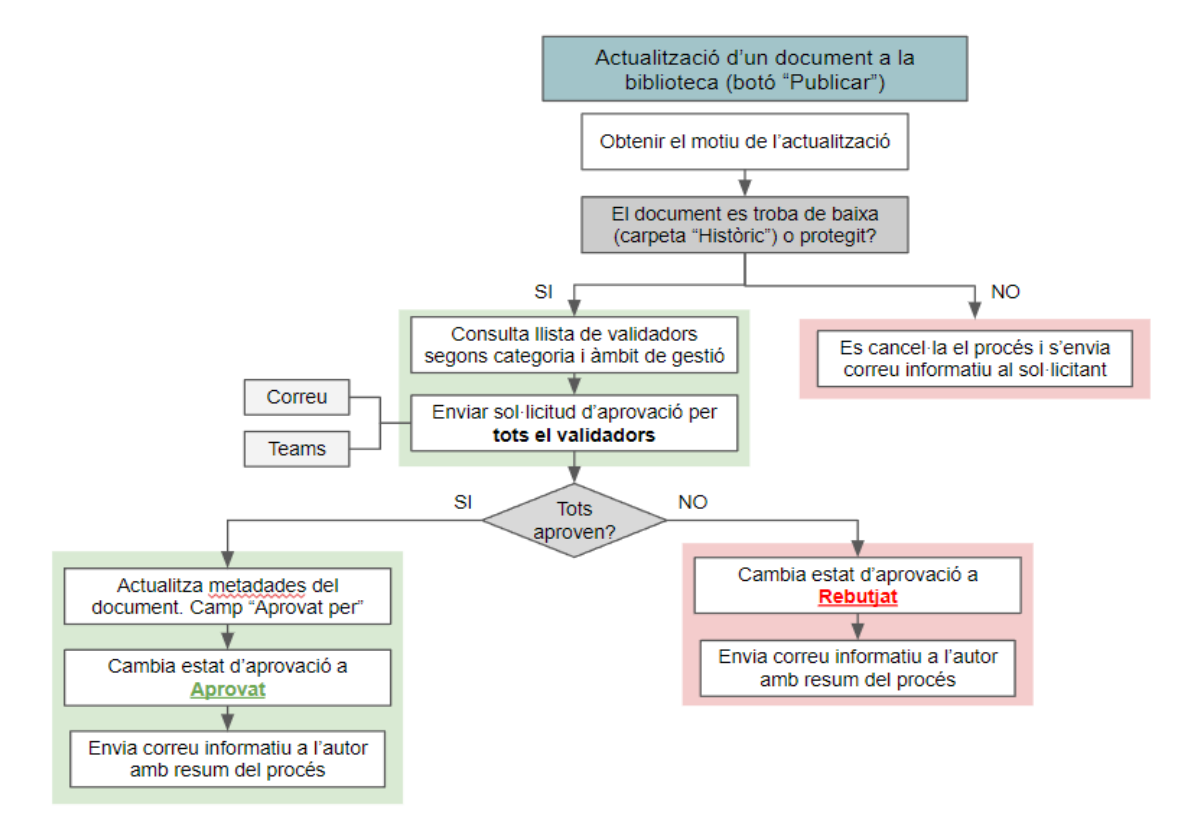

4.7.2.2.4 Baixa d'un document en el Nivell 2 (Supervisat)

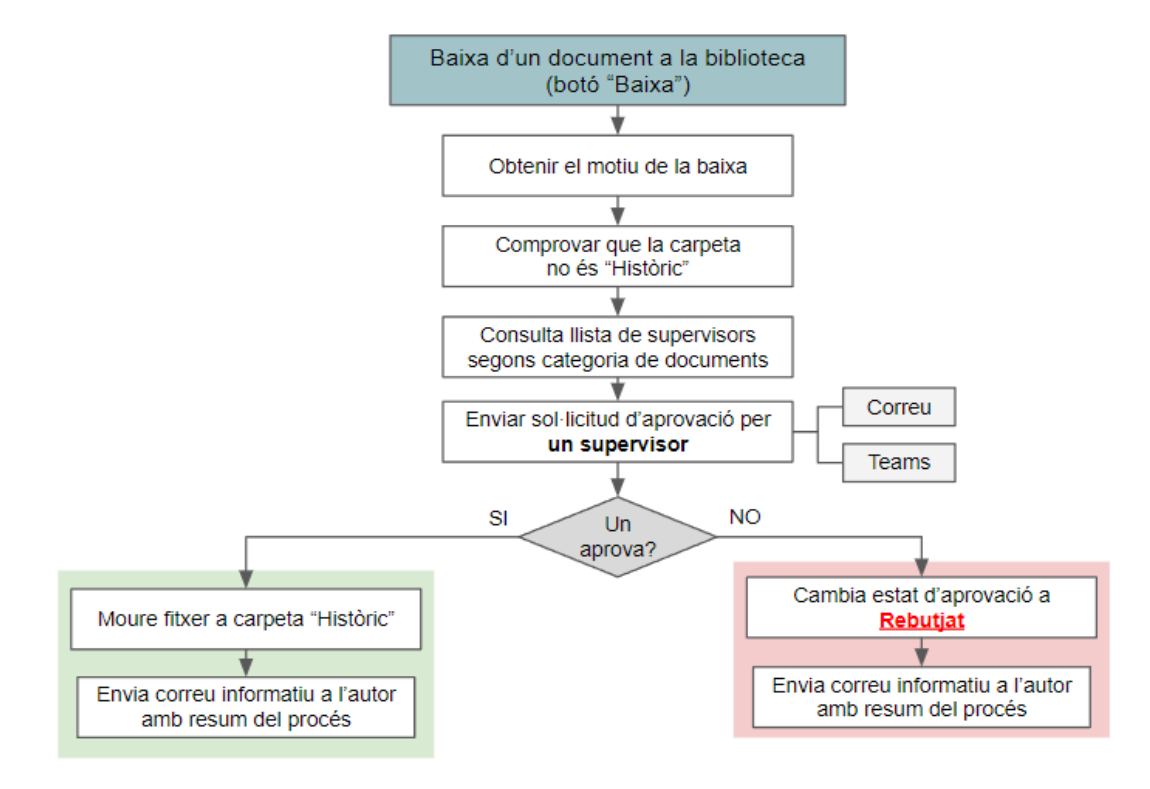

4.7.2.2.5 Eliminació d'una solució en el Nivell 2 (Supervisat)

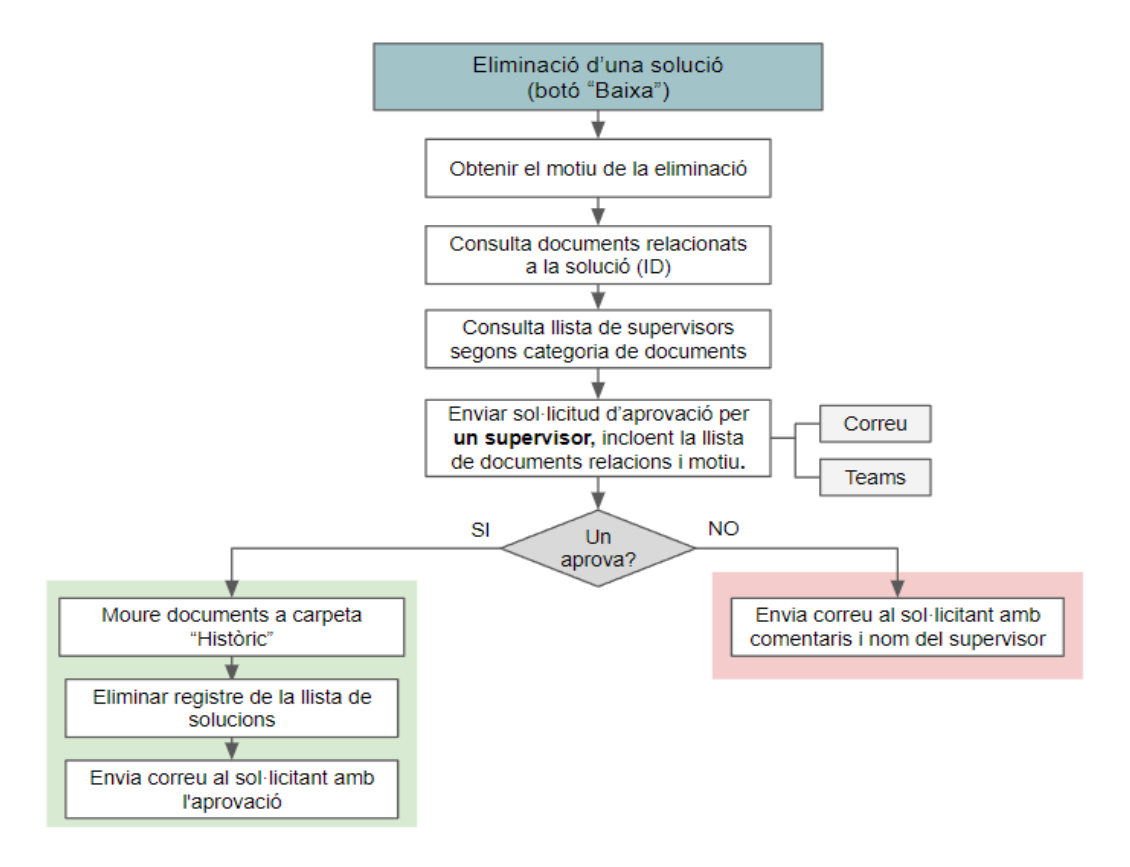

4.7.2.2.6 Recordatori d'un document en el Nivell 2 (Supervisat)

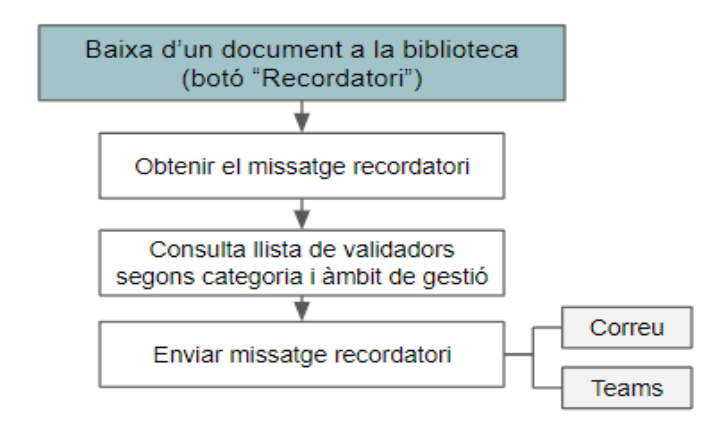

4.7.2.2.7 Execució dels fluxos en el Nivell 2 (Supervisat)

Atès que els usuaris han d'executar fluxos personalitzats, amb l'objectiu de millorar l'experiència d'usuari i evitar l'execució d'un flux que no correspon a l'estat d'aprovació del document, crearem un botó dinàmic per cadascun dels registres de les biblioteques de

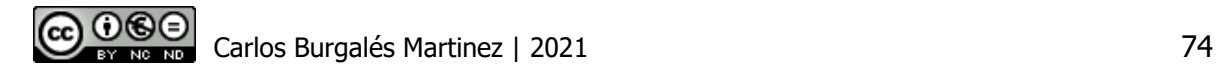

documents i la llista de solucions. D'aquesta manera, segons l'estat d'aprovació del document o del registre, el botó tindrà un aspecte i funcionalitat diferent.

Cal tenir en compte que en les llistes no tenim la possibilitat de configurar versions menors (esborranys), per tant, els estats d'aprovació seran només 3.

La següents taules mostren la funcionalitat d'aquest botó segons l'estat d'aprovació i a continuació podem veure el seu aspecte.

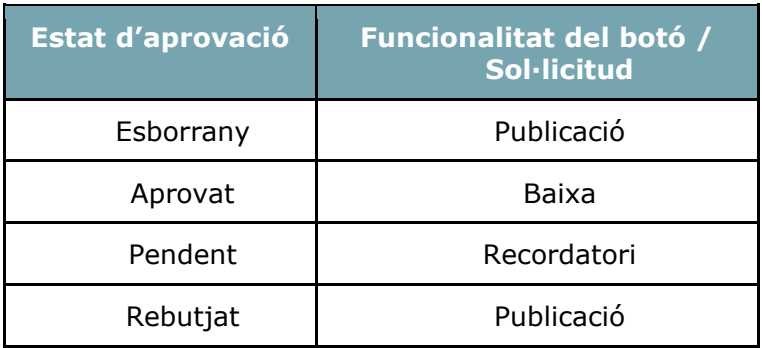

Biblioteques de documents:

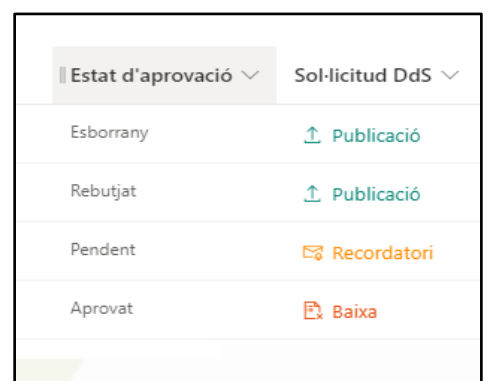

Llista de solucions:

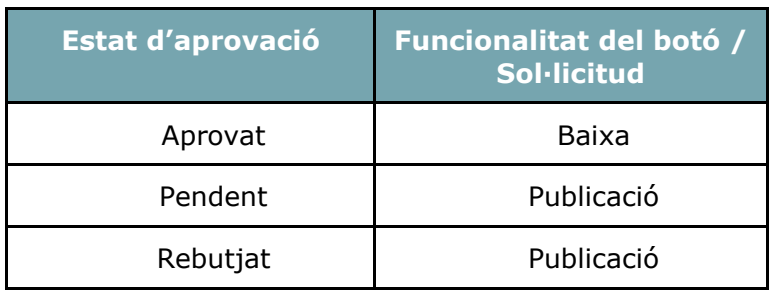

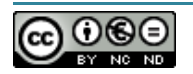

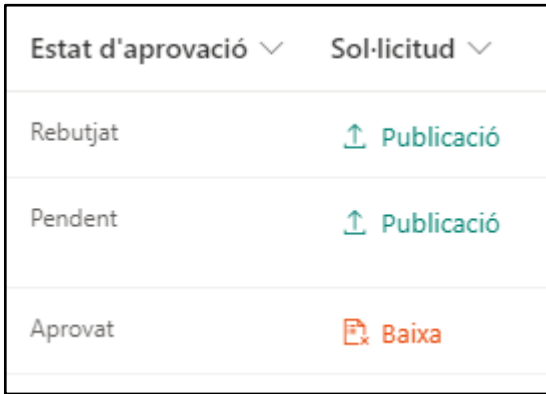

## 4.7.3Seguretat del sistema

#### 4.7.3.1 Visibilitat

- ❖ **Segmentació per públic**: en diferents elements del sistema és possible gestionar la seva visibilitat a grups d'usuaris específics mitjançant aquesta opció:
	- ➢ Enllaços de navegació: en el menú la navegació del lloc, es pot limitar la visibilitat a les diferents seccions del lloc o altres subllocs, segons els grups d'usuaris que realment tenen permisos per accedir-hi. D'aquesta manera, es garanteix que l'usuari no rebi errors per intentar accedir a espai on no pot ferho. Cal tenir en compte que Sharepoint, per defecte, amaga els enllaços a subllocs si l'usuari no té accés però no ho fa si l'enllaç apunta a una subsecció del lloc o sublloc i aquí és una la segmentació per públic resulta útil.
	- ➢ Enllaços ràpids: en les pàgines d'inici del lloc principal i dels llocs de les àrees compartides, s'han configurant unes imatges en miniatura que funcionen com enllaços directes a les diferents seccions del lloc o sublloc. La visibilitat d'aquestes miniatures es poden segmentar segons els grups d'usuaris que tenen permisos per accedir-hi.

Cal tenir en compte que la segmentació per públic només la podem configurar per grups d'Azure AD, és a dir, grups de seguretat i grups de Office 365. Al prototip no podrem aplicar aquesta segmentació perquè no tenim permisos per crear i administrar grups en l'Azure AD de la UOC, per tant, tot i que els usuaris no tinguin permisos per accedir a alguns elements, els podran visualitzar.

❖ **Documents en esborrany**: les múltiples biblioteques del sistemes es configuren perquè només els col·laboradors tinguin visibilitat dels documents que es troben en estat esborrany, d'aquesta manera es garanteix que fins que no s'aprova un document per part dels validadors, no serà pública pels demés membres. Per tant, si una versió

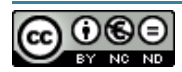

anterior del document si que ha estat aprovada, aquesta continuarà visible per tots els usuaris fins que s'aprovi la nova versió.

- ❖ **Protecció i desprotecció dels documents**: ens permet editar documents de forma privada mentre que la resta dels usuaris només poden accedir en el mode lectura, de manera que ningú més no el pot editar alhora. Tal i com s'informa en el punt 4.2.2. Fluxos d'aprovació, en el nivell 2 de control, s'aplica aquesta configuració.
- ❖ **Motor de cerca segmentada**: el motor de cerca de Sharepoint, per defecte, mostrarà els elements (registres, documents, pàgines, etc) que continguin el valor cercat en els diferents nivells del sistema (lloc complet > subllocs > llistes i pàgines > elements), amb la condició que l'usuari disposi permissos de lectura en aquests nivells. A més, tindrem la possibilitat de deshabilitar a nivell llibreria la indexació de documents perquè no es mostrin en cap cerca. Aquesta segona opció no està previst implementarla en el prototip perquè assegurarem que els usuaris només tinguin permisos de lectura en les biblioteques i llistes que correspongui al seu perfil.

#### 4.7.3.2 Nivells de permís (rols)

A partir de les funcionalitats definides durant l'anàlisi, s'estableixen els següents permisos per cadascun dels rols que donarem d'alta:

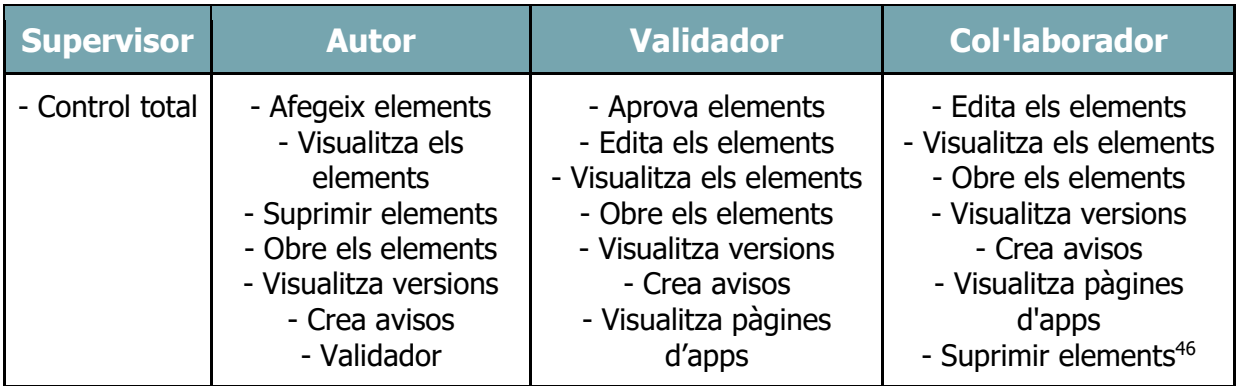

| Lector                                                                                       | <b>Lector restringit</b>                     |
|----------------------------------------------------------------------------------------------|----------------------------------------------|
| - Obre els elements<br>- Visualitza versions<br>- Crea avisos<br>- Visualitza pàgines d'apps | - Obre els elements<br>- Visualitza versions |

<sup>46</sup> Només tindran aquest permís en els llocs on els fluxos d'aprovació s'implementin amb un control de nivell 1 (Administrat). Al nivell 2 (supervisat) no el tindran.

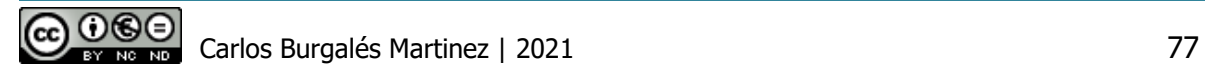

#### 4.7.3.3 Control d'accés

Tal i com hem vist en l'apartat **4.4.1.2. Arquitectura de la connectivitat i l'accés**, el proveïdor d'identitats del nostre lloc de Sharepoint és Azure AD. En aquest directori disposem d'un servei d'autenticació multifactor que es basa en exigir a l'usuari un o més dels següents mètodes d'autenticació, a més de la contrasenya, per accedir al sistema:

- Aplicació mòbil Microsoft Authenticator
- $\bullet$  Token físic<sup>47</sup>
- $\bullet$  Token de programari<sup>48</sup>
- SMS
- Trucada de veu

La nostra recomanació és que, com a mínim, en l'entorn productiu tots els usuaris amb rol de supervisor i validador, utilitzin un segon factor d'autenticació per evitar una possible suplantació de la identitat. Tot i així, donat que per configurar aquest servei per usuaris concrets, necessitem permisos d'administració a Azure AD, a més d'una llicència de Azure AD Premium 1, no aplicarem aquesta mesura de seguretat en el prototip.

D'altra banda, tal i com s'ha descrit al llarg del disseny, Sharepoint Online suporta la gestió de 3 tipus de grups d'usuaris per assignar rols, accessos i visibilitats: grups de seguretat de Azure AD, grups de Office 365 i grups de Sharepoint.

Malgrat es preveu que en l'entorn productiu s'utilitzin els grups de seguretat de Azure AD i així mantenir l'estructura de grups actual, en l'entorn prototip no tenim permisos per crear aquest tipus de grups i gestionar la membresia. Per aquest motiu, utilitzarem grups de Sharepoint generats localment en el lloc i subllocs.

Prenen com a referència el quadre de responsabilitats elaborat durant l'anàlisi, fem els ajustos necessaris per adaptar-ho al disseny del sistema i els processos definits en Sharepoint Online. Ajustos principals:

- 1. El grup "Autors", només es configura en l'àmbit transversal perquè és on s'ubica la biblioteca de publicació centralitzada i la llista de solucions.
- 2. Els grups de supervisors segueixen una estructura jeràrquica per garantir la coherència en els sublloc. És a dir, els grups de supervisors de nivell superior també tenen permisos de supervisió en els llocs de nivell inferior. En el 3r nivell, no s'afegeix cap grup de supervisors nou.
- 3. S'afegeix el rol "Lector Restringit", tal i com s'ha introduït a l'apartat 2.1.5. Format de fitxers.

<sup>&</sup>lt;sup>48</sup> Té la mateixa funció que el token físic però utilitza una aplicació instal·lada en un dispositiu electrònic d'ús general, com un ordinador o un telèfon mòbil.

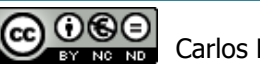

 $47$  És un dispositiu utilitzat per accedir a un recurs restringit electrònicament, mitjançant un codi d'accés d'un sol ús, una signatura digital o dades biomètriques.

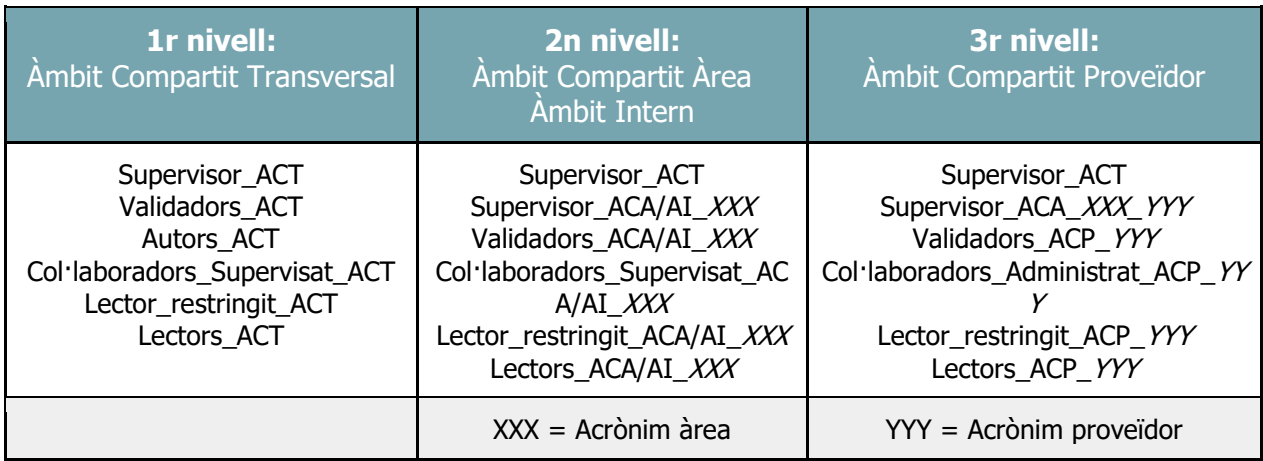

El següent diagrama mostra l'organització de grups en els 3 nivells en els que s'estructura el sistema:

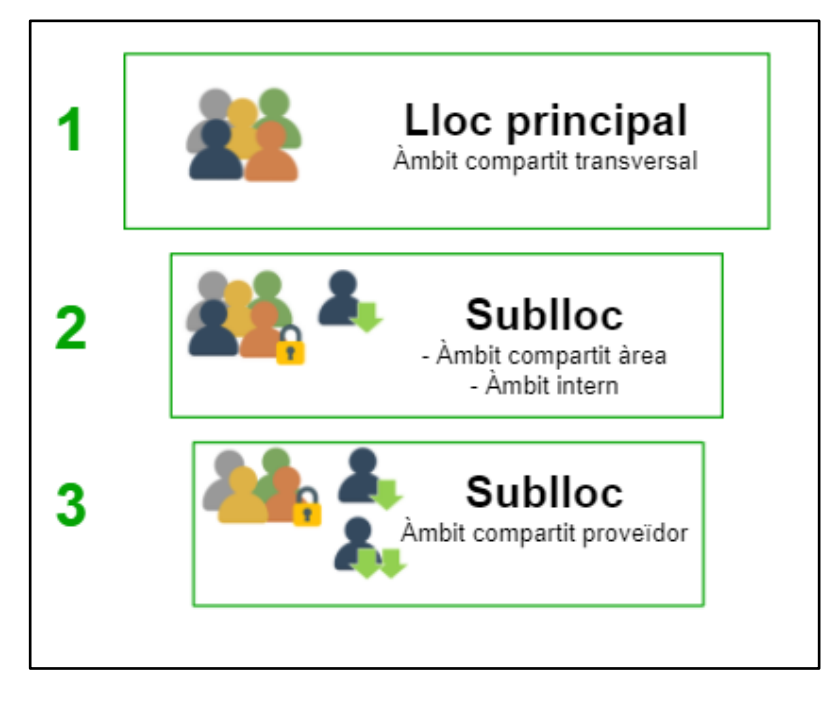

Grups d'usuaris amb rol supervisor (nivell superior)

## 4.7.4Aparença del portal

4.7.4.1 Pàgina principal del sistema

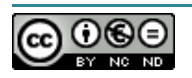

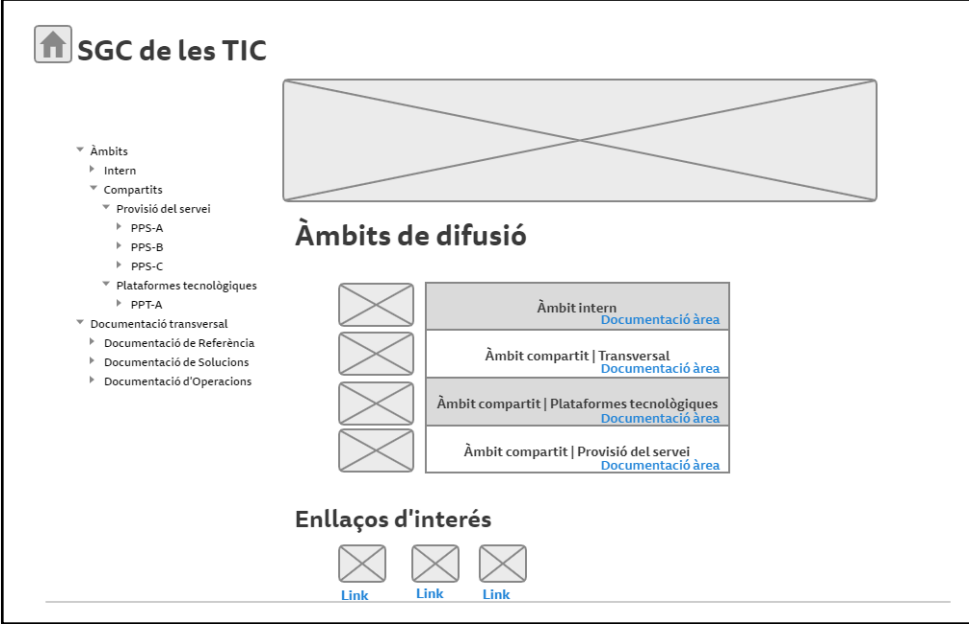

4.7.4.2 Pàgina preguntes freqüents

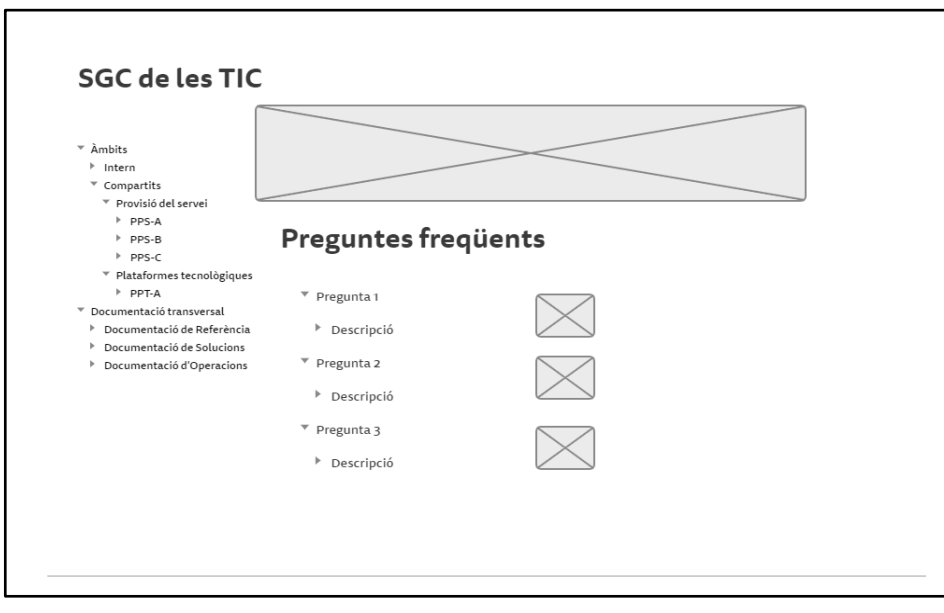

4.7.4.3 Pàgina resum de la documentació transversal

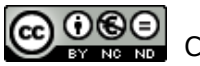

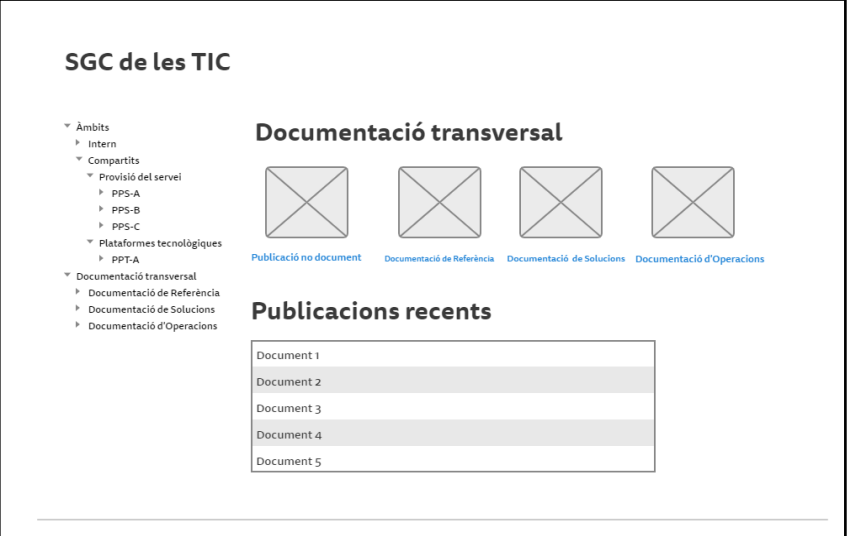

4.7.4.4 Pàgina principal de l'àmbit compartit àrea

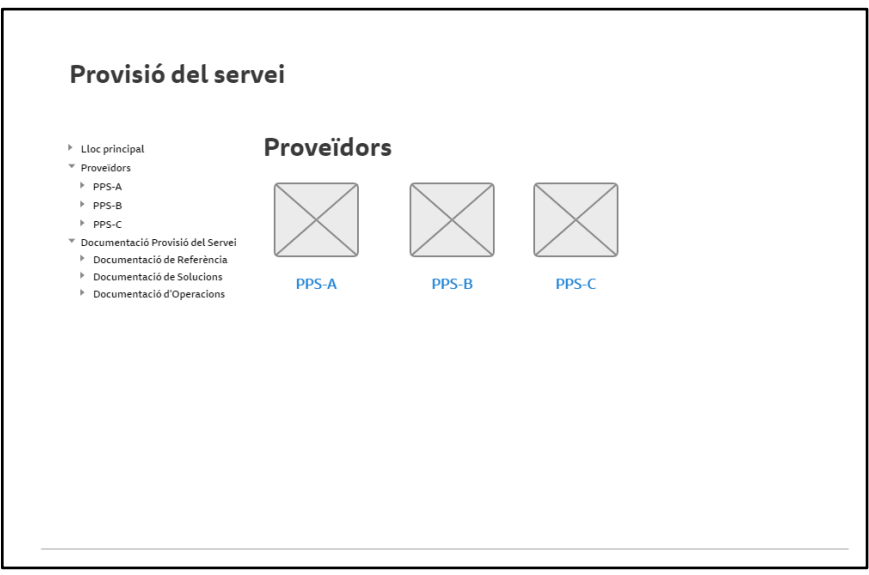

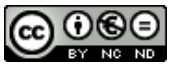

#### 4.7.4.5 Pàgina resum de la documentació d'àrea

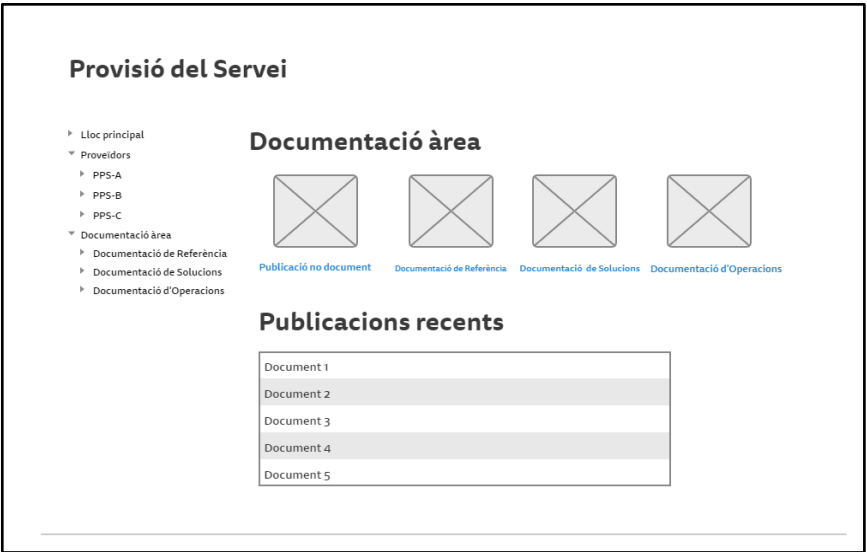

4.7.4.6 Pàgina resum de la documentació proveïdor

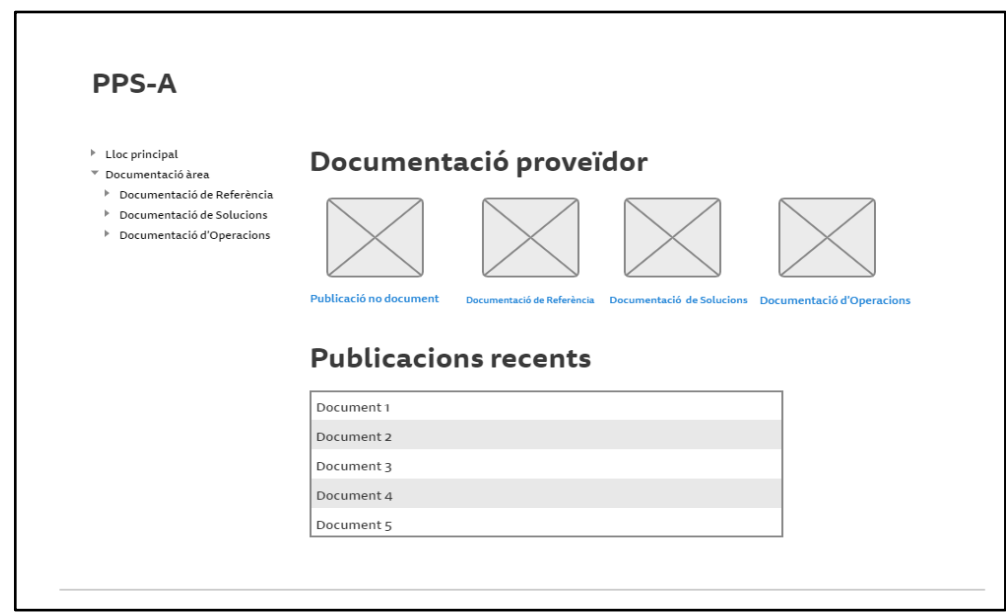

## 4.8 Domini del prototip

El sistema dissenyat està format principalment per múltiples llocs que contenen 3 biblioteques de documents que allotgen un tipus de contingut diferent. La diferència entre les biblioteques d'un lloc i d'un altre, radica en els grups d'usuaris que tenen accés amb ella i el nivell de control implementat per l'aprovació dels documents.

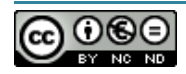

Per aquest motiu, no veiem necessari implementar per complet en l'entorn prototip, el disseny desenvolupat amb una visió d'entorn productiu. Al prototip s'implementaran els elements minims necessaris per validar els casos d'ús representatius de la solució i la resta d'elements només s'implementaran a nivell estructural i permisos d'accés, és a dir, sense una funcionalitat a nivell de gestió documental. D'aquesta manera, en sentirem confortables per un possible pas a producció del disseny.

El següent diagrama mostra quins són els elements que s'ha implementat amb un abast funcional o estructural:

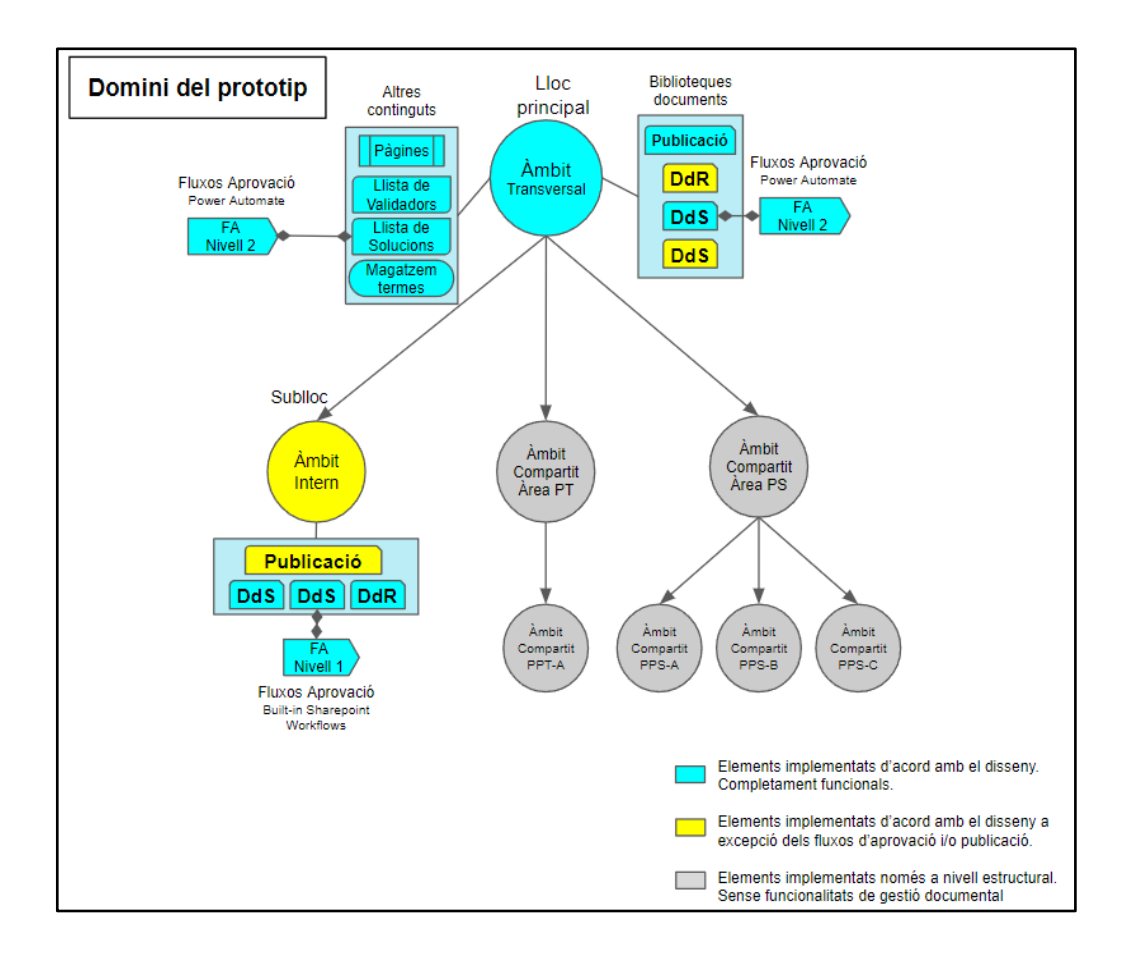

# 5 Construcció del prototip

## 5.1 Consideracions i restriccions de l'entorn prototip

Tal i com s'ha anunciat al llarg del document de disseny, el prototip es desplegarà en l'entorn Sharepoint Online de la UOC per 2 motius principals:

- 1. Sharepoint Online és una solució SaaS que requereix una llicència de pagament pel seu ús i malgrat existeix un versió de proves, per defecte, Microsoft només dóna un període de 30 dies per realitzar-les.
- 2. S'ha valorat l'opció de desplegar el prototip en un entorn de proves de l'empresa en la que s'ha basat el TFG però el tutor, [Javier Martí Pintanel,](mailto:jmartipi@uoc.edu) ha informat que el responsable de l'àrea i ell mateix han de poder accedir al prototip per fer les comprovacions corresponents. Aquest requeriment, ha fet descartar aquesta alternativa.

Tot i que inicialment es preveu resoldre tots els requeriments del projecte en el prototip implementat en l'entorn de Sharepoint Online de la UOC, existeixen riscos per fer-ho d'acord amb el disseny realitzat:

1. **Usuaris de proves no disponibles**. No disposem d'usuaris de proves per realitzar les validacions pertinents i així garantir el correcte funcionament del prototip amb garanties.

Actualització: finalment els administradors de la UOC ens han pogut generar 3 usuaris per realitzar les proves, 12 dies abans del lliurament, per tant, es preveu poder realitzar totes les validacions necessàries.

- 2. **Usuari sense permisos d'administració**. Al no disposar d'aquests permisos en Sharepoint Online ni plataformes vinculades (Azure AD i Office 365), com ja s'avançava en el document de disseny, ens impedeix:
	- a. Configurar una "Connexió de servei extern" en "l'Organitzador de Contingut". Al prototip s'utilitzarà la característica Organitzador de Contingut per publicar i classificar els documents, mitjançant polítiques d'encaminament. El sistema està estructurat en un lloc principal i subllocs per cadascun dels àmbits de difusió i la "Connexió de servei extern" ens permetria encaminar els documents cap als subllocs des d'un espai de publicació centralitzat al lloc principal.

Acció de mitigació: Utilitzar l'Organitzador de Contingut només al primer nivell de la documentació. És a dir, el lloc principal i la documentació transversal. En els subllocs no estarà disponible aquesta classificació automàtica.

b. Crear grups d'usuari de seguretat a Azure AD, Office 365 o Microsoft Teams. A l'entorn de la UOC no està permès crear aquests tipus de grups a usuaris

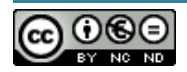

membres i hi ha característiques de Sharepoint Online, com la segmentació per públic, que només suporta aquest tipus de grups.

Acció de mitigació: En la documentació de la implementació i les proves s'informarà quin és l'impacte visual al no disposar d'aquesta capacitat.

3. **Plataforma en servei per la Universitat**. Qualsevol nova petició que pugui sorgir durant la construcció del prototip ha de passar pels circuits establerts pel propi equip de servei de la UOC. En conseqüència, existeix el risc que no s'executi en els terminis previstos en el pla de projecte del TFG i calgui buscar noves alternatives per mitigarho.

## 5.2 Preparació de l'arquitectura

En el prototip utilitzarem el Sharepoint Online disponible en la UOC i al tractar-se d'una plataforma SaaS, no és necessari preparar cap tipus d'arquitectura física, per tant, ens centrarem en l'arquitectura lògica desenvolupada durant el disseny.

### 5.2.1Creació del lloc i subllocs

Un cop ens hem validat a Sharepoint amb la nostra credencial de la UOC, tot i que no tenim permisos especials d'administració, podrem crear el lloc principal del tipus **Lloc de Grup**:

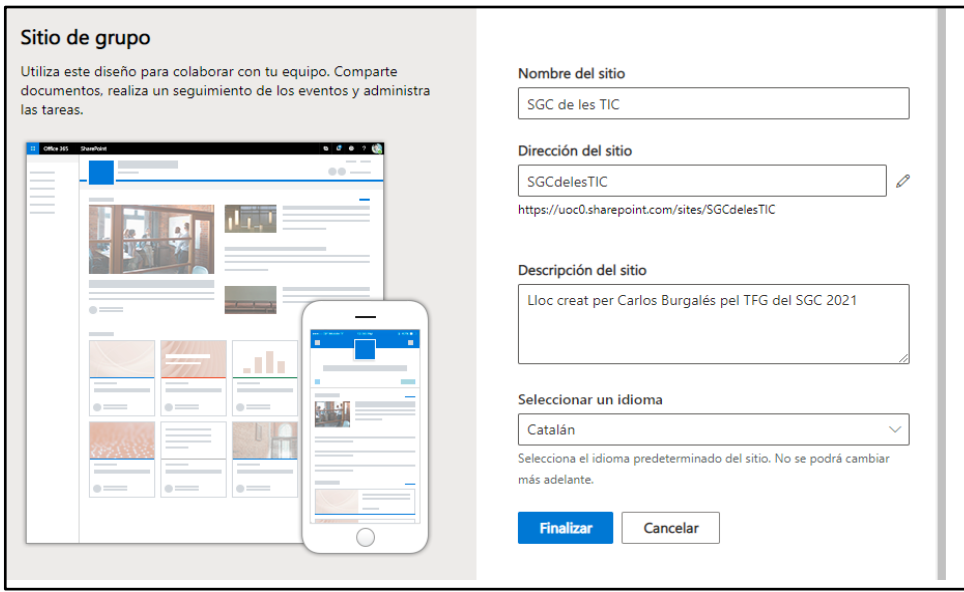

A continuació des de la pàgina "Continguts del lloc", crearem tots els subllocs. Un per cadascun dels àmbits de difusió. La configuració de tots ells serà la mateixa i donat que cada lloc tindrà un públic diferent, seleccionem que els permisos són únics.

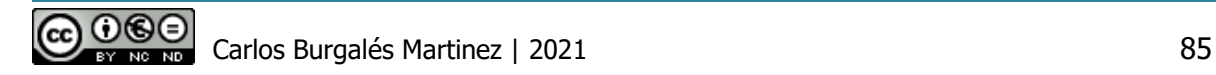

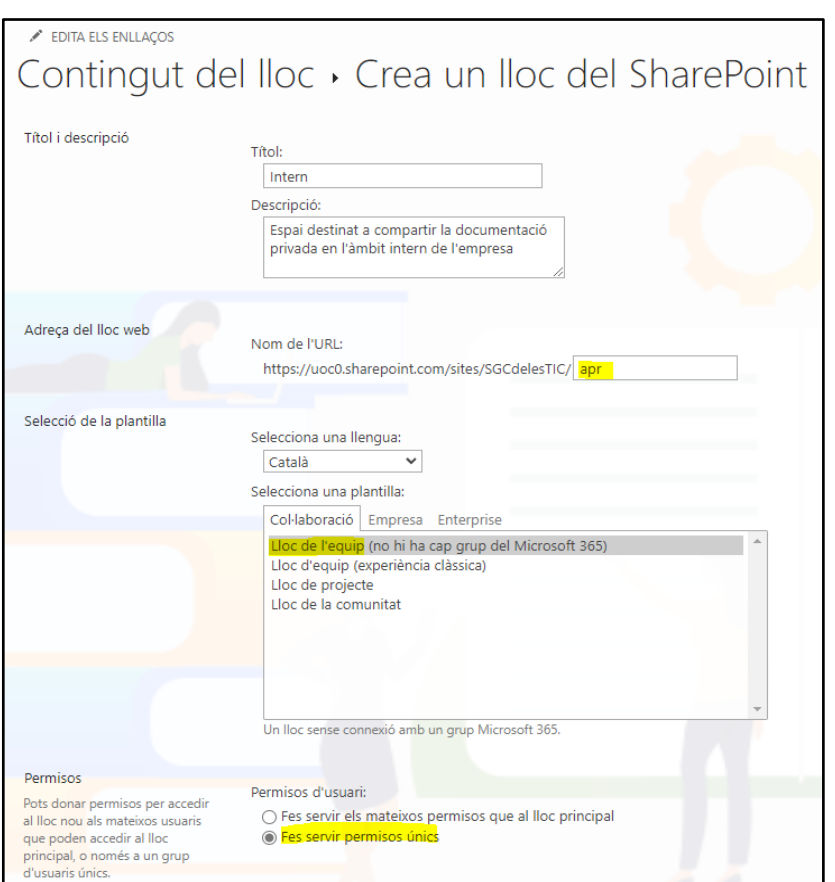

Decidim unificar la navegació a tots els elements de sistema (subllocs, biblioteques, llistes, etc) en l'espai esquerra destinat a l'inici ràpid en el lloc principal:

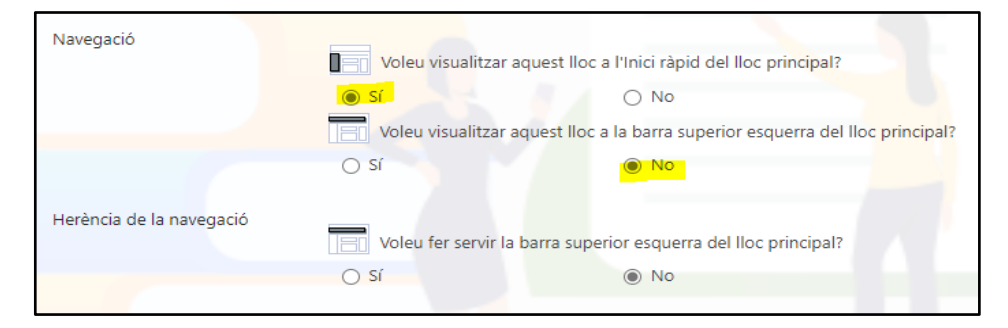

Enllaços per l'accés directe de tots els llocs generats:

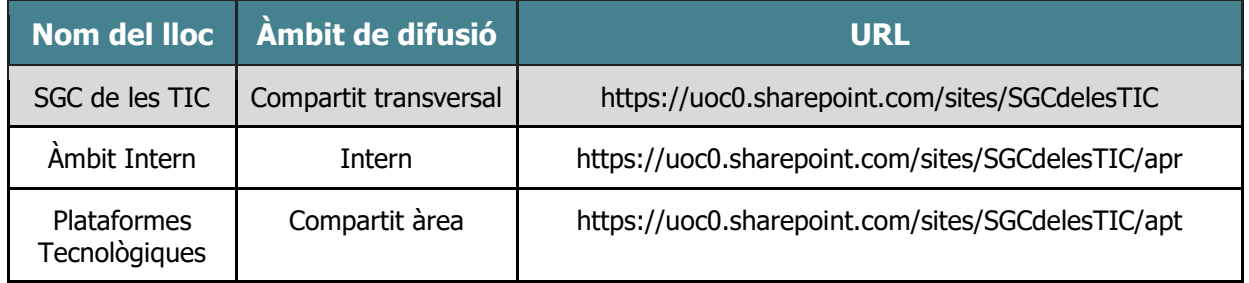

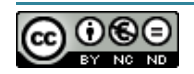

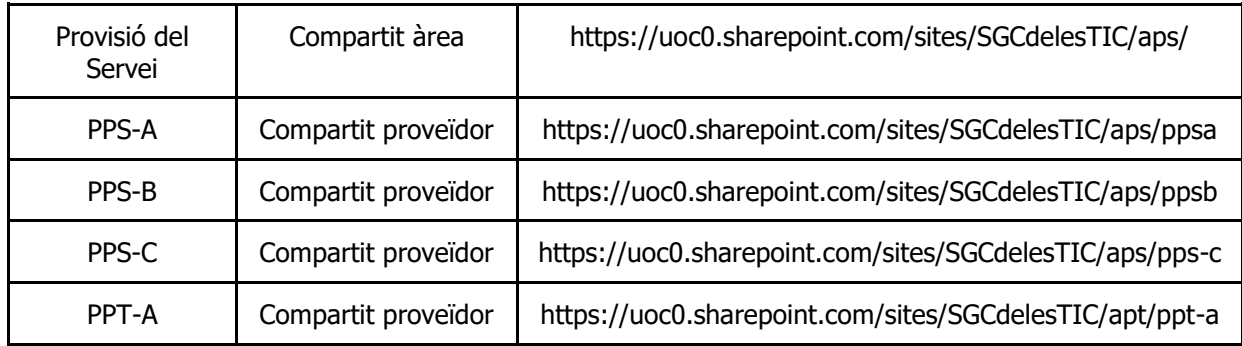

### 5.2.2Continguts del llocs

#### 5.2.2.1 Biblioteca de publicació

En el nostre disseny utilitzem la característica d'organització de contingut de Sharepoint Online per centralitzar la publicació de nous documents. Aquesta característica no està activada per defecte, així que l'haurem d'habilitar des de la configuració del lloc:

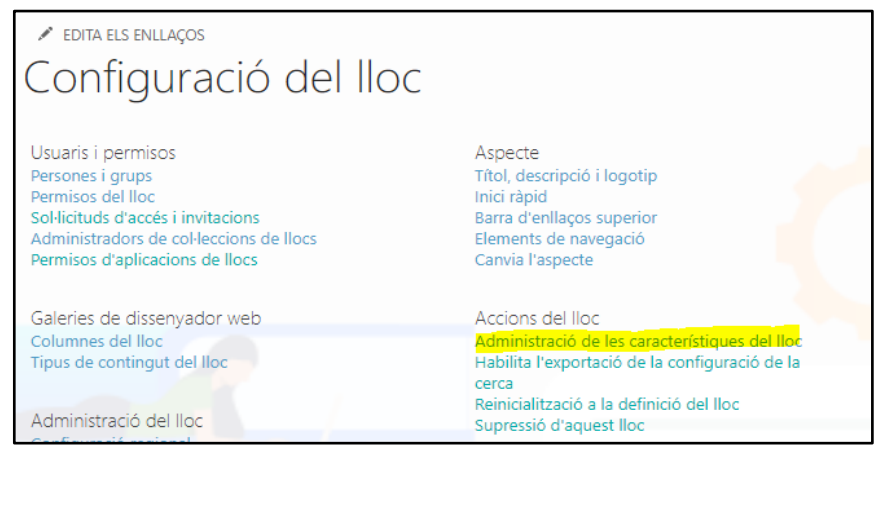

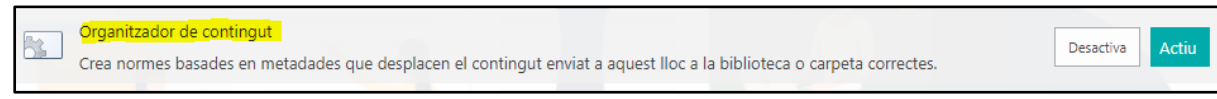

#### 5.2.2.2 Biblioteques de documents

Generem les 3 biblioteques de documents en el lloc principal (àmbit transversal) i els sublloc destinat a l'àmbit intern. En el panell de navegació les agruparem en una secció amb nom "Documentació Transversal" i "Documentació Interna", segons la ubicació de les mateixes.

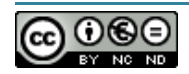

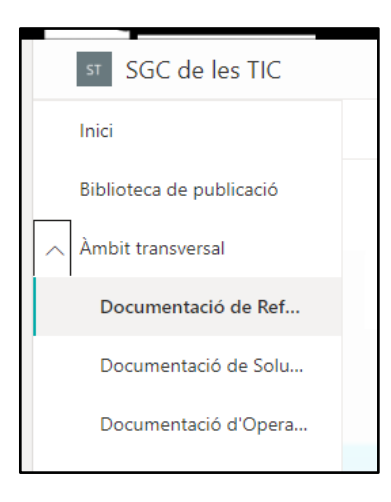

#### 5.2.2.3 Pàgines

5.2.2.3.1 Pàgina Principal

Elaborem la pàgina principal d'acord amb l'apartat **3.2. Arquitectura lògica** del disseny. Utilitzem un element web anomenat "*Enllaços Ràpids"*, i enllacem la imatge amb els subllocs corresponent. En aquest moment tindriem la possibilitat de configurar una segmentació per públic indicada en el disseny però no la podem aplicar perquè no disposem de grups de Azure AD:

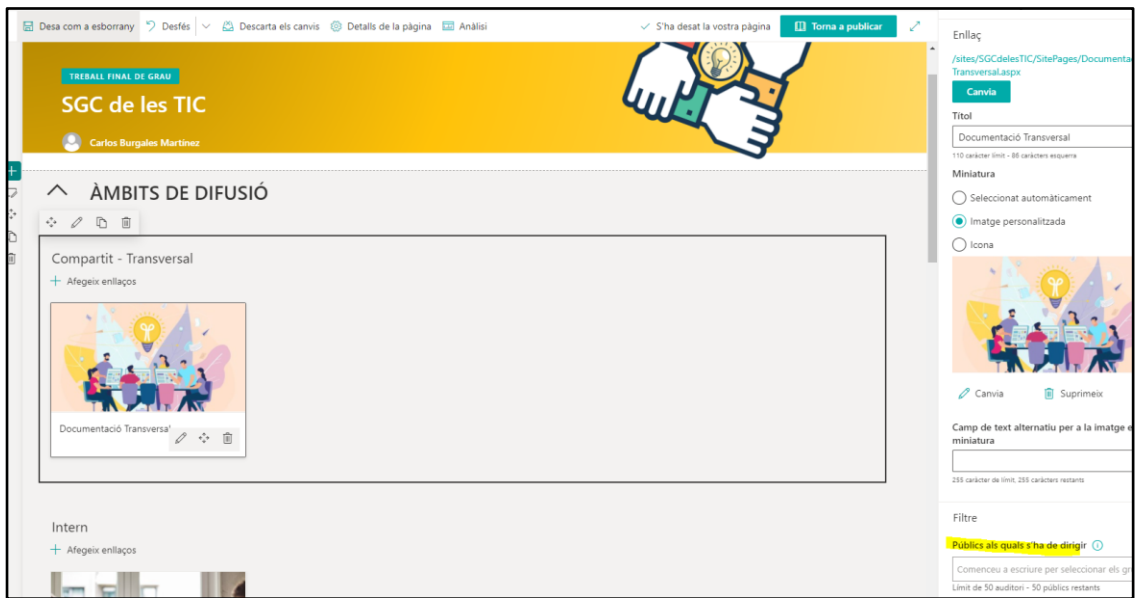

A més dels enllaços als diferents àmbits de difusió, afegim una secció amb enllaços d'interès:

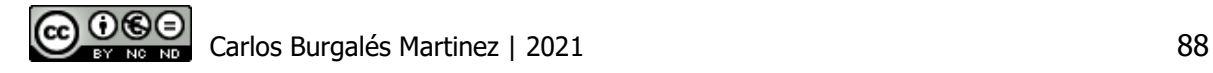

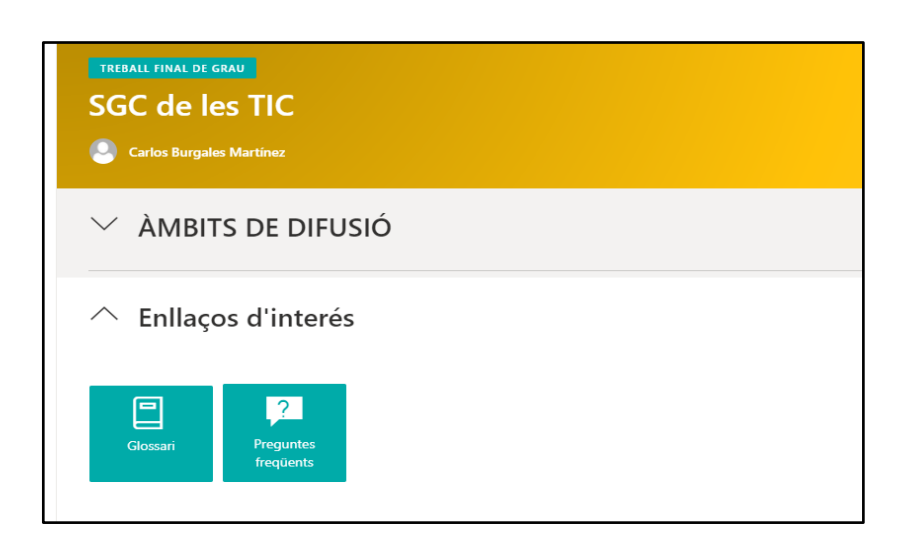

5.2.2.3.2 Pàgina de la documentació

En el lloc principal (ACT) i el destinat a l'àmbit intern (AI), hem generat una pàgina web on es troben els enllaços a les biblioteques del lloc i un resum dels documents recents.

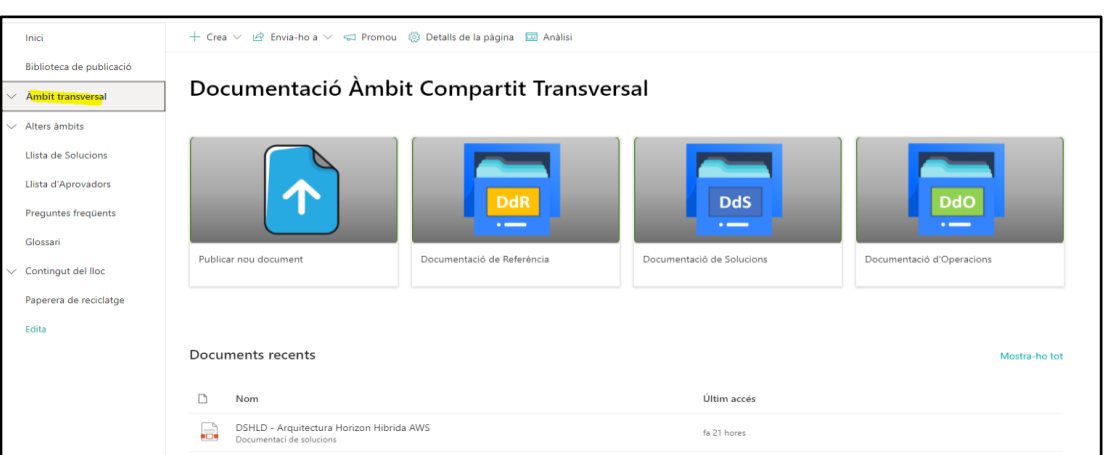

#### 5.2.2.3.3 Pàgines d'ajuda

Al lloc principal creem les 2 pàgines definides en el disseny per millorar l'experiència de l'usuari en l'ús del sistema. Una és la de preguntes freqüents i l'altre és el glossari de termes del portal.

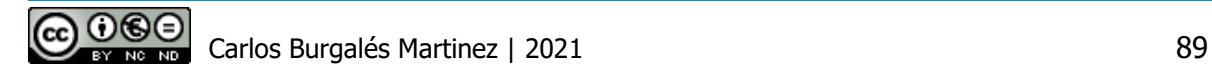

En el cas del glossari, la pàgina s'ha creat seguint una guia publicada per Michel Mendes en el seu portal web<sup>49</sup>, En concret, s'han utilitzat 2 llistes enllaçades entre si mitjançant els elements web de pàgina, una llista per crear el diccionari i l'altre pels termes que es visualitzarem al seleccionar una de les lletres del diccionari.

Per aconseguir el disseny final, s'utilitzen formats de visualització personalitzats en cadascuna de les llistes, generats amb JSON<sup>50</sup>:

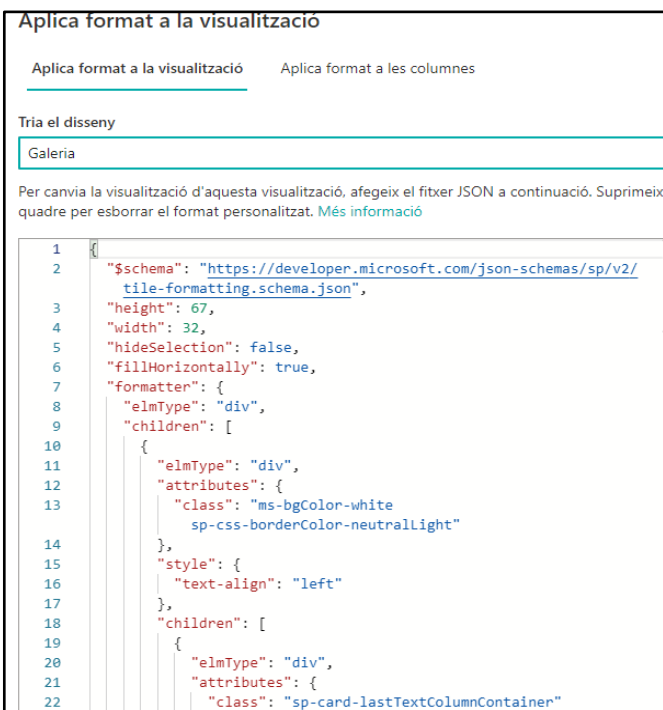

El resultat és el següent:

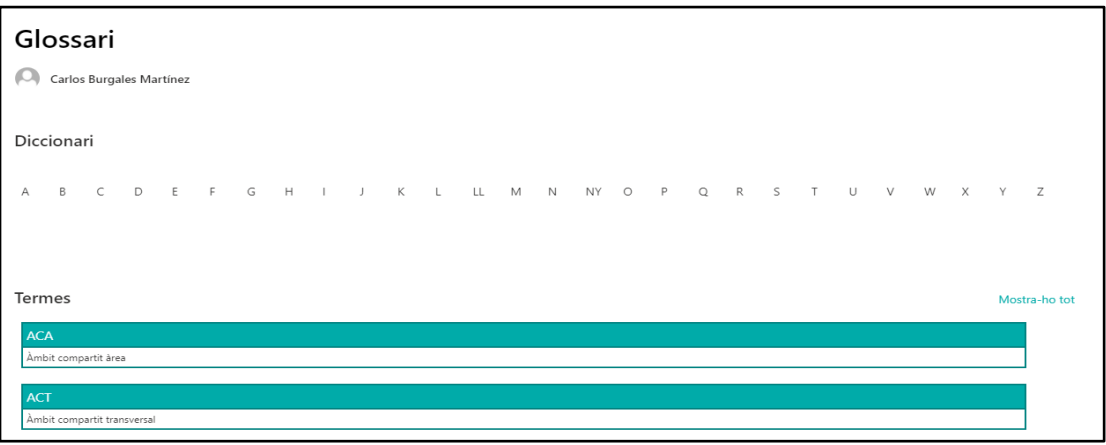

<sup>49</sup> https://michelcarlo.com/2021/04/09/how-to-build-a-sharepoint-glossary-page-using-viewformatting-and-connected-list-webparts/

<sup>50</sup> JSON és un format de text senzill per a l'intercanvi de dades

Un cop generats tots els elements estructurals, l'aspecte del menú de navegació amb totes les seccions desplegades en els diferents àmbits de difusió del lloc, són els següents:

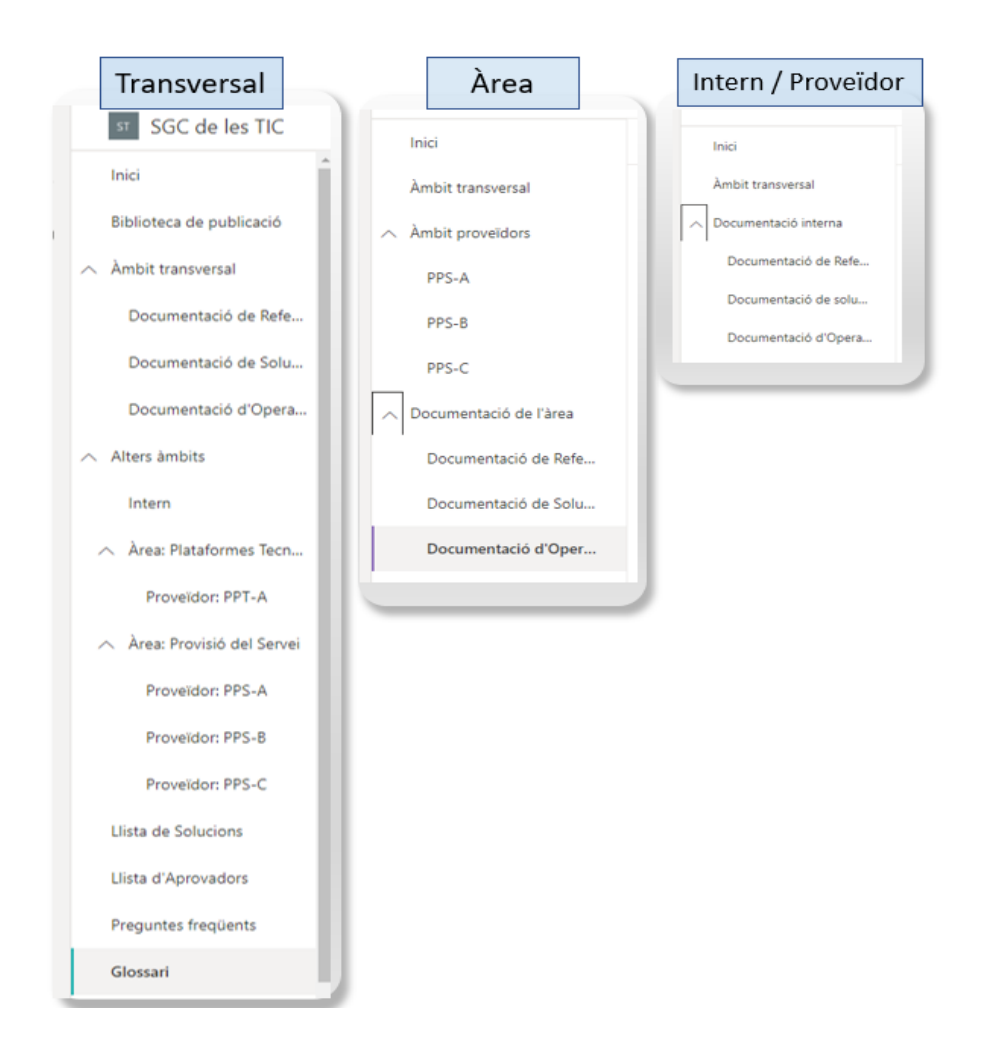

## 5.3 Configuració del sistema i components

## 5.3.1Rols i grups de seguretat

S'han creat 5 rols personalitzats a nivell de lloc d'acord amb els permisos descrits al punt 4.3.2 del disseny:

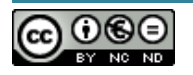

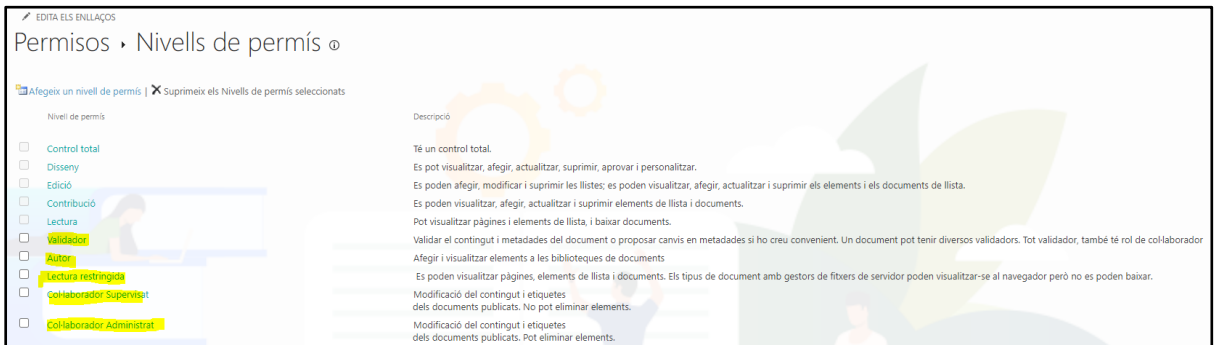

A continuació, en cadascun dels llocs i subllocs s'han generat tots els grups d'usuaris necessaris i se'ls ha assignat el rol corresponent.

Lloc principal - Àmbit compartit transversal (ACT):

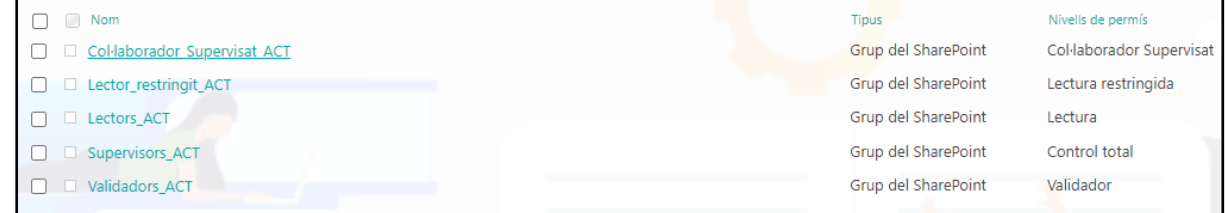

Sublloc - Àmbit compartit àrea (ACA):

D'acord amb el disseny, ressaltem que el grup de supervisors de nivell superior (ACT) hereta permisos a nivell d'àrea:

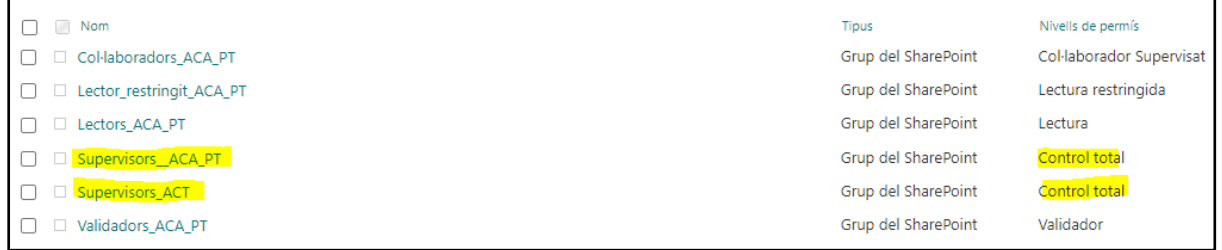

Sublloc - Àmbit compartit proveïdor (ACP)

D'acord amb el disseny, no es dona d'alta un grup de supervisors exclusiu en aquest nivell i els supervisors dels 2 nivells superiors hereten permisos. En aquest àmbit els col·laboradors tenen permisos per un control de nivell 1 (Administrat):

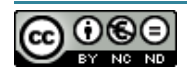

 $\blacksquare$ 

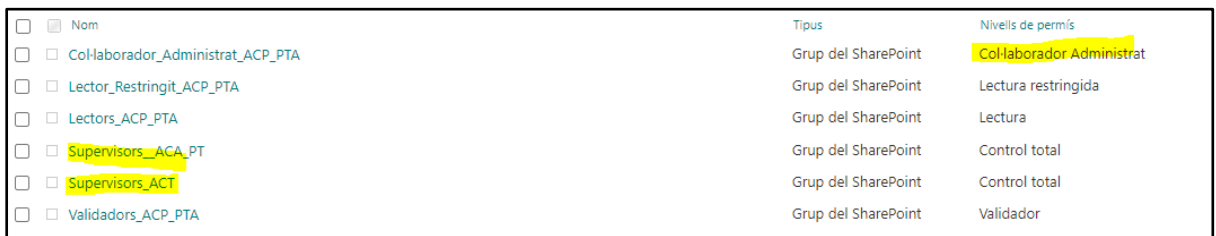

Sublloc - Àmbit intern (AI).

Igual que l'àmbit compartit proveïdor, en l'àmbit intern els col·laboradors tenen permisos per un control de nivell 1 (Administrat). Els supervisors d'àmbit superior (ACT), també tenen hereten permisos de control total:

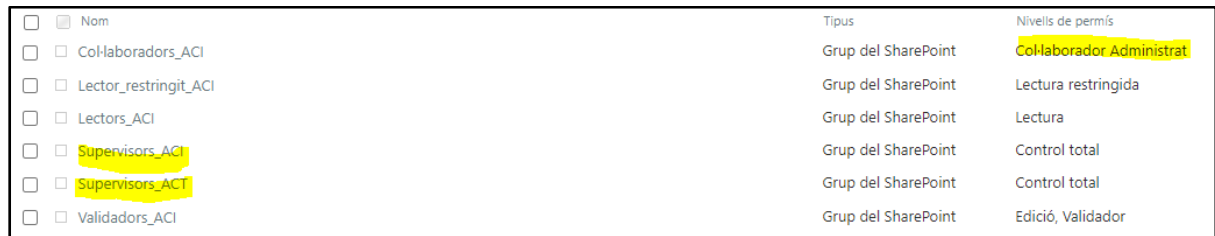

Els usuaris de les proves s'han afegit en els grups Sharepoint corresponents de cada lloc i sublloc per assignar-lis els següents rols:

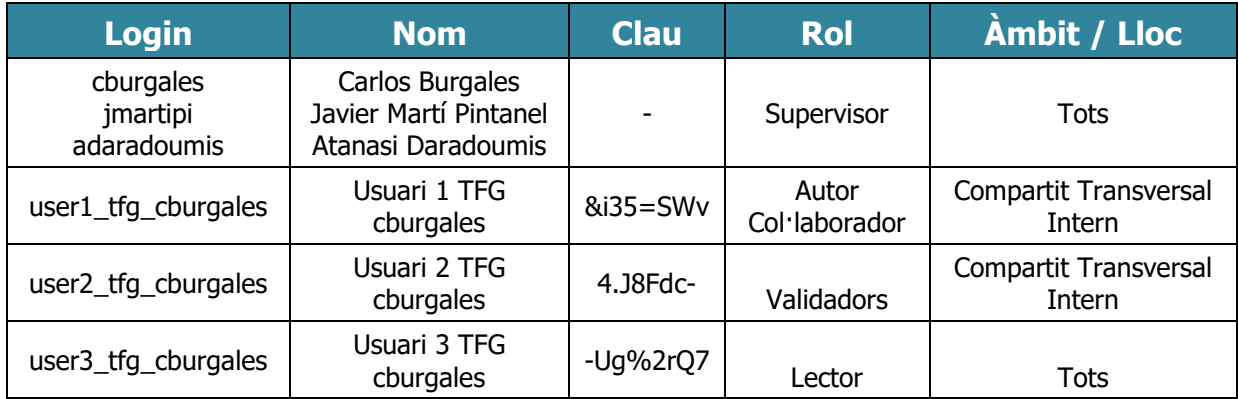

Amb aquesta assignació de rols, tindrem la capacitat de validar totes les funcionalitats en el domini del prototip.

### 5.3.2Tipus de contingut de les biblioteques

Generem els 3 tipus de contingut per cadascuna de les biblioteques (DdR, DdS i DdO) i incorporen els tipus de columnes descrites a l'aparat **4.7.1. Disseny físic de les dades**.

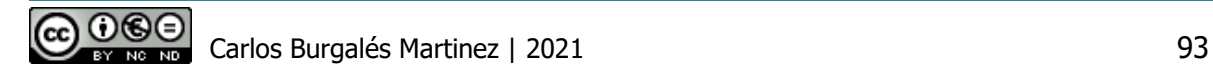

La següent imatge mostra el tipus de contingut corresponent a la documentació d'operacions:

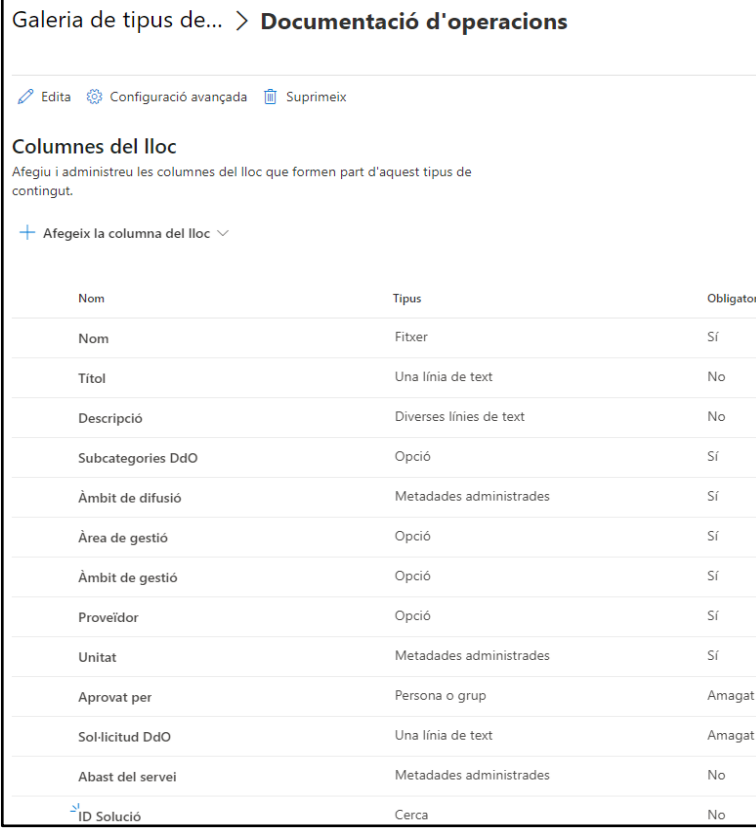

A continuació ens centrarem en descriure la configuració dels tipus de columnes seleccionades més especials.

## 5.3.3Columnes de Metadades Administrades

Per les columnes d'aquest tipus, prèviament hem hagut de crear els conjunts de termes corresponents a cada columna, des del magatzem de termes del lloc.

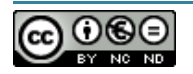

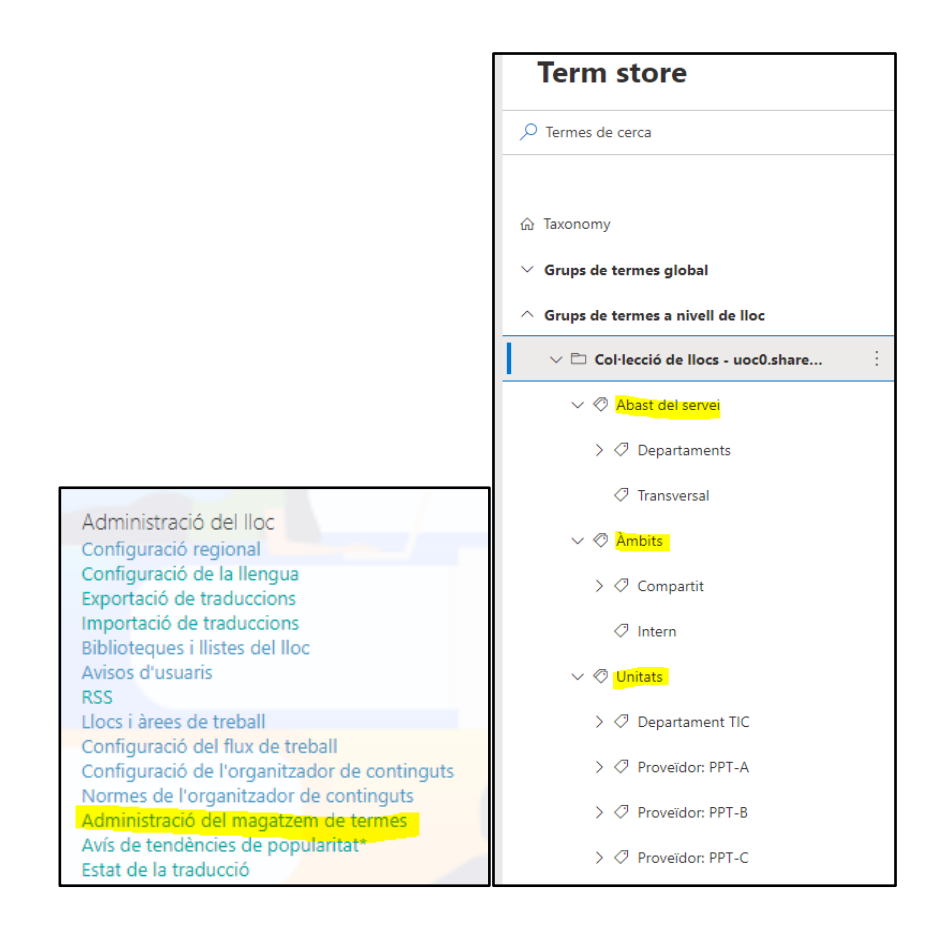

En els termes que utilitzem per crear la jerarquia i que no volem utilitzar per assignar el valor a la columna, els hi haurem de deshabilitar l'opció de l'etiquetatge:

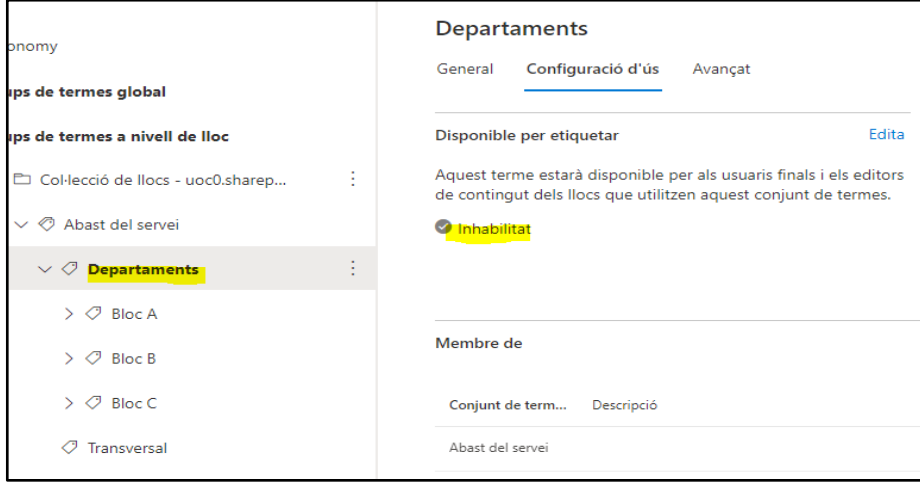

Exemple a l'editar la columna Abast del servei d'un document:

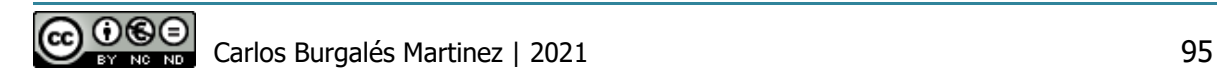

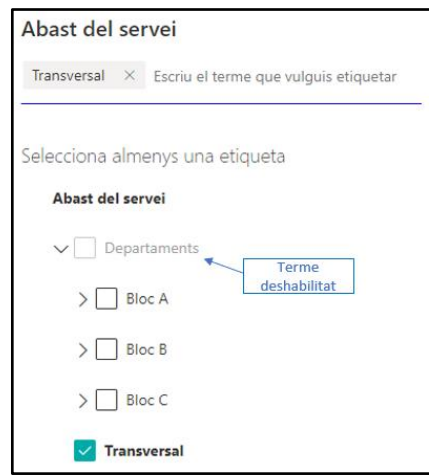

## 5.3.4Columna d'execució dels fluxos

La columna "Sol·licitud DdS" mostra dinàmicament uns botons per executar els fluxos de nivell 2 amb la lògica descrita al l'apartat del disseny **4.7.2.2.7. Execució dels fluxos en el Nivell 2 (Supervisat)**. Per aconseguir aquesta funcionalitat, hem creat una columna del tipus Text i hem aplicat un format amb codi JSON.

Donat que els fluxos són diferents depenent la biblioteca, necessitarem crear una columna de sol·licitud diferent per cadascuna d'elles.

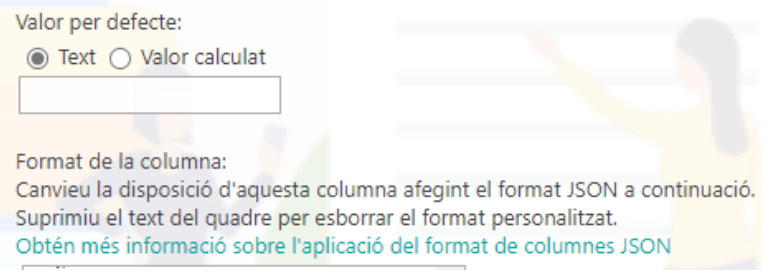

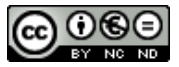

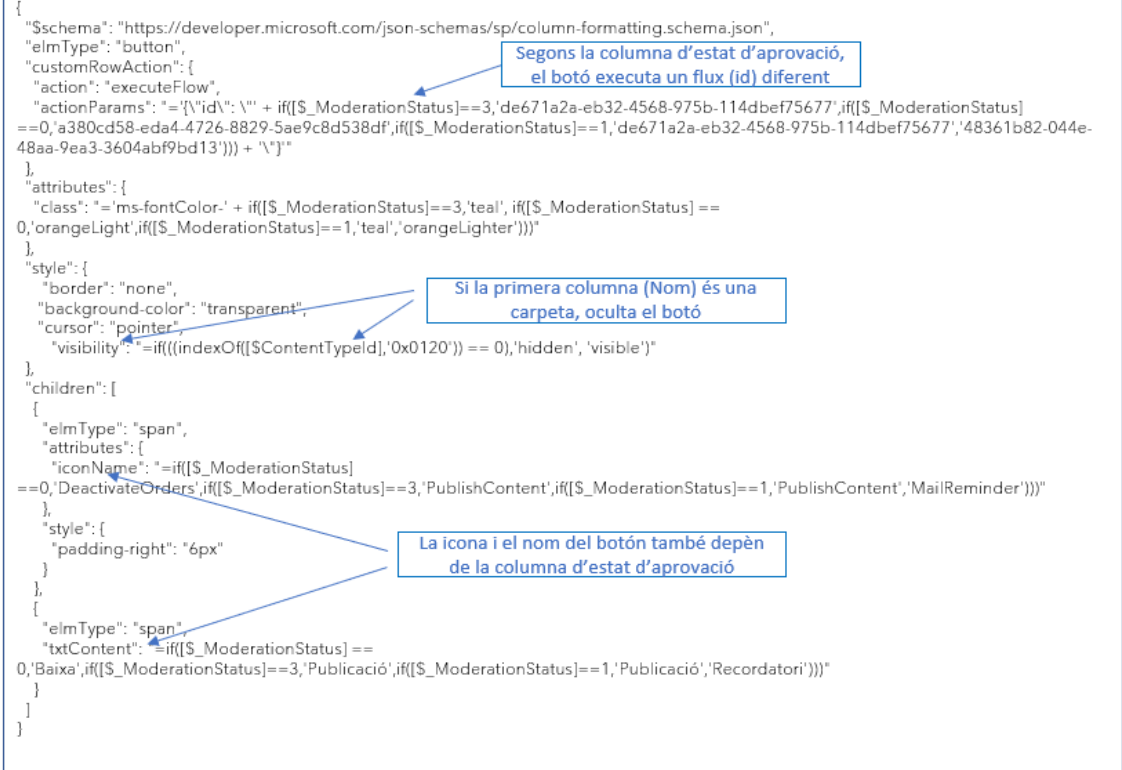

#### El resultat és el següent:

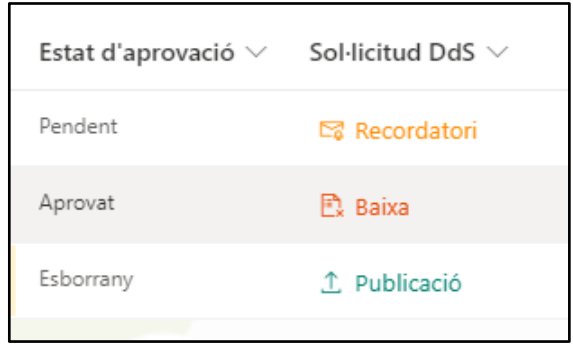

### 5.3.5Columna cerca

La columna "ID Solució" és del tipus cerca i la configurem per obtenir informació 2 columnes de la llista "Solucions": **ID Solució** i **Proveïdor de la Solució**. D'aquesta manera podrem vincular el documents amb el registre de la solució corresponen.

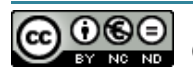

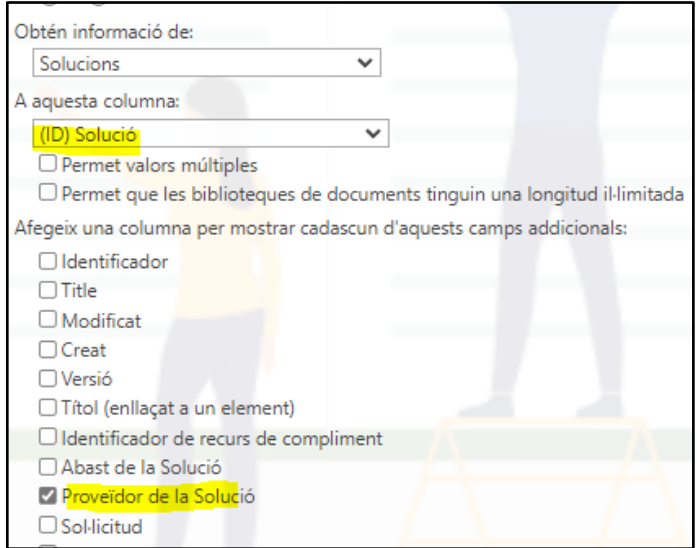

## 5.3.6Tipus de contingut de la llista Solucions

Per la llista de solucions també generarem un tipus de contingut. No podem reutilitzar el mateix tipus de contingut que a les biblioteques perquè al tractar-se d'una llista, requereix un contingut específic. Això si, podrem incorporar qualsevol de les columnes que hem generat a nivell lloc per les biblioteques, a excepció de les tipus "Fitxer".

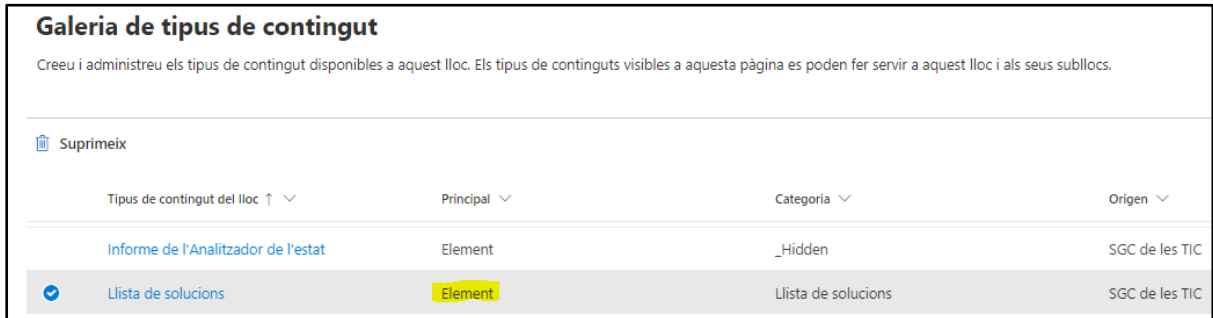

Les principals diferències de les columnes d'aquest tipus de contingut respecte a les incorporades en les biblioteques són:

- 1. **ID**, **Títol** i **ID Solució**: noves columnes requerides per identificar de manera única cada registre.
- 2. **Sol·licitud**: s'han adaptat les opcions de la sol·licitud d'acord amb l'apartat **4.7.2.2.7. Execució dels fluxos en el Nivell 2 (Supervisat)** del disseny.
- 3. **Documentació**: s'ha afegit aquest columna que permet executar el flux de llistat de documents sense importar l'estat d'aprovació.

La següent imatge mostra aquestes particularitats:

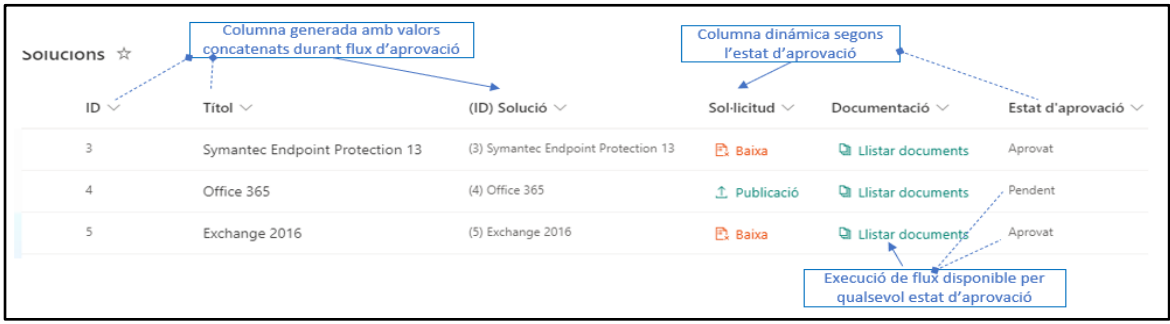

### 5.3.7Biblioteca de publicació

#### 5.3.7.1 Configuració de la biblioteca

Per defecte, Sharepoint nombre aquesta biblioteca com "biblioteca d'encaminament" però decidim renombrar-la com "Biblioteca de Publicació" tal i com s'indica al disseny. Un cop generada la biblioteca durant la creació de l'estructura, passem a configurar-la. Amb aquest objectiu, ens dirigirem a les següent opcions de configuració que han aparegut arran de configurar la característica d'organització de contingut:

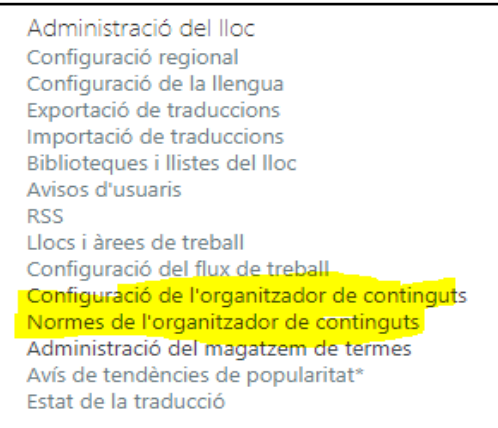

En la primera, els principals paràmetres que apliquem són:

Redirigeix els usuaris a la biblioteca d'encaminament Demana als usuaris que utilitzin l'organitzador quan enviïn contingut nou a les biblioteques que tenen una o més normes d'organitzador apuntant-le –<br>iquesta opció està habilitada, <mark>els usuaris es redirigeixen</mark><br>minament quan intenten carregar contingut a les bibliol<br>ina o més normes d'organitzador de contingut apuntan ut apuntant-le aris poden passar per alt l'organitzador i

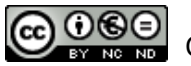

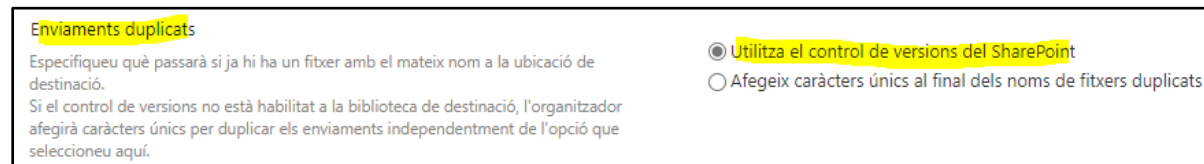

Configurem el grup de supervisors de l'àmbit, com a receptors d'aquests notificacions en cas de problemes amb les regles d'encaminament:

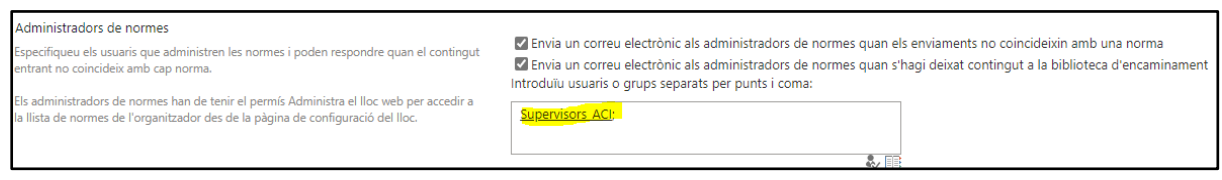

Per garantir que només els Autors tinguin permisos de creació i eliminació d'elements i alhora no els tinguin en altres biblioteques del lloc, hem de configurar permisos exclusius en la biblioteca de publicació.

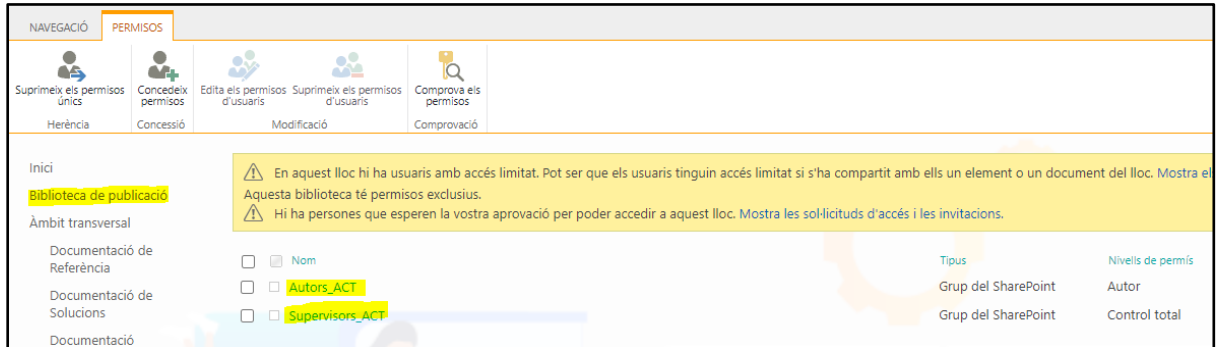

#### 5.3.7.2 Regles d'encaminament

A continuació ens dirigirem a la secció de configuració de les regles d'encaminament i creem 3 regles. Una per cadascun dels tipus de continguts que corresponent a cadascuna de les 3 biblioteques donades d'alta al lloc. Tal i com s'ha descrit al disseny, en l'entorn prototip no tenim permisos per generar connexions entre el lloc principal i els demés subllocs, per tant, no podem generar aquestes regles d'encaminament de manera transversal, tot i que el disseny preveu fer-ho a l'entorn productiu.

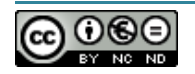

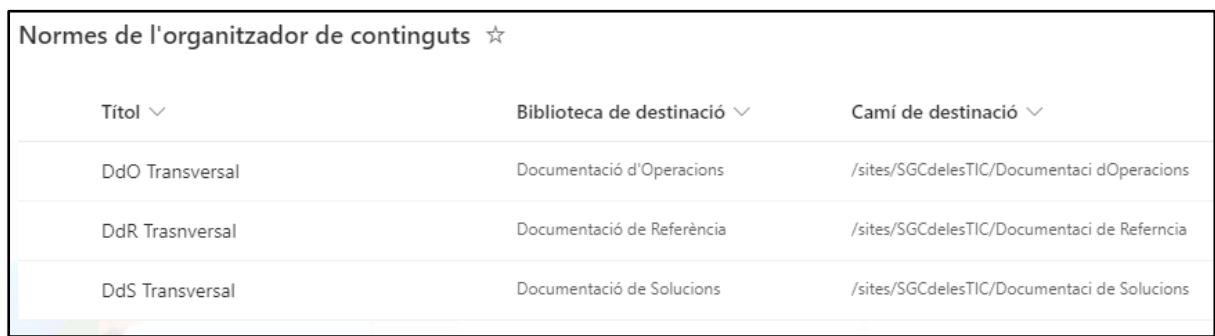

La següent secció mostra part més important en la configuració de la regla donat que és on definim la biblioteca destí pel tipus de contingut seleccionat i, d'acord amb el disseny, seleccionem també que mogui el contingut a una carpeta corresponent a l'àmbit de gestió. Si no existeix aquesta carpeta, la pròpia regla la generarà.

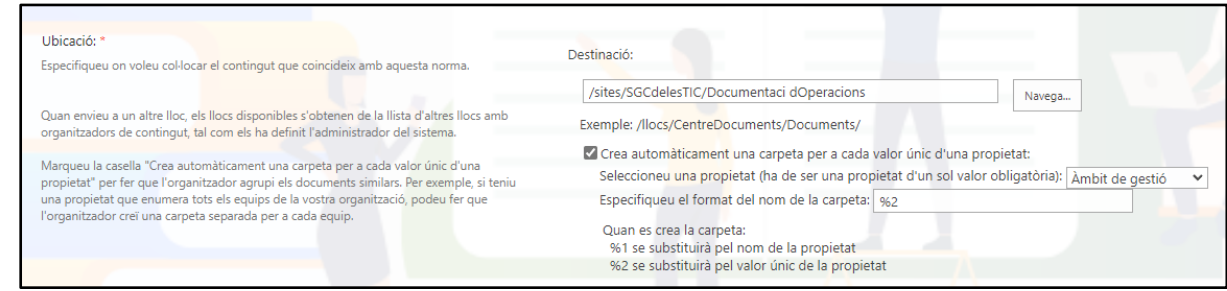

#### 5.3.7.3 Tipus de contingut

Donat que la biblioteca de publicació l'utilitzarem per centralitzar la càrrega de qualsevol tipus de document en el SGC, cal configurar-la perquè permeti la càrrega dels 3 tipus de contingut donats d'alta al sistema:

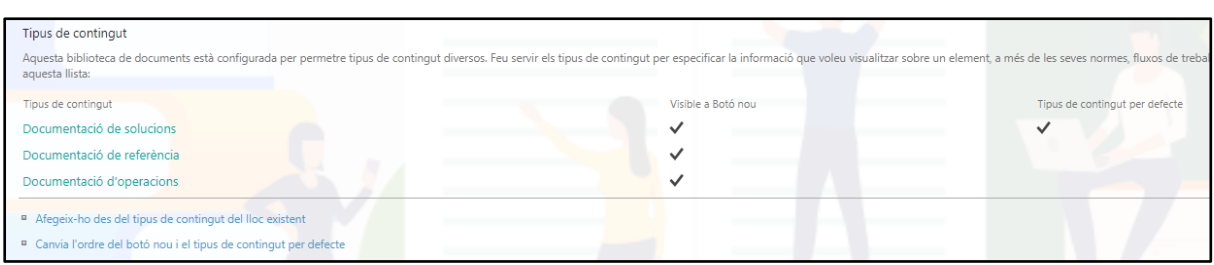

Algunes de les columnes configurades en el tipus de contingut no volem que apareguin en el formulari de publicació d'aquesta biblioteca perquè no són camps que hagi d'omplir l'usuari, sinó que seran camps informatius que utilitzarem a les biblioteques de documents. Per aquest motiu, els amagarem:

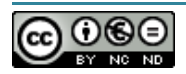

Carlos Burgalés Martinez | 2021 101
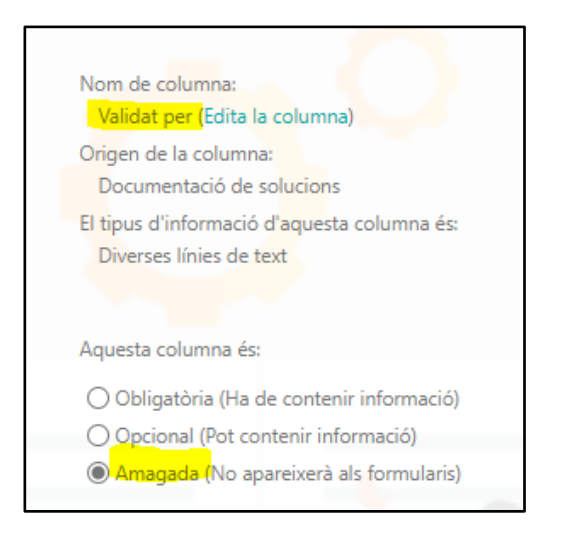

## 5.3.8Biblioteques de documents

La configuració del versionat de totes les biblioteques del lloc és la mateixa a excepció de l'opció "Sol·licitud de desprotecció requerida", que només activarem en les biblioteques amb un nivell de control 2, tal i com anuncia l'apartat **4.7.2.2. Fluxos d'aprovació** del disseny.

Amb aquest objectiu ens dirigirem a la Configuració de la Biblioteca > Configuració per a versions.

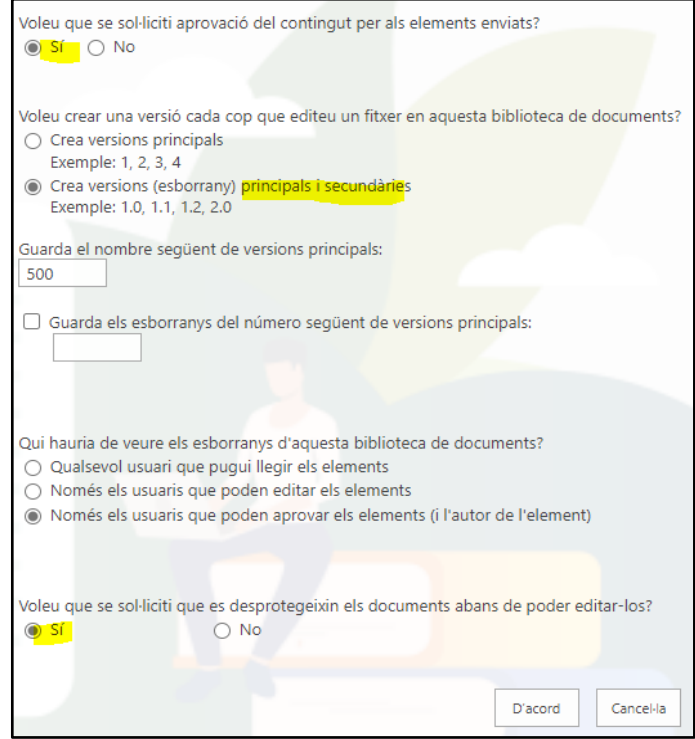

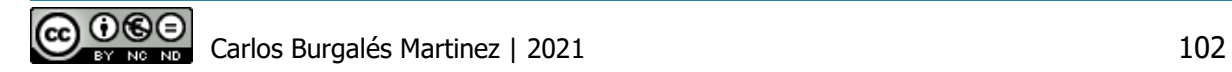

A continuació, haurem d'activar l'opció d'administrar el tipus de contingut des de la Configuració de la Biblioteca > Configuració Avançada i afegirem el tipus de contingut corresponen a la biblioteca que estem configurant:

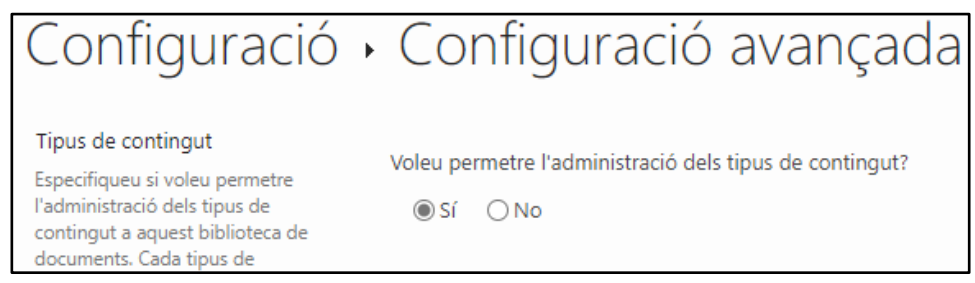

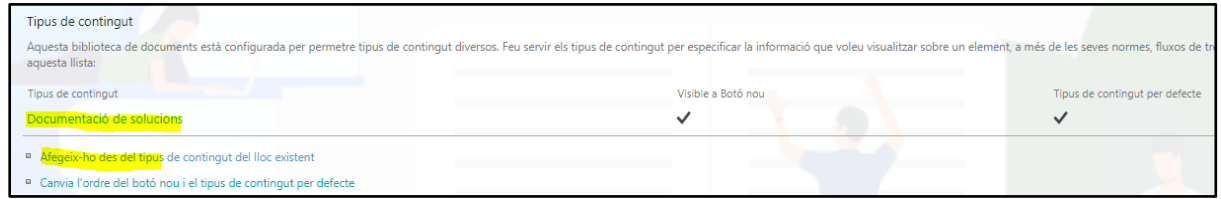

#### 5.3.8.1 Plantilles

D'acord amb el punt **4.3.1.7. Plantilles** del disseny, generem una carpeta amb nom Plantilles en la biblioteca DdS, on carreguem totes les plantilles d'aquesta categoria de documents.

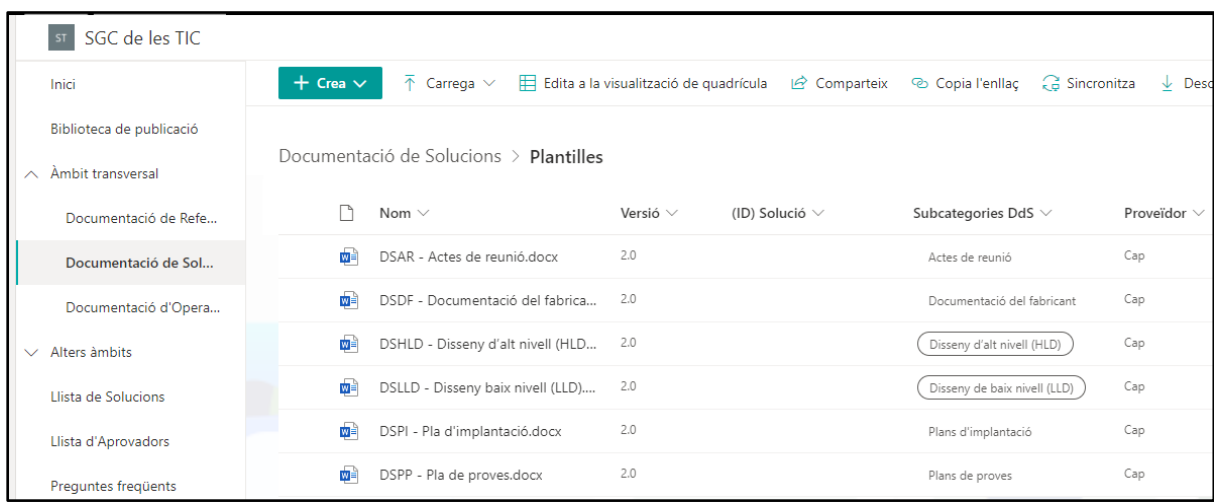

A continuació, generem el document genèric que fa referència a aquesta carpeta i l'associem al tipus de contingut DdS.

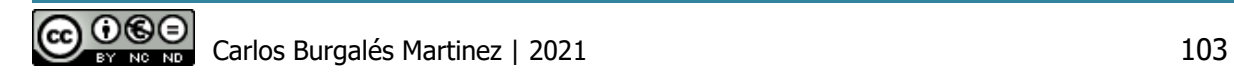

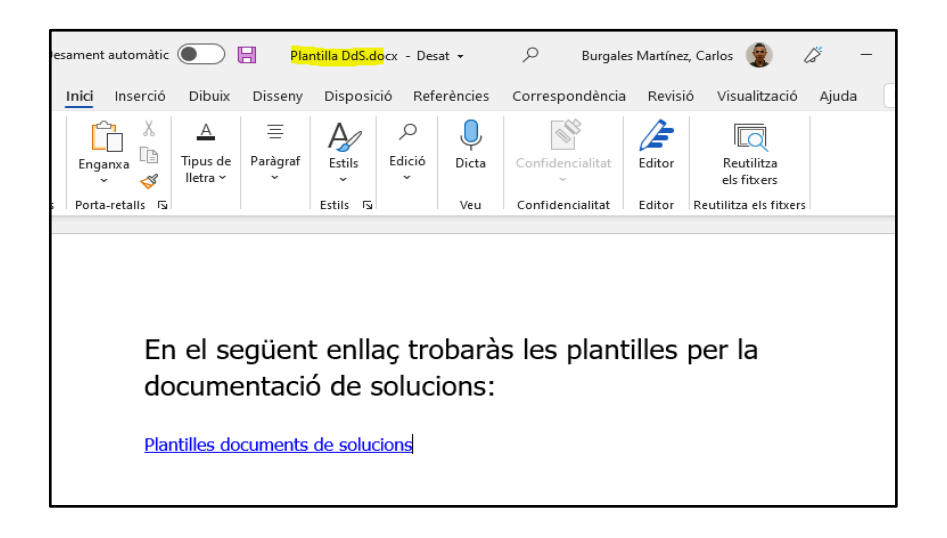

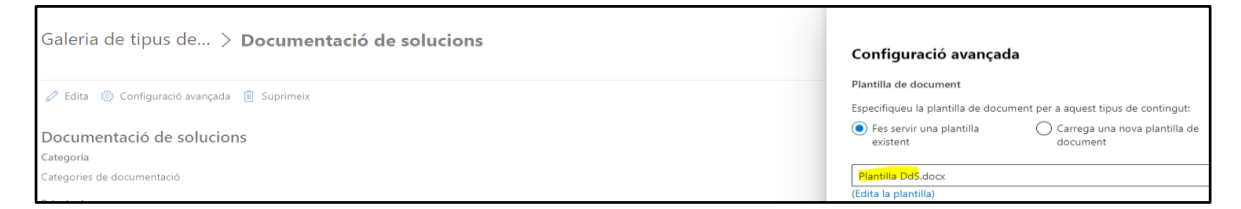

Atès que hem configurat les rutes d'encaminament de la biblioteca de publicació perquè redirigeixi els documents a una carpeta corresponent a l'àmbit de gestió, afegim la opció "Plantilles" a aquesta columna, d'aquesta manera ens permetrà identificar-les i gestionar-les amb els fluxos de publicació i aprovació.

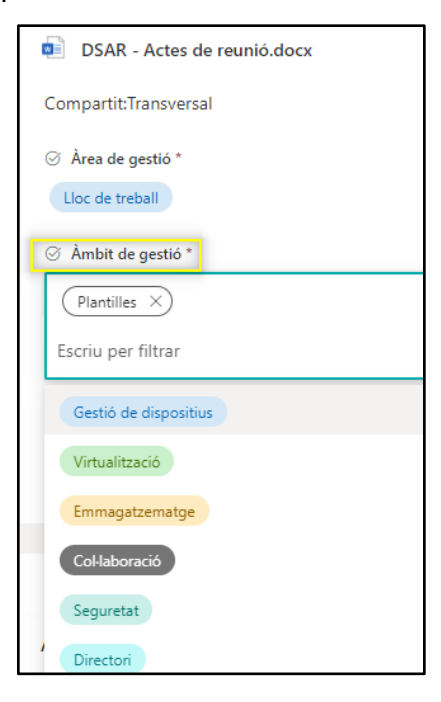

Carlos Burgalés Martinez | 2021 104

#### 5.3.8.2 Històric

Generem manualment la carpeta *Històric* en les biblioteques del lloc principal amb l'objectiu de validar els fluxos de baixa de documentació.

### 5.3.9Llistes

#### 5.3.9.1 Solucions

En aquesta llista, seguint amb el disseny de la solució, aplicarem el versionat dels registres igual que hem fet en les biblioteques. A més, afegirem el tipus de contingut "Llista de Solucions" que hem creat en l'apartat **5.3.6 Tipus de contingut de la llista Solucions** i incorporem una nova columna opcional "Logo" del tipus imatge, amb l'objectiu d'identificar les solucions fàcilment.

Hem introduït diverses solucions d'exemple i l'aspecte queda de la següent manera:

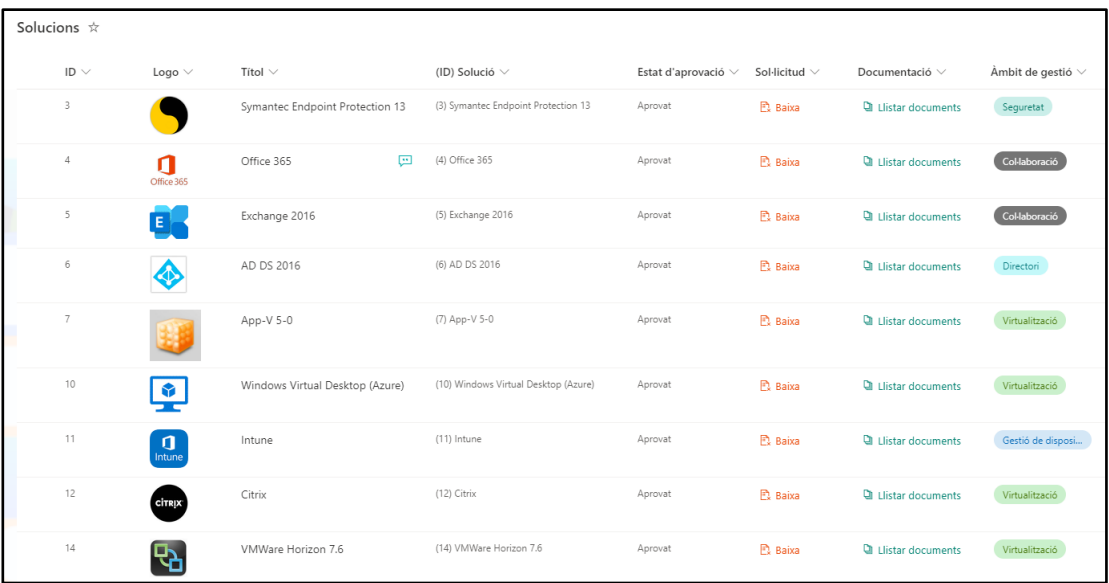

### 5.3.9.2 Aprovadors

D'acord amb l'apartat **4.5. Arquitectura lògica** del disseny, generem aquesta llista simple en la que afegim les següents columnes. Donat que és una llista auxiliar única, en la que no aplicarem cap flux d'aprovació, no es considera necessari crear un tipus de contingut. Afegirem les columnes directament a a llista:

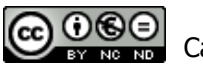

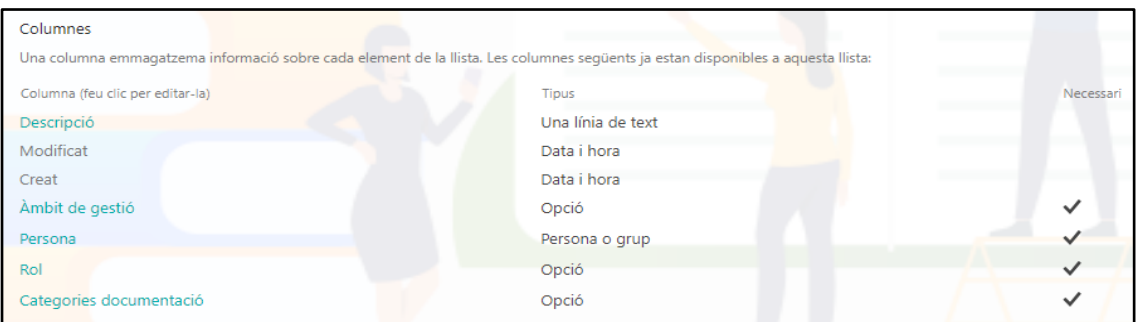

Per facilitat la lectura i gestió de la llista, decidim agrupar els validadors per la columna "Categoria de documentació". Amb aquest propòsit, editem la vista "Tots els elements" i configurarem al següent agrupació:

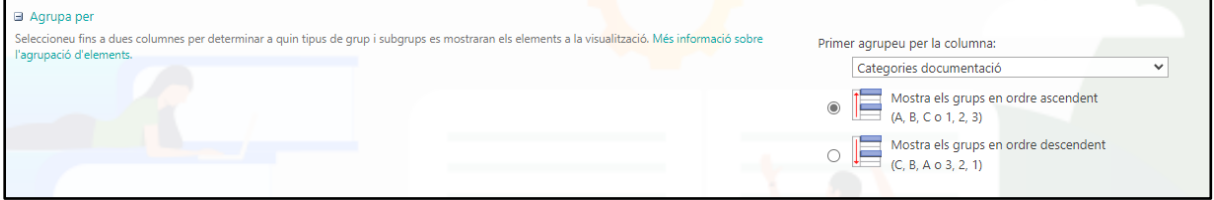

Un cop configurada la llista, creem els registres amb tots els validadors i supervisors per cada categoria de documentació i àmbit de gestió. Per les proves del prototip, el validador sempre serà **Usuari 2 TFG cburgales** i el supervisor **Carlos Burgalés** a excepció de l'àmbit de gestió Virtualització, on tots 2 seran validadors amb l'objectiu de validar el flux d'aprovació amb múltiples validadors.

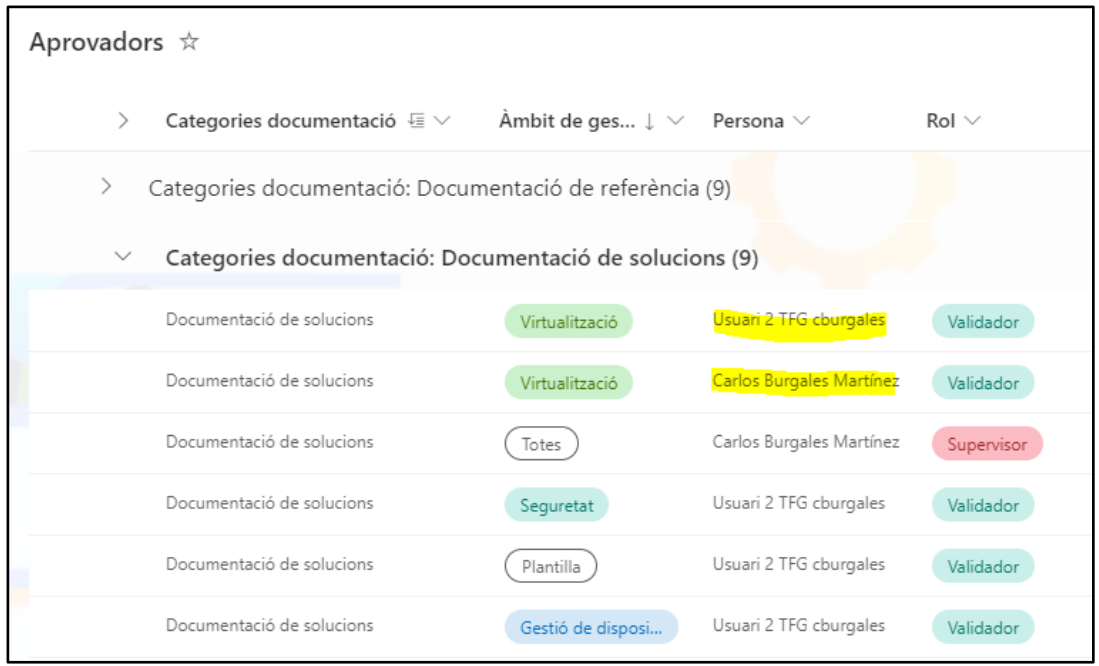

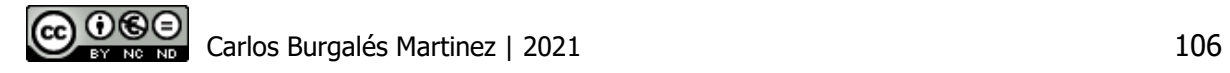

Per últim, es configuren permisos exclusius en la llista perquè només els supervisors puguin gestionar-la:

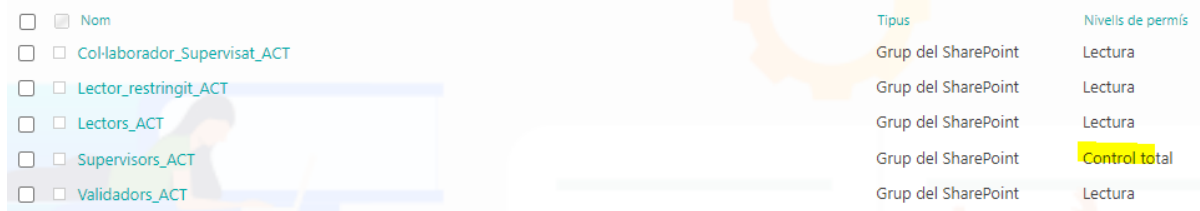

## 5.3.10 Fluxos d'aprovació

#### 5.3.10.1 Fluxos de Nivell 1 (Administrat)

En aquest nivell només necessitarem configurar alertes perquè els validadors s'assabentin quan hi hagi cap canvi en la biblioteca, amb l'objectiu que aprovin els documents.

En el prototip, tal i com s'anuncia en el disseny, configurem aquestes alertes en la biblioteca DdS de l'àmbit Intern per l'usuari amb rol validador, **Usuari 2 TFG cburgales.**

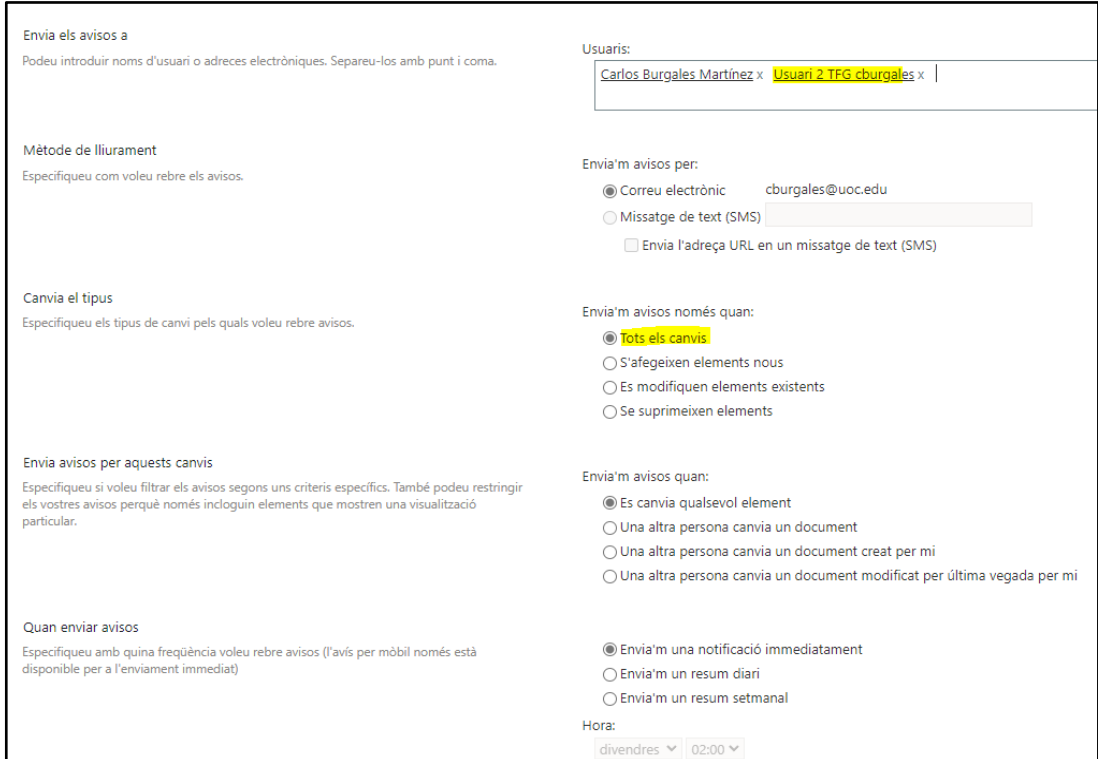

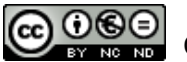

### 5.3.10.2 Fluxos de Nivell 2 (Supervisat)

La següent imatge mostra els fluxos generats Power Automate per la biblioteca DdS i la llista de Solucions. La columna Tipus informa si el flux s'inicia sota demanda (botó) o de manera automatitzada mitjançant un desencadenant (per creació de l'element, en el nostre cas).

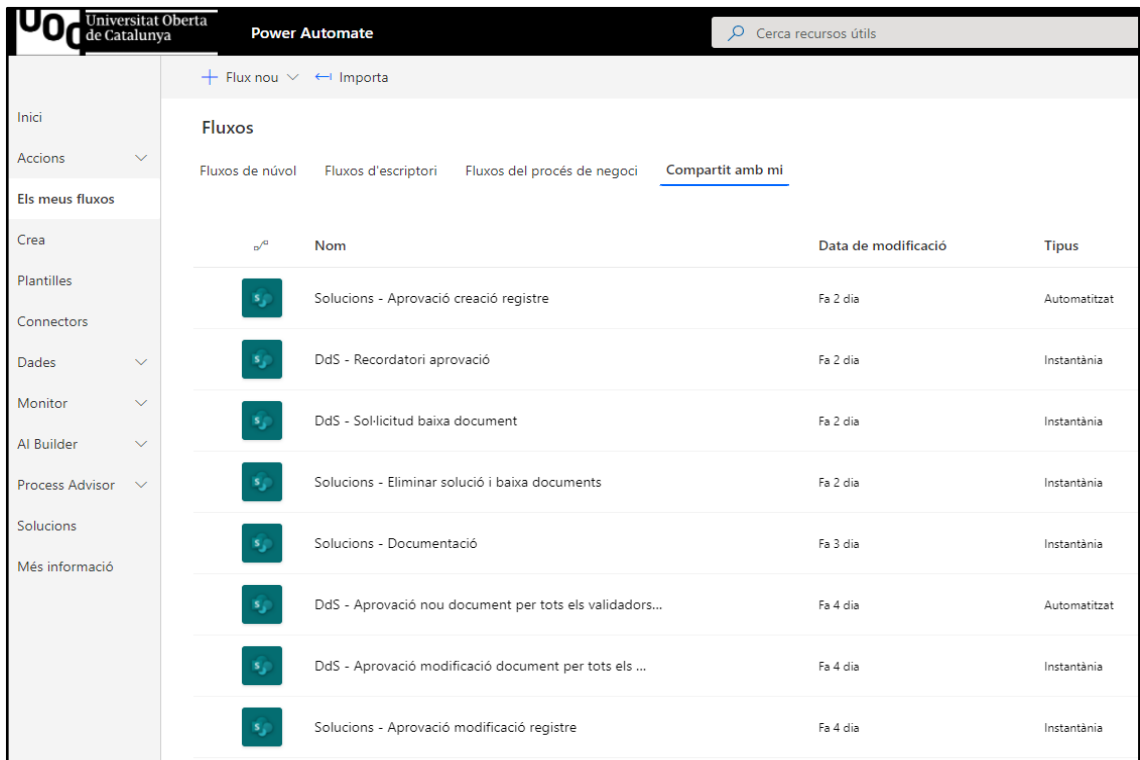

Tots els fluxos s'han desenvolupat en l'espai privat de Power Automate de l'autor del TFG, i s'han compartit amb el tutor del TFG, [Javier Martí Pintanel](mailto:jmartipi@uoc.edu), i amb l'usuari validador **Usuari 2 TFG cburgales**, per una possible revisió.

Durant les proves, s'ha vist necessari configurar els fluxos d'inici "Instantani" (botó) perquè la connexió de Power Automate a Sharepont es realitzi amb un usuari amb permisos enlloc de l'usuari que llança el propil flux, donat que es necessari validar el document i és possible que el sol·licitant només tingui permisos de col·laboració. És a dir, hem de tenir en compte que un cop iniciat el flux, totes les accions entre Power Automate i Sharepoint estaran regides per aquesta connexió i com estan involucrats diversos usuaris en el procés, caldrà configurar la connexió amb un usuari que disposi dels màxims permisos requerits:

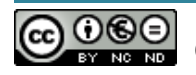

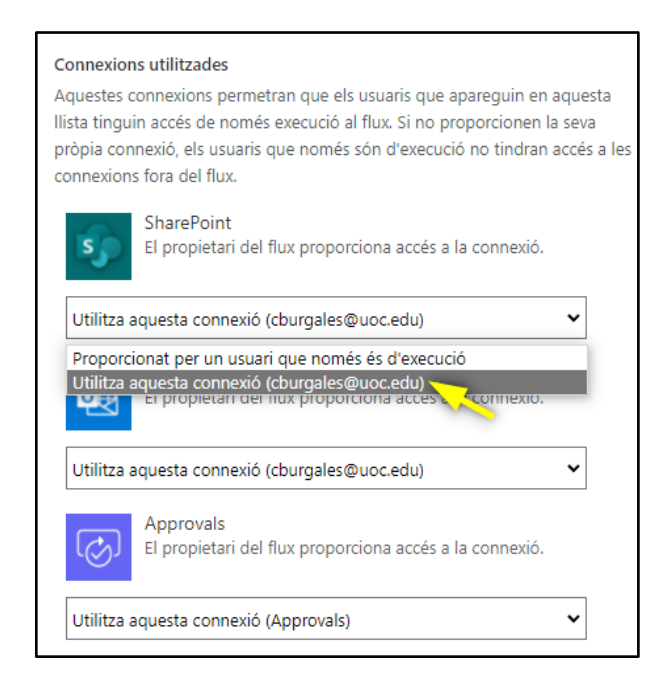

Tots aquests fluxos s'han elaborat a partir dels diagrames de flux definits en l'aparat **4.7.2.2. Fluxos d'aprovació** del disseny. A continuació s'extreuen algunes parts més significatives, ja sigui perquè són comunes a la majoria dels fluxos o perquè executen una operació determinada amb una lògica especial.

#### Alguns dels passos inclosos en tots els fluxos d'aprovació

Consulta dinàmica a la llista d'aprovadors per obtenir els validadors corresponents al tipus de document i àmbit de gestió:

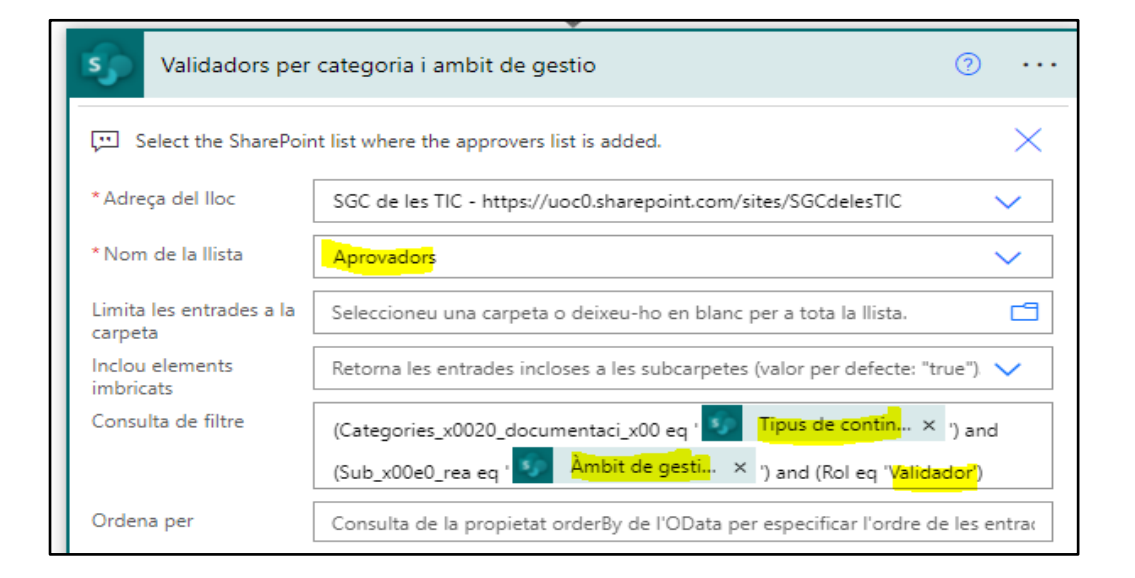

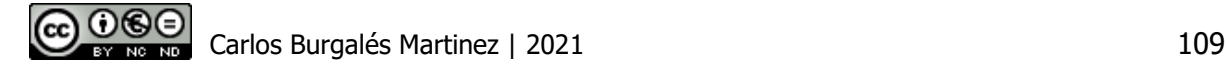

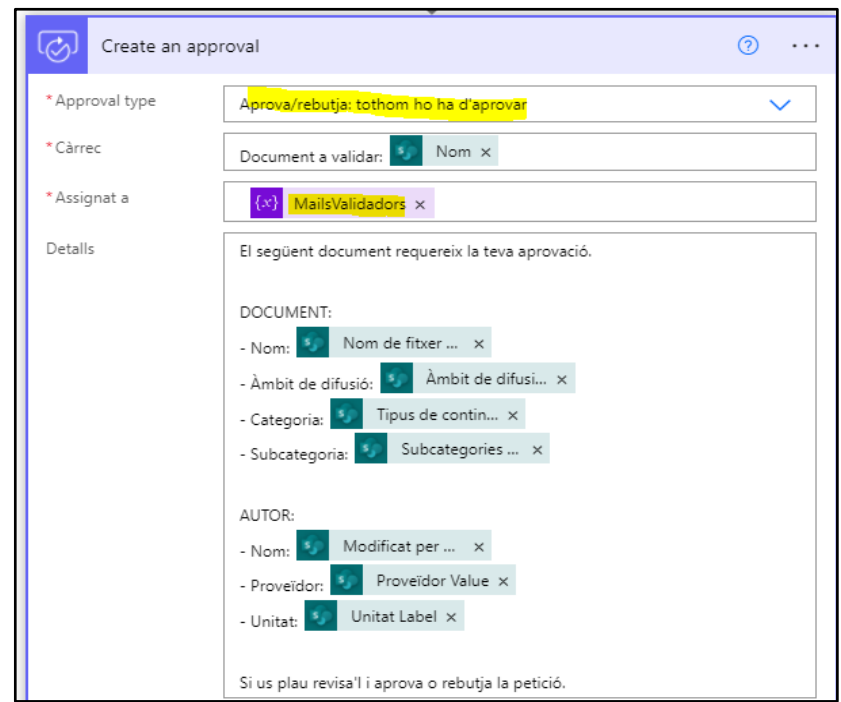

Configurem la sol·licitud perquè requereixi l'aprovació de tots els validadors:

Donat que podem obtenir la resposta de múltiples validadors i volem informar al sol·licitant amb la resposta de tots ells, tractem el JSON final després d'esperar la resposta de tots els validadors. Consultem els camps que ens interessa i els assignarem a unes claus que utilitzarem per crear una taula en format HTML que utilitzarem per enviar en el cos del correu:

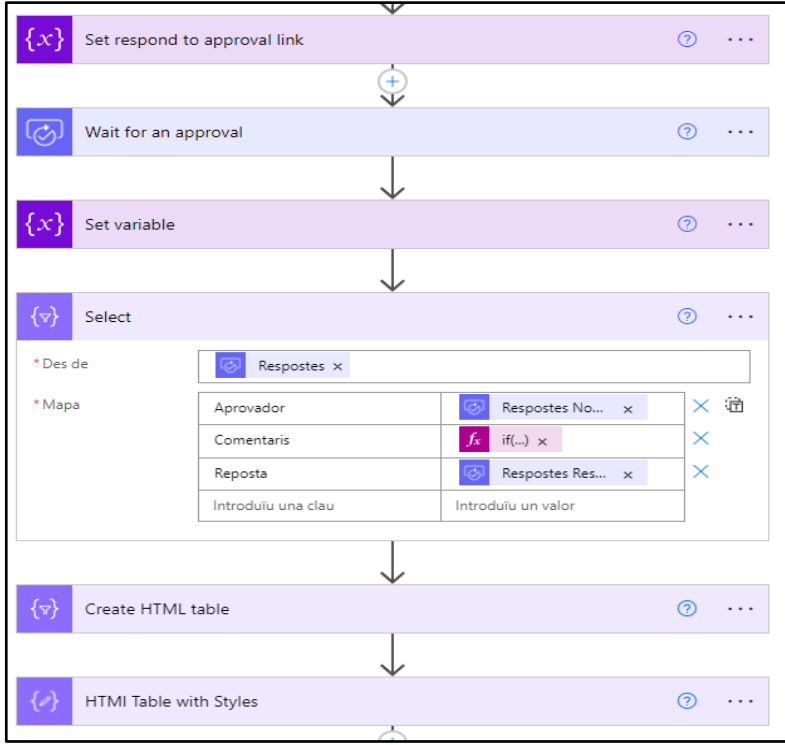

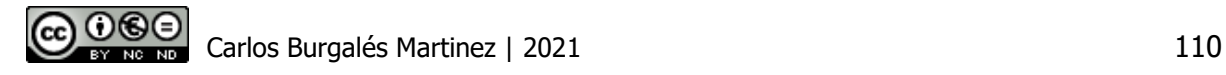

Per actualitzar un element aprovat per incloure el contactes dels validadors en la columna "Aprovat per", Sharepoint no permet incloure només el correu de l'aprovador sinó que cal passar un *array* amb un format específic perquè el sistema l'interpreti com un contacte. Generem i omplim aquest *array* a partir del JSON de les respostes:

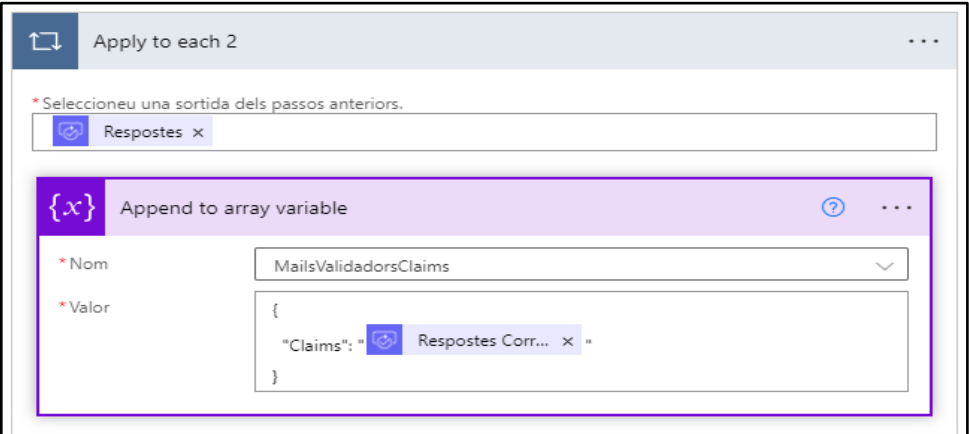

Actualitzem l'element amb la sortida del pas anterior:

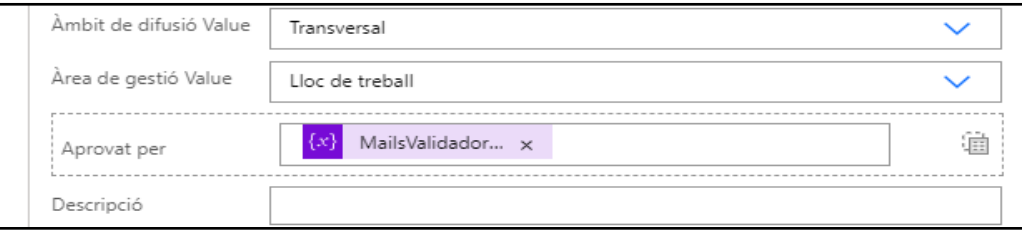

Per poder actualitzar un element en el mateix flux, donat que en la biblioteca tenim configurada la necessitat de desprotegir-lo per modificar-lo, també ho haurem de fer en el propi flux. De la mateixa manera, ho haurem d'aprovar novament. Power Automate no contempla l'opció d'evitar aquests fluxos d'aprovació si és el propi flux qui executa l'actualització:

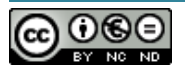

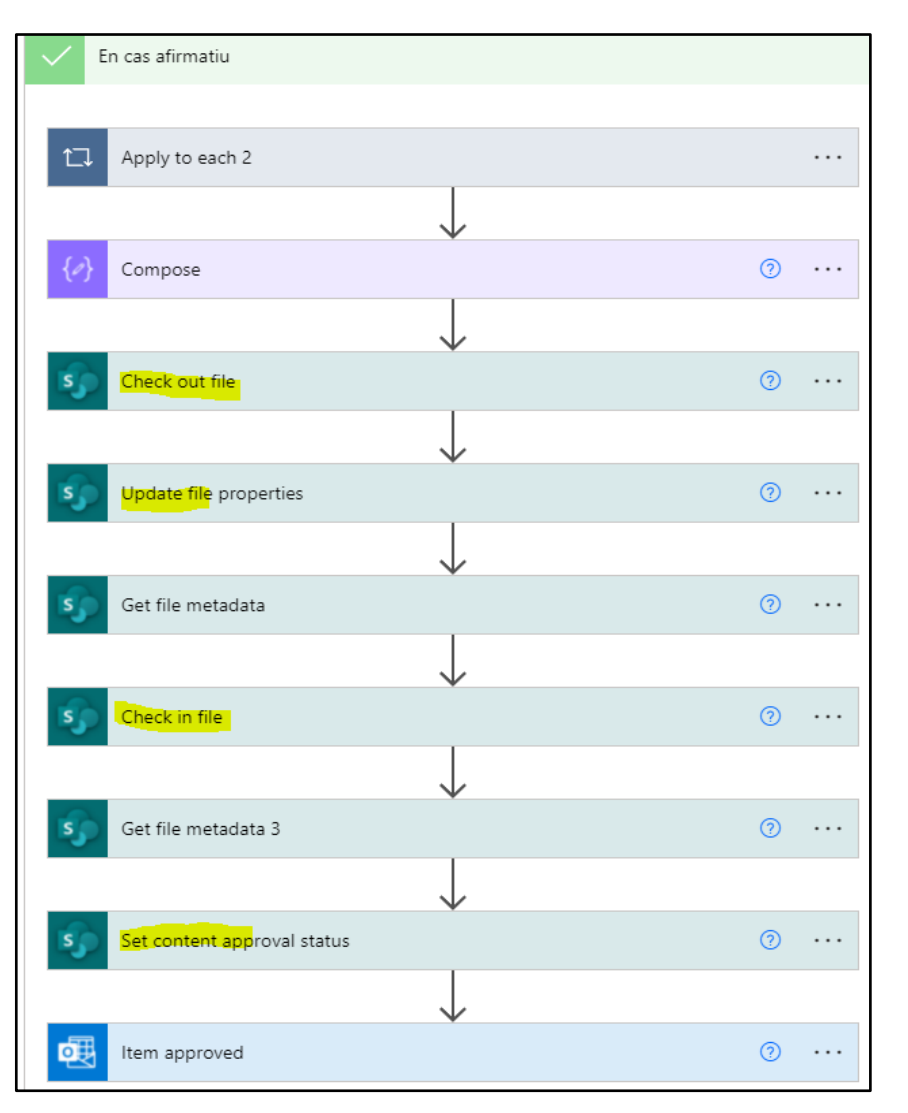

D'altra banda, si l'element requereix l'aprovació d'un supervisor, obtenim la llista segons la categoria de document i l'àmbit de gestió, però també contemplem que un supervisor ho sigui de tots els àmbits de la mateixa categoria quan el valor de l'àmbit és 'Totes':

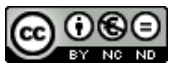

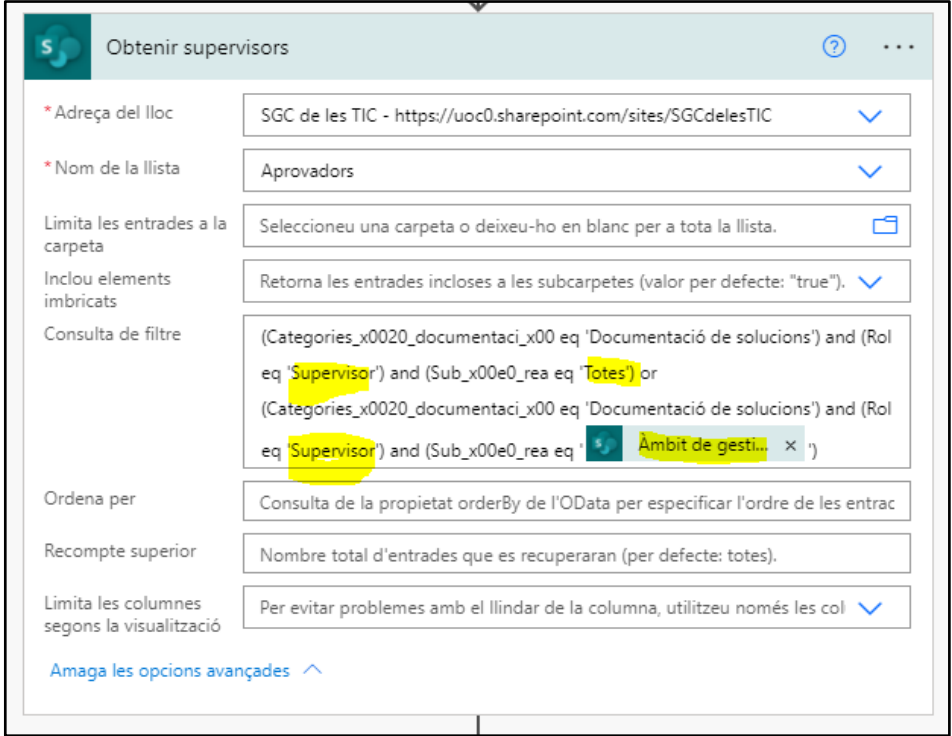

A continuació enviem la sol·licitud perquè només el primer supervisor l'aprovi.

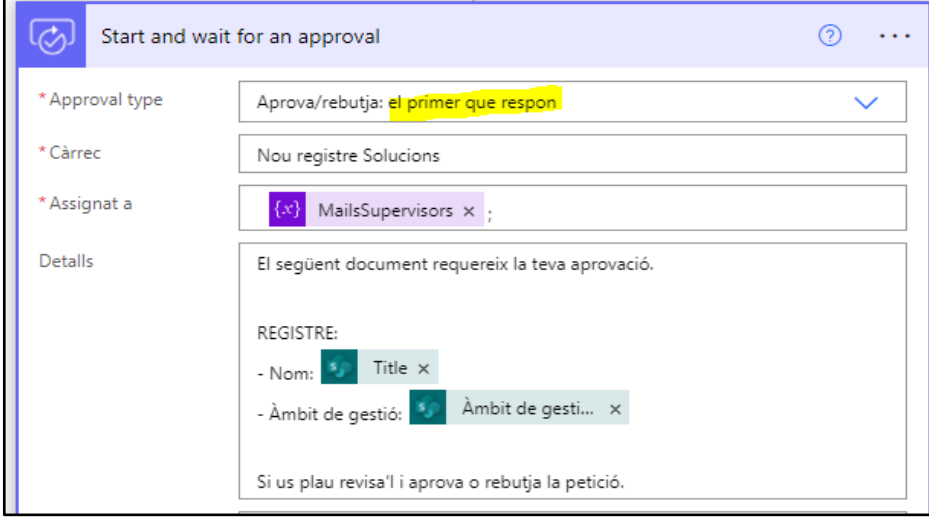

Alguns dels passos exclusius de certs fluxos d'aprovació

**Flux**: Solucions - Eliminar solució i baixa documents

**Passos**: recuperar el ID de la solució a eliminar i buscar els documents de la biblioteca de solucions que donarem de baixa.

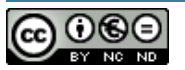

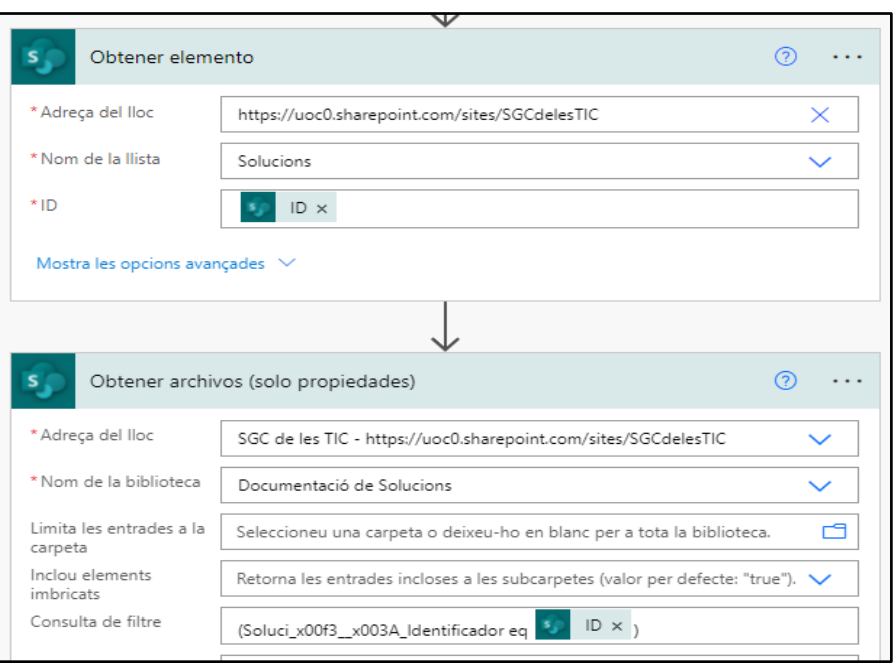

#### **Flux**: Solucions - Documentació

**Passos**: obtenir canal d'enviament del missatge i condicions per cobrir la selecció d'un o dos canals

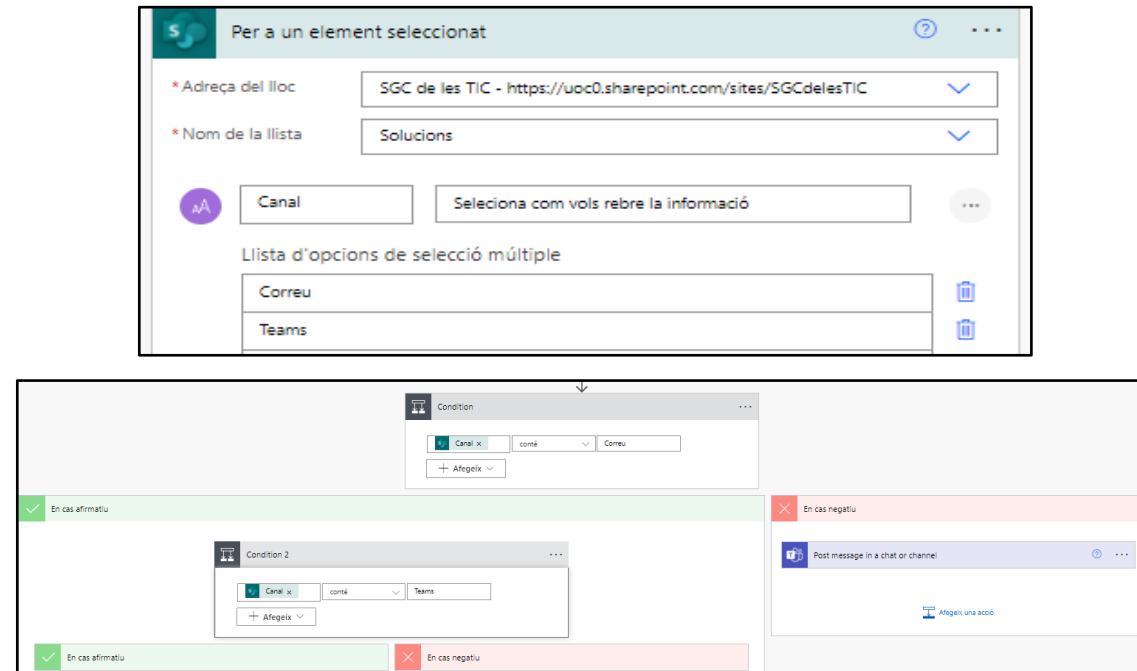

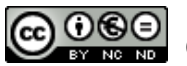

## 5.3.11 Instal·lació i configuració de DocuSign

Des de la pàgina de continguts del lloc, seleccionarem *Aplicació* i ens dirigirem a la botiga d'aplicacions de Sharepoint, des d'on cercarem i obtindrem l'extensió de DocuSign.

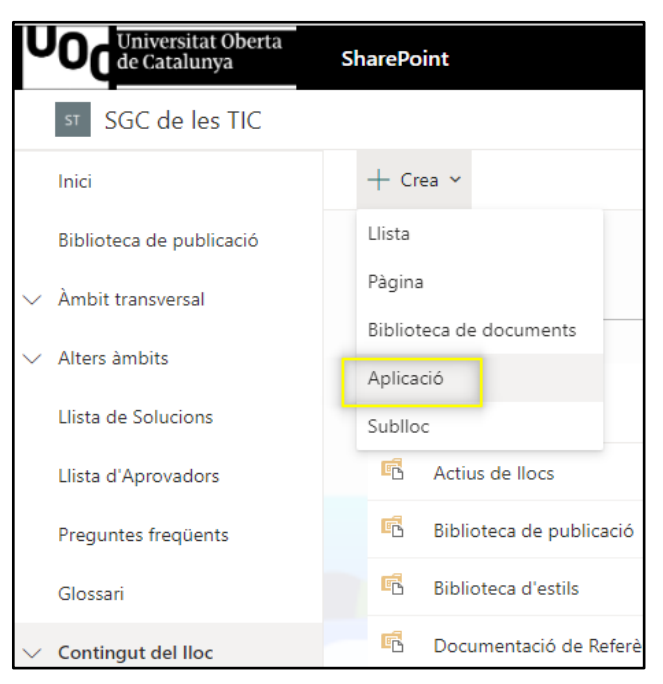

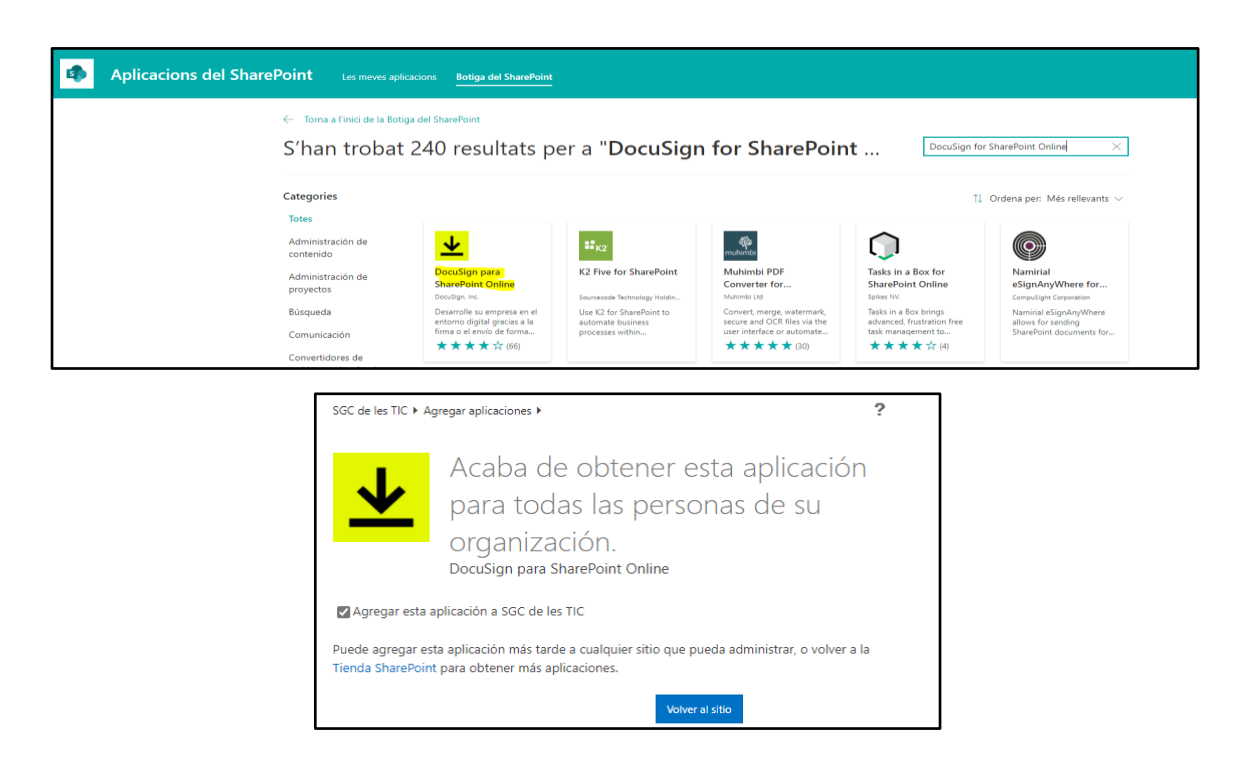

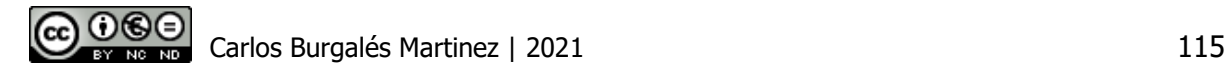

Un cop instal·lada l'extensió, trobarem les opcions de DocuSign a qualsevol de les biblioteques del lloc. Per utilitzar-les, hem de disposar d'un compte d'usuari a DocuSign, així que ens hem registrat a la pàgina del producte i hem iniciat un període de proves de 30 dies amb el compte d'usuari amb rol validador que utilitzarem per fer les proves: [user2\\_tfg\\_cburgales@uoc.edu](mailto:user2_tfg_cburgales@uoc.edu)

Hem creat una signatura de proves per aquest usuari des del portal de DocuSign<sup>51</sup>:

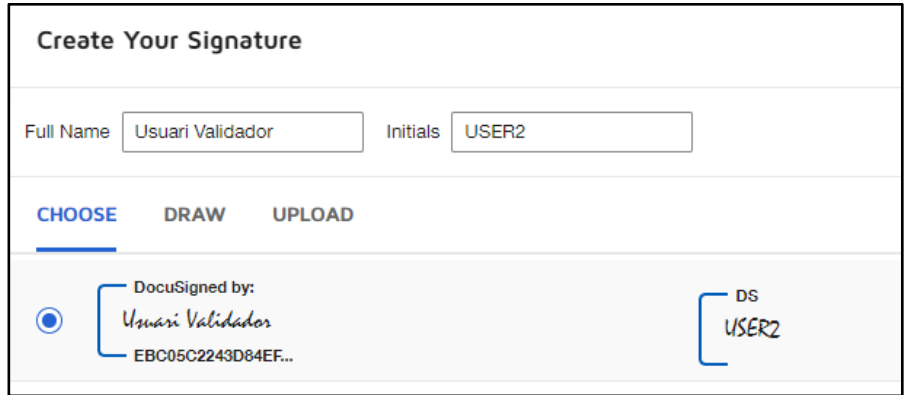

# 6 Conclusions

## 6.1 Conclusions generals del treball

Quan va arribar el moment d'escollir l'àrea del treball final de grau, després de repassar els continguts de les opcions que em resultaven més atractives dins de l'itinerari de tecnologies de la informació, vaig acabar seleccionant l'àrea del sistemes de gestió del coneixement perquè trobo que les solucions tecnològiques estan evolucionat molt per donar resposta a totes les necessitats de les empreses, malgrat algunes d'elles encara no li donen la importància que es mereixen. Sense anar més lluny, arran de llegir els continguts de l'àrea, vaig identificar ràpidament que en l'empresa del sector de les TIC on treballo, hi havia una escletxa important en relació a la creació, gestió i retenció del coneixement.

Durant l'etapa del pre-projecte, em vaig plantejar l'opció d'encetar el treball com un projecte real en la meva empresa, amb l'objectiu d'implementar un prototip funcional en un entorn de desenvolupament i involucrar les parts interessades en les diferents etapes del projecte, incloses les pròpies proves amb el prototip. Finalment, després de valorar-ho conjuntament amb el tutor de l'àrea, Javier Marti Pintanel, vaig decidir seguir les seves recomanacions i basar-me amb el cas real de l'empresa però desenvolupar-ho sempre amb

<sup>51</sup> https://app.docusign.com/home

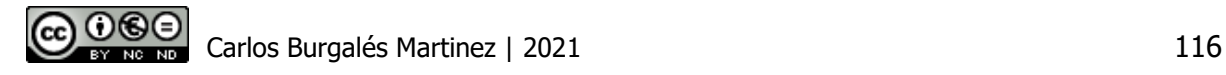

caràcter acadèmic i amb el propòsit que la feina realitzada s'utilitzi en una posterior implantació en producció. Al llarg del treball, he pogut comprovar que aquesta ha estat la millor decisió que podria haver pres ateses les grans dificultats per alinear els terminis i objectius del treball amb els d'una empresa real.

En relació a les tasques del projecte, la selecció de la solució tecnològica ha estat un dels moments conflictius, donat que després de fer una primera recerca de sistemes de gestió del coneixement, vaig decidir provar per primer cop un sistema wiki i em va sorprendre molt gratament totes les funcionalitats d'usuari i d'administració disponibles en un entorn basat en pàgines i orientat a la col·laboració per la creació i manteniment del coneixement. Tot el meu interès personal per aprofundir en el disseny d'un sistema d'aquest tipus, al valorar els cas de l'empresa i analitzar tots els seus requeriments de manera objectiva, Sharepoint Online va ser la seleccionada.

L'objectiu principal del disseny ha estat treure tot el profit possible de Sharepoint Online i Power Platafom per donar resposta a tots els requeriments de l'empresa. Això ha provocat que hagi d'adquirir un coneixement tècnic important en ambdós plataformes, tot i que en la fase de planificació no s'havia previst disposar d'aquest grau d'especialització o, si més no, que fos necessari adquirir-ho durant el projecte. En aquest sentit, cal posar de manifest la dificultat de sincronitzar tots els perfils exercits durant el projecte (cap de projecte, analista, arquitecte, etc) perquè cap de les etapes quedi coixa respecte a la resta i especialment, si el coneixement en la tecnologia és limitat. Tret d'aquest darrer punt, en general, el coneixement obtingut al llarg del Grau d'Enginyeria Informàtica m'ha permès superar amb èxit totes les tasques previstes.

En resum, després de la feina realitzada, estic molt satisfet d'haver assolit els objectius del treball en les tres visions amb les que vaig encetar-lo (acadèmica, professional i personal), considerant que les tres convergeixen en un aprenentatge continu.

## 6.2 Valoració dels objectius i planificació

El treball s'ha realitzat respectant els terminis fixats en la planificació, tret de dos excepcions:

- 1. La fase d'anàlisi s'ha allargat més de lo previst per les dificultats trobades en concretar certes particularitats del cas real de l'empresa, principalment durant l'estudi del domini. Finalment es va optar per fer alguns supòsits que ens han permès continuar endavant en el projecte.
- 2. La construcció del prototip s'ha iniciat durant la fase de disseny donat que la manca de coneixement en algunes de les funcionalitats de Sharepoint Online i Power Automate va comportar que s'agüessin de validar en un entorn de proves, el qual, després de varies interaccions, s'ha acabat utilitzant com l'entorn prototip de la solució.

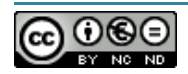

D'altra banda, si recuperem els principals objectius fixats durant la constitució del projecte, podem comprovar que s'han assolit amb escreix amb la consecució de totes les fases definides:

- ✓ **Implantar un Sistema de Gestor del Coneixement centralitzat**: Sharepoint Online ha esdevingut com la plataforma amb millor encaix en l'organització i gràcies a al prototip desplegat en l'entorn Sharepoint de la UOC, s'ha evidenciat que el sistema dona resposta a tots es requeriments.
- ✓ **Definició d'una taxonomia documental**: totes les metadades definides i l'ús d'un magatzem de termes en Sharepoint Online, ens ha permès establir i aplicar aquesta taxonomia en el sistema.
- ✓ **Gestió auditada del cicle de vida de la informació**: Power Automate ens ha permès mitigar les mancances de Sharepoint Online en relació als fluxos d'aprovació dels documents i així assolir un nivell d'auditoria ajustat a les necessitats del cas.
- ✓ **Maximitzar la col·laboració entre unitats**: el disseny de diferents àmbits de difusió, obre la porta a la col·laboració entre unitats i proveïdors que fins el moment no han col·laborat entre si. Certament, continuar amb l'ús de documents en formats clàssics tipus DOCX, ODT, PPT, PDF, etc, enlloc de, per exemple, pàgines en un sistema Wiki, redueix les possibilitats de col·laboració. En aquest sentit, cal treballar en un canvi cultural que permeti evolucionar la manera de crear i consumir el coneixement.

## 6.3 Proposta de projectes derivats

Al llarg del disseny del prototip s'han posat de manifest un seguit d'iniciatives per evolucionar l'aspecte i la funcionalitat del sistema, que podrien desenvolupar-se en futurs projectes:

- 1. **Personalització dels formularis**: gràcies a Power Apps tenim la capacitat de desenvolupar formularis personalitzats en Sharepoint Online i utilitzar-los enlloc dels estàndards alhora per crear i modificar els elements de les llites o per modificar les metadades dels documents. La personalització dels formularis milloraria l'experiència d'usuari i aportaria noves funcionalitats com, per exemple, la capacitat de restringir les extensions de fitxers admesos, relacionat amb el requeriment RF5.
- 2. **Explotació de mètriques i indicadors**: malgrat que Sharepoint Online disposa d'un panell amb les estadístiques d'ús del lloc i subllocs, l'eina Power BI ens permetria oferir informes i imatges immersives sobre dades corporatives diverses directament a SharePoint Online. Una biblioteca de documents o una llista a SharePoint inclou contingut i també metadades en forma de columnes que és possible explotar amb Power BI. D'aquesta manera, es poden elaborar informes avançats per mesurar l'ús de la plataforma i el coneixement de l'organització amb diferents indicadors (àmbits de gestió, tipus de contingut, etc), amb l'objectiu que l'equip de direcció o càrrecs intermedis puguin prendre decisions estratègiques.

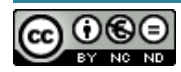

- 3. **Estendre l'ús del SGC a altres àrees**: el cas d'ús del SGC va néixer en l'àrea de les TIC enfocada a la gestió del lloc de treball i és en aquesta àrea en l'ha que s'ha centrat el disseny. Tot i que l'arquitectura lògica del sistema està pensada per poder ser escalada en horitzontal (més biblioteques i subllocs) o en vertical (més nivells en l'estructura jeràrquica), caldria generar i configurar tots els components necessaris per les noves àrees. Ampliar l'ús del SGC a altres àrees permetria unificar la taxonomia documental de l'empresa i gestionar la informació amb uns criteris homogenis, d'una manera molt més eficient.
- 4. **Ús de la CDN de Office 365**: tal i com es va detallar a l'apartat 4.4.1.2.2 Ús de la CDN de Office 365, Sharepoint Online es pot integrar amb la CDN de O365 per millorar el rendiment en l'enviament de les dades. Si el volum de la informació és molt gran, com a conseqüència de la incorporació de noves àrees al sistema o amb la càrrega de continguts multimèdia, es recomana executar aquesta integració.

# 7 Glossari

**AD FS.** Serveis de federació del directori actiu de Microsoft.

**Azure AD.** Azure Active Directory és el servei d'administració d'identitats i accés basat en el núvol de Microsoft.

**C#.** Llenguatge de programació desenvolupat i estandarditzat per Microsoft com a part de la plataforma .NET

**CDN.** Content Delivery Network, Xarxa de Distribució de Continguts

**CI.** Configuration Item, element de configuració.

**CMDB.** Configuration Management Database, Base de dades de gestió de la configuració

**CMS**. Content Management Systems, Sistema de gestió de continguts

**Directori Actiu.** servei de directori en una xarxa distribuïda d'ordinadors de Microsoft.

**DMS.** *Document management system*, Sistema de gestió documental

**EDRMS.** Electronic Document & Record Management System, Sistema de gestió de documents i registres electrònics.

**EULA.** End-user license agreement, acord de llicenciament d'usuari final.

**Hash.** Algoritme matemàtic que transforma la contrasenya en una nova sèrie de caràcters amb una longitud fixa, utilitzant un tipus de xifratge d'una sola direcció.

**HTML**. HyperText Markup Language, llenguatge de marcatge per a l'elaboració de pàgines web

**IdP.** Identity Provider. És una entitat amb l'autoritat d'informació relacionada amb la identitat d'un sistema.

**JSON**. Format de text senzill per a l'intercanvi de dades

**Low-code.** És un enfocament de desenvolupament de programari que requereix poca o cap codificació per crear aplicacions i processos.

**NTFS.** És un sistema d'arxius de Windows NT

**RPO.** Volum de dades en risc de pèrdua que l'organització considera tolerable. És a dir, el temps màxim d'execució de la darrera còpia de seguretat

**RTO.** Temps d'inactivitat del sistema en cas d'un incident fins que les operacions normals estiguin disponibles per als usuaris.

SaaS. Software as a service, Programari com a servei.

**SAML.** Security Assertion Markup Language. Estàndard que permet l'intercanvi d'informació, tant d'autenticació com d'autorització entre diferents parts: un Identity Provider (proveïdor d'identitat) i un Service Provider (proveïdor de serveis)

**Tenant.** Instància dedicada a Azure AD que una organització rep a l'iniciar la seva relació amb Microsoft

**TIC.** Tecnologies de la Informació i la Comunicació

**Token de programari.** Té la mateixa funció que el token físic però utilitza una aplicació instal·lada en un dispositiu electrònic d'ús general, com un ordinador o un telèfon mòbil.

**Token físic.** És un dispositiu utilitzat per accedir a un recurs restringit electrònicament, mitjançant un codi d'accés d'un sol ús, una signatura digital o dades biomètriques.

**Web parts.** Elements web de SharePoint, utilitzats per segmentar el bloc bàsic d'una pàgina.

**Wiki.** Provinent del hawaià wiki, «ràpid», s'utilitza com a referència a una comunitat virtual, les pàgines de la qual són editades directament des del navegador pels usuaris

# 8 Bibliografia

Sergey Golubenko (2018) [En línia]. How Document Management and Content Management Differ. Consulta: 3 de novembre de 2021 des de: [https://www.cmswire.com/information](https://www.cmswire.com/information-management/how-document-management-and-content-management-differ/)[management/how-document-management-and-content-management-differ/](https://www.cmswire.com/information-management/how-document-management-and-content-management-differ/)

Michael Woodbridge, Marko Sillanpaa, Lane Severson (2020) [En línia]. Gartner Magic Quadrant for Content Services Platforms. Consulta: 5 de novemdre de 2021 des de: <https://www.gartner.com/en/documents/3993178/magic-quadrant-for-content-services-platforms>

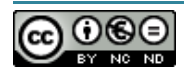

Confluence: Confluence vs SharePoint (2019) [En línia]. Consulta: 5 de novembre de 2021 des de: [https://confluence.atlassian.com/confeval/confluence-evaluator-resources/confluence](https://confluence.atlassian.com/confeval/confluence-evaluator-resources/confluence-confluence-vs-sharepoint)[confluence-vs-sharepoint](https://confluence.atlassian.com/confeval/confluence-evaluator-resources/confluence-confluence-vs-sharepoint)

Matthew Martin (2021) [En línia]. BEST Document Management Software in 2021. Consulta: 6 de nombre de 2021 des de<https://www.guru99.com/best-document-management-software.html>

11 Reasons Why Sharepoint is the Best Platform for Document Management (n.d.) [En línia]. Consulta: 9 de novembre de 2021 des de [https://ungoti.com/blog/why-sharepoint-best-document](https://ungoti.com/blog/why-sharepoint-best-document-management-system/)[management-system/](https://ungoti.com/blog/why-sharepoint-best-document-management-system/)

Margriet Bruggeman (2013) [En línia]. SharePoint 2013: Lookup or Taxonomy (Managed Metadata) Column. Consulta: 17 de novembre de 2021 des de [https://social.technet.microsoft.com/wiki/contents/articles/17997.sharepoint-2013-lookup-or](https://social.technet.microsoft.com/wiki/contents/articles/17997.sharepoint-2013-lookup-or-taxonomy-managed-metadata-column.aspx)[taxonomy-managed-metadata-column.aspx](https://social.technet.microsoft.com/wiki/contents/articles/17997.sharepoint-2013-lookup-or-taxonomy-managed-metadata-column.aspx)

Juan Carlos Gonzalez (2013) [En línia]. Aplicaciones Autohosted de SharePoint: combinando Azure y Colaboración. Consulta: 16 de novembre de 2021 des de: <https://es.slideshare.net/jcgonzalezmartin1/aplicaciones-autohosted-en-sharepoint-2013>

Adobe (n.d) [En línia]. Adobe Sign. Consulta: 13 de novembre de 2021 des de <https://www.adobe.com/es/sign.html>

Bpa Solutions (n.d) [En línia]. eSignature Component on Office 365. Consulta: 13 de novembre de 2021 des de <https://www.bpa-solutions.net/software/office365-medical-compliance/esignature/>

DocuSign (n.d) [En línia]. DocuSign for SharePoint Online. Consulta: 13 de novembre de 2021 des de https://www.docusign.com/solutions/microsoft/sharepoint-online

Michel Mendes (2021) [En línia]. Restrict SharePoint list item attachments by file type using a custom form. Consulta: 2021 des de: https://michelcarlo.com/2021/05/08/restrict-sharepoint-listattachments-by-file-type/

Michel Mendes (2021) [En línia]. How to build a SharePoint glossary page using view formatting and connected list WebParts. Consulta: 9 de desembre de 2021 des de: [https://michelcarlo.com/2021/04/09/how-to-build-a-sharepoint-glossary-page-using-view-formatting](https://michelcarlo.com/2021/04/09/how-to-build-a-sharepoint-glossary-page-using-view-formatting-and-connected-list-webparts/)[and-connected-list-webparts/](https://michelcarlo.com/2021/04/09/how-to-build-a-sharepoint-glossary-page-using-view-formatting-and-connected-list-webparts/)

Microsoft (2021) [En línia]. Usar el formato de columna para personalizar SharePoint. Consulta: 8 de desembre de 2021 des de [https://docs.microsoft.com/es](https://docs.microsoft.com/es-es/sharepoint/dev/declarative-customization/column-formatting)[es/sharepoint/dev/declarative-customization/column-formatting](https://docs.microsoft.com/es-es/sharepoint/dev/declarative-customization/column-formatting)

Aakash Maurya (2019) [En línia]. Introduction to managed metadata columns type in Sharepoint. Consulta: 22 de novembre de 2021 des de: <https://learningshub.blog/2019/07/27/managed-metadata-columns-type-in-sharepoint/>

Bhawana Rathore (2017) [En línia]. SharePoint Online List Column Validation Examples. Consulta: 10 de decembre de 2021 des de [https://www.spguides.com/sharepoint-online-list](https://www.spguides.com/sharepoint-online-list-column-validation-examples/)[column-validation-examples/](https://www.spguides.com/sharepoint-online-list-column-validation-examples/)

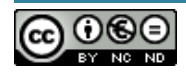

Marten (2021) [En línia]. Sharepoint Online - How SharePoint Lists and Libraries handle attachaments. Consulta: 14 de novembre de 2021 des de [https://lialis.com/sharepoint-online](https://lialis.com/sharepoint-online-how-sharepoint-lists-and-libraries-handle-attachments/)[how-sharepoint-lists-and-libraries-handle-attachments/](https://lialis.com/sharepoint-online-how-sharepoint-lists-and-libraries-handle-attachments/)

Salaudeen Rajack (2021) [En línia]. SharePoint Online: How to Disable Download Option for Documents?. Consulta: 13 de novembre de 2021 des de [https://www.sharepointdiary.com/2019/07/sharepoint-online-disable-download-option-for](https://www.sharepointdiary.com/2019/07/sharepoint-online-disable-download-option-for-documents.html)[documents.html](https://www.sharepointdiary.com/2019/07/sharepoint-online-disable-download-option-for-documents.html)

Assigning Microsoft Flow approvals to SharePoint Groups (n.d) [En línia]. Consulta: 23 de novembre de 2021 des de [https://www.intelogy.co.uk/blog/assigning-microsoft-flow](https://www.intelogy.co.uk/blog/assigning-microsoft-flow-approvals-to-sharepoint-groups/)[approvals-to-sharepoint-groups/](https://www.intelogy.co.uk/blog/assigning-microsoft-flow-approvals-to-sharepoint-groups/)

Microsoft (2021) [En línia]. Power Automate. Consulta: 24 de novembre de 2021 des de <https://docs.microsoft.com/en-us/power-automate/>

## 9 Annexos

## 9.1 Annex I: Proves del prototip

## 9.1.1Proves funcionals

L'objectiu principal de les proves serà avaluar si complim tots els requeriments funcionals dels projecte, així com els incorporats a nivell de disseny. Al llarg del document, es donaran evidències de totes les validacions realitzades però en el cas dels fluxos d'autorització, s'ha vist necessari fer un recull previ d'aquestes proves per assegurar que hem resolt el RF2 en els 2 nivells de controls de les aprovacions definits i des de la visió de tots els rols involucrats.

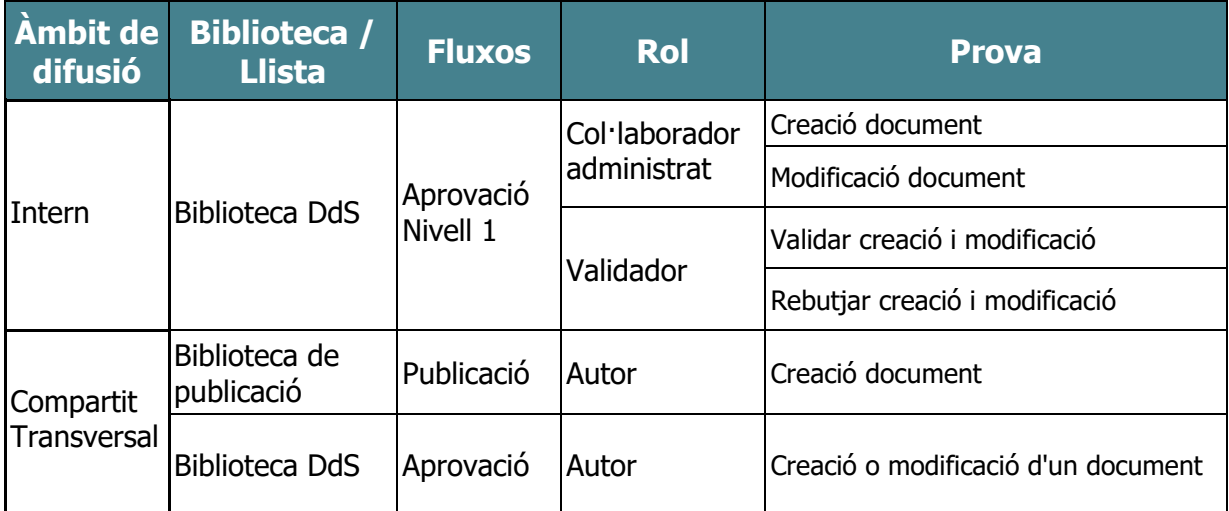

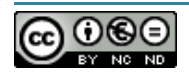

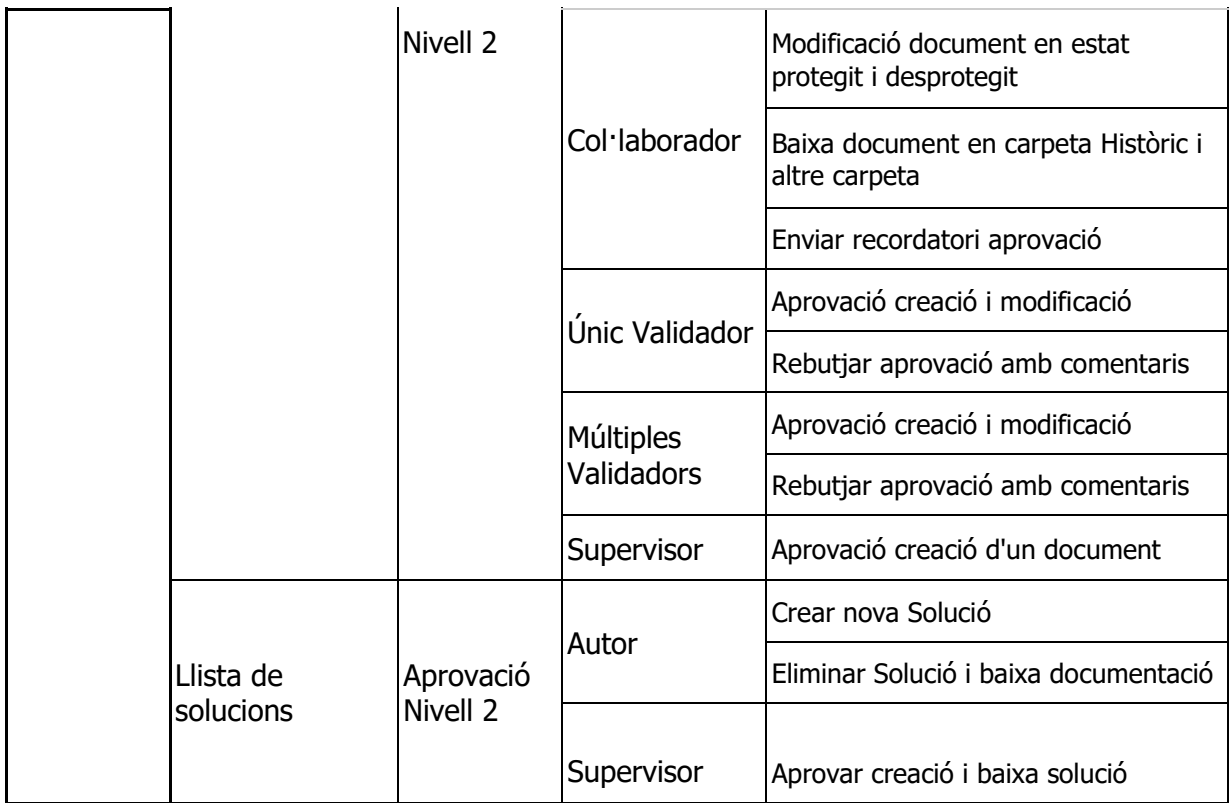

#### 9.1.1.1 Proves Lector

A l'entorn laboratori desplegat al Sharepoint de la UOC, accedim amb identitats "corporatives" (estudiant o docent), així que estem provant la mateixa experiència que tindran el usuaris per accedir a l'entorn productiu  $(RF1)$ .

En el primer cas, accedim al prototip amb l'**Usuari 3** (Lector) i comprovem que té accés de lectura a tots els àmbits (llocs i subllocs), llistes i biblioteques del nostre SGC. Provem a visualitzar i descarregar un document de la biblioteca DdS i, a més a més, comprovem que podem visualitzar l'històric de versions del document, com a part de les proves associades a la gestió cicle de vida dels documents (RF6).

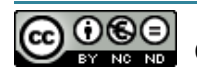

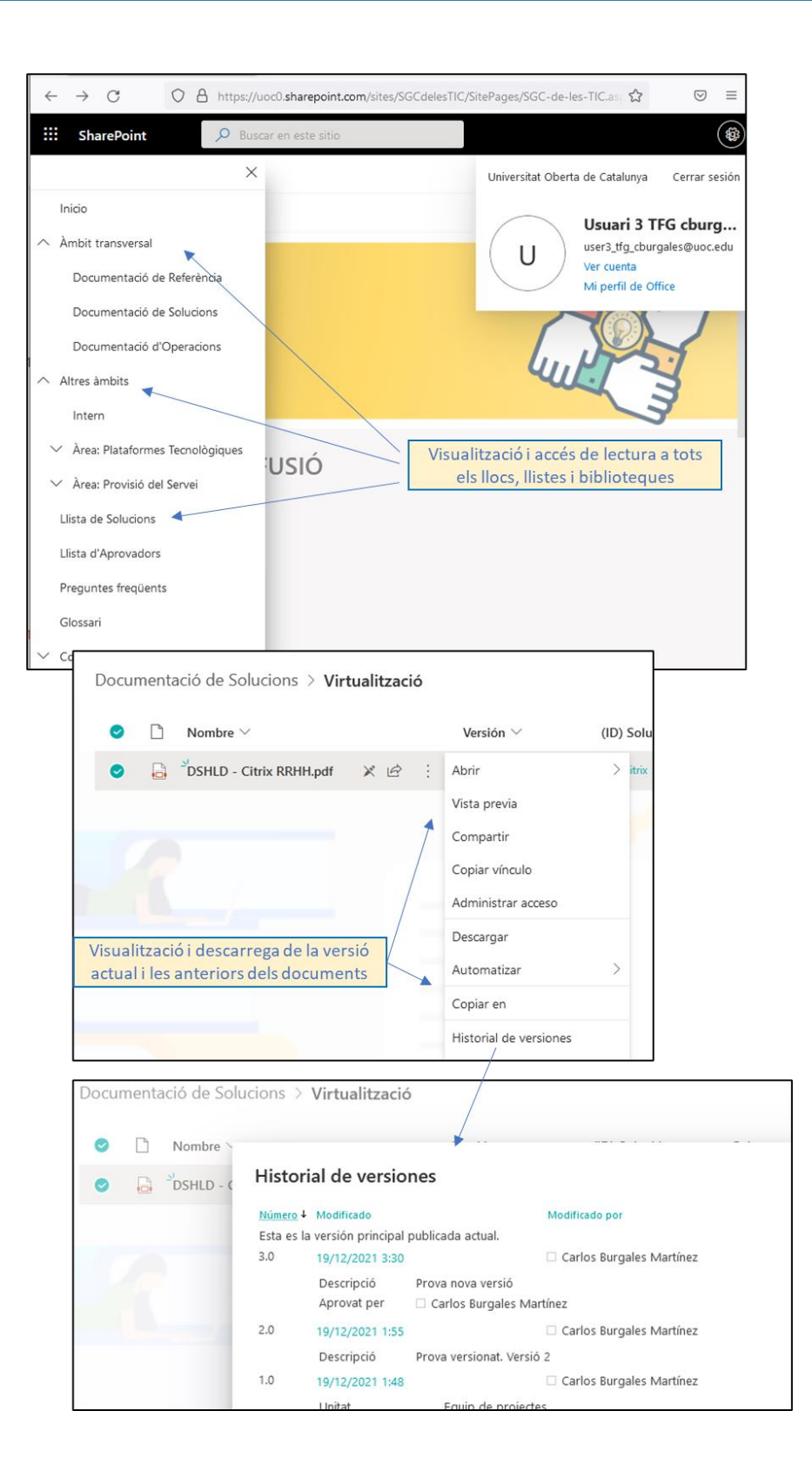

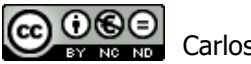

Comprovem que, tal i com s'ha previst durant la construcció del prototip, podem visualitzar l'entrada "Contingut del lloc" tot i que aquesta secció només està orientada als gestors del lloc perquè no s'ha pogut aplicar una segmentació de la visibilitat en el menú de navegació.

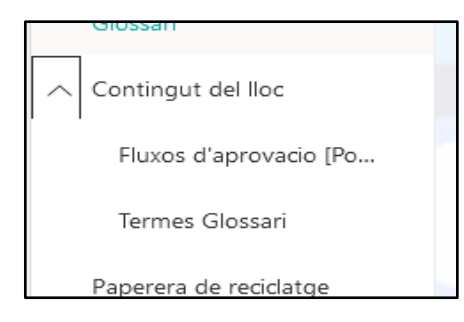

Naveguem per totes les pàgines correctament i visualitzem les estadístiques d'ús del lloc que donen resposta al RF10.

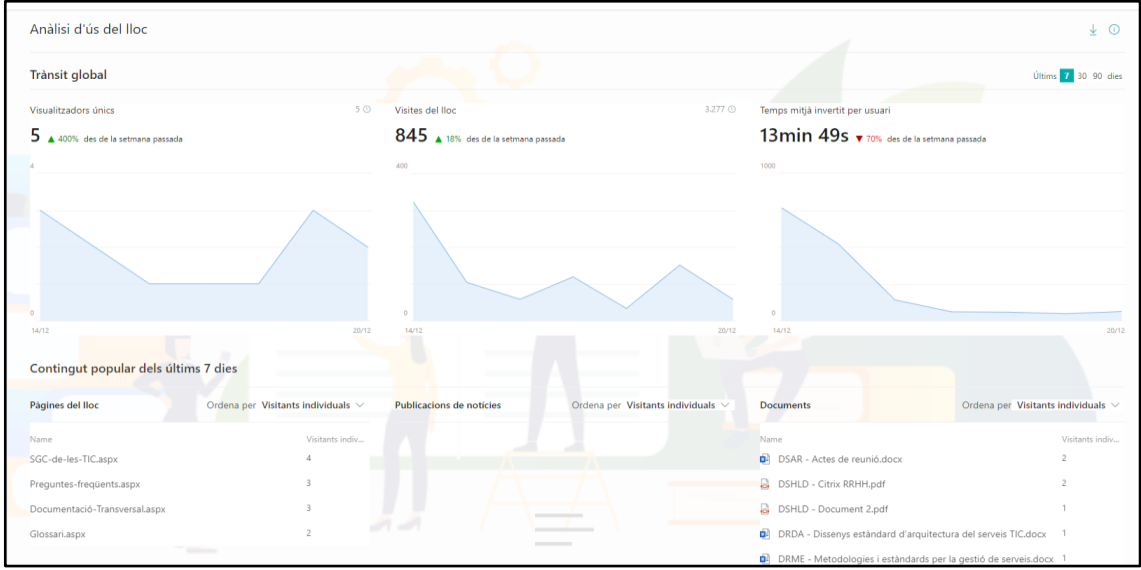

A les pàgines de "Preguntes Freqüents" i "Glossari", provem a afegir un comentari (RF9):

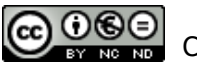

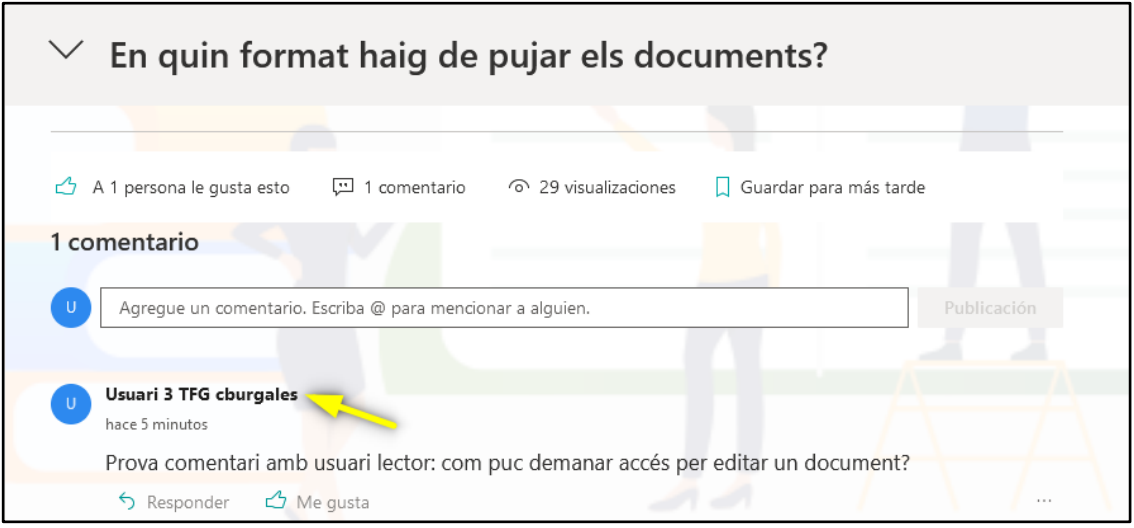

En canvi, en les llistes i biblioteques, podem visualitzar els comentaris però no podem crear nous per manca de permisos d'edició:

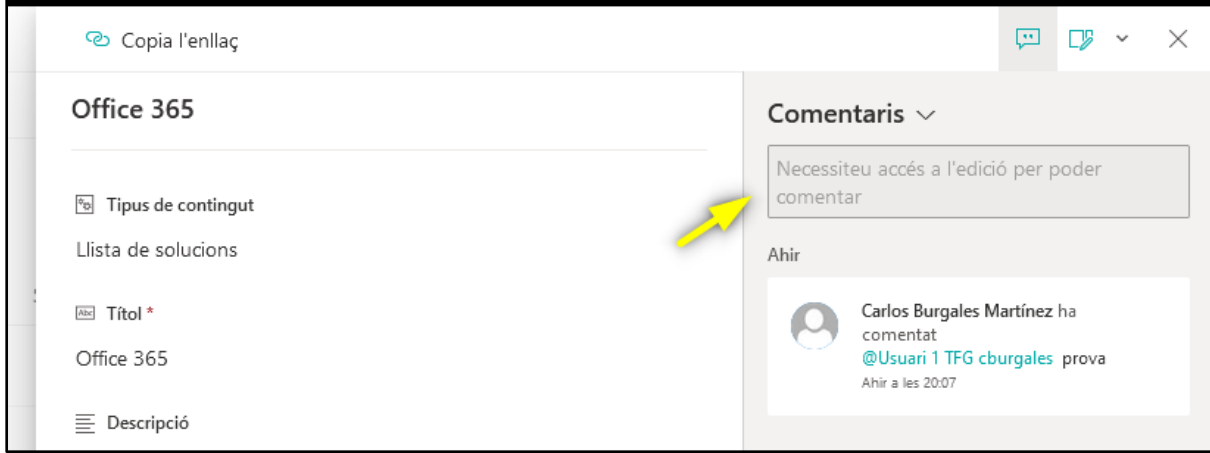

Per últim, provem a fer una cerca del terme "**Citrix**" i comprovem que el motor ens retorna els documents i elements de les llistes de tots els llocs i subllocs on tenim permís, que contenen el terme en qualsevol de les columnes. En el cas de "**Citrix**", trobem documents als àmbits transversal, internet i proveïdor (PPTA), a més d'un registre de la llista de solucions.

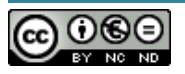

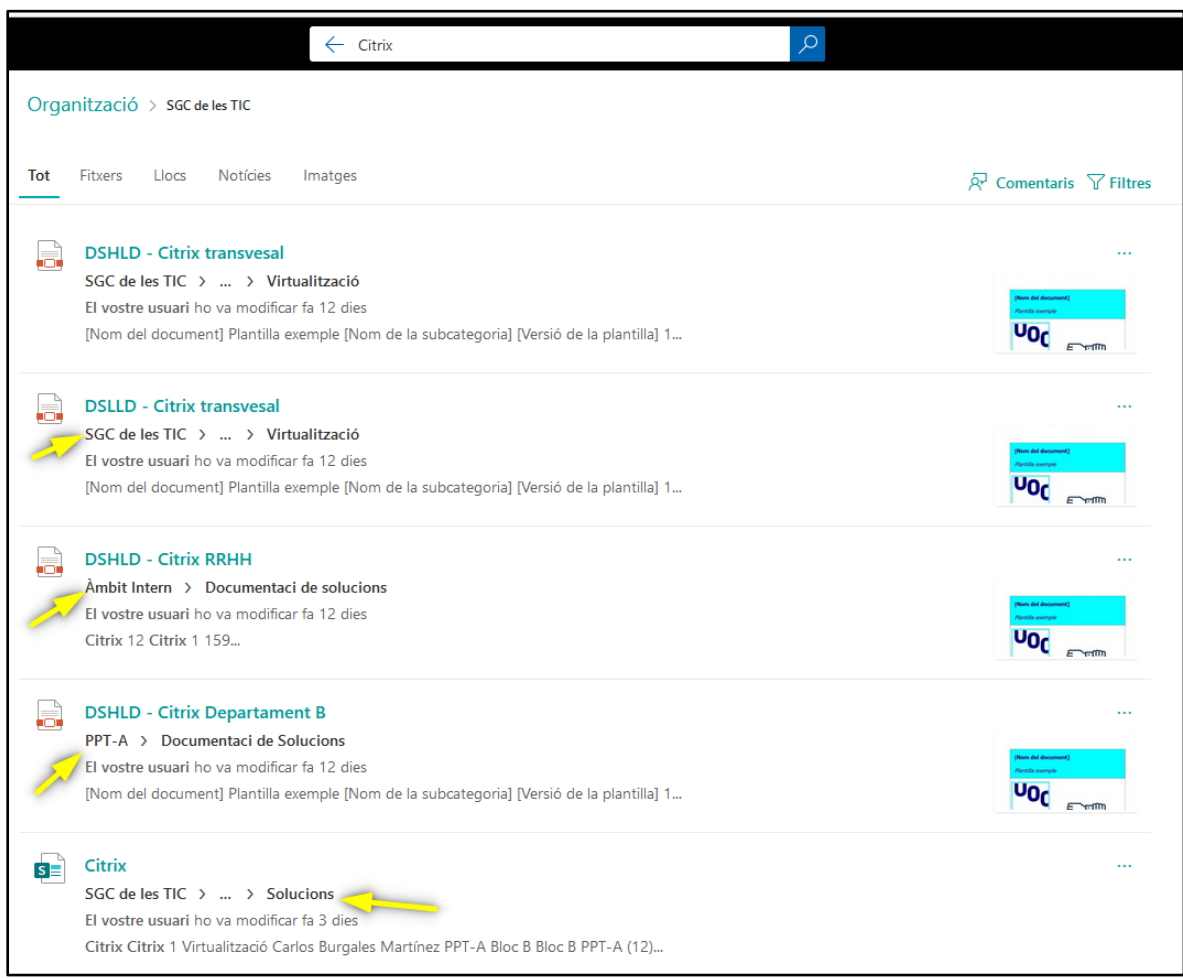

A continuació, validarem que amb el rol **Lector Restringid** satisfem una de les mesures de mitigació proposades en el disseny, davant la possible necessitat de configurar formats de fitxers suportats per biblioteca  $(RF5)$ . Principalment, per configurar en quines biblioteques cal restringir la càrrega de fitxers editables.

Així doncs, canviem el rol assignat a l'**Usuari 3** de **Lector** a **Lector Restringid** i comprovem que al seleccionar un document, ja no tenim l'opció de descarregar-ho en cap document (pdf, docx, doc, etc). Opció que si teniem amb rol **Lector:**

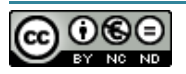

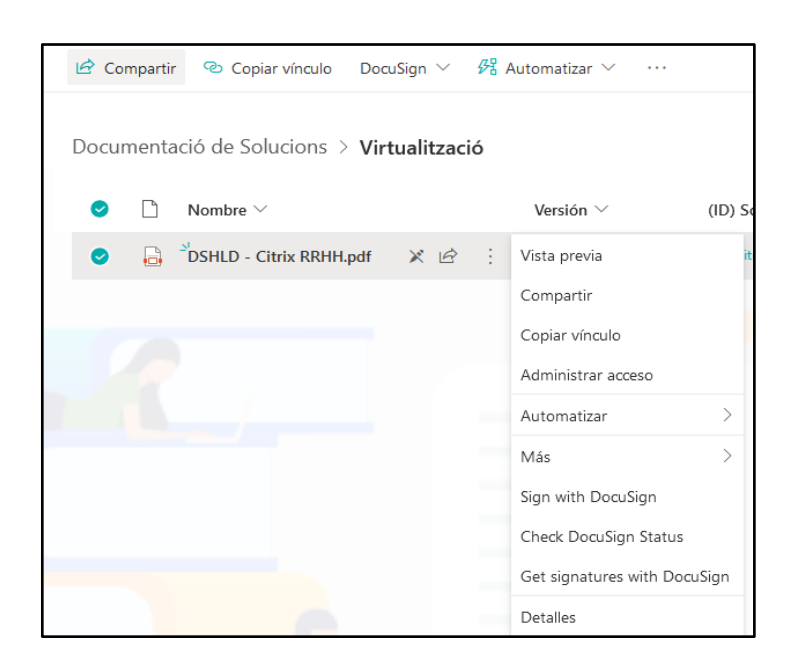

### 9.1.1.2 Fluxos d'autorització

#### A continuació fem totes les proves corresponents al RF2.

9.1.1.2.1 Creació d'un document (Nivell 2)

Accedim al lloc principal amb l'usuari **Usuari 1** (rols Autors i Col·laborador) i aprofitem per comprovar que, efectivament, només té permisos per accedir a l'àmbit transversal i l'àmbit intern a diferència de l'**Usuari 3**, que tenia accés de lectura a tots els àmbits (prova del requeriment RD1):

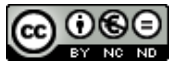

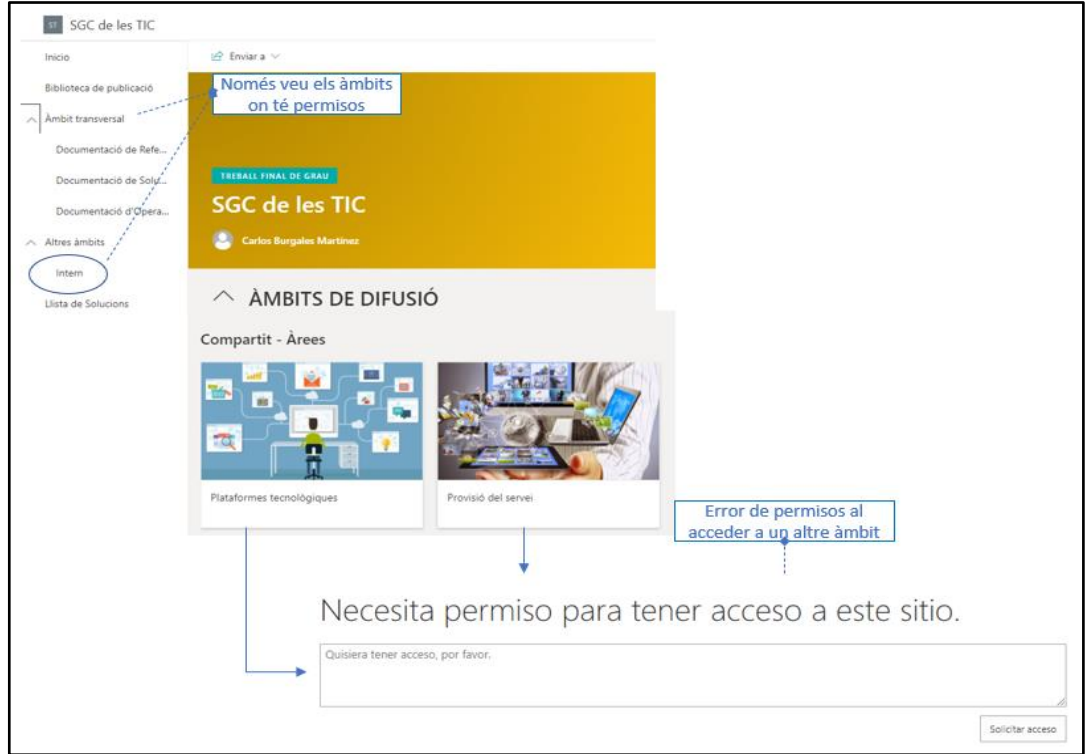

Validem que l'**Usuari 1** no pot crear documents en altres biblioteques fora de la biblioteca de publicació:

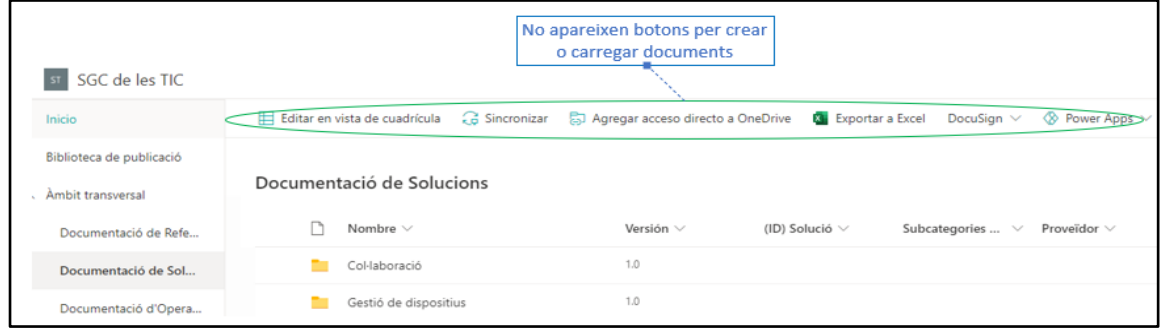

Si fem una cerca del terme "**Citrix**", igual que hem fet amb l'**Usuari 3**, comprovem que en aquest cas només ens retorna els documents dels àmbits intern i transversal tot i que existeix un document en l'àmbit del proveïdor PPTA (prova del requeriment RD1).

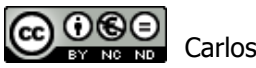

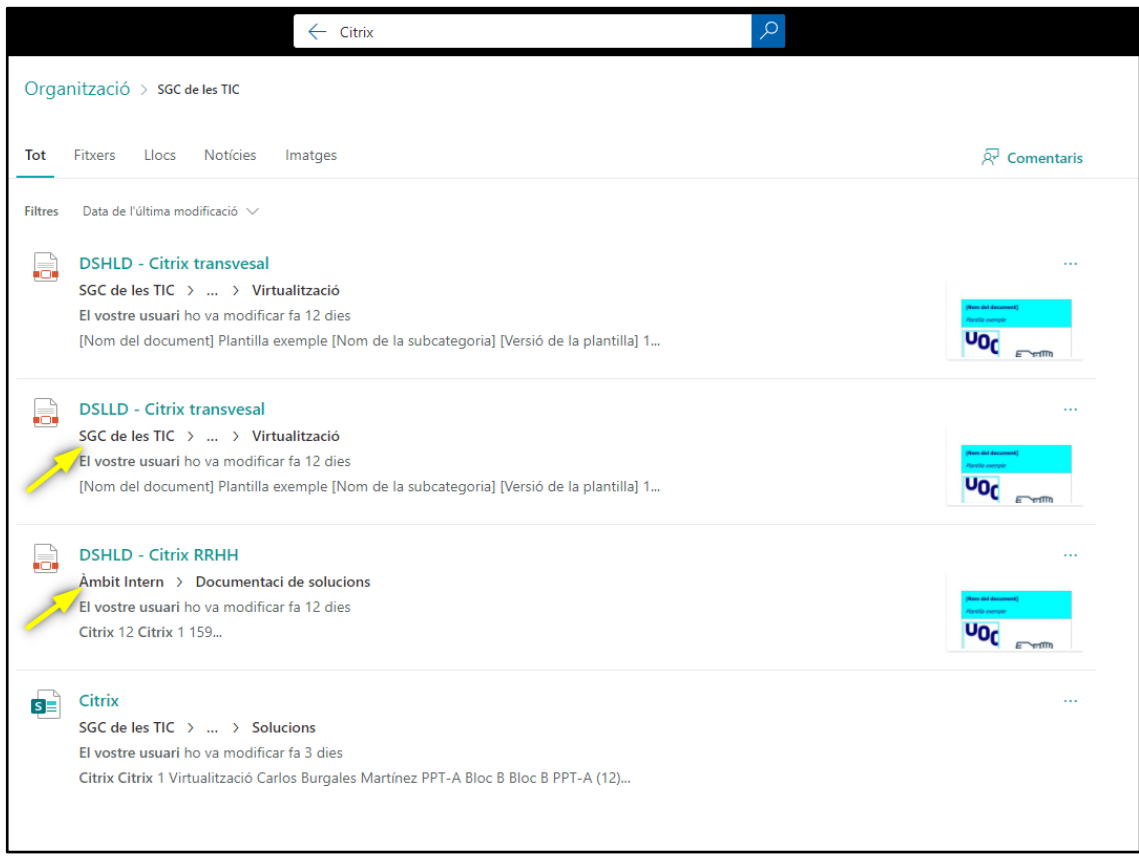

A continuació, comprovem la facilitat d'ús del portal (RD2) gràcies a la pàgina "Preguntes frequents", que ens informa quin és el procediment per publicar un document de solucions en l'àmbit transversal (ACT).

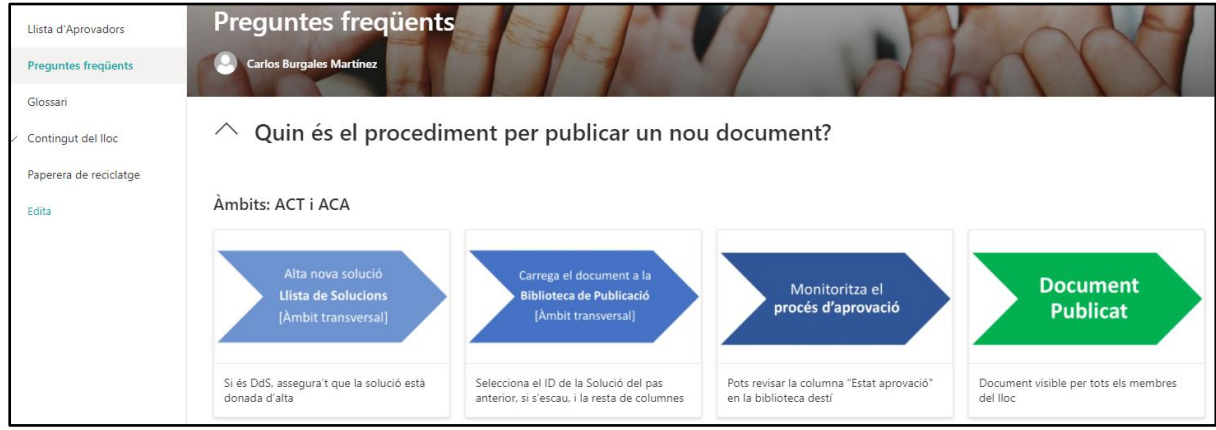

Després de visualitzat el llistat de solucions donades d'alta, ens dirigim a la biblioteca de publicació de l'àmbit transversal i provem a crear un document. Comprovem que tenim disponibles les tres plantilles associades a les categories dels documents i al seleccionar una

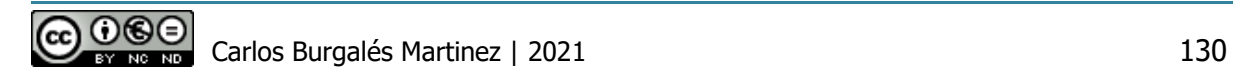

d'elles, el contingut ens redirigeix a la carpeta on es troben totes les plantilles d'aquesta categoria (RF7):

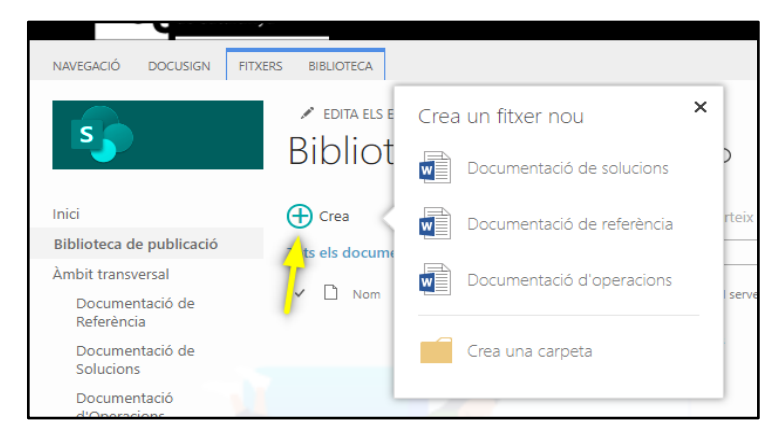

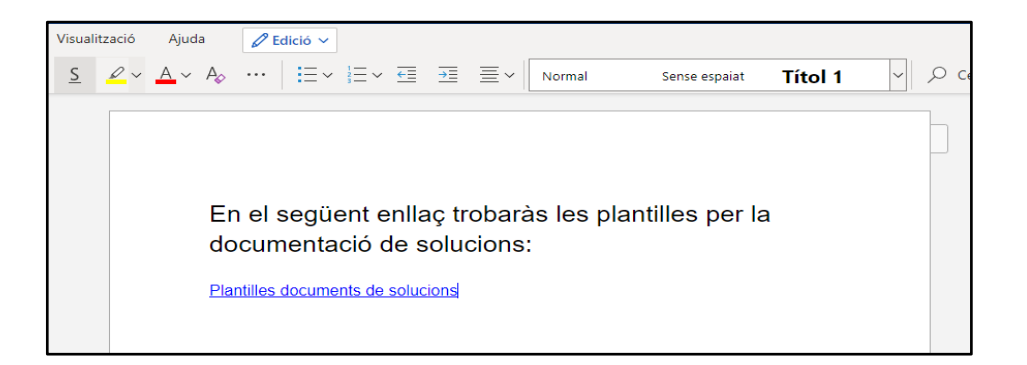

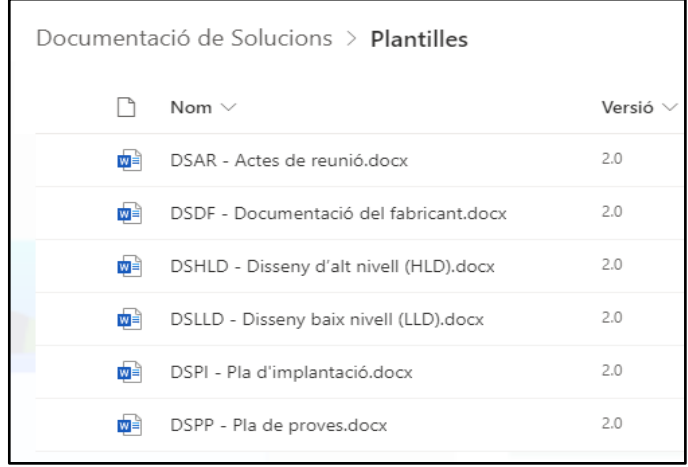

Utilitzem una d'aquestes plantilles, generem un document PDF i el carreguem com un document de solucions, per l'àmbit de gestió "Virtualització". La següent il·lustració mostra les metadades personalitzades (RF8) que hem omplert i la relació d'aquesta publicació amb les llistes d'aprovadors i de solucions.

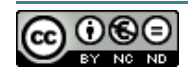

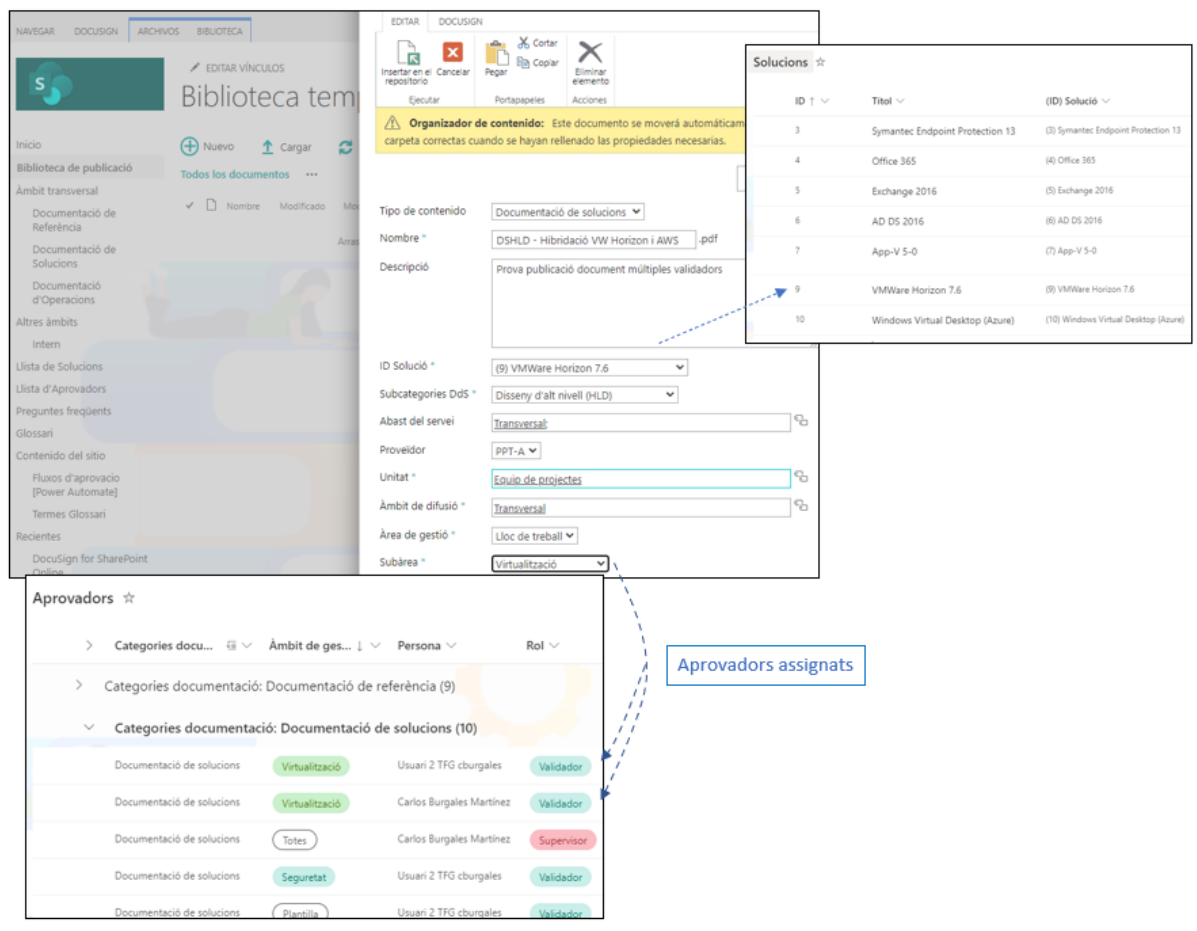

Confirmació de la càrrega a la carpeta destí:

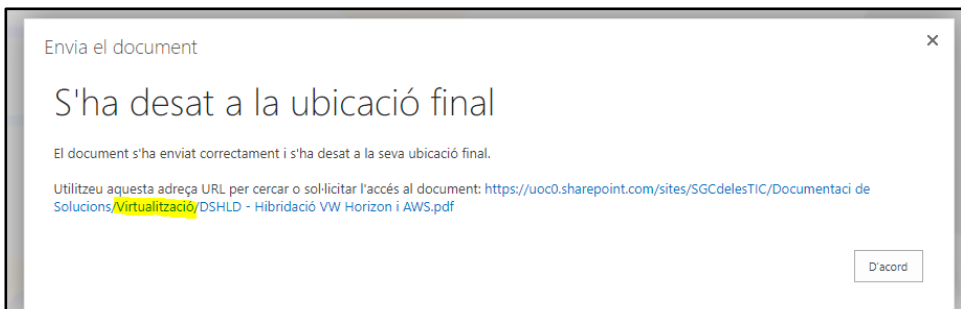

Al crear el document, el flux d'aprovació s'ha iniciat automàticament, així que seguim amb les proves definides al començament del document de proves per aquests fluxos amb els diferents rols que intervenen.

Addicionalment, en les següents il·lustracions apareixen evidències de les notificacions configurades de manera administrada (RF3):

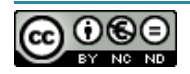

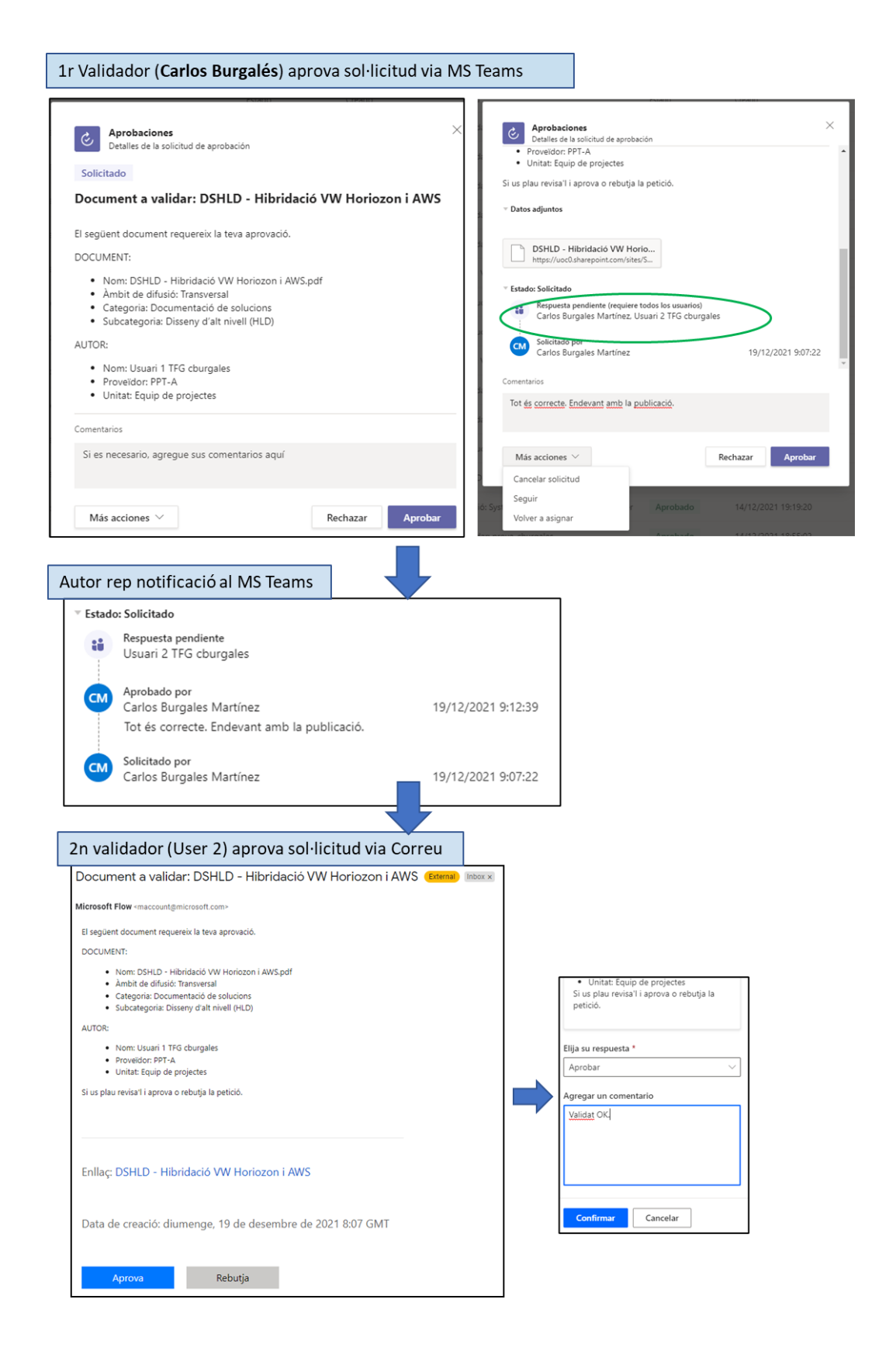

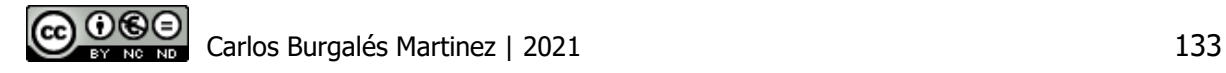

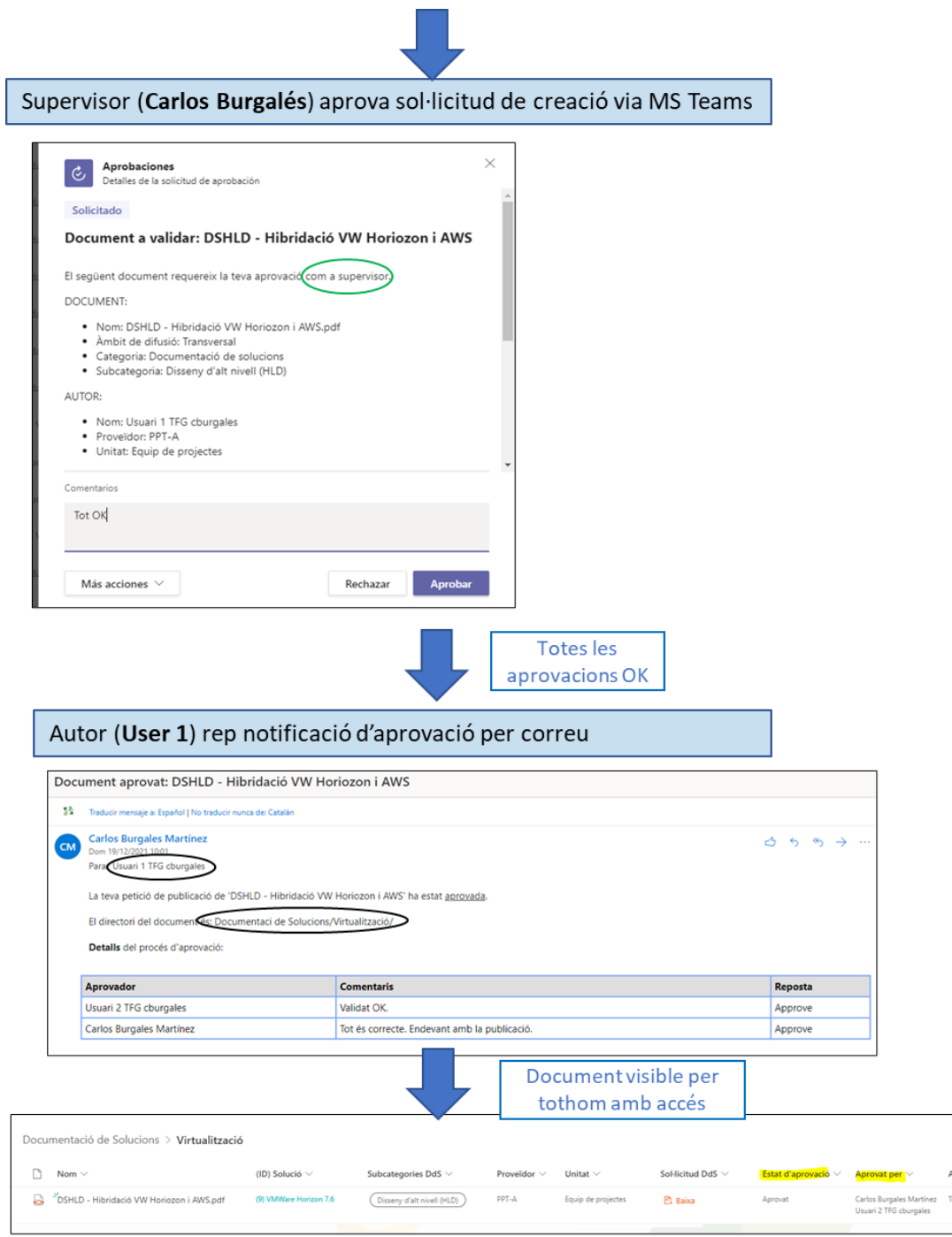

També hem provat que durant el flux, uns dels validadors o el supervisor rebutja la sol·licitud. En aquest cas, el document s'elimina i l'autor rep un correu informatiu:

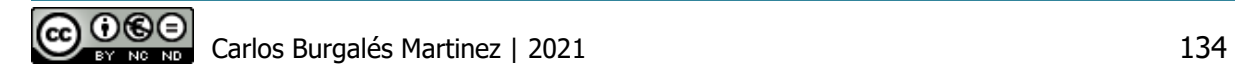

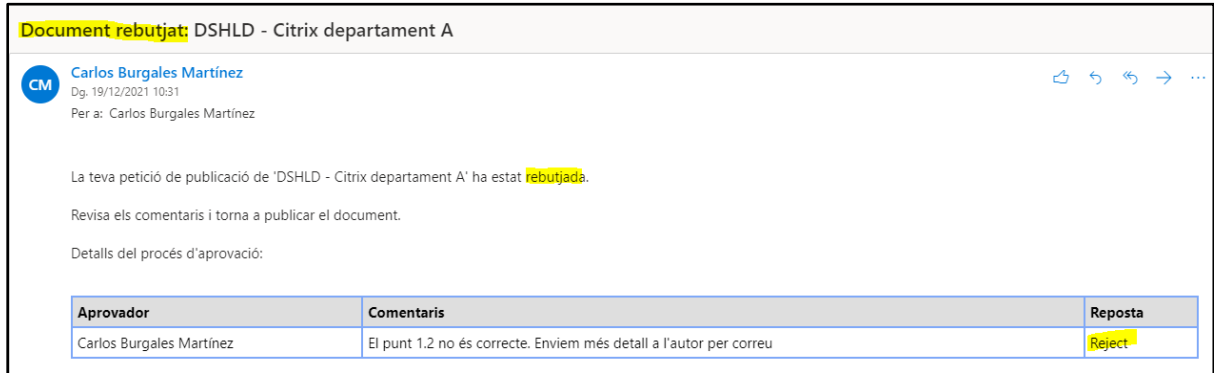

9.1.1.2.2 Creació registre a la llista de Solucions (Nivell 2)

Continuem amb l'**Usuari 1** i ens dirigim a la llista de solucions i provem a crear una nou registre. A l'omplir totes les columnes, guardem i automàticament s'inicia el flux

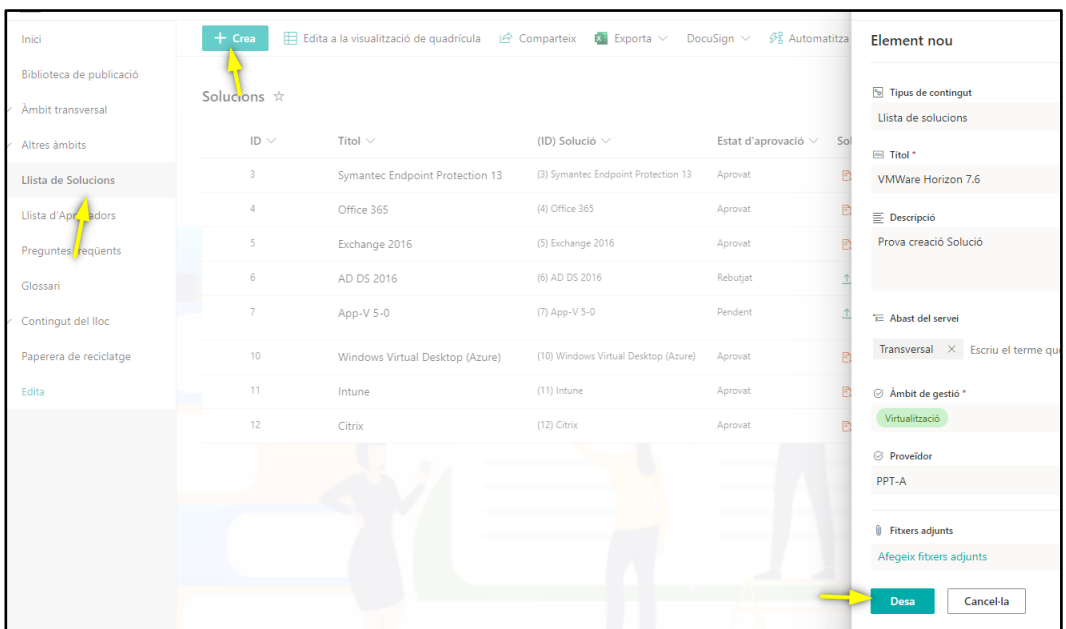

Validem que la sol·licitud d'aprovació només arribar als supervisors de solucions en l'àmbit de virtualització, d'acord amb el disseny d'aquest flux. No donem evidències del procés perquè les notificacions i accions realitzades són similars les del flux del punt anterior. La següent imatge mostra el nou registre:

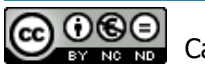

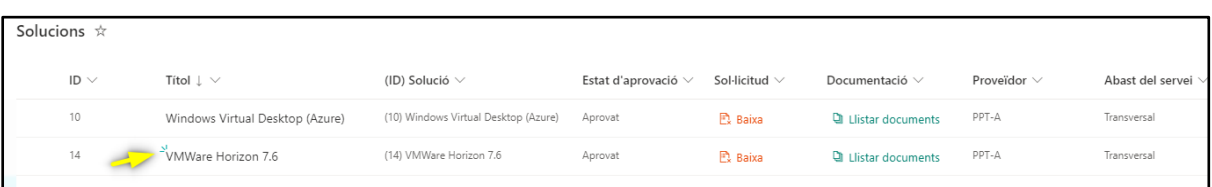

9.1.1.2.3 Modificació d'un document (Nivell 2)

Amb el mateix usuari que hem accedit per la creació del document (**Usuari 1**), donat que també té rol Col·laborador, intentem modificar el document però el sistema no guarda els canvis perquè no l'hem desprotegit prèviament. Observem que el sistema no ens avisa que cal desprotegir-ho i això pot provocar certa confusió en un col·laborador si és el primer cop que utilitza el lloc.

Des de les opcions del document, desprotegim el document, el modifiquem i sol·licitem la publicació de la nova versió:

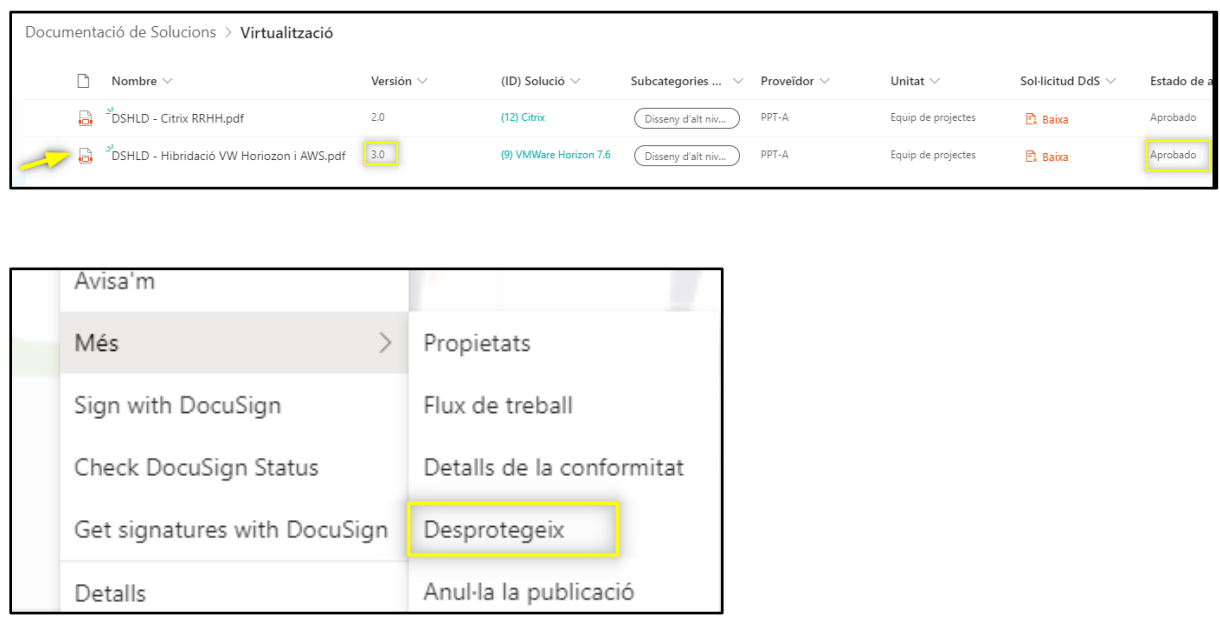

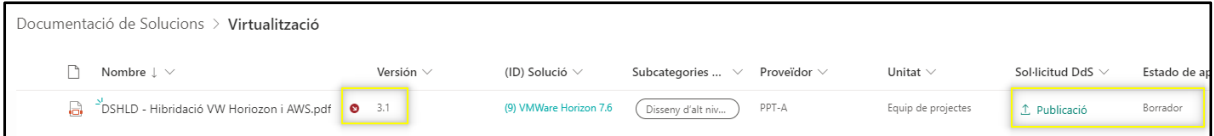

En aquest estat, si accedim amb un altre usuari (Usuari 2 | Validador), veiem la darrera versió del document aprovada (3.0).

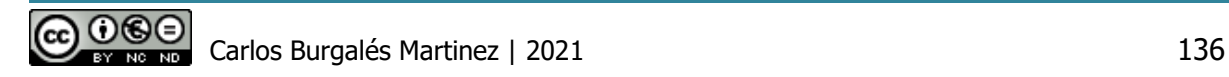

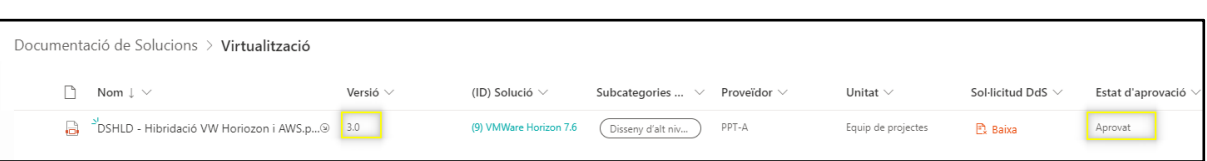

Amb l'usuari que hem desprotegit el document, seleccionem el botó "Publicació" i indiquem el motiu del canvi per iniciar el flux d'aprovació del document.

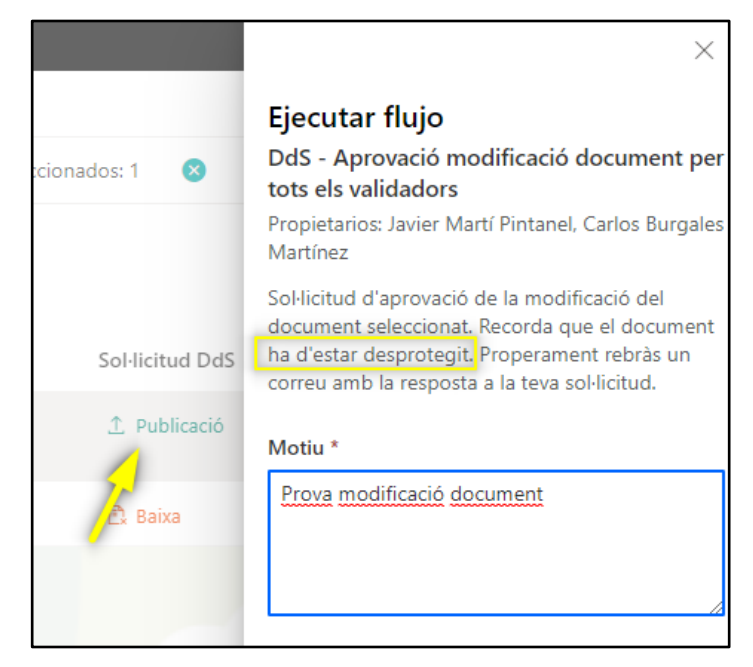

Aquest cop configurem la llista de d'aprovadors amb un únic validador pel tipus de document que acabem de modificar amb l'objectiu de provar el flux en aquest escenari.

Durant la primera execució d'aquest flux, hem detectat un problema quan l'executor de la sol·licitud només té rol de Col·laborador, retornant un error amb codi "BadGateway 502". Després d'analitzar-ho, hem trobat que calia fer un canvi en la connexió de Power Automate a Sharepoint per garantir que s'estableix amb un usuari amb permisos enlloc del compte del propi col·laborador. Hem reflectit aquesta configuració a l'apartat **5.3.10. Fluxos d'aprovació**, al document de construcció del prototip.

Un cop realitzat el canvi, comprovem que el validador rep la sol·licitud amb el motiu informat:

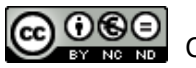
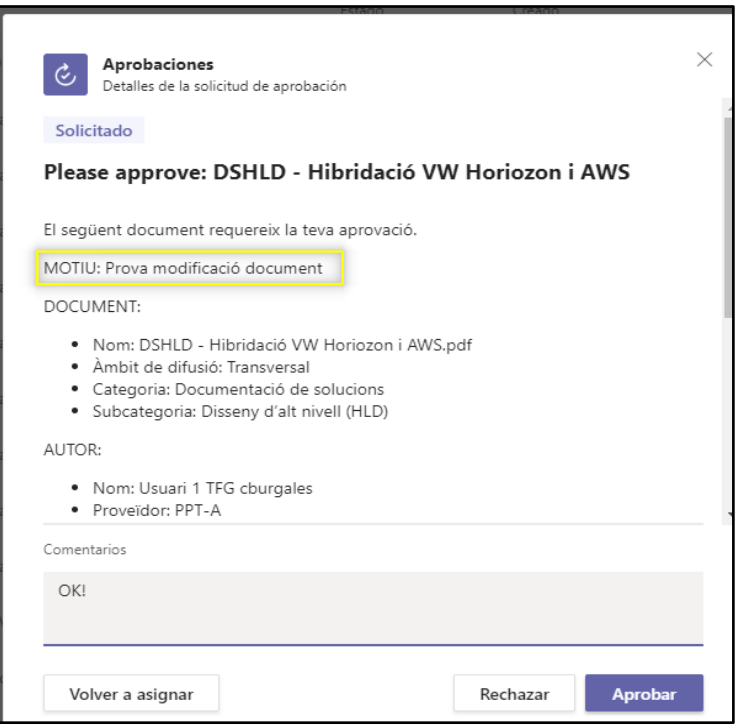

#### Nova versió generada, un cop aprovada la sol·licitud (RF6):

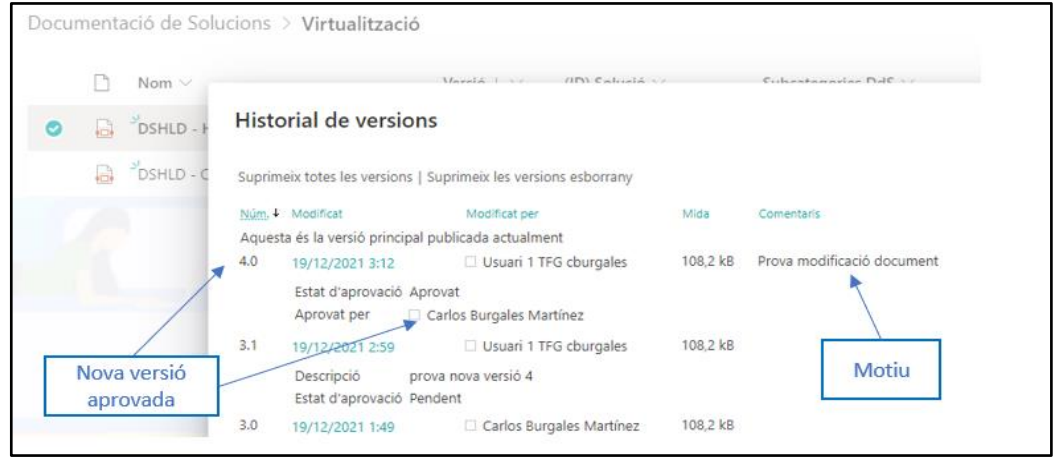

Validem que el flux també és correcte quan el validador rebutja la sol·licitud, amb la mateixa experiència que la descrita al punt **9.1.1.2.1. Creació d'un document**.

A més, provem a sol·licitar la publicació d'un document que hem protegit prèvia sol·licitud i els flux ens alerta que l'hem de desprotegir abans, tal i com estava previst a nivell de disseny:

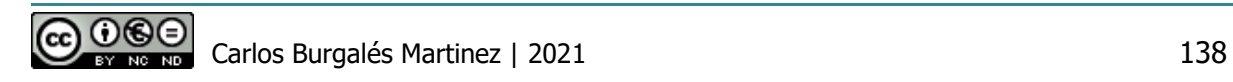

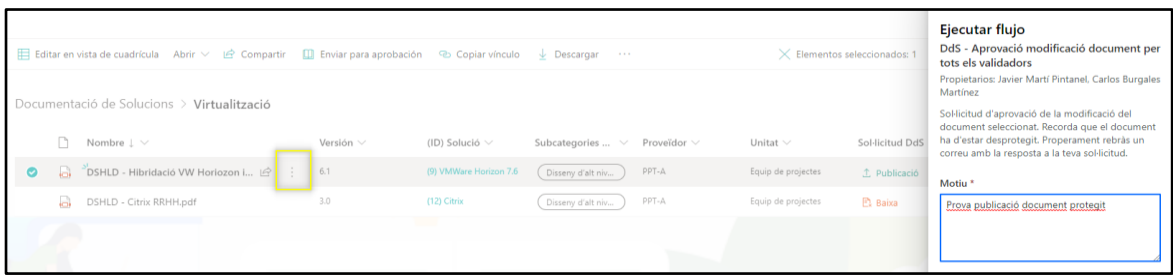

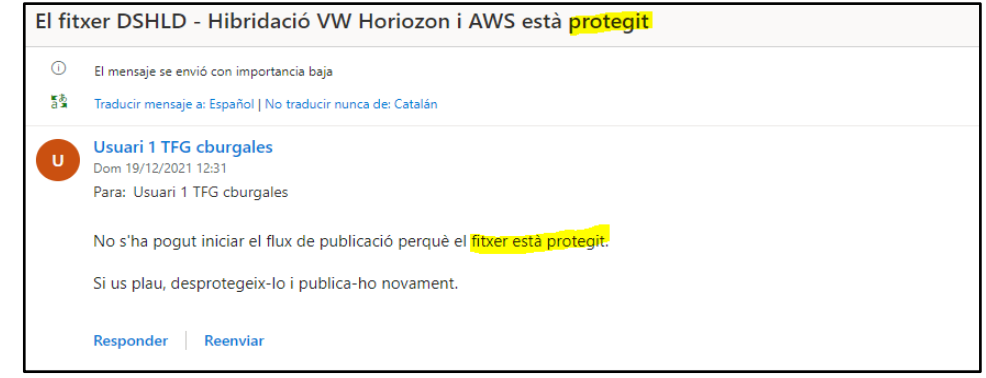

#### 9.1.1.3 Baixa document i registre de Solucions

Primer validem que l'**Usuari 1** pot sol·licitar la baixa d'un document i el supervisor rep l'avís, de la mateixa manera que ho feia en el punt **9.1.1.2.1. Creació d'un document.**  Confirmem que l'**Usuari 1** rep un correu informant que el document s'ha mogut a la carpeta "Històric".

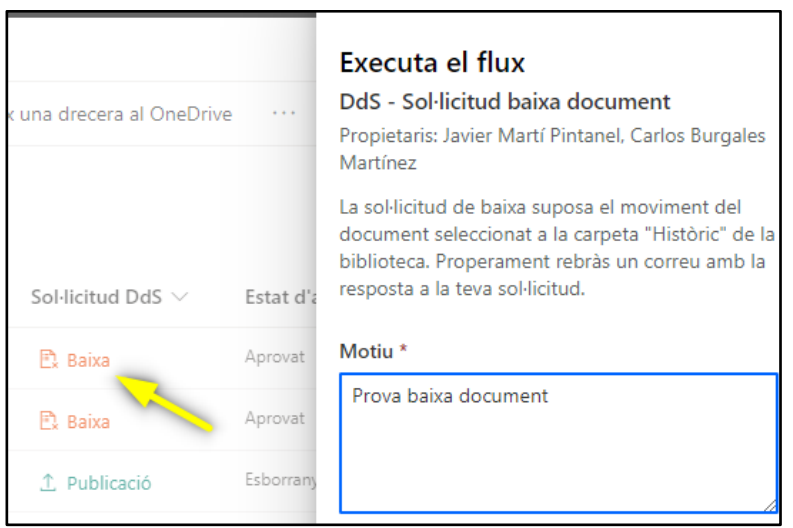

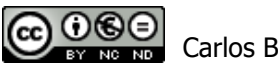

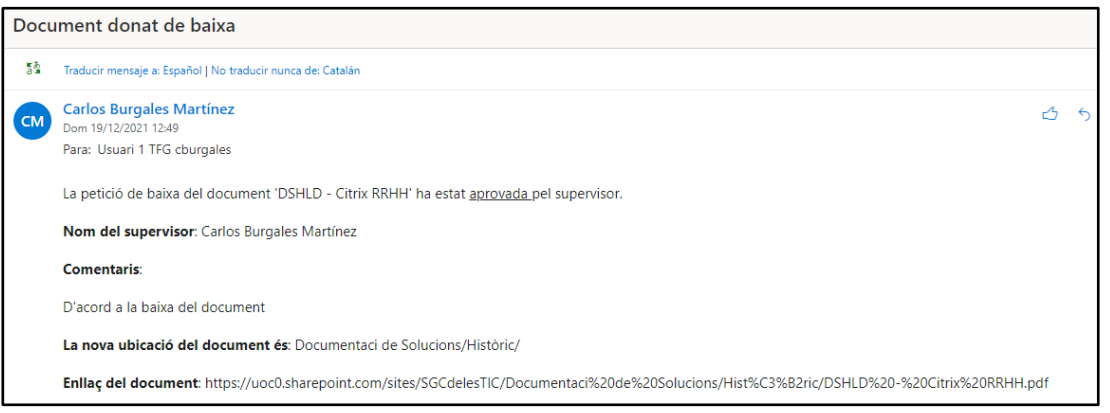

#### A continuació fem la prova de baixa d'una solució:

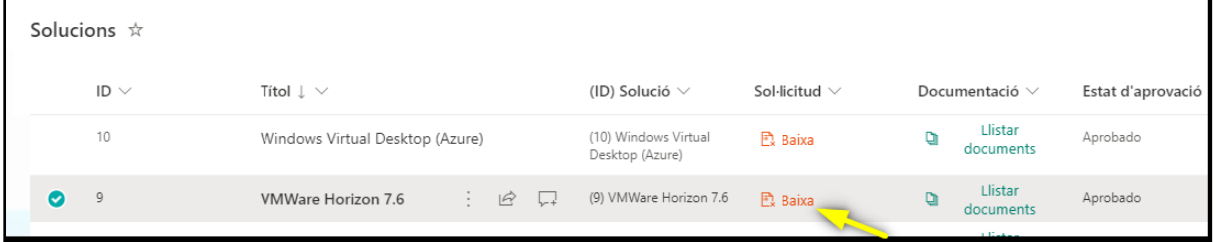

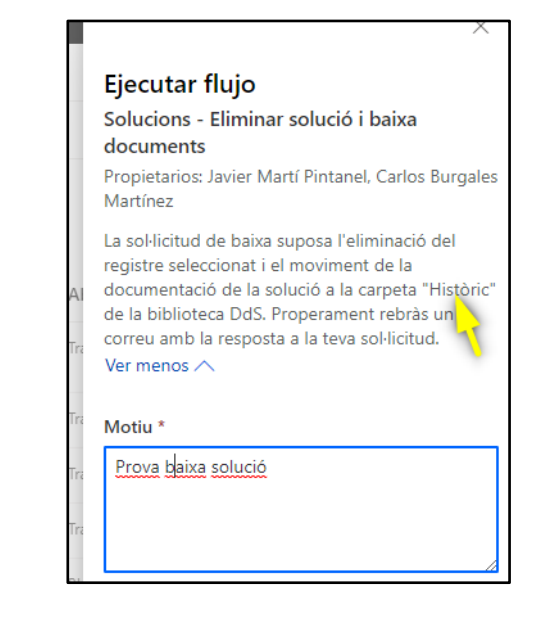

Al supervisor li arriba una sol·licitud amb el següent contingut:

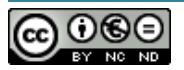

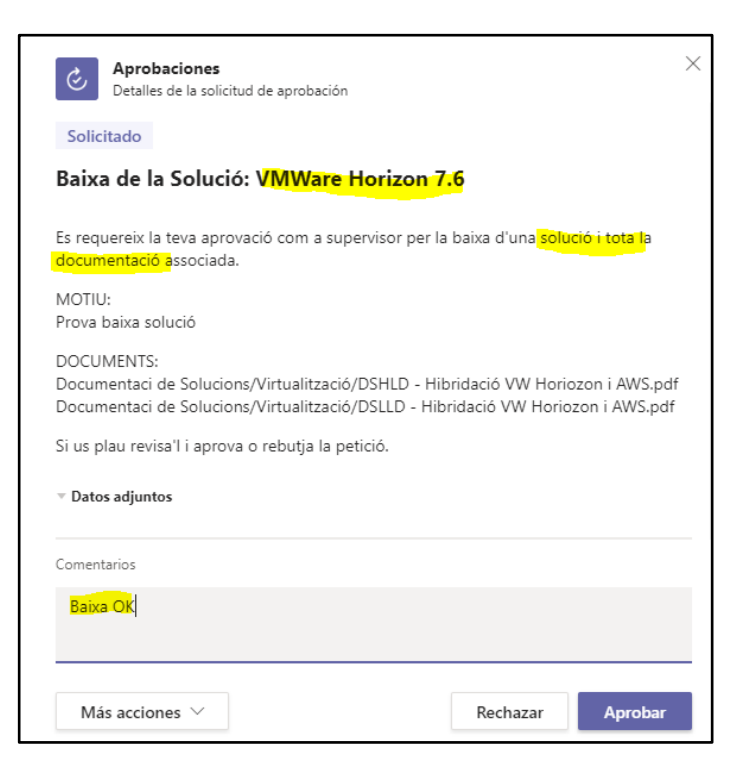

Validem que un cop aprovada la bixa, la documentació s'ha mogut a la carpeta "Històric". Això si, donat que hem eliminat el registre de la solució, ja no tenim informada aquesta columna en els documents i considerem que estaria bé no perdre aquesta traçabilitat.

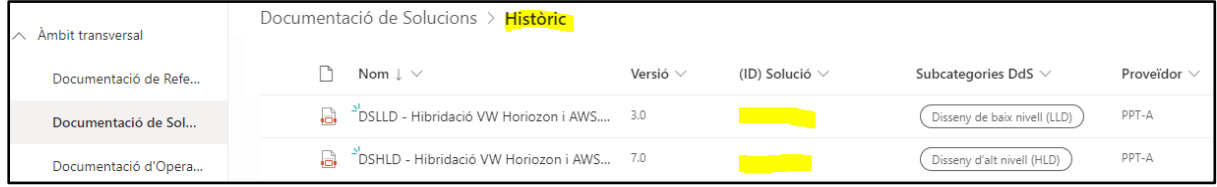

També validem a rebutjar la sol·licitud i el funcionament és l'esperat:

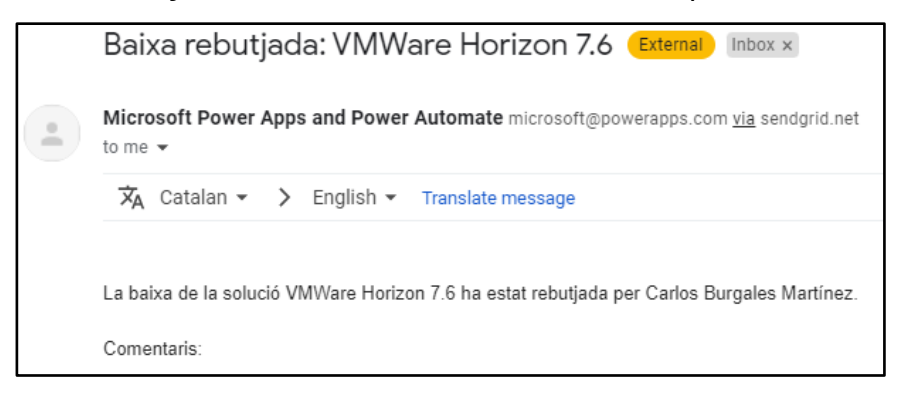

9.1.1.3.1 Creació i modificació d'un document (Nivell 1)

Per validar la creació i modificació d'un document amb un control de nivell 1, ens dirigirem a l'Àmbit Intern amb l'**Usuari 1** on té assignat el rol de **Col·laborador Administrat**.

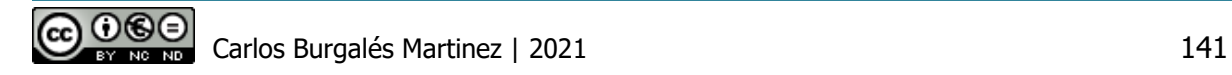

Tal i com s'ha explicat en el punt **5.3.7.2. Rutes d'encaminament** de la construcció del prototip, en els subllocs no s'ha configurat la integració amb biblioteca de publicació centralitzada perquè no disposem de permisos d'administració en aquest entorn. Per validar els fluxos de nivell 1, gràcies al rol **Col·laborador Administrat,** carregarem el document directament a la biblioteca.

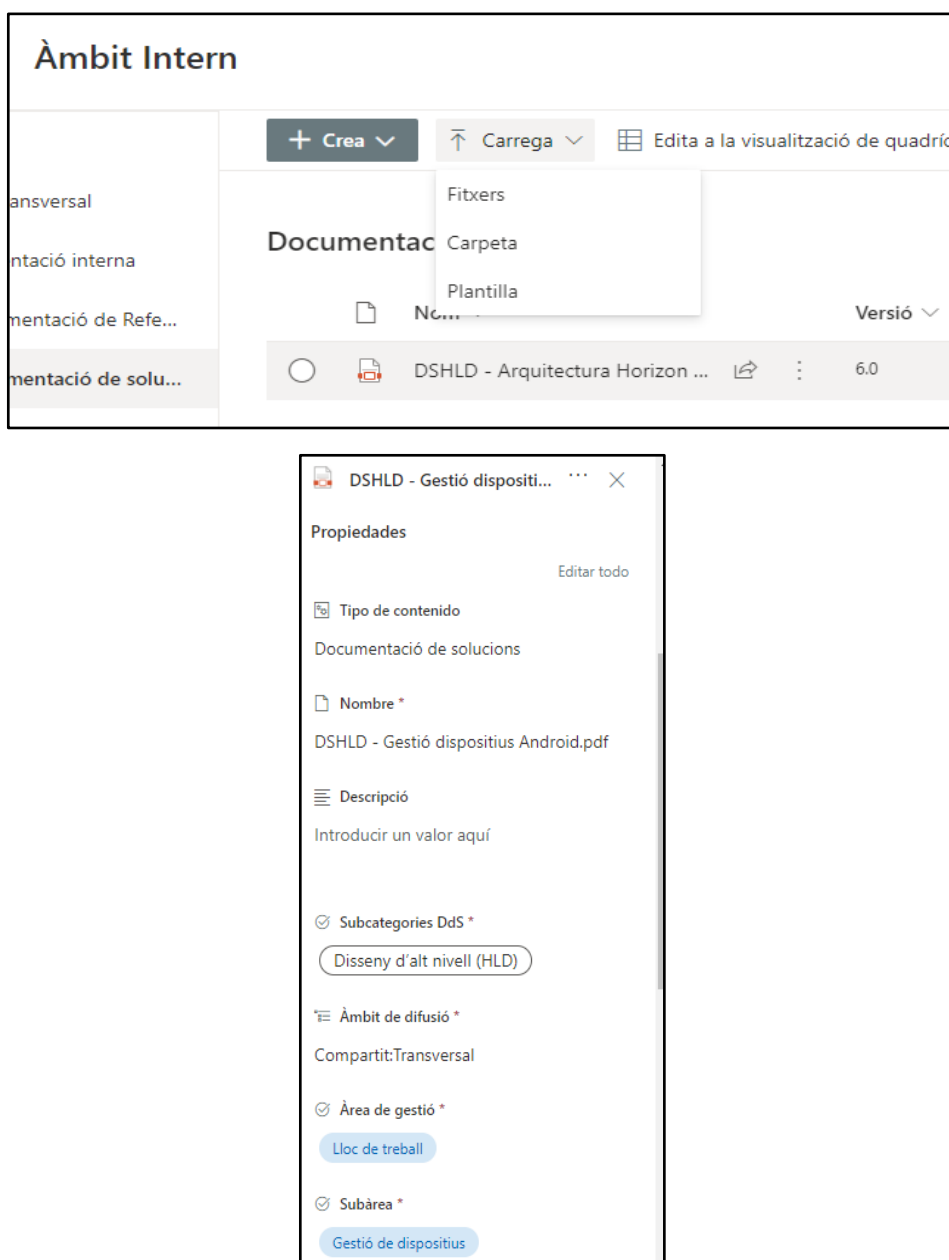

Un cop emplenades totes les columnes obligatòries, seleccionem "Publicar" i indiquem el motiu.

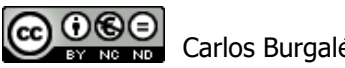

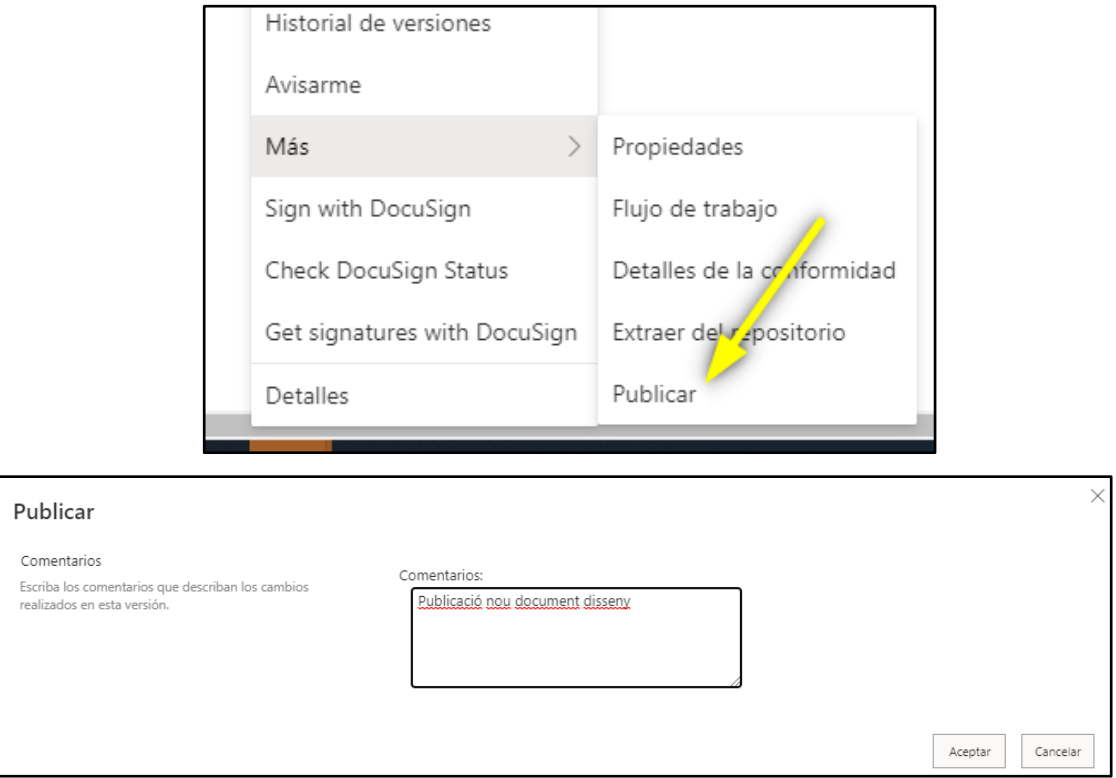

Un cop rebuda la notificació, accedim amb l'**Usuari 2** (Validador) i aprovem el document:

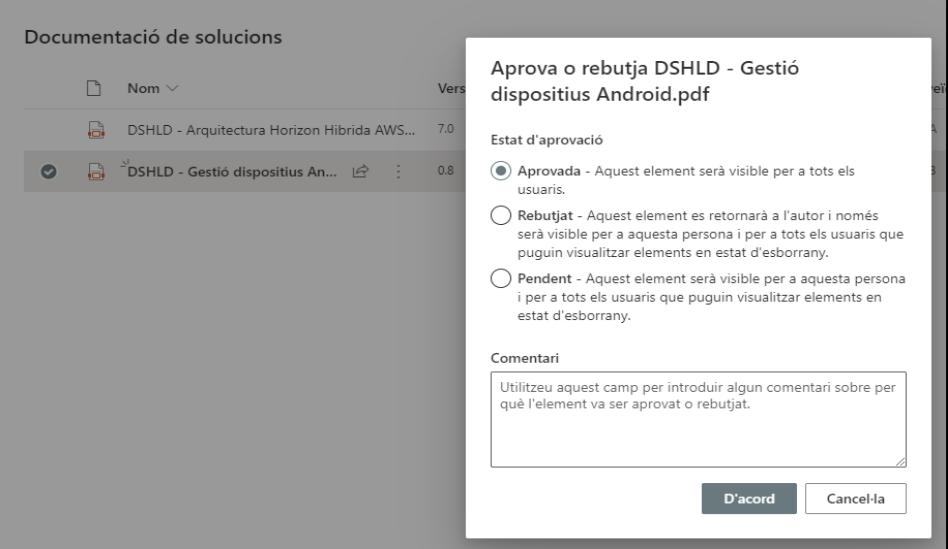

Seguim els mateix procediment per provar la modificació d'un document i comprovem que no tenim cap problema per executar-ho.

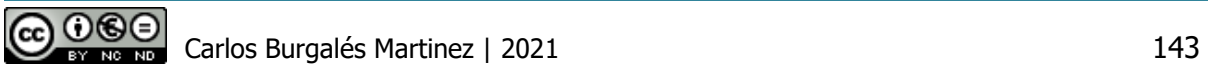

#### 9.1.1.4 Signatura documents

Per validar la signatura de documents mitjançant **DocuSign**, accedim lloc amb l'**Usuari 2** (Validador). Ens dirigim a la biblioteca DdS, seleccionem el document i després d'iniciar sessió a **DocuSign**, seleccionem Sign:

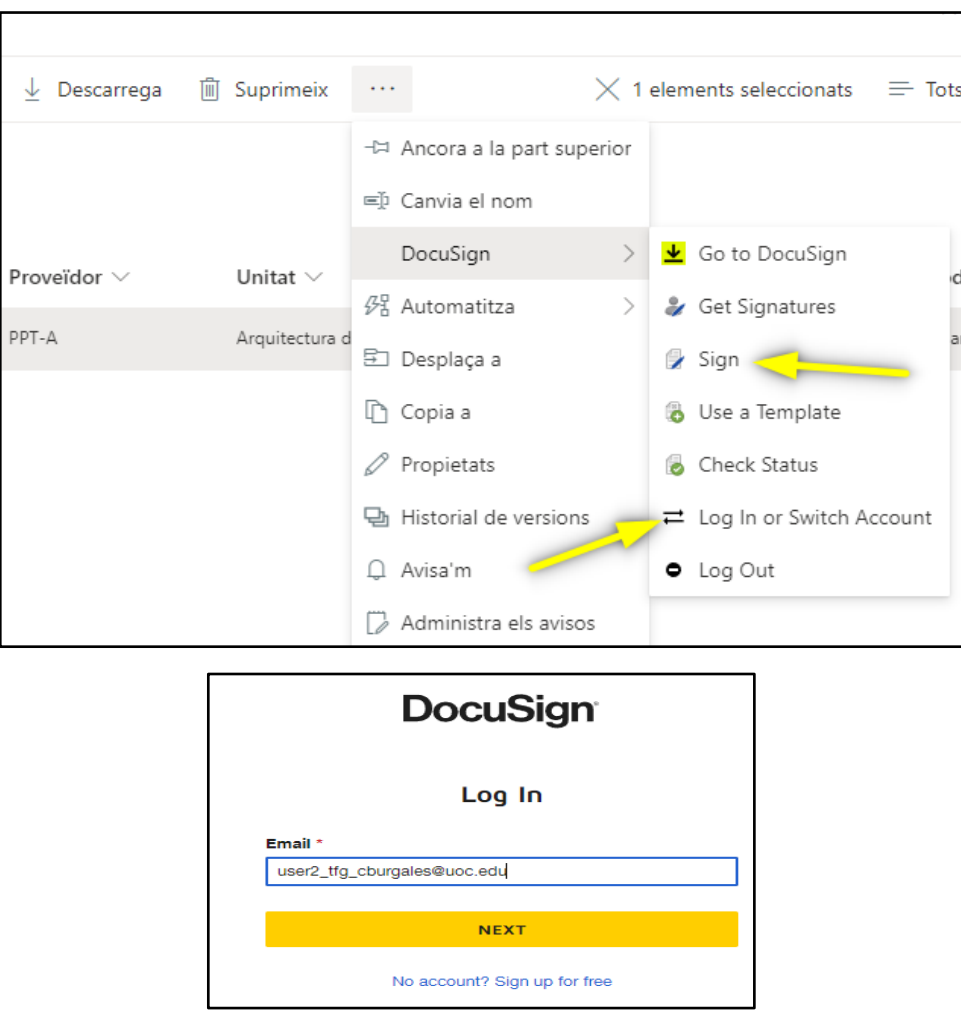

Al seleccionar Sign, el sistema ens obre una nova pàgina on apareix el document i podem utilitzar diferents mètodes de signatura. Per la prova utilitzarem la signatura amb inicials i finalitzem:

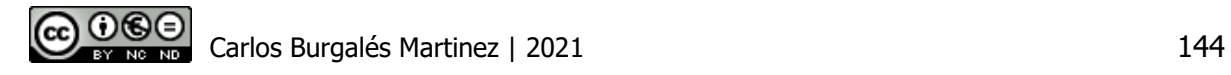

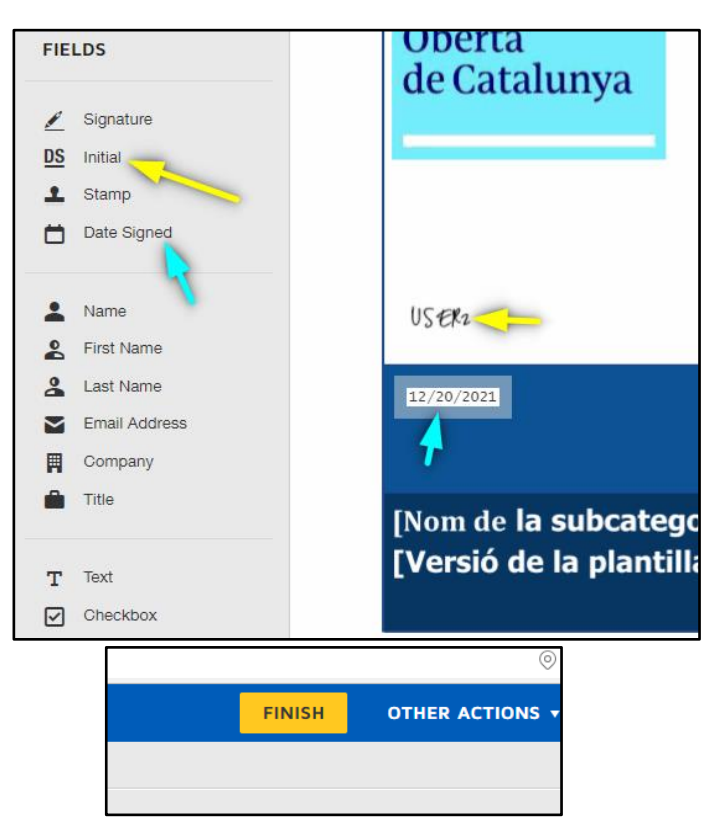

Al finalitzar la signatura, la pàgina mostra el següent missatge d'error:

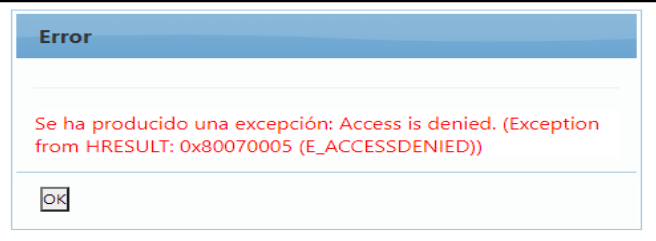

Tot i obtenir l'error, al dirigir-nos a la biblioteca veiem que s'ha generat una nova versió del document i al obrir-lo validem que s'ha guardat la signatura.

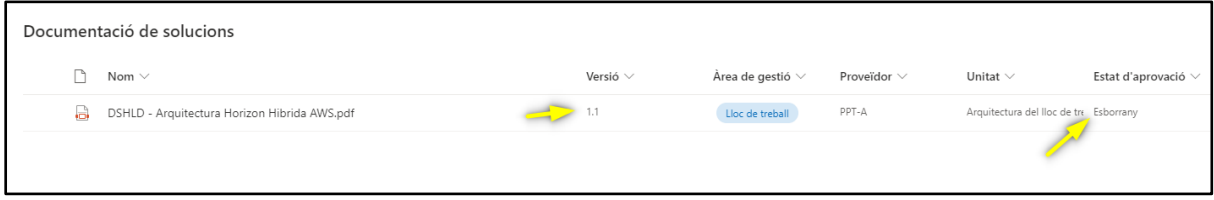

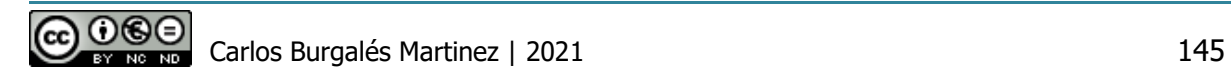

Tot i així, hem fet una cerca de l'error en la pàgina del fabricant i hem vist que tenen l'error documentat<sup>52</sup>. Segons informen, encara que inicialment només són necessaris permisos de col·laboració, s'han trobat que en alguns tenants de Sharepoint Online es requereixi rol d'edició. Aquest rol, entre d'altres accions, permet crear llistes i biblioteques.

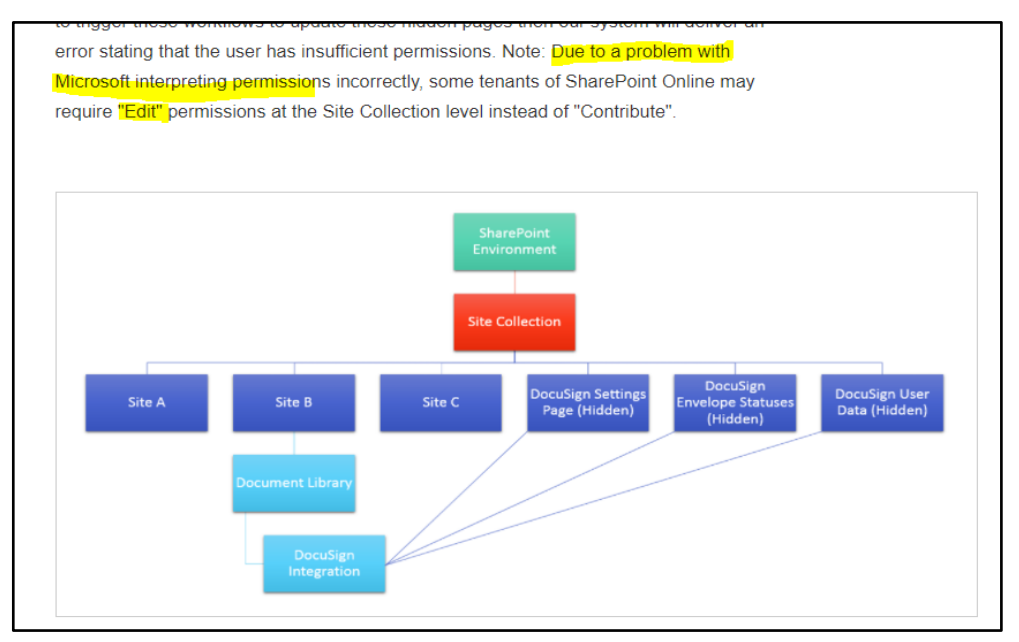

Provem a elevar els permisos del validadors, incorporant el rol "Edició":

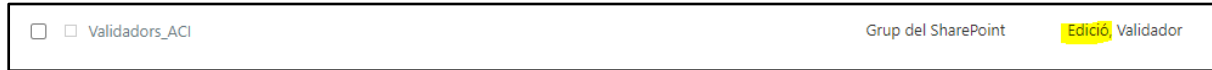

Després de repetir el procés de signatura, comprovem que ara ja no obtenim el error i ens apareix un missatge de signatura satisfactòria:

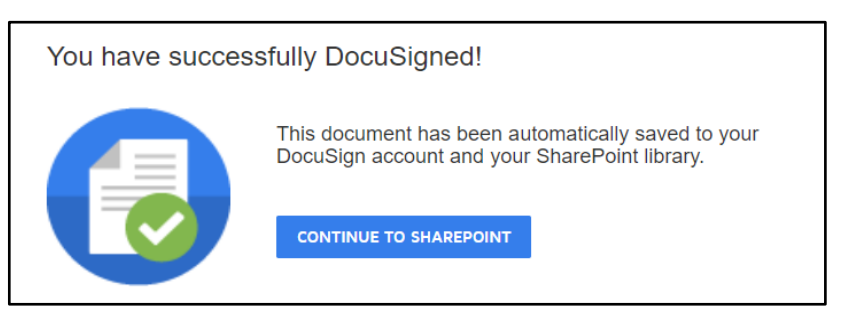

Un cop realitzada la signatura, el document queda novament en esborrany però donat que tenim rol de validadors, el podem aprovar directament:

<sup>52</sup> https://support.docusign.com/en/articles/DocuSign-for-Sharepoint-Online-error-You-need-tobe-part-of-the-site-members-group

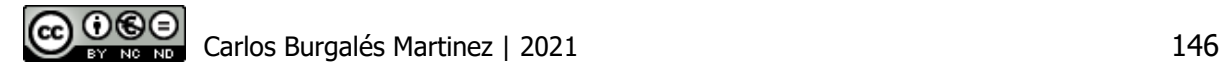

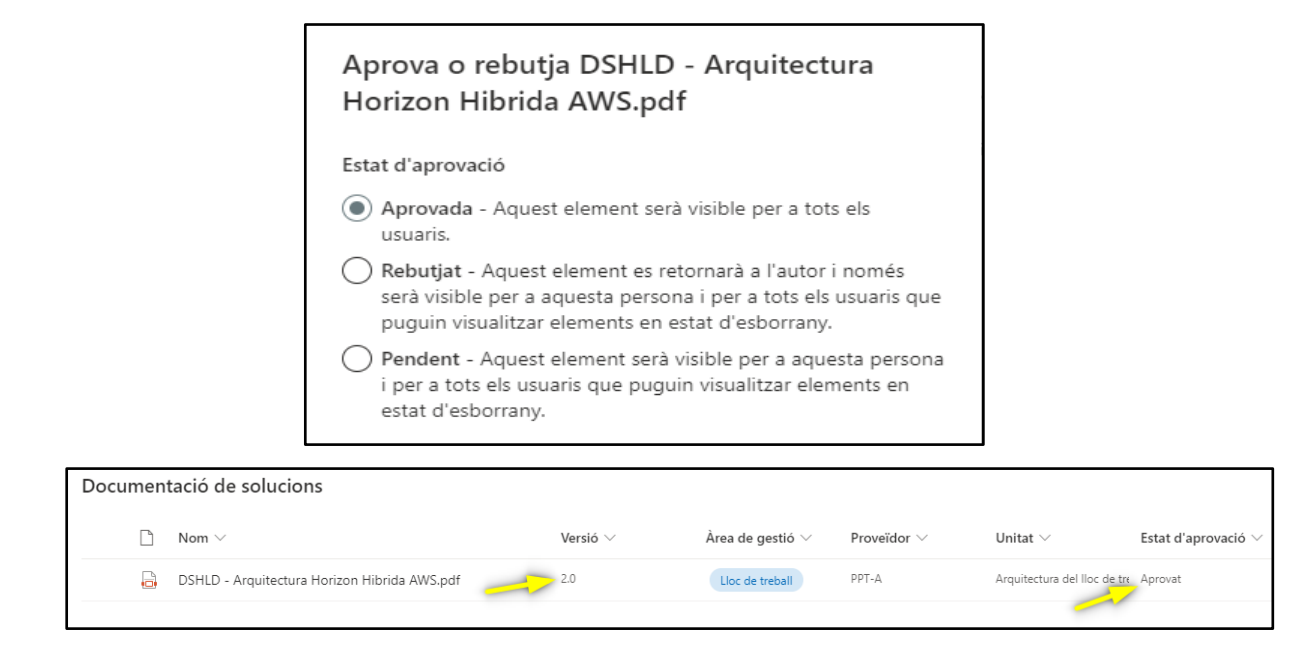

# 9.1.2Anàlisi de les proves

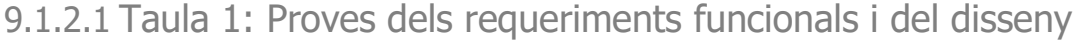

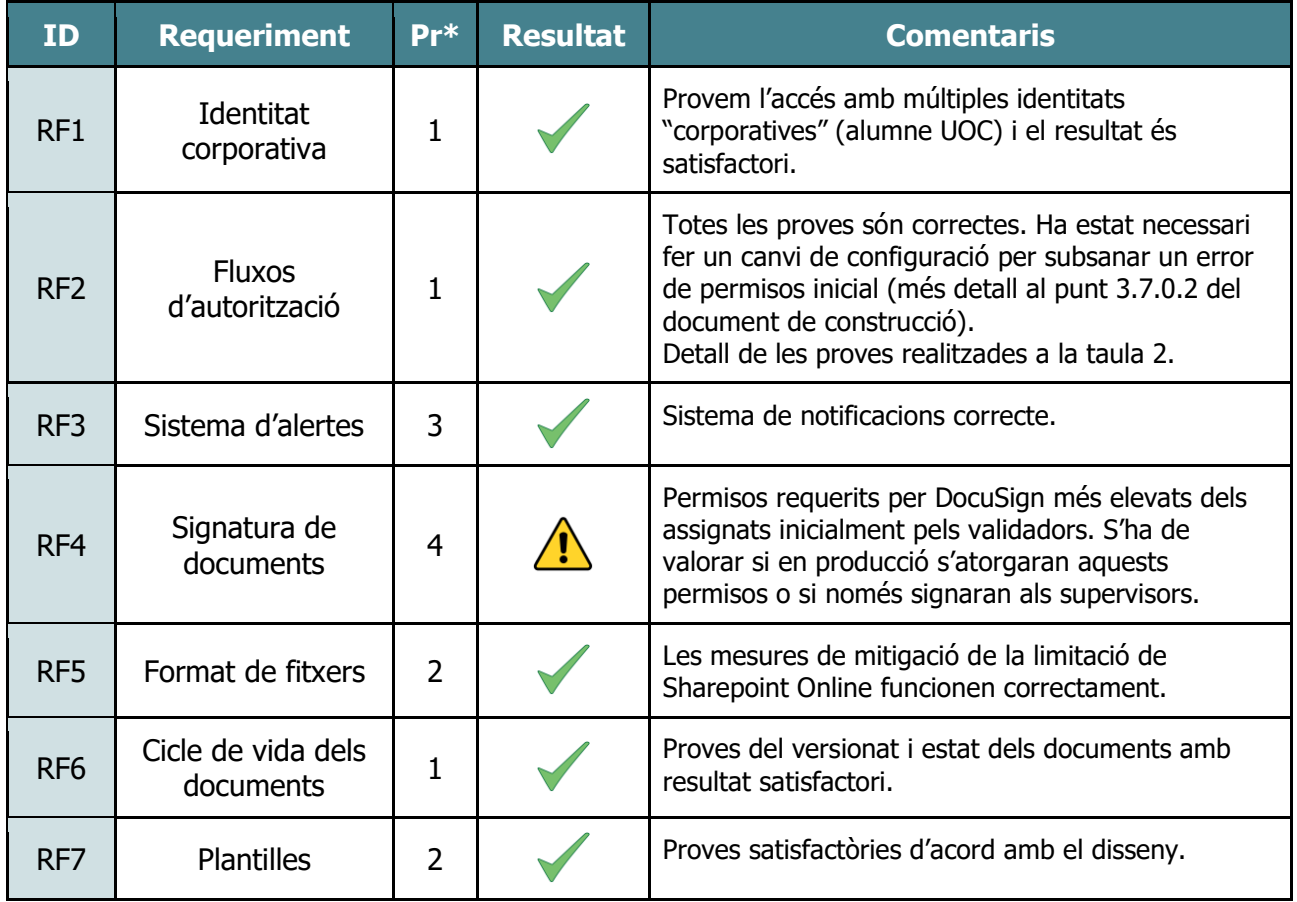

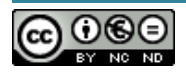

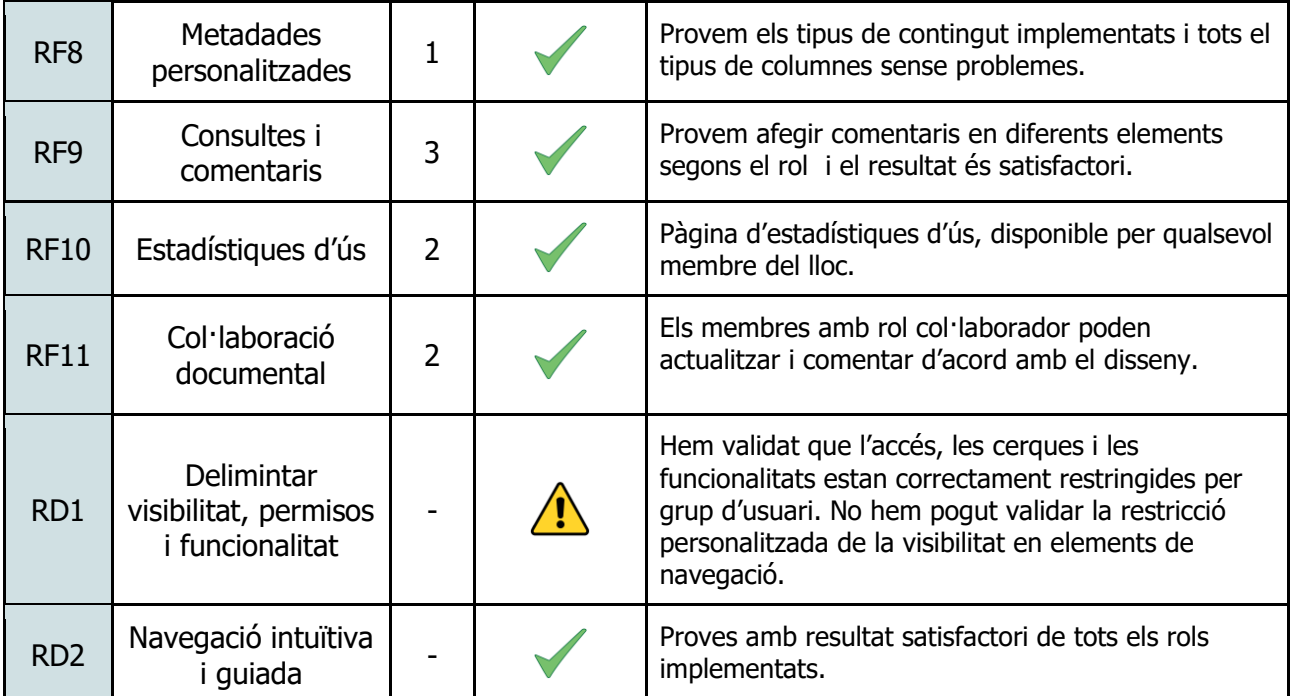

\*Prioritat

# 9.1.2.2 Taula 2: Detall de les proves dels fluxos d'aprovació:

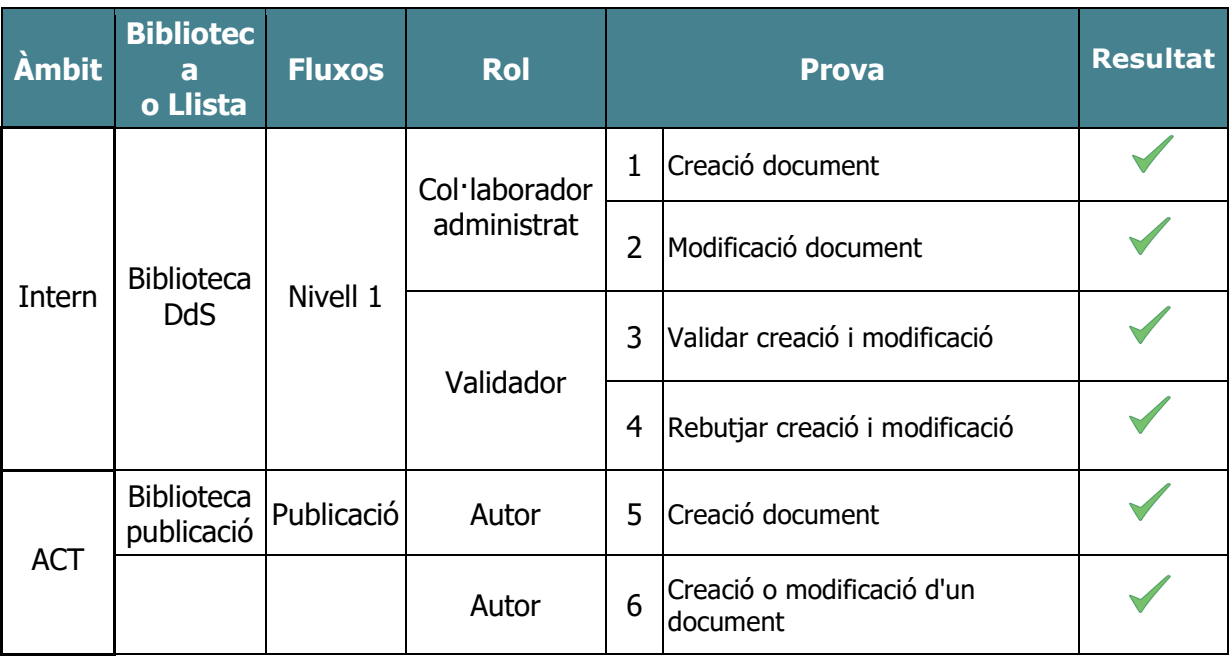

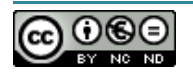

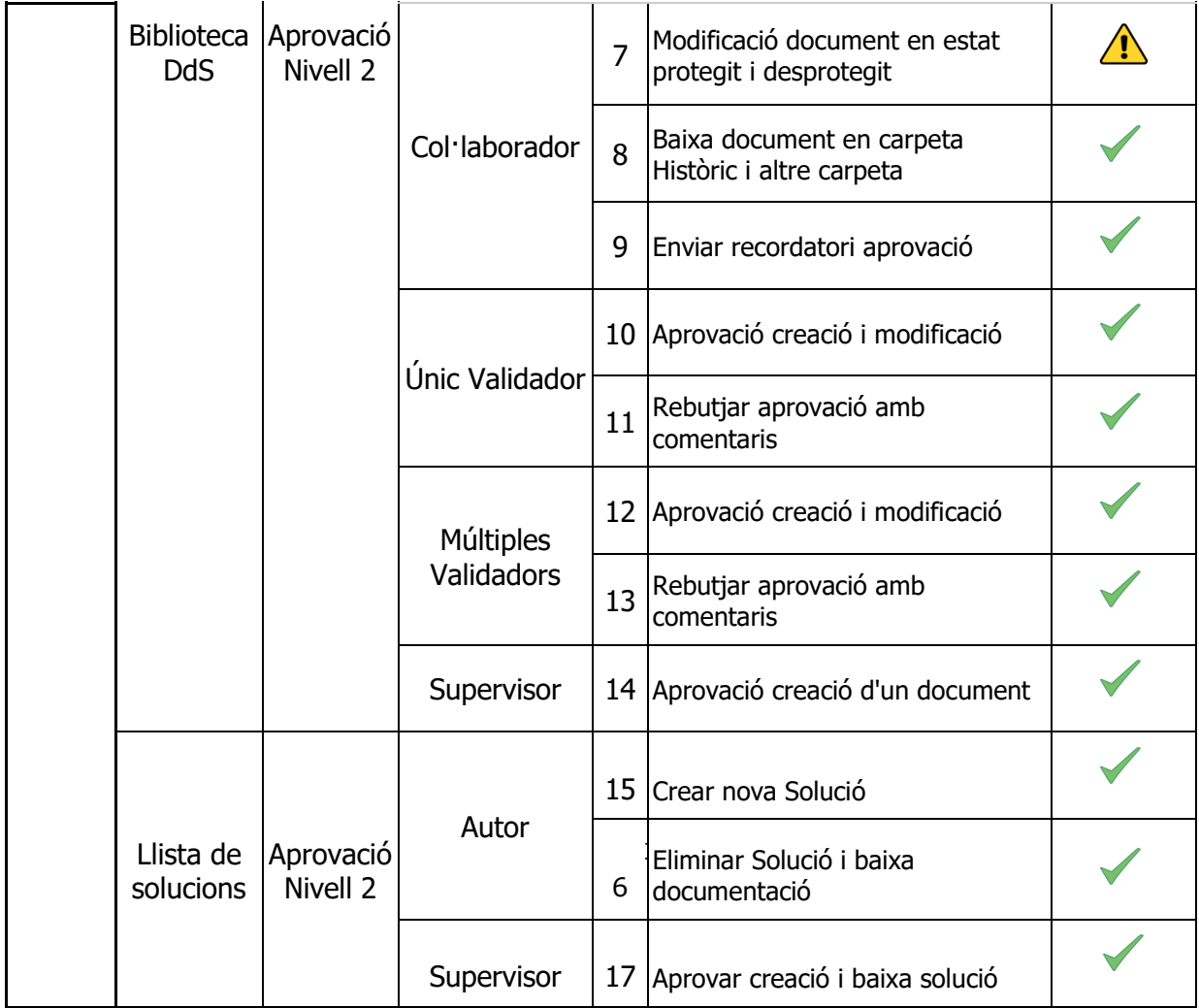

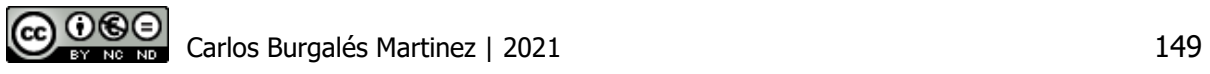

# 9.2 Annex II: Informe executiu de l'inici del projecte

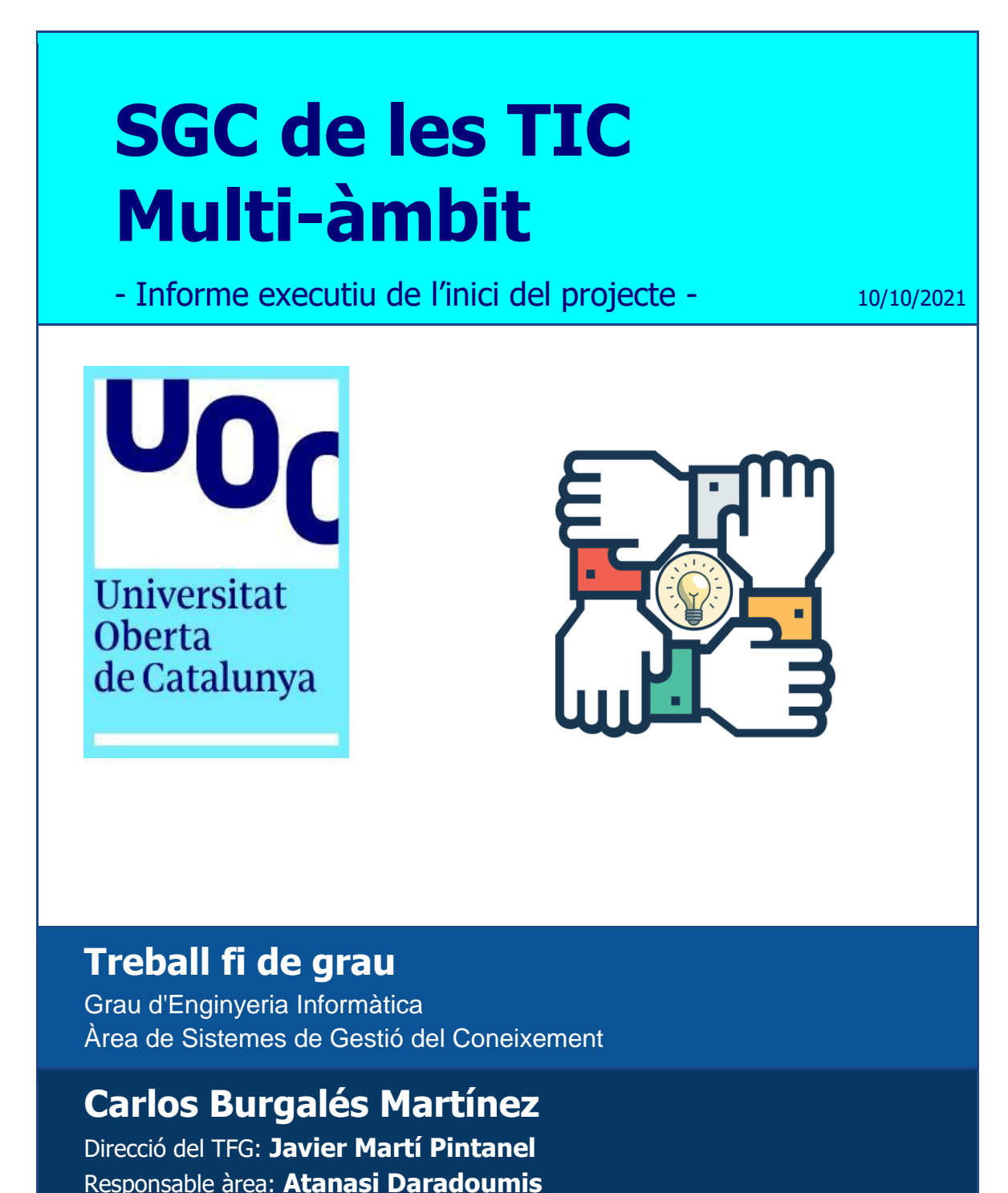

 $0@$ 

## 9.2.1Descripció del problema

El departament TIC té grans dificultats per governar el servei destinat a la gestió de l'àrea del lloc de treball donat que aquest està externalitzat en diversos proveïdors i el coneixement està dispers entre ells. Tanmateix, tot i pertànyer a la mateixa empresa, l'experiència dels empleats en el seu lloc de treball no és completament homogènia entre si quan el proveïdor que ho gestiona és diferent.

D'altra banda, un dels proveïdors és responsable d'administrar les plataformes tecnològiques que empren els altres per gestionar el servei. Aquest fet provoca que el proveïdor central hagi d'enviar repetidament documents als altres, sense tenir la capacitat de garantir que les versions dels documents que utilitzen siguin les mateixes, ni que els proveïdors receptors tinguin la possibilitat de retroalimentar-los.

#### 9.2.2Solució a desenvolupar

Es preveu desenvolupar un sistema SGC, mitjançant el qual s'assoliran 3 objectius principals:

- 1. L'empresa disposarà de tot el coneixement de l'àrea del lloc de treball gràcies a les funcionalitats de gestió documental del sistema.
- 2. Els proveïdors disposaran d'un espai per treballar de forma col·laborativa amb l'objectiu d'eficientar els esforços dedicats a generar i mantenir la documentació.
- 3. Les diferents parts interessades del sistema, disposaran d'un fòrum on fer consultes relacionades amb la documentació recollida al sistema SGC.

#### 9.2.3Descripció de les tasques

Les tasques que s'executen al llarg del projecte es classifiquen en 4 grups: l'anàlisi, disseny, construcció del prototip i les proves. Les principals decisions que cal prendre són:

- 1. En l'anàlisi, l'objectiu principal és, després d'analitzar el cas, identificar tots els requeriments de l'empresa amb el propòsit d'examinar-los i decidir les funcionalitats que caldrà dissenyar a continuació.
- 2. La primera part del disseny, correspon a l'estudi i selecció de la solució tecnològica que millor encaixa per donar resposta als requeriments recollits. Amb aquesta finalitat, pren especial importància la decisió de quins són els criteris que s'aplicaran a l'hora de ponderar aquest encaix.

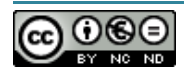

3. Un cop seleccionada la solució, es faran les tasques de disseny de les diferents àrees previstes: funcional, tècnica i arquitectura. En aquest punt caldrà decidir quin serà l'enfoc de la construcció del prototip, si será completament funcional o d'alt nivell.

#### 9.2.4 Riscos detectats

Els riscos detectats durant un primer anàlisi són:

- Presa de requeriments funcionals incompleta
- Cost de la solució
- Abast molt ampli
- Experiència d'usuari no satisfactòria
- Problemes tècnics en la construcció del prototip
- Dificultats per validar els casos d'ús al complet

## 9.2.5Equip de projecte

El següent diagrama mostra els rols que intervenen al projecte i la relació entre ells:

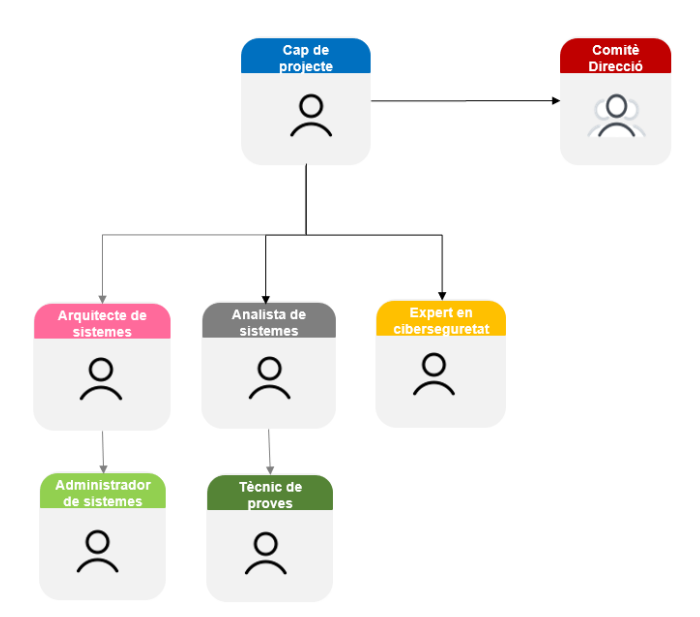

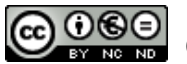

#### 9.2.6 Fites previstes

La següent *timeline* mostra les principals fites del projecte i la data de finalització prevista per cadascuna d'elles.

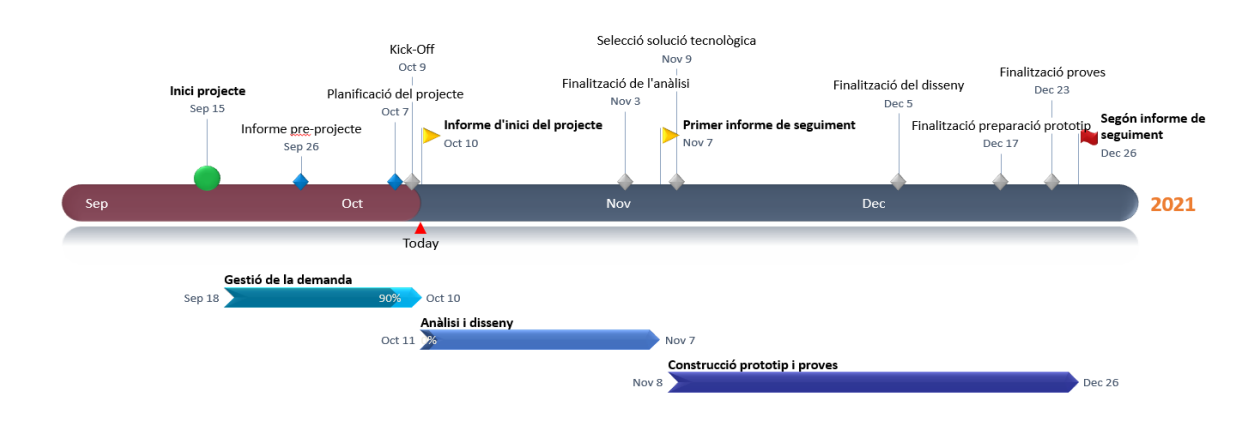

### 9.2.7Cost i esforç

Atès que l'abast del projecte finalitza en les proves del prototip, els recursos dedicats al projecte seran exclusivament de RRHH.

La següent taula resumeix el cost i esforç del projecte:

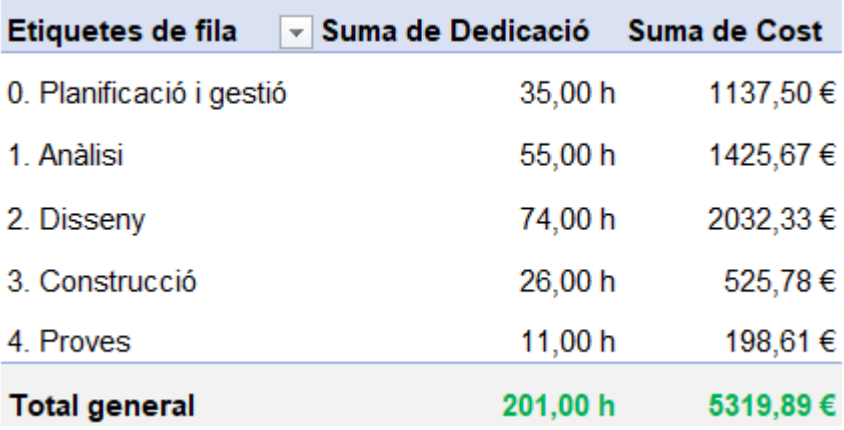

A les **221 hores** i **5.319,89€**, es sumen 25 hores de marge per imprevistos que suposen un cost afegit de **661,68 €**. Per tant, el cost total en el pitjor dels escenaris previstos és de **5.981,57€**.

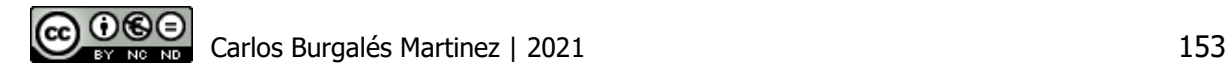

# 9.3 Annex III: Primer informe de seguiment

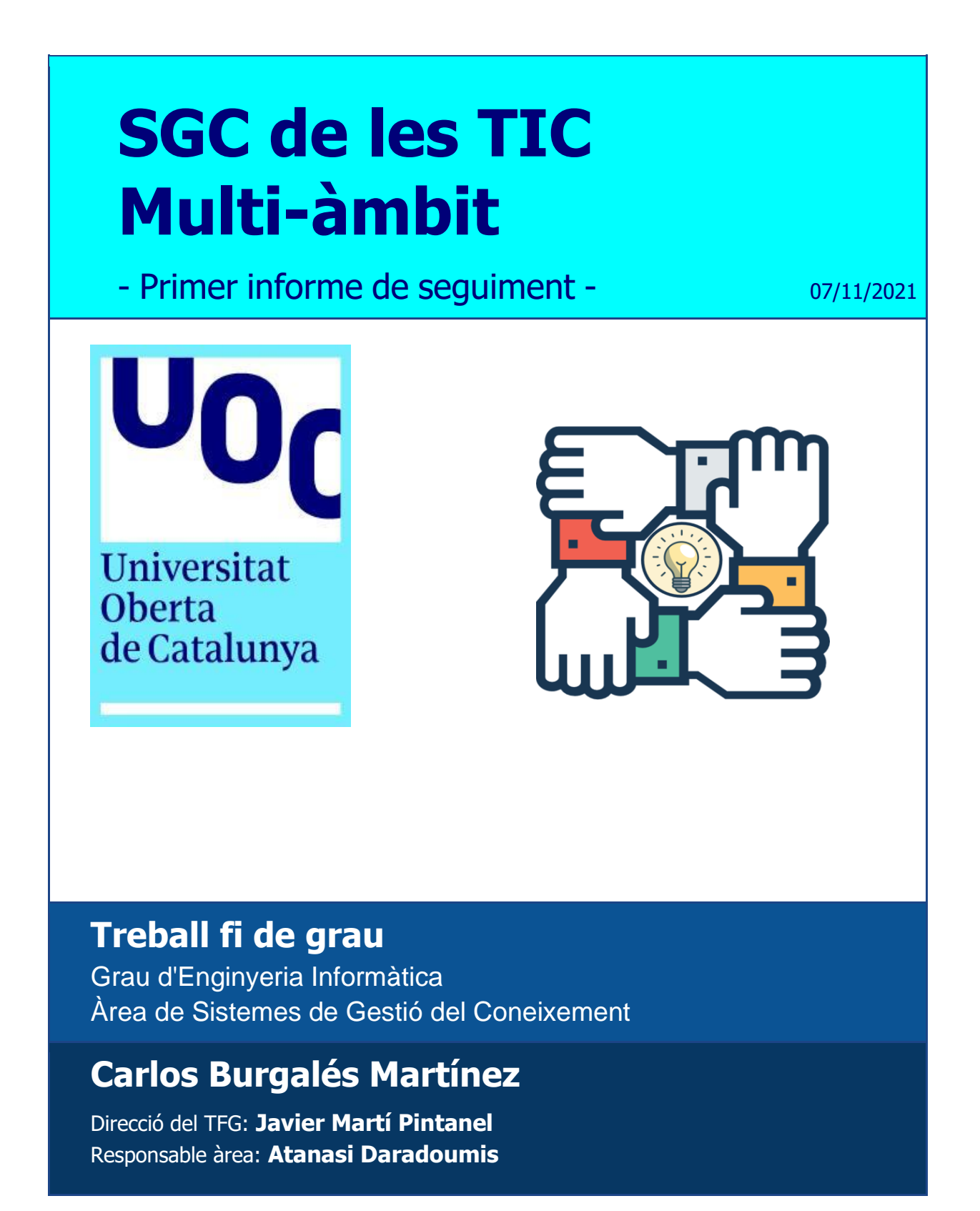

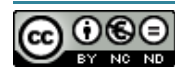

## 9.3.1Objectiu

L'objectiu del document és resumir l'estat del projecte, gràcies a una línia de temps que ajudarà a veure fàcilment i d'una manera gràfica l'evolució del mateix. A continuació es mostraran els indicadors claus del projecte que representaran possibles imprevistos que caldrà gestionar. A més, s'enumeraran les decisions preses més destacables i els riscos identificats a l'inici del projecte.

Per últim, s'adjunta el lliurable principal de l'anàlisi amb totes les tasques completades, possibilitant la continuació del projecte amb l'execució de les tasques de disseny d'una manera completament confortable i evitant l'aparició de nous riscos.

#### 9.3.2Estat del projecte

La següent línia del temps del projecte mostra totes les fites superades fins el moment i el grau d'avanç dels diferents grups de tasques establerts a l'inici del projecte.

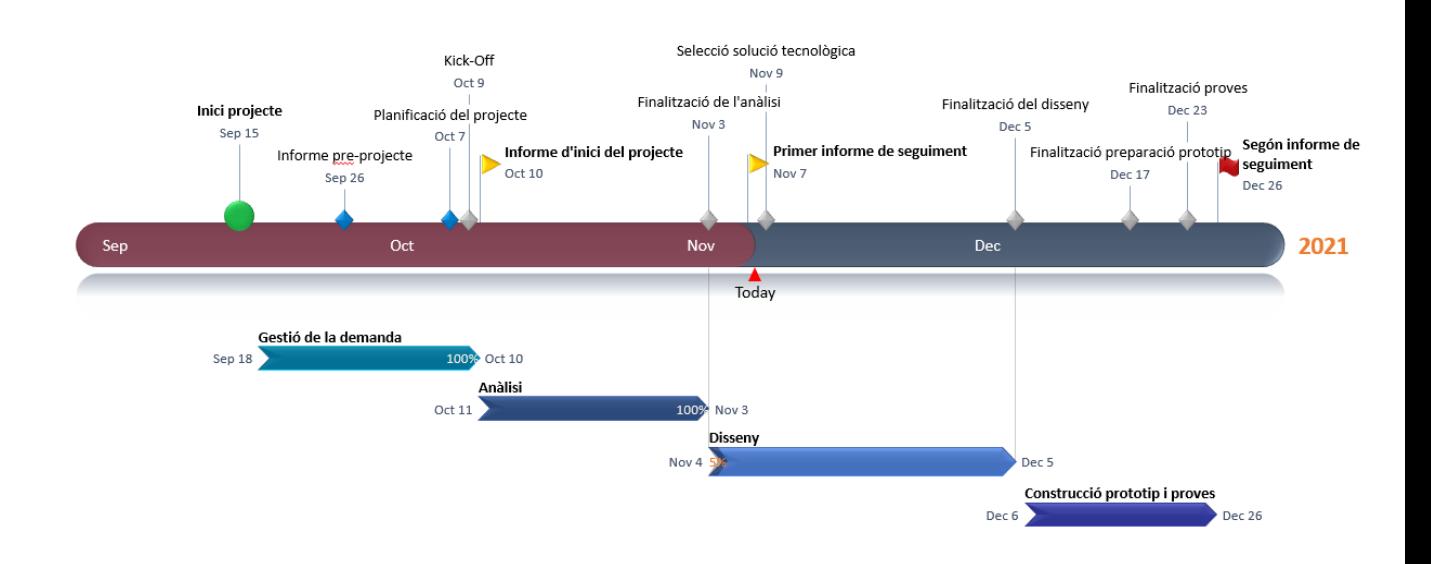

Tal i com es pot observar en la imatge, les tasques relatives a l'anàlisi s'han finalitzat completament i, malgrat ja s'han iniciat les tasques de disseny, el percentatge d'avanç actual és únicament del 5% quan l'avanç previst en aquesta data era del 15%. Aquest 10% de diferencia en l'avanç del disseny equival a 2 dies d'esforços.

La raó principal d'aquest petit retràs ha estat una major dedicació en l'anàlisi del cas, donada la complexitat de l'organització i els múltiples equips i àrees que la composen. No es preveu que aquest fet suposi cap afectació en les fites, les quals continuen mantenint les dates de forma immutable respecte a la planificació inicial gràcies a una compensació dels esforços en les tasques de disseny. El motiu és que aquesta dedicació superior en l'anàlisi permetrà reduir els esforços previstos pel disseny funcional gràcies una simplificació de

l'organització mitjançant la definició d'àmbits de difusió i un catàleg de documents agrupats en 3 categories.

#### 9.3.3Indicadors dels projecte

Els següents quatre indicadors mostren si s'estan assolint correctament els objectius definits en la gestió del projecte.

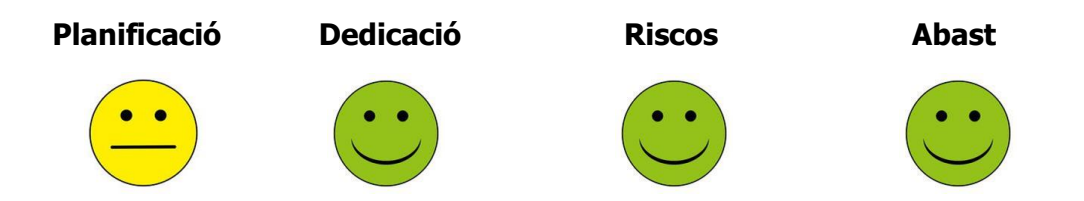

Es pot observar que la mètrica de la planificació no mostra un valor completament satisfactori donat el petit desajust patit, conseqüència d'allargar 2 dies el temps de dedicació en les tasques d'anàlisi. Tot i així, aquest desajust no és alarmant i, tal com s'ha anunciat anteriorment, es preveu compensar-lo en la fase de disseny.

D'altra banda, els esforços dedicats fins el moment sumen les 68 hores previstes, per tant, no hi ha cap alteració al respecte. De la mateixa manera es troben els riscos i l'abast del projecte. S'ha vist convenient incorporar aquest darrer indicador amb l'objectiu de mesurar aquesta variable al llarg del projecte, donat el risc  $R_3$  detectat a l'inici del mateix.

#### 9.3.4Presa de decisions

Una de les principals decisions preses durant l'anàlisi i, concretament, en el moment d'estudiar el cas de l'empresa en profunditat, ha estat definir uns àmbits de difusió de la documentació, els quals patiran un canvi important amb l'aparició del sistema SGC.

Tanmateix, tot document té associat un àmbit de difusió i, en conseqüència, serà un de les seves etiquetes que permetrà gestionar i cercar aquests documents d'acord amb els requeriments de l'empresa.

Una altra de les principals decisions ha estat l'ús d'entrevistes i enquestes per conèixer de primera mà l'opinió dels responsables d'àrea i dels usuaris que consumiran el sistema. Aquestes activitats formen part de l'acció preventiva A8 Punts d'alineament.

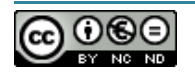

## 9.3.5Gestió dels riscos

Un cop finalitzades les tasques relatives a l'anàlisi s'ha fet una reavaluació dels riscos, actualitzant la situació dels mateixos.

Tal i com s'ha ressaltat en groc en la següent taula, l'únic canvi que ha estat necessari aplicar respecte a l'estat inicial és la probabilitat del risc  $R1$ . L'anàlisi dels cas realitzat per l'analista del projecte, així com les entrevistes i enquestes formulades als responsables de les àrees i usuaris del sistema, han provocat que la probabilitat d'aquest risc baixi, aconseguint que sigui el risc amb la relació probabilitat/impacte més baixa del projecte.

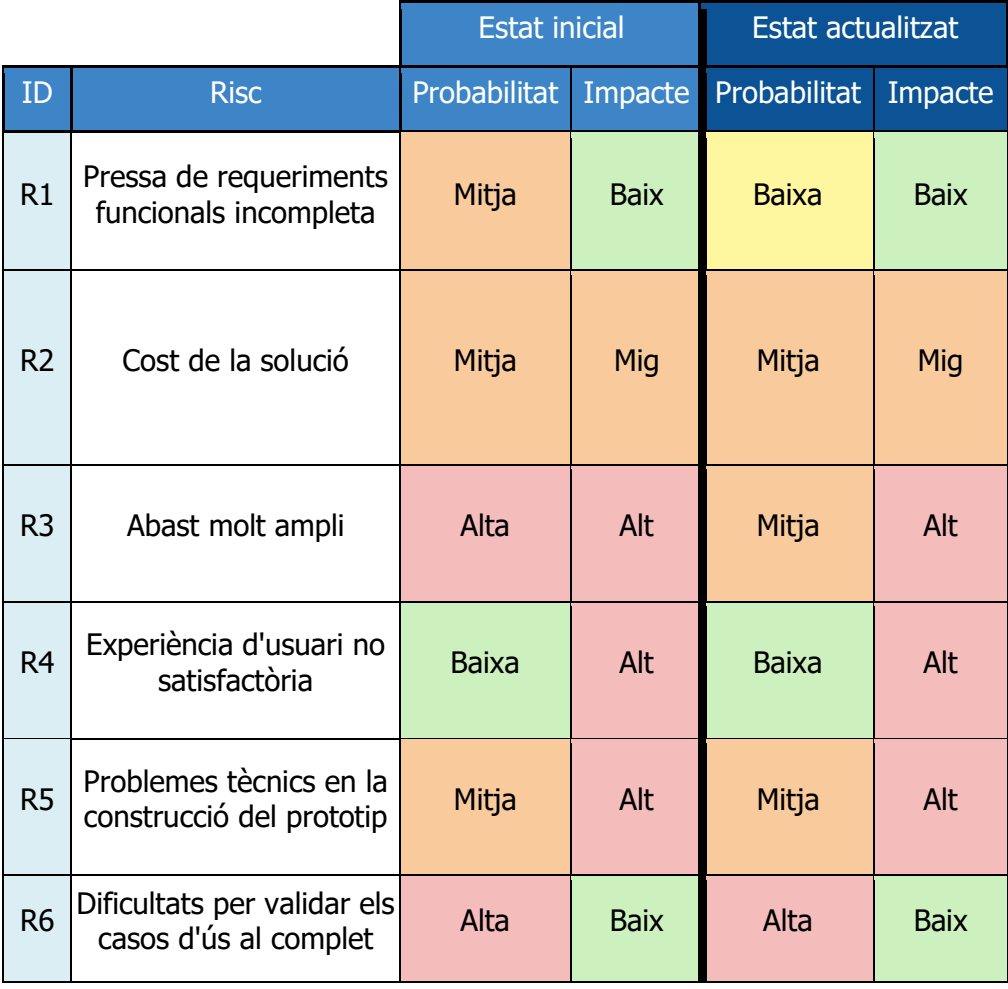

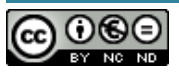

# 9.4 Annex IV: Segon informe de seguiment

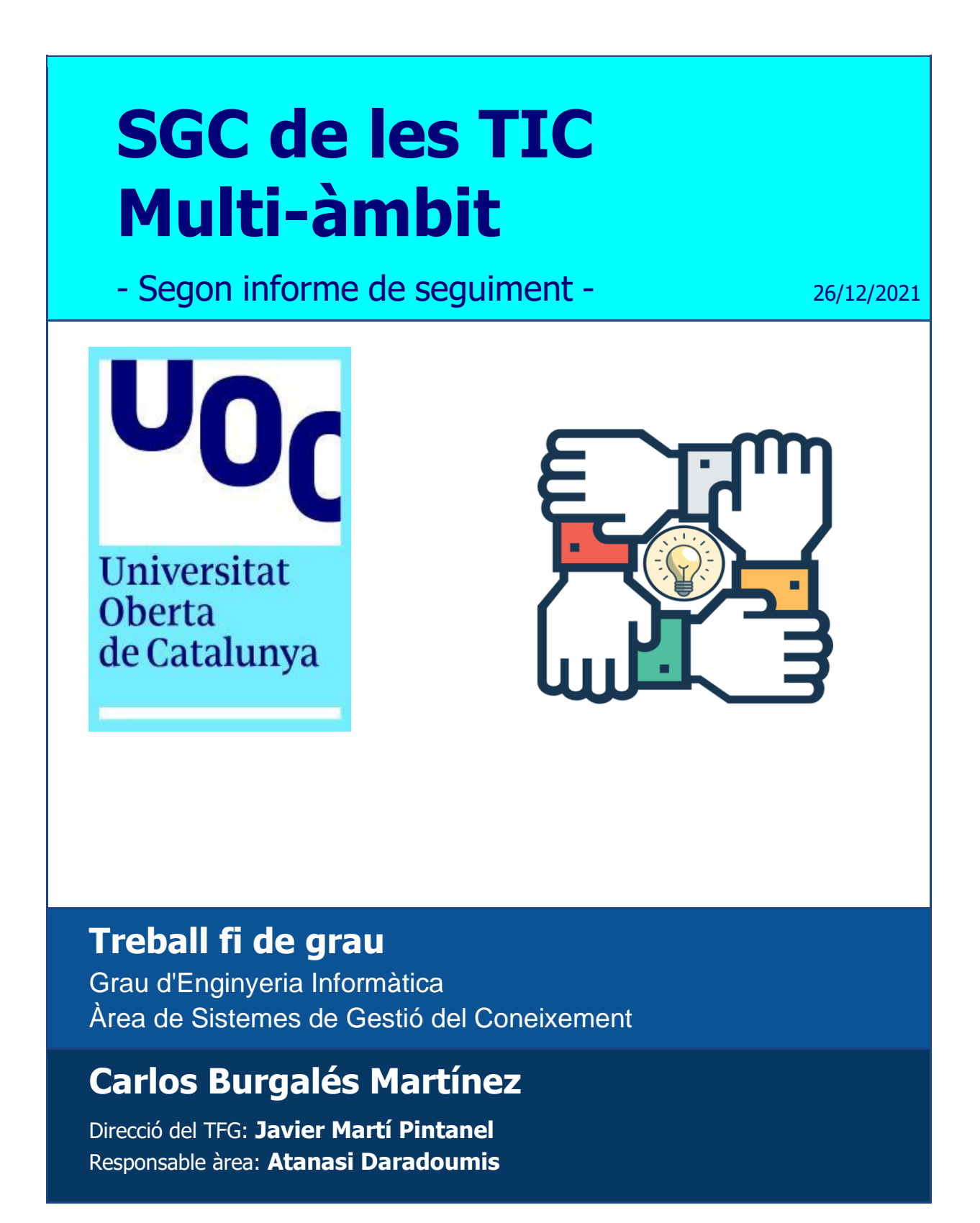

## 9.4.1Objectiu

L'objectiu del document és informar del tancament del projecte, resumint la situació actual del mateix i mostrant una actualització dels indicadors claus introduïts en l'anterior informe de seguiment. A més, s'enumeraran les decisions preses en aquest període i es conclourà amb un resum de l'impacte dels riscos identificats a l'inici del projecte.

D'altra banda, s'adjunten el lliurables corresponents al disseny, construcció i proves del prototip, així com una guia d'implantació de la solució en l'entorn productiu.

# 9.4.2Estat del projecte

La següent línia del temps representa la consecució de totes les fites del projecte dins dels terminis establerts en la planificació inicial:

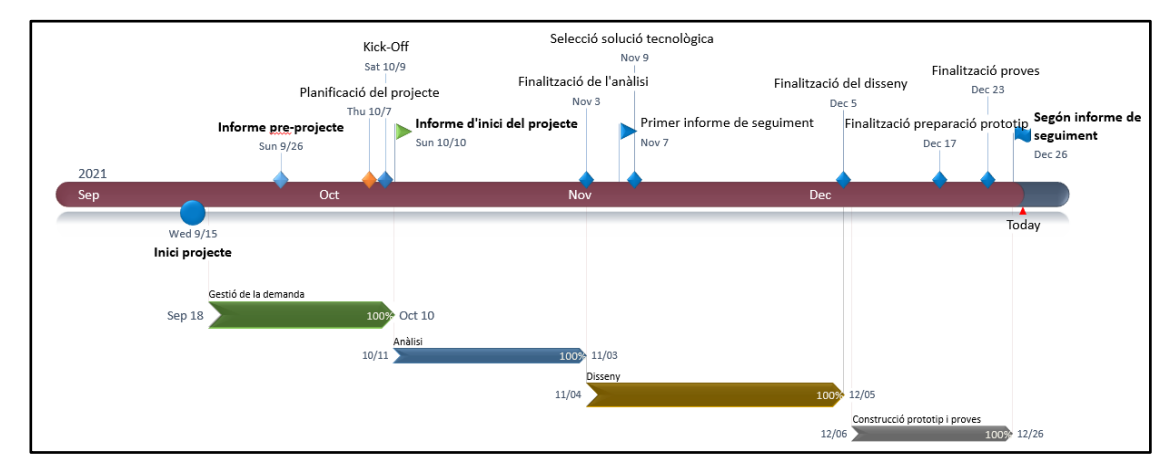

Recuperem la relació de dedicació i cost estimats a l'inici del projecte i l'actualitzem amb les dades reals:

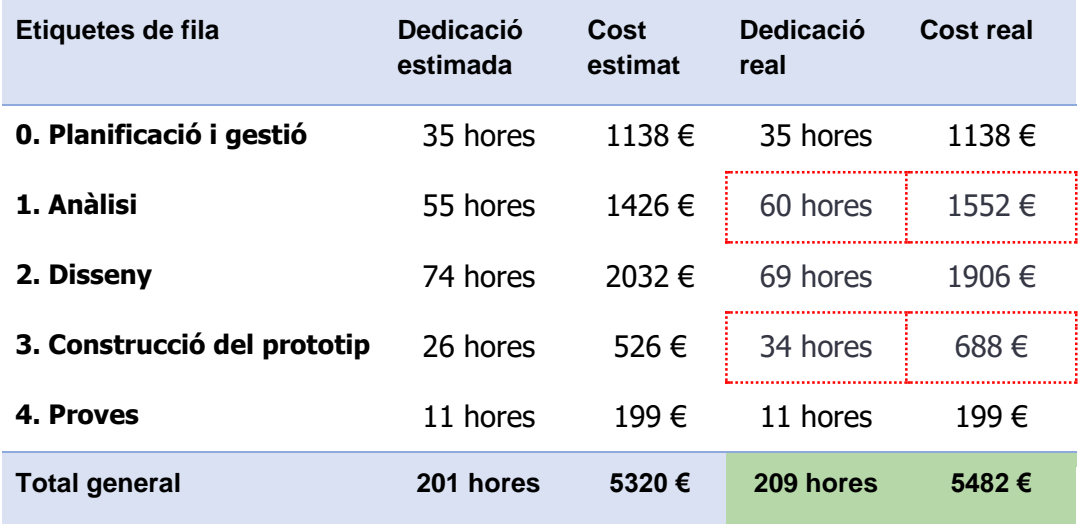

Tal i com mostra la taula, durant el disseny hem pogut compensar les 5 hores que es van dedicar de més en l'anàlisi, de la manera que es va preveure en l'anterior informe de seguiment. Respecte a la dedicació en la construcció del prototip, s'ha incrementat en un total de 8 hores, sumant les hores de l'administrador del sistema i l'analista, degut a la complexitat de desenvolupar en Power Automate tots els fluxos d'aprovació dissenyats (risc R5).

Aquest petit increment en la dedicació s'ha assumit dins dels terminis estipulats pel projecte i, tal i com hem observat, no han alterat la planificació. Tanmateix, els costos derivats de l'increment de dedicació, han estat coberts pel marge de 25 hores reservades per imprevistos (*acció preventiva A3*).

#### 9.4.2.1 Indicadors dels projecte

L'estat actual dels quatre indicadors introduïts en l'anterior informe de seguiment, mostren que el projecte ha finalitzat satisfactòriament en tots els apartats:

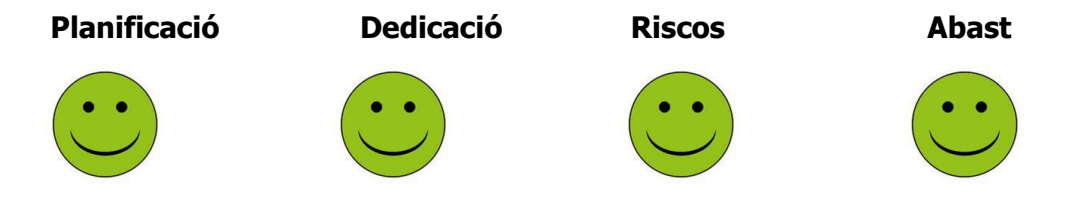

Malgrat la petita desviació patida en la dedicació de la construcció del prototip, donat que amb l'acció preventiva  $\Delta 3$  hem pogut mitigar per complet l'impacte, es considera que el resultat final és completament satisfactori.

Respecte a l'abast, donats els resultats de les proves del prototip, també es considera que s'ha assolit per complet tot i les particularitats de l'entorn de Sharepoint Online de la UOC, on s'ha implementat.

#### 9.4.3Presa de decisions

En l'inici del disseny, l'arquitecte de sistemes ha vist la necessitat d'incorporar dos nous requeriments, enfocats a la comparativa de les solucions tecnològiques:

- Assistència tècnica (RC1).
- Millora continua (RC2).

A més, un cop conegudes les característiques de la solució seleccionada (Sharepoint Online) i considerant la descripció del cas realitzat en l'anàlisi, l'arquitecte ha afegit tres requeriments més:

- Delimintar la visibilitat, permisos d'accés i funcionalitat (RD1).
- Navegació intuïtiva i guiada (RD2).
- **•** Gestió documental sota control amb un mínim esforç  $(RD3)$ .

Altres aspectes claus a nivell de disseny i construcció del prototip han estat:

- 1. Definició de l'arquitectura lògica del sistema, basada en una estructura jeràrquica de lloc i subllocs amb permisos restringits segons els àmbits de difusió de la informació.
- 2. Priorització de l'ús d'etiquetes (columnes) amb valors predefinits i gestionats amb el propòsit d'assolir una estandardització en taxonomia dels documents.
- 3. Establir dos nivells de control en els fluxos d'aprovació, vinculats a l'abast dels àmbits de difusió. El control serà superior en els àmbits compartits entre múltiples àrees o proveïdors.
- 4. Alta d'una biblioteca de publicació centralitzada i ús de regles d'encaminament que defineixen la biblioteca destí segons les etiquetes dels documents.

#### 9.4.4Problemes

L'únic problema detectat són els permisos d'usuari requerits per DocuSign. És necessari atorgar permisos d'edició al lloc per poder signar documents i aquest permís només estava previst pels supervisors tot i que el requeriment  $RF4$ , indica que han de poder signar tots els validadors. Per tant, tot i que a l'entorn prototip només poden signar els supervisors, cal decidir si aquesta serà la configuració en l'entorn productiu o si s'ha de valorar un altre producte.

#### 9.4.5Gestió dels riscos

Les accions preventives i correctives establertes a l'inici del projecte han permès gestionar els riscos amb èxit, evitant que aquests puguin comprometre els objectius del mateix, els quals hem mesurat en l'apartat d'indicadors.

Tot i així, el risc d'abast molt ampli  $(R3)$ , s'ha posat de manifest durant el disseny i ha estat necessari fitar el domini del prototip amb els elements estrictament necessaris a implementar i que ens han permès provar totes les funcionalitats requerides per l'organització.

D'altra banda, un nivell de coneixement tècnic limitat en les plataformes Sharepoint Online i Power Platform, ha provocat errors per diferents motius durant la construcció del prototip  $(R5)$  però una dedicació sensiblement superior dels tècnics  $(A3)$ , han permès adquirir aquest coneixement i resoldre els inconvenients i evitant l'aparició d'un problema.

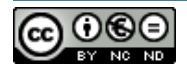

# 9.5 Annex V: Guia d'implantació de la solució

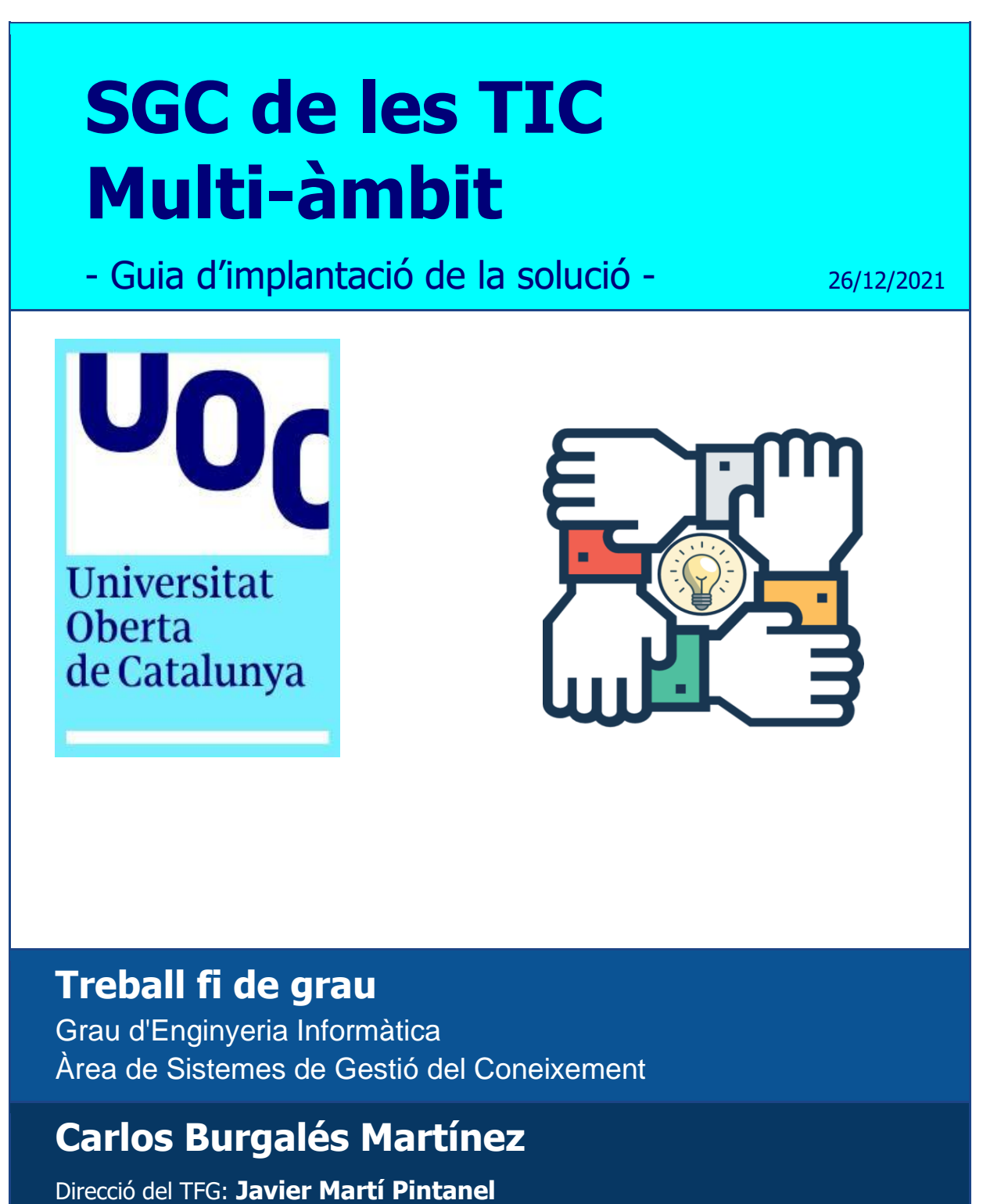

Responsable àrea: **Atanasi Daradoumis**

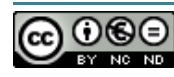

## 9.5.1Objectiu

El cas desenvolupat en l'anàlisi del projecte ha estat basat en la necessitat real d'una organització, així que el disseny i posterior implementació del prototip s'ha elaborat amb el propòsit d'emular al màxim l'entorn productiu de la mateixa amb la finalitat d'identificar com pot encaixar la solució a efectes pràctics, posant de manifest els beneficis i punts febles en l'adopció de Sharepoint Online com la plataforma de gestió del coneixement del departament TIC.

És per aquest motiu que l'objectiu d'aquesta guia d'implantació, és donar unes pautes a l'equip responsable de la mateixa per promocionar la implementació de l'entorn prototip a un entorn productiu. Tanmateix, resumirem les indicacions que s'han donat al llarg del projecte sobre aquells aspectes que, per un motiu o altre, no s'han implementat al prototip o s'ha fet d'una manera diferent a la prevista per l'entorn productiu.

### 9.5.2Actualització de l'anàlisi

Poden haver-hi variacions en el domini de l'aplicació o en el catàleg de documents que impliquin una actualització de l'anàlisi. Aquests canvis també poden suposar un impacte en el disseny i posterior implantació, tot i que aquest seria mínim donat que el disseny del prototip és escalable en aquests dos aspectes.

En l'actualització de l'anàlisi no es preveuen canvis en els requeriments que puguin tenir un impacte important a nivell de disseny, atès que podrien inhabilitar totes les proves realitzades a l'entorn prototip. Si es donés el cas, s'hauria d'encetar aquesta evolució del disseny com un projecte derivat i fer les proves corresponents abans del seu pas a producció.

#### 9.5.3Actualització del disseny

El document de disseny preveu quines són les característiques de l'entorn productiu i les diferències respecte a l'entorn prototip. Tot i així, caldrà fer unes adaptacions mínimes abans del pas a producció:

- Disseny de les funcionalitats:
	- **Signatura de documents**: DocuSign requereix un llicenciament addicional que es necessari contractar. En cas contrari, caldrà buscar alternatives o assumir la indisponiblitat d'aquesta funcionalitat.
- Disseny de l'arquitectura lògica:
	- **Subllocs i biblioteques**: si s'escau, s'haurà de traslladar l'actualització de l'anàlisi al disseny de l'arquitectura lògica.
- Disseny de seguretat del sistema:
- **Visibilitat**: cal decidir si és necessari aplicar la segmentació per públic en algunes parts de les pàgines web i opcions del menú de navegació.
- **Rols**: s'ha de valorar si es deleguen permisos d'edició als col·laboradors, en el cas que s'implanti DocuSign.
- **Grups de seguretat**: es preveu que a l'entorn productiu s'utilitzin els grups de Azure AD enlloc dels grups de Sharepoint. S'hauran d'identificar els grups membres del lloc i l'assignació de rols corresponent.

### 9.5.4Implementació

Tot i que l'organització està utilitzant Sharepoint Online en l'actualitat, no es preveu cap impacte en el servei actual durant la implementació de la solució donat que el disseny contempla una arquitectura lògica nova, basada en la creació d'un nou lloc que incorpora múltiples subllocs i les seves biblioteques de documents corresponents. Per tant, no es preveu la necessitat de fer una gestió del canvi a nivell d'infraestructura.

Prenent com a referència la configuració aplicada a l'entorn prototip, el l'entorn productiu caldrà fer les següents adaptacions:

- **Metadades**: revisar la taxonomia implementada, el nom dels termes, les etiquetes, etc, per alinear-la amb les dades reals de l'organització.
- **Biblioteca de publicació**: crear las connexions a tots els subllocs des de la consola d'administració de Sharepoint, d'acord amb la documentació de Microsoft<sup>53</sup>. Configurar les regles d'encaminament de la biblioteca de publicació a les respectes biblioteques de documents.
- **Fluxos d'aprovació de nivell 2**: crear els fluxos d'aprovació amb control de nivell 2 a Power Automate, per totes les biblioteques dels àmbits compartits entre diversos proveïdors, com una còpia dels fluxos generats en l'entorn prototip per la biblioteca DdS. Caldrà actualitzar totes les referències dels noms del llocs, la biblioteques i la llista d'aprovadors.

## 9.5.5Formació

Amb l'objectiu de reconduir el model de gestió de documental actual cap un nou model centralitzat i enfocat en la solució de Sharepoint Online implementada, cal definir un pla de formació i adopció considerant els cinc rols principals del sistema: supervisor, autor, validador, col·laborador i lector.

$$
\bigodot_{\text{even}} \underbrace{\text{O} \oplus \text{O}}_{\text{even}}
$$

<sup>53</sup> https://support.microsoft.com/en-us/office/configure-send-to-connections-for-recordsmanagement-d3bdb395-3824-49ed-9de4-c479a4bc71ea

En el cas dels lectors, es proposa fer un pla de divulgació amb la informació necessària per conèixer i utilitzar el nou sistema, mitjançant els canals de comunicació habituals (intranet, butlletins, etc).

Per la resta de rols, la implantació d'un SGC centralitzat implica un procés de transformació en la manera de treballar, és per això que és clau garantir l'adopció de l'entorn i la gestió del canvi associat per aprofitar tot el potencial de la nova plataforma. Liderant aquest canvi, podrem augmentar la productivitat de les persones assignades.

#### 9.5.6Pilot

El disseny de la solució està orientat a l'àrea del lloc de treball, per tant, caldrà seleccionar als usuaris claus d'aquesta àrea que ens permetin validar tots els requeriments funcionals i tots aquells aspectes de configuració que considerem que tinguin major complexitat i rellevància a nivell tècnic: rols i permisos, fluxos d'aprovació i tipus de continguts.

Un cop realitzades les sessions informatives i formatives corresponents, assignarem els rols necessaris als usuaris claus i s'iniciarà un període pilot en el que els autors carregaran tota la documentació que tenen al seu abast a les biblioteques del SGC. Des d'aquest moment, caldrà auditar l'ús del sistema per la resta de rols d'acord amb les seves competències i garantint que ho poder fer sense problemes o imprevistos importants.

#### 9.5.7Desplegament massiu

Un cop superat el període pilot, estimat en un o dos mesos, s'assignaran permisos a la resta de professionals de l'àrea del lloc de treball amb l'objectiu d'allotjar, gestionar i consumir tota la documentació tècnica des del nou SGC i eliminar-la progressivament dels repositoris i sistemes anteriors.

Si l'adopció del SGC en l'àrea del lloc de treball és un èxit, es recomana estendre el seu ús a la resta de l'organització.

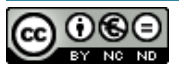

# 9.6 Annex VI: Accés a l'entorn prototip

Informació per accedir a l'entorn prototip desplegat en la plataforma Sharepoint Online de la UOC.

Rols assignats al usuaris de les proves:

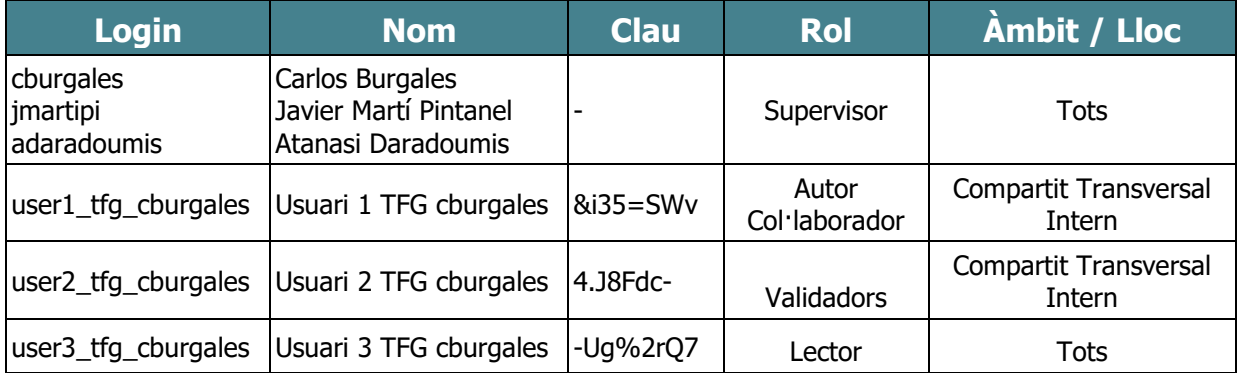

Enllaços disponibles per l'accés directe a cadascun dels llocs donats d'alta.

Es recomana accedir al lloc principal: **SGC de les TIC**.

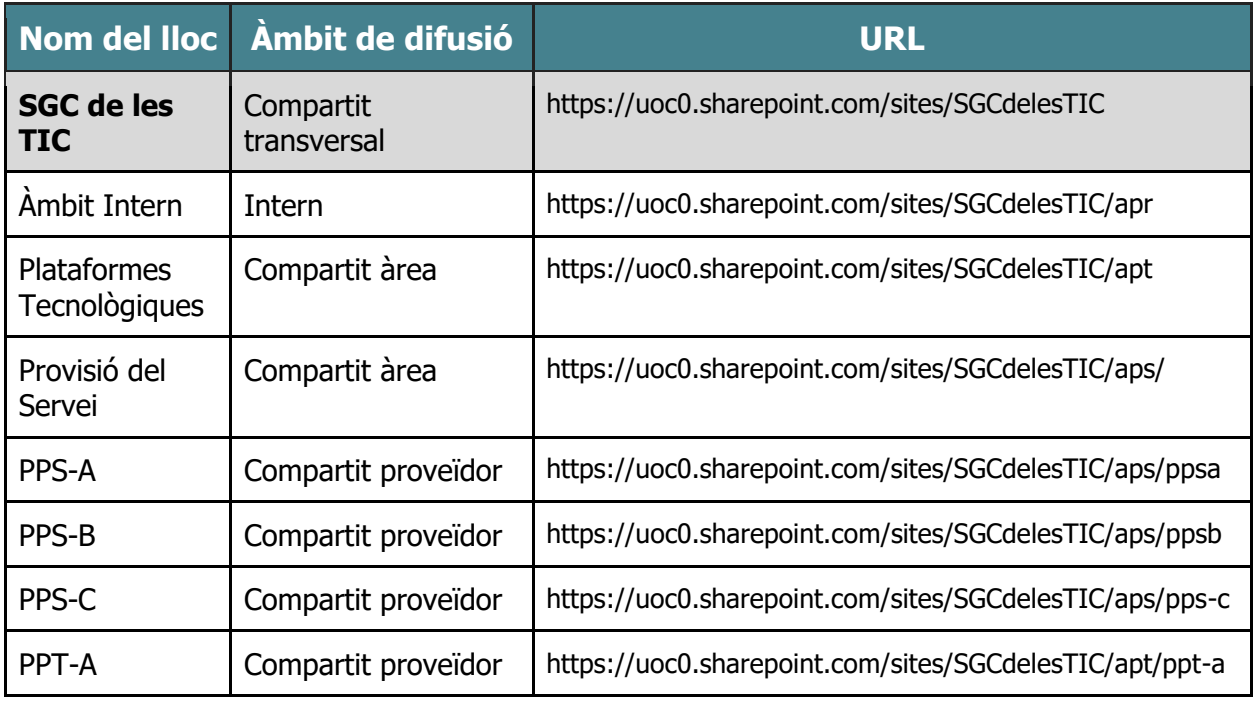

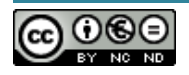